**T.C. SAKARYA ÜNİVERSİTESİ FEN BİLİMLERİ ENSTİTÜSÜ** 

## **KABLOSUZ ALGILAYICI AĞ VE MATLAB WEB SUNUCUSU KULLANARAK BİR UZAKTAN İZLEME SİSTEMİNİN GERÇEKLEŞTİRİLMESİ**

**YÜKSEK LİSANS TEZİ**

**Mehmet BAKIR** 

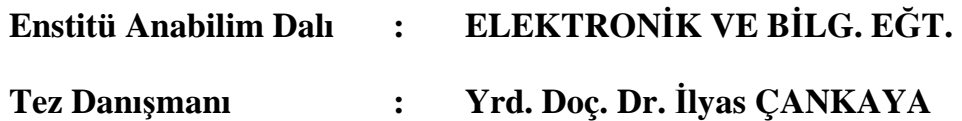

**Mayıs 2010**

T.C. SAKARYA ÜNİVERSİTESİ FEN BİLİMLERİ ENSTİTÜSÜ

## KABLOSUZ ALGILAYICI AĞ ve MATLAB WEB SUNUCUSU KULLANARAK BİR UZAKTAN İZLEME SİSTEMİNİN GERÇEKLEŞTİRİLMESİ

## YÜKSEK LİSANS TEZİ

**Mehmet BAKIR** 

Enstitü Anabilim Dalı : ELEKTRONİK VE BİLG. EĞT.

Bu tez 03/05/2010 tarihinde aşağıdaki jüri tarafından Oybirliği ile kabul edilmiştir.

Yrd. Doc. Dr. İlyas ÇANKAYA Jüri Başkanı

Yrd. Doc. Dr. **Cünevt BAYILMIS** Üye

Yrd. Doc. Dr. Devrim AKGÜN Üye

## **TEŞEKKÜR**

Bu tezin hazırlanmasında desteğini hiçbir zaman esirgemeyerek bana yol gösteren hocam Yrd.Doç.Dr. İlyas ÇANKAYA başta olmak üzere beni her zaman destekleyen ve hep yanımda olan aileme, anlayışından, yardımlarından ve sabrından dolayı değerli arkadaşlarım Selim Şeref ÖZTÜRK ve T.Cemal ÇIRAK' a teşekkürü bir borç bilirim.

# **İÇİNDEKİLER**

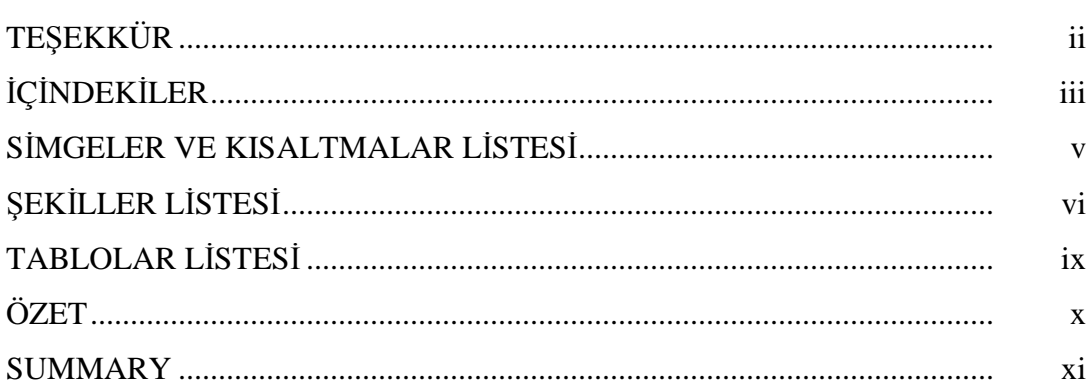

## BÖLÜM 1.

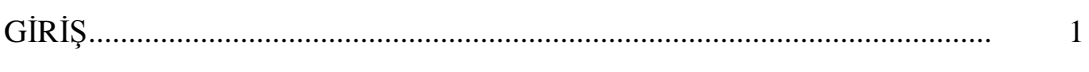

## BÖLÜM 2.

### UZAKTAN İZLEME SİSTEMİ

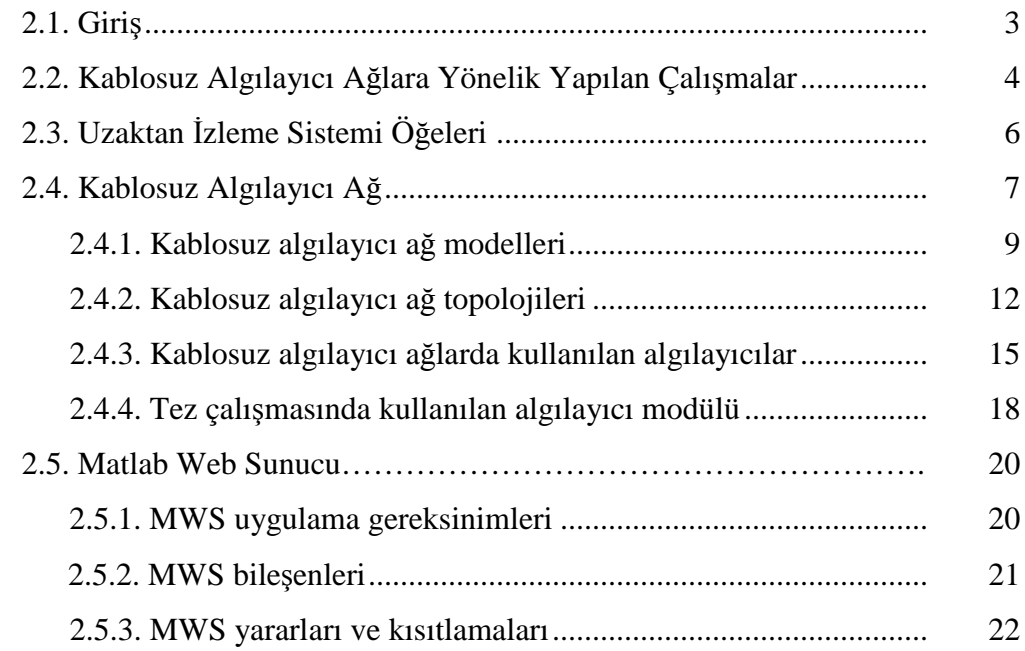

## BÖLÜM 3.

## ARAYÜZ TASARIMI VE YAZILIMSAL YAPI

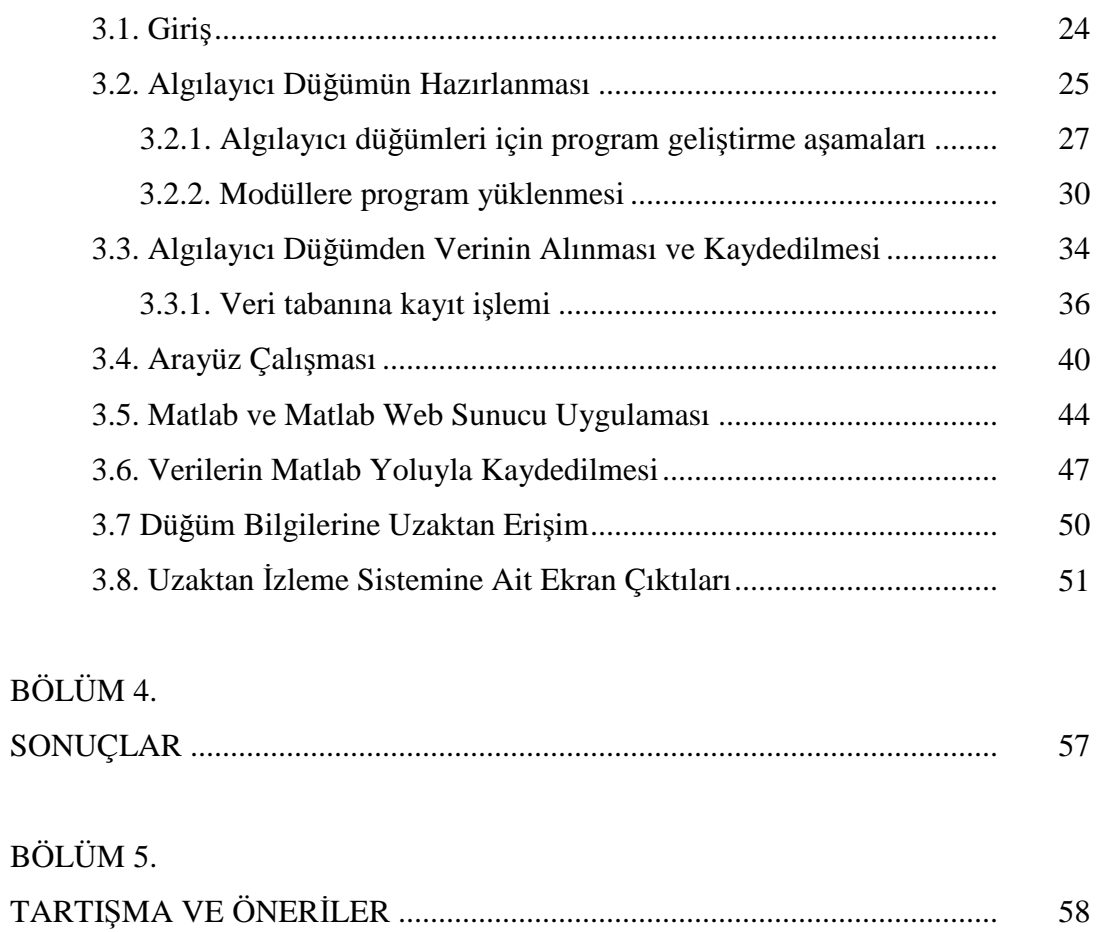

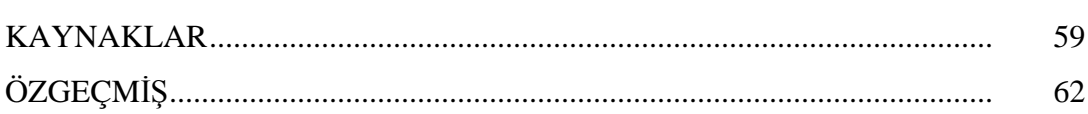

## **SİMGELER VE KISALTMALAR LİSTESİ**

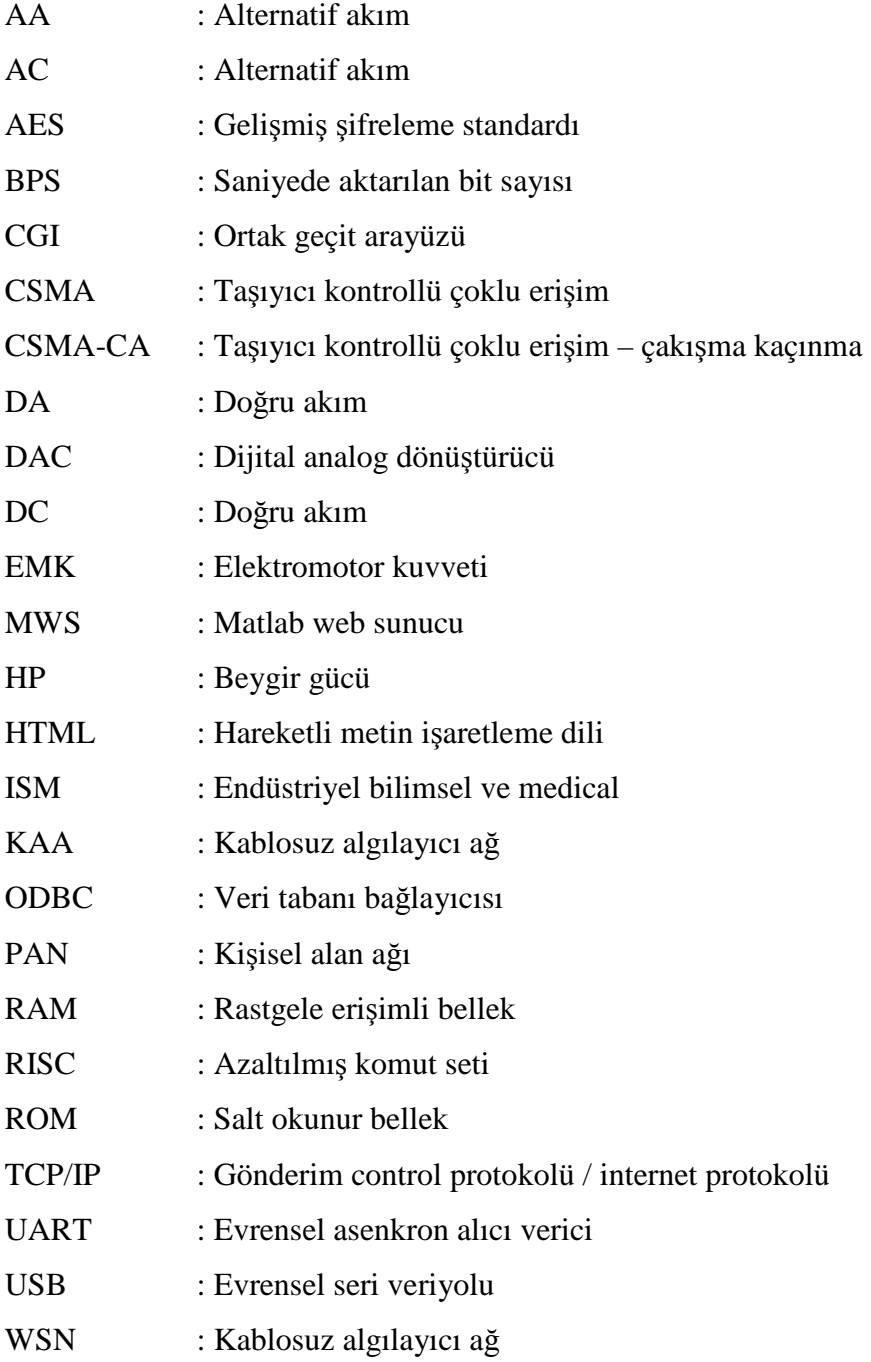

# **ŞEKİLLER LİSTESİ**

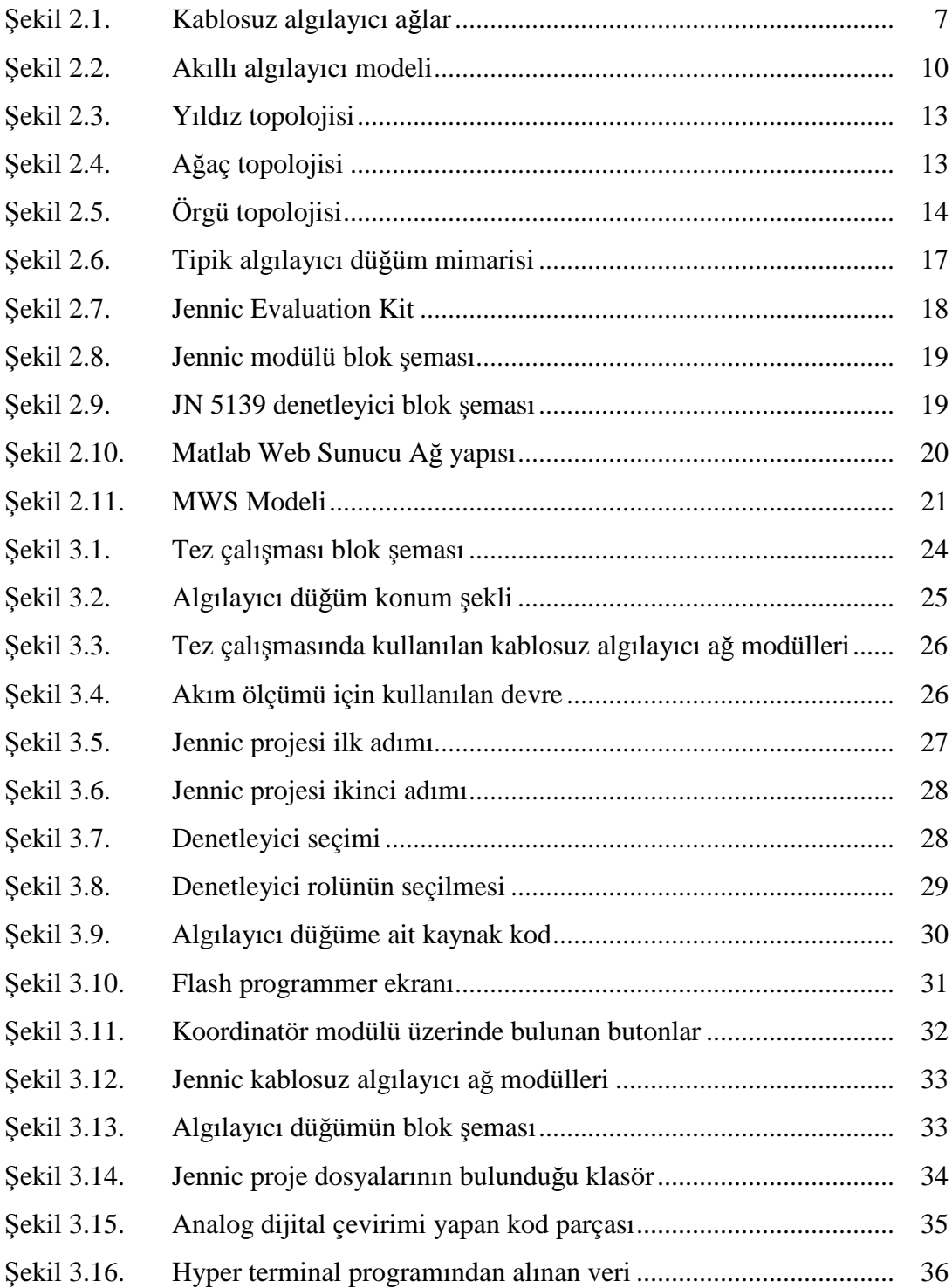

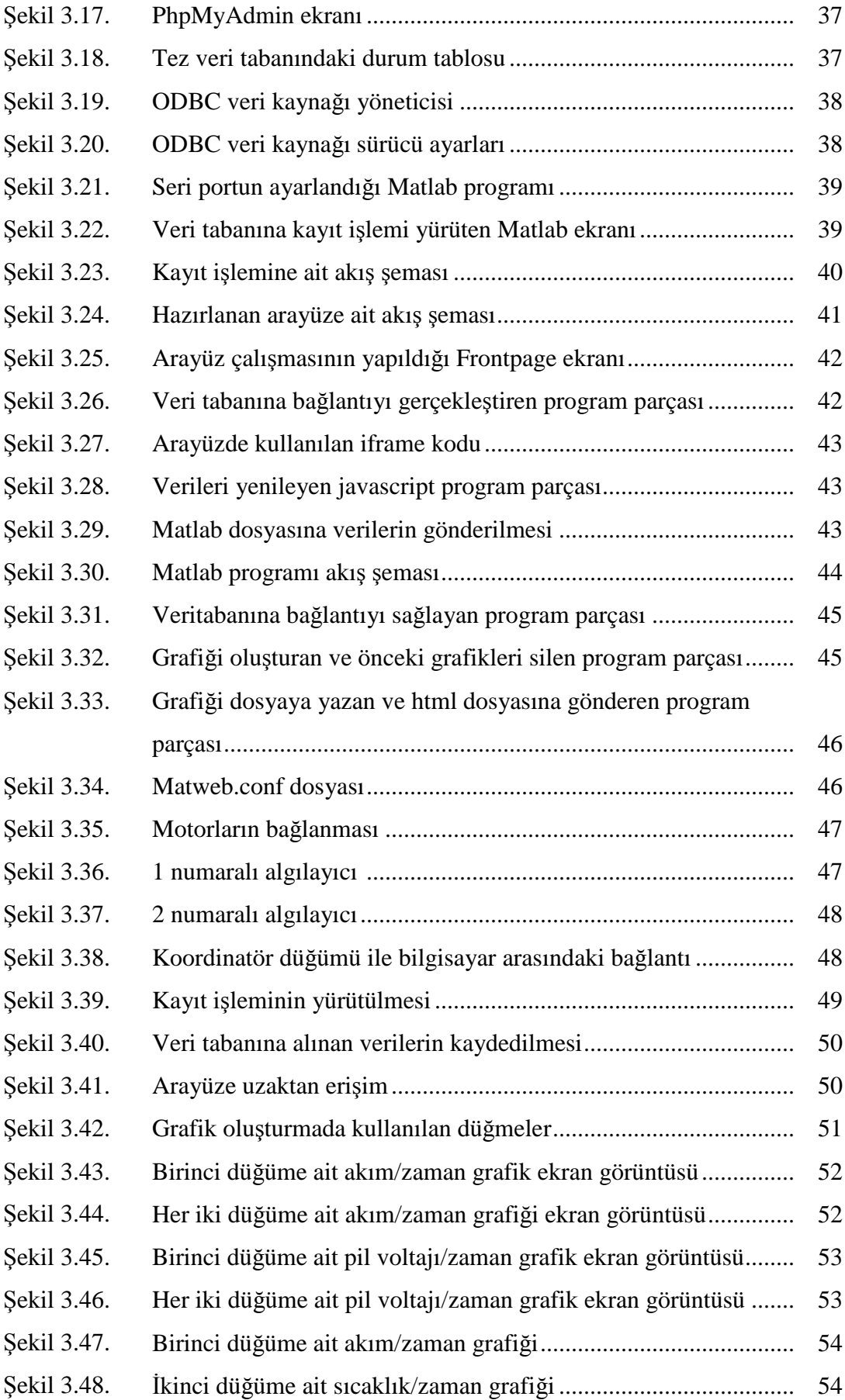

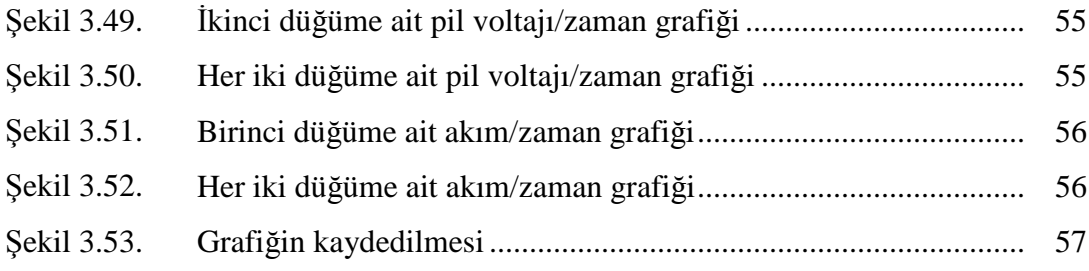

## **TABLOLAR LİSTESİ**

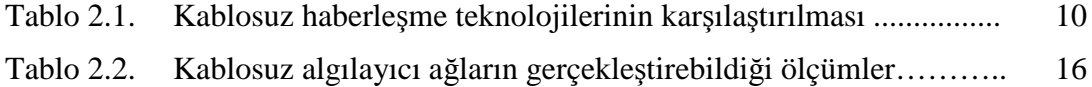

## **ÖZET**

Anahtar kelimeler: Kablosuz algılayıcı ağ, Matlab web sunucu, uzaktan izleme.

Kablosuz algılayıcı ağ sistemlerinden günümüzde sivil ve askeri pek çok alanda istifade edilmektedir. Kablosuz algılayıcı ağlar, kullanıcılara bilgiyi, çok hızlı ve kablosuz olarak sundukları için kullanımı gün geçtikçe yaygınlaşmaktadır. Tez çalışmasında, 2 adet algılayıcı doğru akım motorlarına bağlanmış ve algılayıcı üzerindeki, sıcaklık, nem ve algılayıcı pil voltajının yanı sıra doğru akım motorlarının akım bilgisi merkez düğüme iletilmiştir. Tez çalışmasında algılayıcıların üzerindeki analog dijital çevirici girişi kullanılmıştır. Gerçekleştirilen çalışmada, Jennic firmasına ait JN 5139 EK 10 model Evaluation Kit kullanılmıştır. İzleme sistemi için PHP programı ve MySQL veri tabanı kullanılarak bir arayüz çalışması hazırlanmıştır. Bu arayüz ile zaman ve mekan problemi olmaksızın kullanıcılar internete bağlı bir bilgisayar ile düğümlerdeki değişimleri anlık olarak görebilmektedir. Ayrıca, kullanıcılar seçtikleri zaman aralığında seçilen parametrenin değişimini grafik ortamında görebilmektedir. Bu işlem için Matlab Web Sunucusu kullanılmıştır. Gerçekleştirilen çalışma, kablosuz algılayıcı ağ sistemleri kullanan kişilere ve öğrencilere yol gösterecek birçok uygulamayı içinde barındırmaktadır.

### **REALIZING A REMOTE MONITORING SYSTEM BY USING MATLAB WEB SERVER AND WIRELESS SENSOR NETWORKS**

### **SUMMARY**

Key Words: Wireless Sensor Networks, Matlab Web Server, Remote Monitoring.

Wireless sensor network systems today are being exploited in many civilian and military areas. Wireless sensor Networks offering a fast tranfer of data. For that reason, they are becoming common day by day. Sensor modul's temperature, humidity and battery voltages together with dc motor's current information which is sensed by analogue inputs of sensors transferred to coordinator node. Sensor node's analogue inpupts have many usage areas. Jennic EK 10 Evaluation kit is used in this study. Web interface is created by PHP and MySQL database is used for storing datas for monitoring nodes. Users can examine sensor node's by using this web interface. Also, Matlab web server is used for graphic analysing system. Remote users can select the time intervar, graphic type and when graphic draw buton is pressed graphic is created by matlab web server program. This study have many applications to guide people and students who want to use wireless sensor network systems.

## **BÖLÜM 1. GİRİŞ**

Kablosuz algılayıcı ağ sistemleri, günümüzde sivil ve askeri pek çok alanda kullanılmaktadır. Kullanım alanlarından bazıları; Akıllı ev otomasyonu, akıllı sulama sistemleri, doğa olaylarının gözlemlenmesi, yangın ve sel gibi felaketlerin algılanması ve askeri olarak korunan bölgelere olası saldırıların önceden fark edilmesi örnek olarak verilebilir. Kablosuz algılayıcı ağların sağladığı faydalar göz önünde bulundurularak bir uzaktan izleme sisteminin kurulması, kullanıcılara büyük faydalar sağlayacaktır.

Tez çalışmasında algılayıcı düğümün sıcaklık, nem, pil voltajı ve analog girişi kullanılmıştır. Algılayıcı düğümün analog girişi, düğümlere bağlı bulunan doğru akım motorunun akım bilgisinin gönderilmesi için kullanılmıştır. Tez çalışmasında iki adet algılayıcı düğüm bir adet koordinatör düğümü (merkez düğüm) kullanılmıştır.

Merkez düğüm tarafından pc' ye aktarılan bilgilerin kaydedilmesi için MySQL veri tabanı kullanılmıştır. Bu veriler uzaktaki kullanıcılara PHP programı ile hazırlanan arayüz çalışması ile ulaştırılmaktadır. Hazırlanan bu arayüzde kullanıcılardan izlenecek motor, zaman aralığı ve izlenecek bileşen seçimi istenmektedir. Kullanıcının seçtiği bileşenlere göre Matlab web sunucusu aracılığı ile seçilen zaman aralığındaki istenilen grafik tipinde grafikler oluşturulmaktadır.

Gerçekleştirilen bu tez çalışması ile, algılanan veriler sadece merkez bilgisayarda kalmamakta, uzaktaki kullanıcılarda bu sistemden yararlanıp, algılanan düğümler ile ilgili bilgi sahibi olmaktadır. Tez çalışmasında kullanılan analog giriş akım bilgisinin görüntülenmesi amacıyla kullanılmıştır. Ancak bu girişin sanayide pek çok uygulamada kullanılabilme imkanı vardır. Bu yüzden tez çalışması, kablosuz algılayıcı ağları kullanıp geliştirecek kişilere pek çok fayda sağlayacaktır.

İlerleyen bölümlerde, yapılmış olan tez çalışmasını aktarabilmek için, Bölüm 2'de literatür çalışması, izleme sistemi bileşenleri, matlab web sunucusu ve kablosuz algılayıcı ağ konularına değinilmiş. Bölüm 3'te arayüz tasarımı ve uygulamasına yer verilmiştir. Bölüm 4'te ise gerçekleştirilen çalışmadan elde edilen sonuçlar ortaya konulmuştur. Bölüm 5'de ise olumsuz taraflar ve yapılabilecek iyileştirmelerden bahsedilmiştir.

## **BÖLÜM 2. UZAKTAN İZLEME SİSTEMİ BİLEŞENLERİ**

#### **2.1. Giriş**

Kablosuz algılayıcı ağlardan günümüzde sivil ve askeri pek çok alanda istifade edilmektedir. Bazı uygulamalara örnek olarak, yangın tespiti çalışması, askeri bir sahanın korunması için olası sızma tespitinin gerçekleştirilmesi, bir ortamdaki sıcaklık, nem basınç gibi bileşenlerin değişimi, akıllı ev sistemleri verilebilir. Uzaktan izlenecek öğeler olarak, algılayıcının bulunduğu ortamdaki sıcaklık, nem ve algılayıcı pil voltajı ile birlikte, algılayıcının analog girişine bağlı donanım seçilmiştir. Analog giriş bir doğru akım motorundaki akım bilgisinin ölçülüp gönderilmesi işlemi için kullanılmıştır. Doğru akım motoru günümüzde pek çok alanda yaygın olarak kullanılmaktadır. Doğru akım motorundaki akım bilgisi, bize o motorun stabil çalışıp çalışmadığı ve bir arıza olup olmadığı bilgisini verecektir. Düğümlerin sıcaklık, nem ve pil voltajı bilgilerinin alınması için modüllerin üzerinde hazır bulunan entegre algılayıcıları kullanılmıştır. Sistemde 2 adet algılayıcı düğüm bir adet koordinatör düğümü bulunmaktadır. Algılayıcı düğümlerden gelen veriler, koordinatör düğümü tarafından merkez bilgisayara usb kablo ile iletilmektedir. Bilgilerin bir merkezden alınması işleminden sonra, Matlab web sunucu kullanılarak uzaktan bu bilgilere erişim ortamı oluşturulmuş ve hazırlanan arayüz ile kullanıcıların düğüm durumlarını görmeleri sağlanmıştır. Tez çalışmasında kullanılan analog girişin uygulama imkanın çok geniş olması bu tez çalışmasına ayrı bir önem katmaktadır. Ayrıca yapılan literatür taraması sonucunda Jennic marka algılayıcılar, ilk kez bir tez çalışmasına konu olmaktadır. Bu bölümde, kablosuz algılayıcı ağlar ile ilgili literatür çalışması ve tez hakkında genel bilgiler yer almaktadır.

#### **2.2. Kablosuz Algılayıcı Ağlara Yönelik Yapılan Çalışmalar**

Kablosuz algılayıcı ağlar ve kablosuz algılayıcı ağlara erişim konusu yerli ve yabancı araştırmacılar tarafından araştırılmaktadır.

KAÇAR'ın 2009 yılında yaptığı çalışmada Kablosuz algılayıcı ağlar için Matlab Builder NE ve Matlab Webfigure ile ASP.NET tabanlı web arayüzü tasarlaması gerçekleştirilmiştir. Bu çalışmada kablosuz algılayıcı olarak MicaZ kablosuz algılayıcısı kullanılmıştır. Bu algılayıcıdan gelen sıcaklık, nem, basınç, ışık, pil durumu ve zaman bilgisi ASP.NET programında oluşturulan bir arayüz ile kullanılması sağlanarak Matlab Web Figure üzerinden kullanıcının seçtiği parametreler işletilerek grafiklerin oluşturulması sağlanmıştır [1].

IRMAK' ın 2008 yılında yaptığı çalışmada Bir doğru akım motoru benzetimi gerçekleştirilerek, Matlab web sunucu üzerinden öğrencilerin bağlanıp doğru akım motoru kavramını daha iyi anlamaları Matlab' ın grafik özellikleri kullanılarak gerçekleştirilmiştir. Çalışma sonucunda yapılan değerlendirmede, MWS'nin mesleki ve teknik eğitim ile mühendislik eğitimine yönelik e-öğrenme ortamları için benzetim geliştirme sürecinde başarıyla kullanılabileceği sonucuna varılmıştır [2].

BAYILMIŞ'ın 2009 yılında yapmış olduğu çalışmada Matlab Web Sunucusu kullanılarak kablosuz algılayıcı ağlar için internet tabanlı izleme sistemi tasarımı gerçekleştirilmiştir. Yine bu çalışmada MicaZ algılayıcısı tarafından gönderilen bilgilerin sadece internet tarayıcısı kullanılarak uzaktan izlenebilmesi için gerekli ortam oluşturulmuş ve oluşturulan arayüz programından kullanıcının parametreleri değiştirerek çeşitli grafiklere erişmesi ve bu grafikleri karşılaştırabilmesi sağlanmıştır [3].

ARSLAN'ın 2009 yılında yaptığı çalışmada Maxstream Xbee 2 serisi RF modülleri kullanılarak bir hareket algılayıcından gelen hareket bilgisi algılayıcıya göndermiş, algılayıcı ise durumu merkezde bulunan koordinatör cihaza iletmiştir. Böylece bina güvenliğinde önemli bir konu olan hareket algılaması kablosuz algılayıcı ağ kullanılarak gerçekleştirilmiştir [4].

BEKMEZCİ'nin 2008 yılında yaptığı çalışmada askeri gözetleme amaçlı zaman bölümlü çoklu erişim tabanlı yeni bir kablosuz algılayıcı ağ önerilmiştir. Böylece değişik noktalara değişik zaman aralıklarında bağlanılarak enerji verimliliği sağlanmıştır [5].

VAISH'in 2009 yılında yaptığı çalışmada MicaZ algılayıcısı kullanılarak 5 ayrı noktaya algılayıcılar yerleştirilmiş ve düğümlerdeki sıcaklık ve ışık bilgisi algılanarak merkez düğüme bu bilgiler gönderilmiştir [6].

Great Duck Island projesinde kablosuz algılayıcı ağ kullanılarak 32 adet düğüm ile kuş yaşamının uzaktan gözlemlenmesi gerçekleştirilmiştir. Kuşların yuvalama bölgesindeki sıcaklık, nem, basınç, ışık seviyesi ve basınç bilgileri merkeze gönderilmiştir [7].

FANG ve KEDAR' ın 2008 yılında yaptığı çalışmada aktif bir volkana kablosuz algılayıcılar yerleştirilmiştir. Ayrıca bu algılayıcılara uyarı sistemi entegre edilerek tehlikeli bir durumun oluşması durumunda lavın hacmine göre uyarı vermektedir [8].

YUNSEOP ve EVANS'ın 2008 yılında yaptığı çalışmada verimli ekin elde edilirken sınırlı su kaynaklarının etkili ve verimli kullanılması kablosuz algılayıcı ağlar ile sağlanmıştır [9].

MALAN ve JONES' un 2004 yılında yaptığı çalışmada kablosuz algılayıcı ağ kullanılarak bir hastanın nabzı ve EKG' sinin PDA' ya gönderilmesi gerçekleştirilmiştir. Böylece PDA' yı kullanan kişi hasta ile ilgili bilgi sahibi olabilecek ve gerekli yönlendirmeleri yapabilecektir [10].

Taranan 10 adet literatür incelendiğinde, gerçekleştirilen tez çalışmasının, bundan sonra kablosuz algılayıcı ağ kullanarak bir sistem tasarlayacak kişilere yardımcı olacağı açıktır. Tez çalışmasında bir uzaktan izleme sistemi kurulmuş ve hazırlanan arayüz ile birlikte başka kullanıcıların algılayıcı düğümlerini görebilmeleri sağlanmıştır. Uzaktan izleme sistemi, Uzaktan izleme sistemi, uzaktan izleme öğeleri, kablosuz algılayıcı ağ ve matlab web sunucusu bölümlerinden oluşmaktadır.

### **2.3. Uzaktan İzleme Öğeleri**

Uzaktan izleme sisteminde izlenecek öğeleri, kablosuz algılayıcı ağ düğümlerinin sıcaklığı, pil voltajı, düğümlerin nemi ve analog girişin dijitale çevrim bilgisi oluşturmaktadır. Bu bölümde bu öğelerin niçin seçildiği açıklanacaktır.

Analog giriş, tez çalışmasında bir doğru akım motorundaki akım bilgisinin izlenmesi için kullanılmıştır. Doğru akım motorunun seçilmesinde en önemli etken, kullanım alanı genişliğidir. Çevremize baktığımızda kullandığımız bilgisayarın içindeki parçalardan, bindiğimiz araçlara, uydu ve füze sistemlerinde kullanılan yönlendirme elemanlarına kadar pek çok alanda doğru akım motorları kullanılmaktadır. Doğru akım motorları, hız, moment kontrolü, hassasiyet gibi konularda diğer alternatif akım motorlarına göre üstünlükleri vardır. Bazı firmalar kataloglarında 100.000 devir / dakika ya varan hızları bulabildiklerini belirtmektedirler [11]. Doğru akım motorunda gerilim, hız ve akım bilgisi gibi bileşenler bulunmaktadır. Bu bileşenlerden çalışmada akım bilgisinin izlenilmesi seçilmiştir. Bunun nedeni, doğru akım motorundaki akım bilgisi izlenilerek motorun stabil çalışıp çalışmadığının belirlenmesi ve varsa olası sorunların tespit edilmesidir.

Diğer bir uzaktan izleme öğesi, düğüm pil seviyesidir. Bilindiği üzere algılayıcı düğümler, kendi üzerlerinde bulunan piller ile enerji almaktadır. Bu pillerin tükenmesi durumunda algılayıcı çalışmayacak dolayısıyla merkeze veri gönderimi duracaktır. Bu durumun engellenmesi için algılayıcıların pil seviyeleri ölçülmüş ve koordinatör düğümüne iletilmiştir.

Diğer bir uzaktan izleme öğesi, düğümlerin bulunduğu ortamdaki nem seviyesidir. Nem seviyesinin bilinmesi, algılayıcı cihazlarının bulunduğu ortam ile ilgili bilginin analizi açısından önemlidir. Jennic algılayıcı düğümleri üzerine entegre nem algılayıcısı bulunmaktadır. Gerçekleştirilen bu çalışmada nem bilgisi alınıp iletilmiştir.

Diğer bir uzaktan izleme öğesi, düğüm sıcaklığıdır. Düğüm sıcaklığı bilgisi, algılayıcıların bulunduğu ortamdaki fiziki ortamın şartları hakkında bilginin analizi için önemlidir. Kullanıcıların sıcaklığın çok yüksek veya çok düşük olduğunu bilmeleri, gerektiğinde müdahale etmeleri için fayda sağlayacaktır.

#### **2.4. Kablosuz Algılayıcı Ağ**

Kablosuz algılayıcı ağlar (Wireless Sensor Networks) algılayıcı düğümlerin bir araya gelmesi ile oluşan ağdır. Tez çalışmasının belkemiğini kablosuz algılayıcı ağlar oluşturmaktadır. Kablosuz algılayıcı ağlar, son yıllarda günlük hayatta karşılaştığımız açlık, kuraklık gibi sorunlardan sanayide, imalat ve yönetim izlemeye kadar pek çok konuda devrim niteliğinde değişiklikler getirmiştir. Kablosuz algılayıcı ağlar sayesinde artık bir yangın çıktığı andan itibaren merkeze bilgi ulaştırılabilmekte, su seviyesi azalan bir nehir hakkında bilgi alınabilmekte veya korunan bir bölgeye olası sızmalar algılanabilmektedir. Şekil 2.1'de kablosuz algılayıcı ağların genel kullanılış şekilleri yer almaktadır.

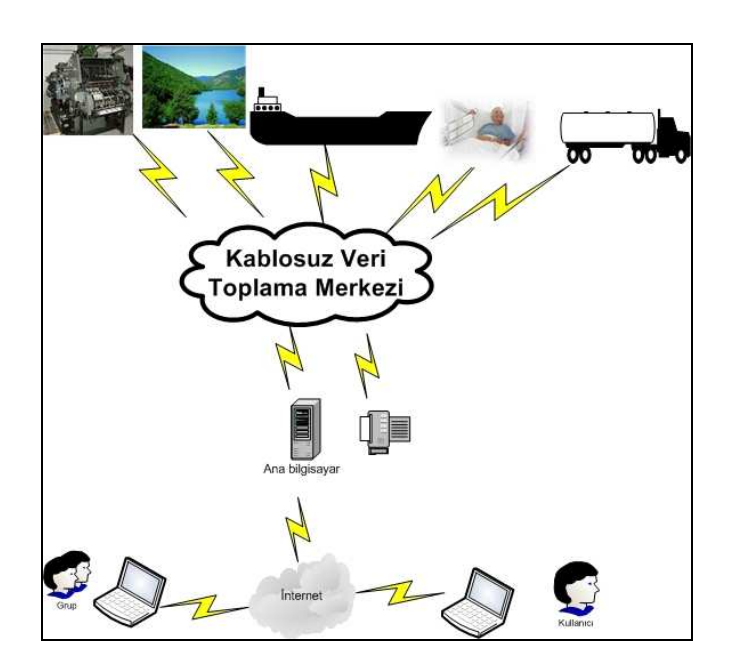

Şekil 2.1. Kablosuz algılayıcı ağlar

Kablosuz algılayıcı ağ uygulamaları, askeri ve sivil olmak üzere iki grupta toplanabilir.

Körfez savaşından sonra askeri uzmanlar tarafından hedef hakkındaki istihbarat ve ele geçirme yöntemleri birleştirilerek doğru hedefin kara, hava veya denizden doğru bir şekilde vurulması gerçekleştirilmiştir [12]. Diğer bir uygulama, korunan bölgelere olası sızmaların tespitidir. Kablosuz algılayıcı ağ düğümleri korunacak bölgeye yerleştirilerek olası düşman sızmalarını onların hareketlerinden tespit edecektir. Ayrıca bu sistemler yerin altına yerleştirilirse olası sızıntının nereden başlayıp nereye doğru ilerlediği, ağırlığı ve içeriği hakkında bilgiyi gece gündüz, hava koşullarından etkilenmeden iletecektir [13].

Diğer bir askeri uygulama Ateş açılan yerin tespitidir. Bu uygulama, çok sık kullanılan bir uygulama olup, algılayıcı düğümlere akustik algılayıcılar yerleştirilip izlenilecek yere bırakılır bu noktalardan ilerde ateş açıldığında bu bilgi merkeze gönderilebilir.

Diğer bir askeri uygulama ise biyolojik ve kimyasal algılayıcı bulunan ağ sistemi kurularak, olası kimyasal veya biyolojik saldırı tespitinin yapılmasıdır. Bu sayede şehirler hızla boşaltılabilir.

Çoğu sivil uygulama tespit ve izleme sistemini içermektedir. Algılayıcılar istenen olayı takip eder ve merkeze bilgi ulaştırır. Yaşam alanlarının izlenilmesi en önemli sivil uygulamalardan biridir. Algılayıcılar izlenecek bölgeye yerleştirilir ve bu bölge hakkında fırtına veya yağış ile ilgili bilgiyi merkeze iletirler.

Kablosuz algılayıcı ağları kullanılarak yangın tespiti en bilinen uygulamadır. Yangın için en önemli konu zamandır çünkü çok kısa süre içerisinde yayılır. Bu yüzden yangın söndürme ekipmanlarına, yangının başladığı nokta bilgisi doğru ve hızlı olarak verilmelidir.

Diğer bir sivil uygulama akış tespitidir. Akışlar Algılayıcılar, su seviyesi, yağan yağmur miktarı gibi konularda bilgileri merkeze iletmektedirler.

Kablosuz algılayıcı ağ kullanılarak hasta durumunun izlenmesi medikal alanda yeni bir çığır açmıştır. Böylece hasta klinik de tutulmak zorunda olmayacak, istediği yeri gezebilecek, ilaca veya tedaviye ihtiyaç olduğu zaman merkezden kendisine ulaşılıp tedavi edilebilecektir. Kablosuz algılayıcı ağların medikal alanda uygulanmasına, bir hastanın kalp ritminin izlenmesi verilebilir [10].

Aktif volkanların izlenmesi diğer bir kablosuz algılayıcı ağ uygulamasıdır. Volkanların hareketleri izlenerek olası lav püskürme veya patlama durumları tespit edilebilmektedir.

Tarımsal alanların etkili şekilde sulanması kablosuz algılayıcı ağ kullanılarak gerçekleştirilebilmektedir. Algılayıcılar, istenilen yere yerleştirilerek o noktanın ne zaman sulanması gerektiği bilgisini merkeze iletirler. Böylece su tasarrufu ve su kaynaklarının etkili kullanılası sağlanmış olacaktır.

Endüstriyel kontrol uygulamaları, kablosuz algılayıcı ağlarda yeni yeni kullanılmaktadır. Kablosuz algılayıcılar istenilen yerlere yerleştirilip istenilen bilgiyi istenilen noktaya kablosuz olarak iletmektedir. Böylece çoğu endüstriyel kontrol uygulaması rahatlıkla gerçekleştirilmektedir.

### **2.4.1. Kablosuz algılayıcı ağ modelleri**

Dünyada çok çeşitli algılayıcı üreticisi bulunmaktadır. Algılayıcı pazarında çok çeşitli transdüserler içeren algılayıcılar bulunmaktadır. Üreticiler için pazarda bulunan her ağ için özel transdüser üretmek çok pahalı olacağı için her üretici farklı algılayıcı alanında mücadele etmektedir. Bunun sonucunda 1993 yılında IEEE 1451, Akıllı algılayıcı ağları standardı oluşmuştur. Şekil 2.2'de akıllı algılayıcı modeli görülmektedir [14].

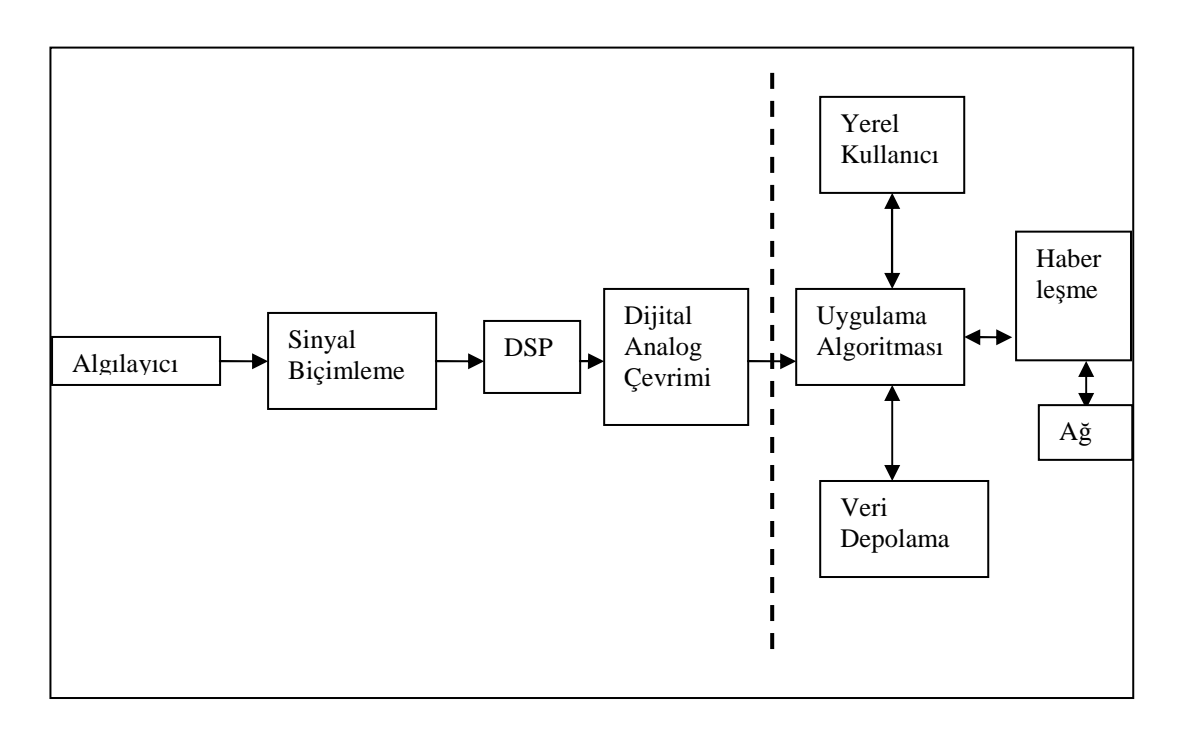

Şekil 2.2. Akıllı algılayıcı modeli

Wi-Fi ve Bluetooth gibi kablosuz haberleşme teknolojilerinin kimi uygulamalarda elverişsiz olmaları nedeniyle 1998 yılından itibaren Zigbee stili ağlar üzerinde çalışılmaya başlanmıştır. Amaç güvenirliliği yüksek, düşük maliyetli, enerji tasarruflu, görüntüleme ve yönetme amaçlı ağlar kurmaya elverişli ürünler ortaya çıkarmaktı. İhtiyaç duyulan standart, IEEE tarafından 802.15.4 olarak Mayıs 2003'te tamamlanmıştır [15].

Tablo 2.1'de kablosuz haberleşme teknolojilerinin karşılaştırılmasına ilişkin tablo yer almaktadır [16].

| Özellik                | <b>Zigbee</b>          | <b>GPRS/GSM</b>   | Wi-Fi                      | <b>Bluetooth</b>  |
|------------------------|------------------------|-------------------|----------------------------|-------------------|
| <b>Odaklanma</b>       | Izleme ve Kontrol      | Geniş alan ses ve | Web.<br>$E-$               | Kablo Yerine      |
| Alam                   |                        | veri              | Posta.                     |                   |
|                        |                        |                   | Görüntü                    |                   |
| Sistem Kaynağı         | 4-32 Kb                | $16 \text{ Mb} +$ | $1Mb +$                    | $250$ Kb +        |
| Pil Ömrü (gün)         | $100-1000 +$           | $1 - 7$           | $0.5 - 5$                  | $1 - 7$           |
| Ağ                     | Sinirsiz               |                   | 32                         | 7                 |
| <b>Bovutu</b> (Adet)   |                        |                   |                            |                   |
| Veri<br>Ağ             | $20-250$ Kb/s          | $64-128$ Kb/s     | $11000$ Kb/s               | $720$ Kb/s        |
| Genişliği              |                        |                   |                            |                   |
| Kapsama Alanı          | $1-100$ (m) +          | $1000(m) +$       | $1-100$ (m) +              | $1-10(m) +$       |
| <b>Başarı Alanları</b> | Dayanıklılık, Maliyet, | Ulaşılabilirlik,  | H <sub>1</sub> z, Esneklik | Maliyet, Rahatlık |
|                        | Güç Tüketimi           | Kalite            |                            |                   |

Tablo 2.1. Kablosuz haberleşme teknolojilerinin karşılaştırılması

IEEE 802.15.4 standardı, kablosuz kişisel yerel ağlarında fiziksel ve ortam erişim yönetimi (MAC, Medium Access Control) katmanları için oluşturulmuştur. Standardın oluşturulma amacı düşük alt yapı maliyetli, aktarım hızı yavaş ve düşük güç tüketimli kişisel kablosuz ağlar oluşturulmasıdır. 802.15.4 ün özellikleri şu şekilde sıralanabilir [17].

− 3 farklı ISM bandı kullanır. ISM (Endüstri, Bilim ve Tıp Bandı), telsiz haberleşmede herhangi bir sertifika veya lisansa ihtiyaç kalmadan sadece belirli bir çıkış gücü sınırlamasına uyularak kullanılan frekans bantlarıdır. Bunun için 3 farklı frekans bandı vardır:

− 868-868.8 MHz aralığı Avrupa'da kullanılır ve sadece 1 kanal içerir. Veri aktarım hızı 20 kb\s'dir.

− 902-928 MHz aralığı Kuzey Amerika'da kullanılır ve öncesinde 10 kanal vardı, 2006 yılı itibarıyla 30 kanal içerir. Veri aktarım hızı 40 kb\s'dir.

− 2400-2483.5 MHz aralığı Dünya genelinde kullanılır ve 16 kanal içerir. Veri aktarım hızı maksimumda 250 kb\s'dir.

− Dinamik adresleme yapabilir.

− Yıldız(star), örgü(mesh) ve noktadan noktaya (peer – to – peer) ağ yapılarını destekler

− CSMA-CA'yı destekler. CSMA (Carrier Sense Multiple Access) Mekanizmasında, paket transfer etmek isteyen düğüm ilk olarak Clear Channel (Kanal temiz mi?) keşif prosedürünü uygular. Bunun için ortamı belli bir süreliğine dinler. Eğer medya temiz ve boş, herhangi bir veri transferi söz konusu değilse düğüm paketini iletir. Fakat başka bir düğüm tarafından veri iletimi var ise; düğüm veri iletiminden vazgeçer, belli bir süre bekler, tekrardan Clear Channel prosedürünü uygular. Ayrıca aynı anda 2 ya da daha fazla düğümün paketlerini iletmeleri durumda veriler üst üste gelebilir, bu olay verilerin çarpışmasına (collision) ve paketlerin düşmesine yol açar. Eğer kayıpsız bir iletim isteniyorsa, bu çarpışmalar fark edilmeli ve düşen paketler yeniden iletilmelidir. CSMA-CA algoritması bu noktada oluşabilecek sorunları önler ve kayıpsız veri iletimini sağlar.

− Güvenli ve güvenilir bir iletişim sağlar.

− IEEE 802.15.4 standardı yukarda açıklanan işlemleri iki katmanda gerçekleştirir.

Fiziksel katmanda, radyo frekans kontrolü, kanal seçimi, ortamın veri iletimi için uygunluğunun kontrolü (clear channel assesment), verilerin modülasyonu ve demodülasyonu, sinyal yayılımı, yayın alma ve yayın verme işlemlerinin yapıldığı katmandır [17].

Ortam erişim yönetimi katmanı, güvenilir ve güvenli iletişimi sağlayan katmandır. Her cihazın bir MAC adresi mevcuttur. Bu MAC adresleri 64 bit (long address) ya da 16 bit (short address) olabilmektedir. Bu katmanda paket kriptolama işlemi ve cihazlar arası güvenilir erişim kontrolü yapılır. 802.15.4 standardında MAC katmanı tarafından çeşitli güvenlik servisleri uygulanır. Cihazlar kendilerine gelen paketlere cevap verirken paketler içinde bulunan karşı tarafın MAC adreslerini dikkate alırlar. Bu durumda MAC adresleri özgün, eşsiz olduğundan paketlerin farklı cihazlara gitmesi mümkün değildir [17].

MAC katmanında 3 çeşit güvenlik modu vardır. Bunlar: Güvensiz mod, erişim kontrol listesi modu ve güvenli moddur. Güvensiz mod; Herhangi bir güvenlik servisi sağlanmadan MAC paketçiklerinin açık metin olarak gönderilmesidir. Erişim kontrol listesi modu, Her bir cihazın MAC adresinin listelenerek, haberleşmesi istenen cihazların donanımlarına yüklenmesiyle sağlanır. Böylelikle yabancı bir cihaz sisteme dâhil olamaz. Güvenli modda ise MAC paketçikleri kriptolanır. Kriptolamada AES (Advanced Encryption Standard) kullanılır. Haberleşme ne kadar güvenli olursa aynı zamanda o kadar da sistem kaynağını tüketir. Bu yüzden ihtiyaca göre güvenlik önlemleri alınmalıdır.

#### **2.4.2. Kablosuz ağ topolojileri**

Kablosuz algılayıcı ağlarda, yıldız, ağaç ve düğüm topolojileri kullanılmaktadır. Bu topolojilerden, yıldız topolojisinde merkezde koordinatör bulunur. Diğer bütün cihazlar noktadan noktaya olacak şekilde koordinatörle iletişim kurarlar. Mesajlaşma, koordinatör üzerinden yapılır. Şekil 2.3'te merkezdeki cihaz koordinatör, diğer cihazlar son aygıttır [18].

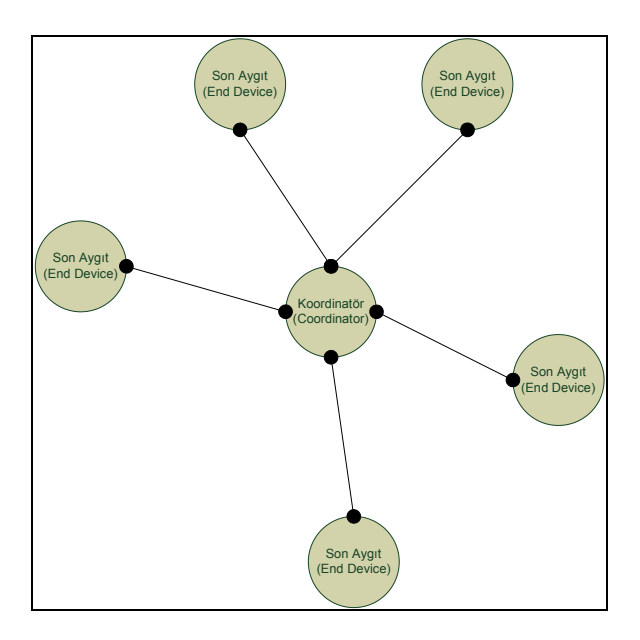

Şekil 2.3. Yıldız Topolojisi

Ağaç topolojisi, hiyerarşik bir düzende cihazların birbirleriyle haberleşme biçimidir. Ağaç yapısının en üst noktasında koordinatör bulunur. Bir düşük seviyede yönlendiriciler ve en alt seviyede ise son veya yönlendirici aygıtlar bulunur. Şekil 2.4'te A aygıtının B ile haberleşmesi 1 nolu aygıt üzerinden sağlanırken, C aygıtıyla haberleşmesi koordinatör tarafından sağlanır [18].

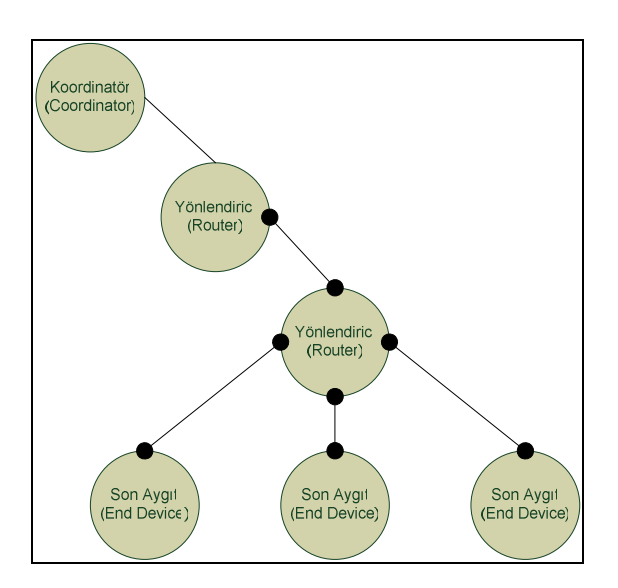

Şekil 2.4. Ağaç Topolojisi

Örgü topolojisi, en çok kullanılan topoloji olup aynı zamanda tez çalışmasında da kullanılmıştır. Bu tarz topolojilerde bütün cihazlar, birbirleriyle AODV (Ad-hoc on demand Distance Vector routing) algoritması yardımıyla haberleşmektedir. Eğer gidilecek yön bilinmiyorsa, AODV algoritmasıyla hedef aygıtın nerde ve hangi yönde bulunduğunu bulabilmek için ilk olarak kaynak aygıt yön istek (route request) paketini tüm ağa yayınlar. Bu paket içerisinde paketin dizi numarası, hedefin ağ adresi, metrik bilgisi alanı ve kaynağın ağ adresi bulunmaktadır. Metrik, cihazlar arasında haberleşme yapılırken en avantajlı yolun bulunmasında üretici firma ve çeşitli standartlar tarafından parametreler kullanılarak hesaplanan maliyet bilgisidir. Yön istek yayınını alan diğer cihazlar, yalnızca yön istek paketini gönderen kaynağa gitmek istediği cihaza gidebileceği yönü metrik bilgisiyle iletir. Birden fazla cihazdan yön istek paketine cevap alındığında, metrik maliyeti en düşük olan yoldan veri paketi yollanır. Şekil 2.5'de örgü topolojisine örnek bir ağ yapısını göstermektedir [18].

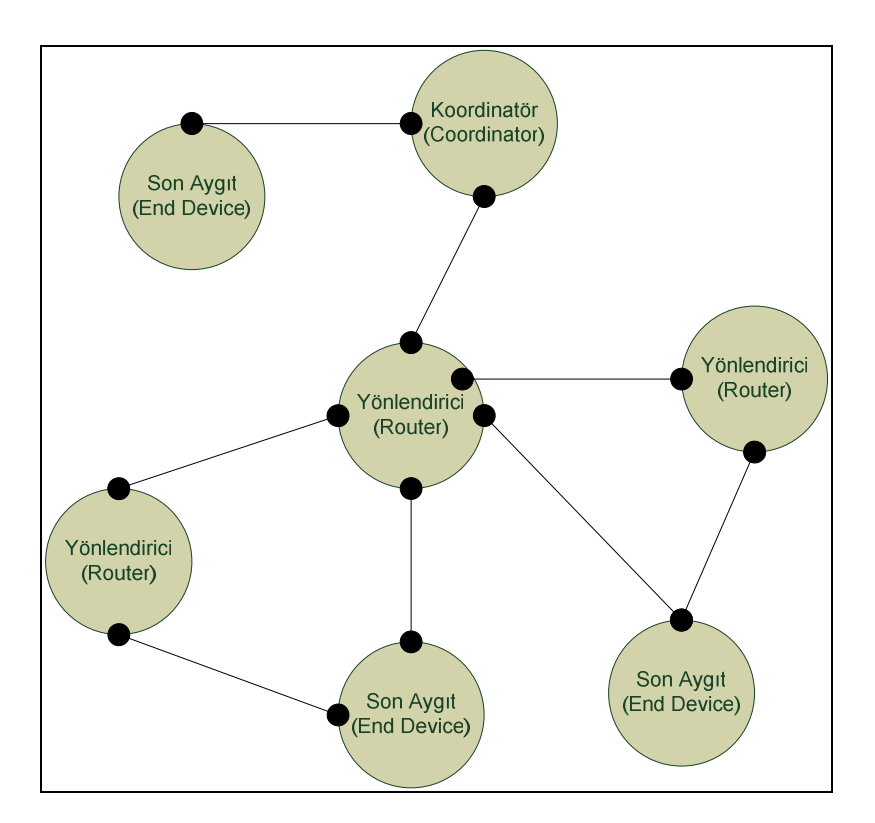

Şekil 2.5. Örgü Topolojisi

Şekillerde yer alan terimler şu şekilde açıklanabilir.

Son Aygıt (End Device): Ağ içerisindeki en zayıf elamandır. Görevi elde ettiği mesajı bir sonraki düğüme iletmektir. Diğer aygıtlara göre daha az enerji tüketirler.

Koordinatör (Coordinator): PAN (Personal Area Network) koordinatörü olarak da bilinir. Her Zigbee ağında sadece bir tane vardır. Görevi ağı başlatmak, aygıtlara PAN ID denilen ağ adını atamak, ağ operasyonunu yürütmektir.

Yönlendirici (Router):Düğümler arasında yönlendirme yapmakla görevlidir. Yapılan bu yönlendirmelerle kullanılan ağın kapsamını arttırır. Ayrıca adresleme yapılıp yapılmaması işlevini yönetmektedir.

#### **2.4.3. Kablosuz algılayıcı ağlarda kullanılan algılayıcılar**

Algılayıcı üreticileri, kablosuz algılayıcı ağları için uygun olabilecek çeşitli algılayıcılar üretmektedirler. Tablo 2.2 de değişik ölçümler için gerekli fiziksel özellikler yer almaktadır.

| Kablosuz Algılayıcı Ağ Ölçümleri |                        |                            |  |
|----------------------------------|------------------------|----------------------------|--|
|                                  | Ölçülen                | <b>İletim Prensibi</b>     |  |
| <b>Fiziksel Özellik</b>          | Basınç                 | Kapasitif                  |  |
|                                  | <b>Sicaklik</b>        | Termistör, Termoçift       |  |
|                                  | Nem                    | Rezistif, kapasitif        |  |
|                                  | <b>Ak</b> <sub>1</sub> | Basınç değişimi, termistör |  |
| <b>Hareket</b>                   | Konum                  | Piezorezistif              |  |
| Özellikleri                      |                        |                            |  |
|                                  | Kuvvet                 | Piezoelektrik              |  |
|                                  | <b>Tork</b>            | Piezorezistif              |  |
|                                  | Kayma                  | <b>Çift Tork</b>           |  |
|                                  | Titreşim               | Piezorezistif              |  |
| <b>Varlık</b>                    | Kontak                 | Kontak anahtarı            |  |
|                                  | Yaklaşım               | Kapasitif, Manyetik, RF    |  |
|                                  | Mesafe                 | Manyetik                   |  |
|                                  | Hareket                | Akustik, Sismik            |  |
| Biyokimyasal                     | Biyokimyasal maddeler  | Biyokimyasal iletim        |  |
| Tanımlama                        | Kişisel özellikler     | Görüntü                    |  |
|                                  | Kişisel kimlik         | Parmak izi, retina tarama  |  |

Tablo 2.2. Kablosuz algılayıcı ağların gerçekleştirebildiği ölçümler

Kablosuz algılayıcı ağlar, algılayıcı düğümlerden oluşmaktadır. Tipik bir algılayıcı düğüm mimarisi şekil 2.6' da yer almaktadır.

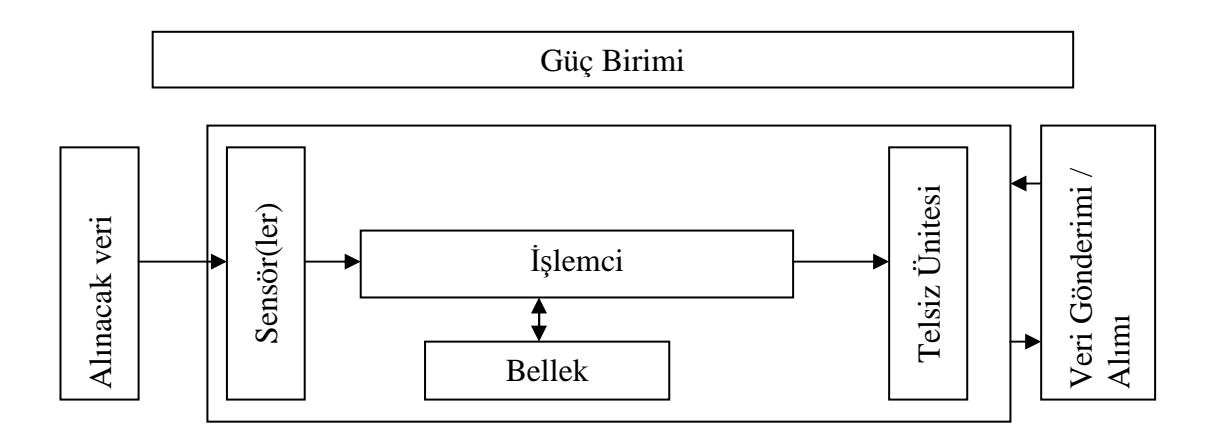

Şekil 2.6. Tipik algılayıcı düğüm mimarisi

Algılayıcı düğüm çevreden alınacak veriyi sürekli veya istenen aralıklarla alır. Almış olduğu veriyi işlemciye gönderir. İşlemci, gelen veriyi işler. Eğer veri depolanmak isterse sınırlı olan bellek kullanılabilir. Eğer düğüm bu veriyi başka bir düğüme veya yöneticiye göndermek isterse telsiz birimi vasıtası ile veriler gönderilir.

Kablosuz algılayıcı ağ uygulaması, uygulamaya bağlık olarak bir veya birkaç sensör düğümünden, yüzlerce hatta binlerce düğüme kadar düğüm içerebilir. Bir düğümden gelen veri anlamsız olabilir ama düğüm sayısı arttıkça uygulamanın güvenilirliği ve elde edilen verinin güvenilirliği de artacaktır. Kablosuz algılayıcı ağ uygulamalarının diğer ağ uygulamalarına göre bir takım avantajları bulunmaktadır. Bunlar;

Kablosuz algılayıcı düğümleri çok uzak noktalara yerleştirilebilir. Bu tekniğe uzaktan algılama tekniği denilir ve günümüzde radar veya uydu teknolojisi bu tekniği kullanmaktadır. Ancak, algılayıcı ve algılanacak veri arasındaki mesafe sinyal / gürültü oranını etkilemekte bu da sağlıklı veri alınabilmesini engellemektedir. Öbür taraftan kablosuz algılayıcı ağları almış oldukları veriyi kablosuz ortamı kullanarak istenen merkeze kayıpsız şekilde iletmektedir. Günümüzde kullanılan çoğu algılayıcı üzerinde sadece algılayıcı birim bulunmakta iken, kablosuz algılayıcı ağlarında kullanılan algılayıcılarda hem algılama birimi hem de iletim birimi bulunmaktadır. Böylece alınan bilgi ağ vasıtasıyla merkeze gönderilmektedir. Kablosuz algılayıcı düğümleri küçük olup, yerleştirilmesi çok kolaydır. Küçük olduğu için gizlenmesi de kolaydır.

### **2.4.4. Tez çalışmasında kullanılan algılayıcı modülü**

Tez çalışmasında Jennic firması tarafından üretilen JN 5139 EK 10 model Evaluation kit kullanılmıştır bu kit, şekil 2.7'de görülmektedir.

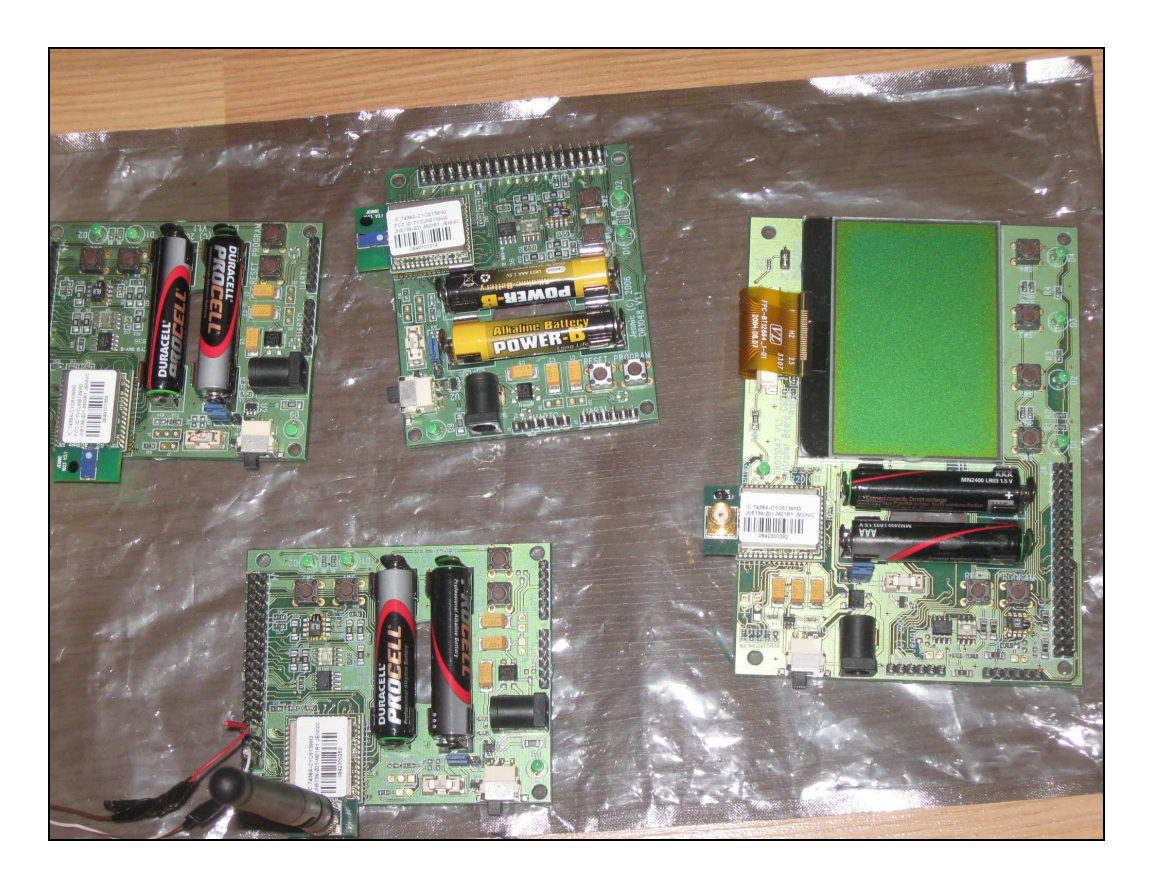

Şekil 2.7. Jennic Evalution Kit

Jennic Evaluation kit üzerinde bulunan telsiz kısım, 2.4GHz de çalışmakta olup, IEEE802.15.4 uyumludur, 128-bit AES güvenlik işlemcisi bulunmaktadır. 2.2V – 3.6V çalışma gerilimi vardır bu gerilim 2 adet pil ile sağlanmaktadır. Jennic Evaluation kit üzerinde bulunan denetleyici kısmı 32-bit RISC işlemcilidir. Protokol yığını dahil 192KB ROM, 96KB RAM bulunmkatadır. 12-bit ADC (4 bit giriş), 11 bit DAC,2 karşılaştırıcı bulunmaktadır. 2 Uygulama sayacı, 2 UART bulunmaktadır [19]. Şekil 2.8' de Jennic modülü blok şeması yer almaktadır. Şekil 2.9'da ise modül içindeki JN 5139 denetleyici blok şeması yer almaktadır.

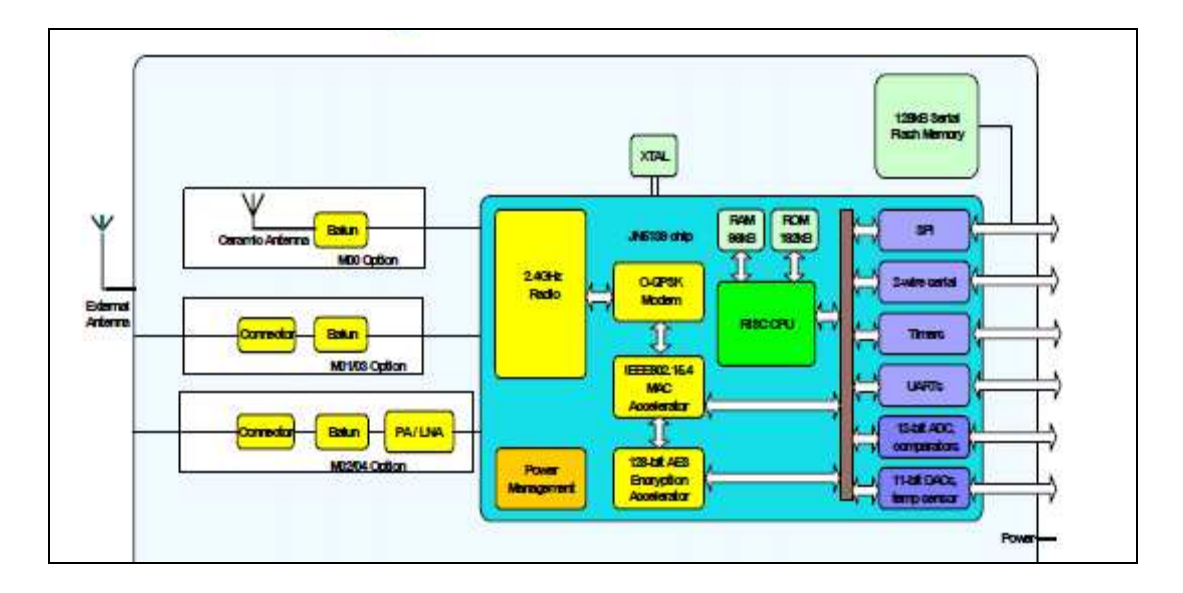

Şekil 2.8. Jennic modülü blok şeması

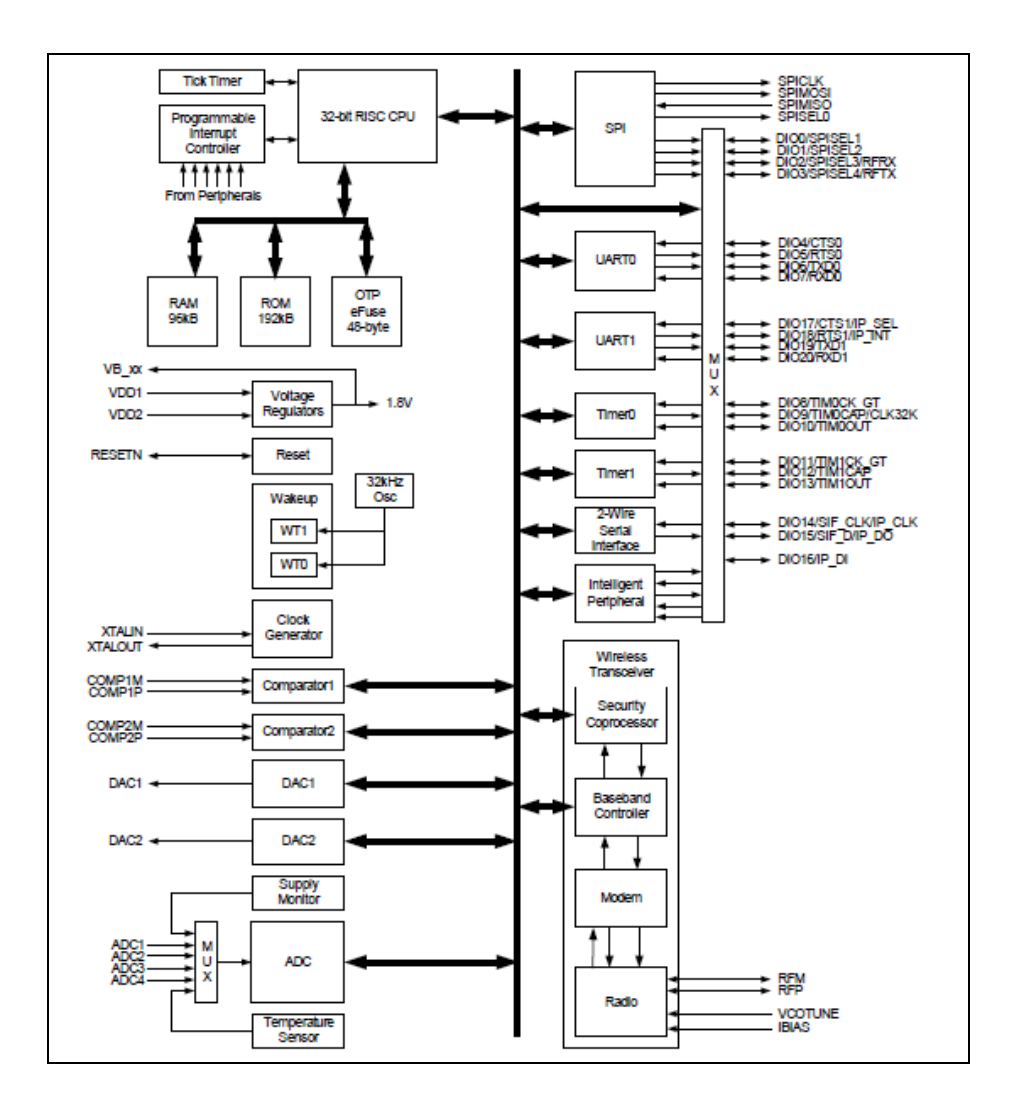

Şekil 2.9. JN 5139 denetleyici blok şeması

#### **2.5. Matlab Web Sunucu**

MATLAB Web Sunucusu (MWS), MATLAB programında işlenmek üzere internet üzerinden veri alabilen ve bu verileri işledikten sonra elde edilen sonuçları yine bir internet tarayıcısında gösterebilen MATLAB uygulamaları geliştirmeyi sağlamaktadır. İstemci sistem ile MATLAB arasındaki veri alışverişi TCP/IP protokolüne uygun olarak gerçekleştirilmektedir [20]. Şekil 2.10' da görüldüğü gibi, en basit bir yapılanmada; bir istemi bilgisayar ve bunun üzerinde çalışan bir internet tarayıcı, üzerinde MATLAB, MWS ve bir Web sunucu yazılımın yüklü olduğu bir bilgisayar olmalıdır. İş yükünün yoğun olduğu durumlarda ise Şekil 2.10' da belirtilen yapı kullanılabilir.

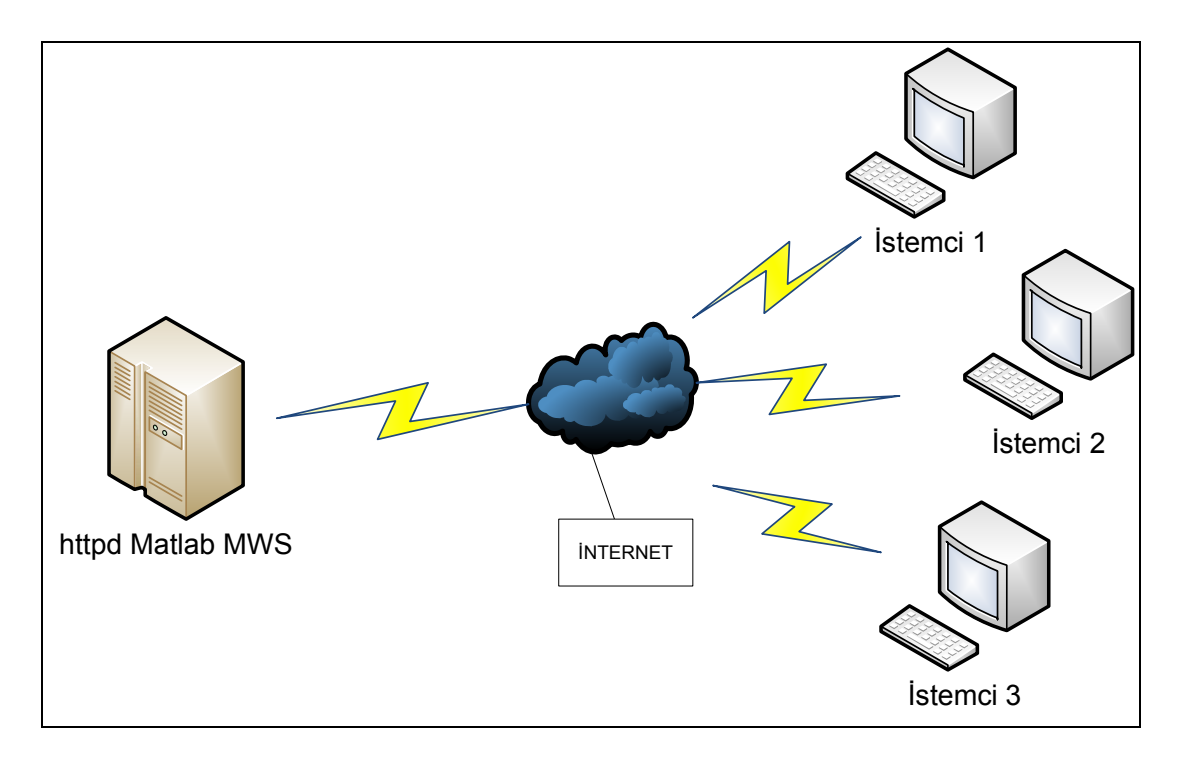

Şekil 2.10. Matlab Web Sunucu ağ yapısı

#### **2.5.1. MWS Uygulama gereksinimleri**

MWS, MATLAB programı ile uygulama geliştirmeiçin duyulan yazılım ve donanım gereksinimleri dışında fazladan bir donanıma ya da yazılıma ihtiyaç duymamaktadır. Uygulama geliştirilecek olan bilgisayara TCP/IP ağ yazılımı yüklenmiş olmalıdır. Matlab web sunucu tarafından girişleri almak ve çıkışları sunmak işlemlerinde kullanılacak olan tarayıcı programda bilgisayarda kurulmuş olmalıdır. MATLAB programının çalıştığı bilgisayara ya da bu bilgisayara ağ üzerinden bağlı başka bir bilgisayara web sunucu yazılımı (httpd) yüklenilmelidir. Yüklenen web sunucu CGI (Common Gateway Interface: uygulamalar ile üst belgeler arasında parametre alışverişini sağlayan standart arayüz) programlarını çalıştırabilmelidir. Bu yazılımı yüklemek için değişik kaynaklar kullanılabilir. MWS, Apache, Microsoft Internet Information Server veya Netscape Enterprise Server gibi farklı bir çok sunucu yazılımı altında çalışabilmektedir. MWS uygulamalarının çalışma düzeninin gösteren genel bir blok model yapısı Şekil 2.11' de verilmiştir [2].

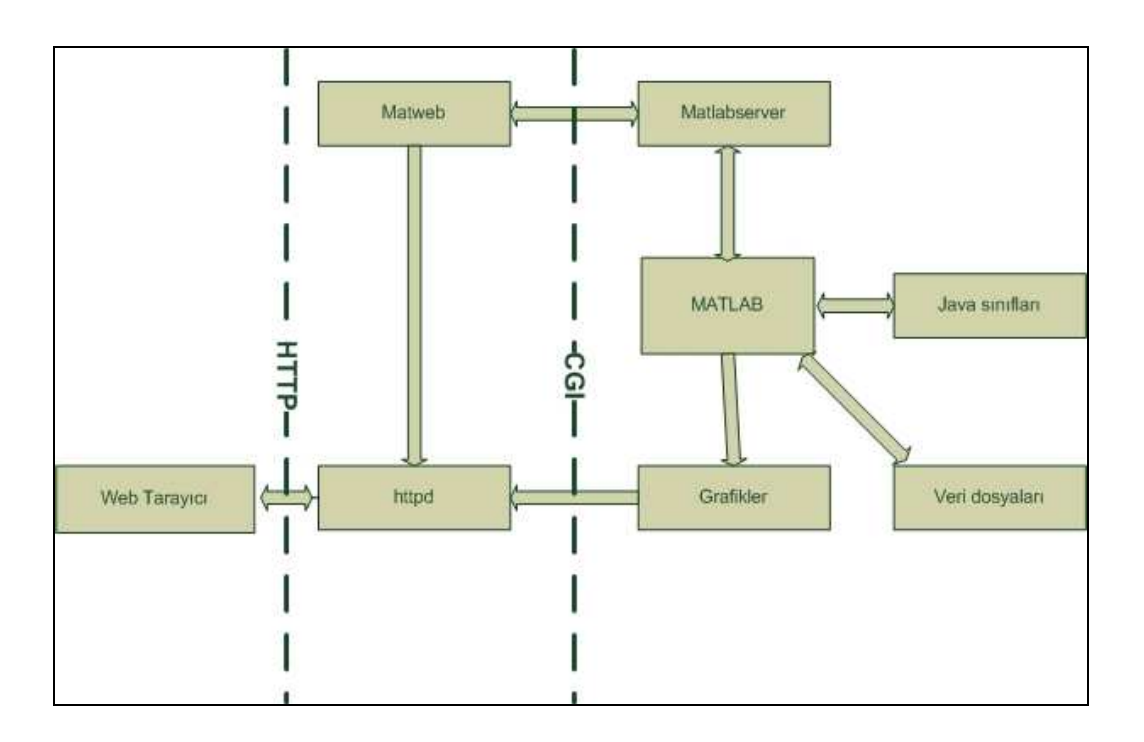

Şekil 2.11. MWS modeli

#### **2.5.2. MWS bileşenleri**

MWS, Matlab uygulamaları oluşturmak ve bunlara internet üzerinden erişim sağlayabilmek için, aşağıda verilen bileşenlerden oluşmaktadır:

− matlabserver: Web uygulaması ile MATLAB arasındaki iletişimi yönetir. Çok yönlü bir TCP/IP sunucusudur. HTML dosyası içerisindeki *mlmfile* şeklinde isimlendirilmiş gizli bir alanda belirtilen MATLAB m-dosyasını çalıştırır.

− matweb: matlabserver'in bir TCP/IP istemcisidir. HTML dosyasından verileri elde etmek ve bunları M*atlabserver'*e iletmek amacıyla CGI kullanır.

− matweb.m: Web uygulaması tarafından belirtilen M-dosyasını çalıştırır.

− matweb.conf: *matweb* ile *matlabserver* arasındaki iletişimi yapılandırmayı sağlayan dosyadır. Uygulamalar bu dosya içerisinde listelenmelidir.

− host.conf: ek güvenlik sağlamak amacıyla isteğe bağlı olarak kullanılan bir dosyadır. Eğer kullanılırsa MWS ye sadece bu dosyada listelenen bilgisayar bağlanabilir.

Matlab web sunucu uygulamaları M dosyalarının HTML dosyalarının ve grafiklerin bir bileşimidir. M dosyalarının oluşturulması için, MATLAB programcılığı bilgisi ve basit seviyede HTML bilgisine sahip olmak yeterlidir. Uygulama geliştirme aşamaları aşağıdaki basit aşamalardan oluşur.

a. kullanıcılardan internet vasıtasıyla alınacak bilgileri ve elde edilen sonuçları tutacak HTML dosyaları hazırlanır. Bunun için basit bir metin editörü kullanılabileceği gibi, Microsoft Frontpage benzeri programlarda kullanılabilir.

b. Uygulama ismi ve gerekli özel yapılandırma ayarları Matweb.conf dosyarsı içerisinde yapılır.

c. Aşağıdaki işlemleri yürüten bir Matlab m dosyası yazılır. :

HTML giriş dosyasından verileri almak

Veriler üzerinde istenen işlemleri yaparak, sonuçları ve grafikleri üretmek.

Çıkış verilerini MATLAB formatında hazırlamak

Çıkış verilerini HTML çıkış dosyasına aktarmak üzere htmlrep fonksiyonunu işletmek

#### **2.5.3. MWS yararları ve kısıtlamaları**

Matlab web sunucu ile gerçek zamanlı benzetimler internet üzerinden gerçekleştirilebilmektedir. Bu, teknik ve mühendislik eğitimi veren birçok kurumda son derece önemlidir. Özellikle bu alanlarda sıkça kullanılan 2 boyutlu ve 3 boyutlu grafiklerin, MATLAB programı ile çok rahat çizdirilebilmesi önemli bir avantajdır. Yine bu programa özgün özellikler olan hassas hesaplamalar yapabilme, çok boyutlu diziler üzerinde hızlı işlem yürütebilme ve elde edilen sonuçları oldukça gelişmiş yapıya sahip grafiklerle sunabilme gibi yararların sağlanması ileri çıkan avantajlardır [21].

MWS sayesinde, kullanıcılar MATLAB yazılımını kendi bilgisayarlarına kurmadan MATLAB uygulamalarını çalıştırabilirler. Bunun için, kullanıcıların bilgisayarında herhangi bir web tarayıcı programının (Internet Explorer, Netscape, Mozilla vb.) olması yeterlidir. Aynı zamanda kullanıcıların, benzetimleri çalıştırmak için özel bir MATLAB ya da MATLAB programcılığı bilgisine de sahip olmalarına gerek yoktur. Teknik açıdan bakıldığında, Matlab web sunucu uygulamalarının sunucu üzerinde yüklü olan işletim sisteminden bağımsız oluşu en önemli özelliktir. Gelecekte yapılacak olan sistem geliştirme ya da program geliştirme aşamalarında istemcilere ihtiyaç duyulmayışı da yine önemli bir diğer özelliktir.

Matlab web sunucu kullanımının en ciddi dezavantajı; her ne kadar 3-boyutlu animasyonları MPEG ya da AVI formatında programlamak mümkün olsa da, uygulamanın cevaplama süresinin çok uzun olmasıdır (1 dk. veya daha fazla). Bu durum günümüz internet bağlantı şartlarına göre düşünülürse, yapılan işlemleri anında ya da kabul edilebilir bir gecikmeyle gösterebilmenin imkânsız olduğu ve sadece işlemin sonuç değerlerinin gösterilebileceği anlamına gelir. MATLAB programı içerisinde son derece önemli bir yeri olan grafiksel kullanıcı ara yüzü bileşenleri (GUI), MWS tarafından kullanılamamaktadır. Bu problem, MWS'a bilgileri sunan HTML giriş sayfasını estetik olacak şekilde tasarlamakla aşılır.

MWS kullanımının bir diğer dezavantajı ise, iyi bir bilgisayar donanımına ihtiyaç duyulmasıdır. Çünkü MATLAB yorumlayıcı bir dildir; yüksek kapasiteli bir işlemciye ve yüksek RAM özelliklerine ihtiyaç duymaktadır. Bu donanım gereksinimleri sadece MATLAB programının çalıştığı sunucu taraftaki bilgisayar için geçerlidir [21].

## **BÖLÜM 3. ARAYÜZ TASARIMI VE YAZILIMSAL YAPI**

#### **3.1. Giriş**

Tez çalışmasında, uzaktan izleme sisteminin gerçekleştirilebilmesi için algılayıcıların programlanmasına ve arayüz oluşturma çalışmalarına ilişkin detaylı bilgiler bu bölümde yer almaktadır. Tez çalışmasında 2 doğru akım motoruna ait akım bilgisinin ve algılayıcı düğümlerdeki pil voltajı, sıcaklık ve nem bilgilerinin merkez düğüme iletilmesi gerçekleştirilmiştir. Tez çalışmasında hazırlanan arayüz programı ile düğümlerin durumu görüntülenebilmekte, matlab web sunucu ile istenilen aralıkta grafik çizme işlemi gerçekleştirilebilmektedir. Tez çalışmasına blok şema, şekil 3.1' de yer almaktadır. Blok şemada yer aldığı gibi iki adet doğru akım motoru iki ayrı algılayıcı düğüme bağlanmıştır. Düğüm sayısı istenildiğinde artırılabilir ancak bu işlem için programlarda ufak revizyonlar yapılması gerekmektedir.

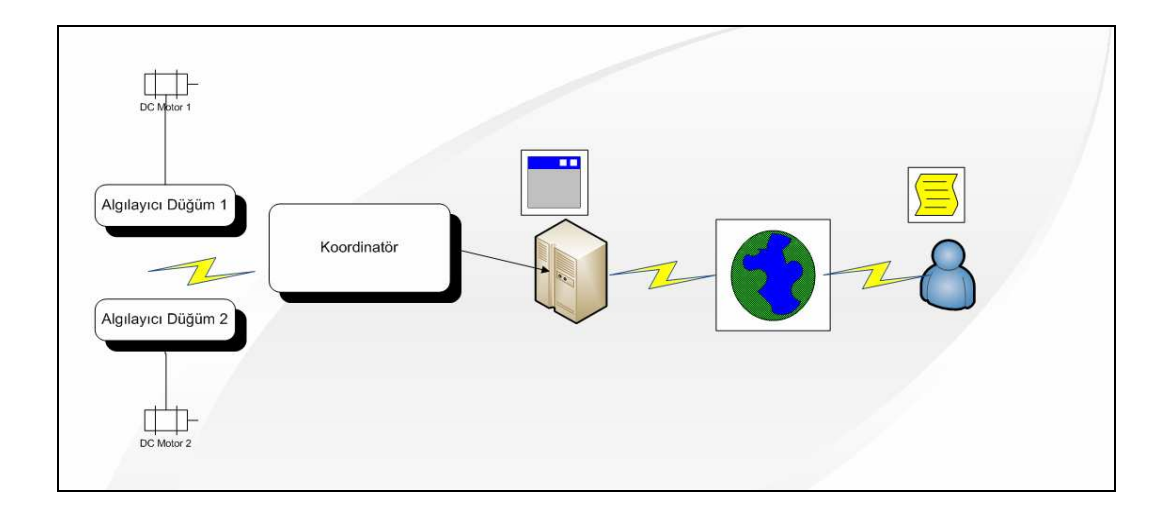

Şekil 3.1. Tez Çalışması Blok Şeması

Tezin bu bölümünde algılayıcıların programlanması, matlab web sunucu ve arayüz çalışmaları ile ilgili bilgi verilmiştir.
#### **3.2. Algılayıcı Düğümün Hazırlanması**

Tez çalışmasında algılayıcı olarak Jennic firmasının ürettiği JN 5139 Evaluation Kit kullanılmıştır. Jennic firmasının web sayfasında yer alan Jennic Toolchain ve Jennic Libraries programları yüklenmiştir. Bu programlar algılayıcı düğümün programlanması için gerekli ortamı sunmaktadırlar. Programlama aracı olarak Jennic codeblocks, eprom yükleme programı olarak jennic flash programmer programları kullanılmıştır. Şekil 3.1' de görülen blok şemanın oluşturulması tez çalışmasının ilk aşamasını oluşturmaktadır. İkinci aşamada şekil 3.2' de görüldüğü gibi kullanılacak düğümler ve bu düğümlere rollerin atanması gerçekleştirilmiştir. Tez çalışmasında, iki tane algılayıcı düğüm ve bir tane koordinatör düğümü bulunmaktadır.

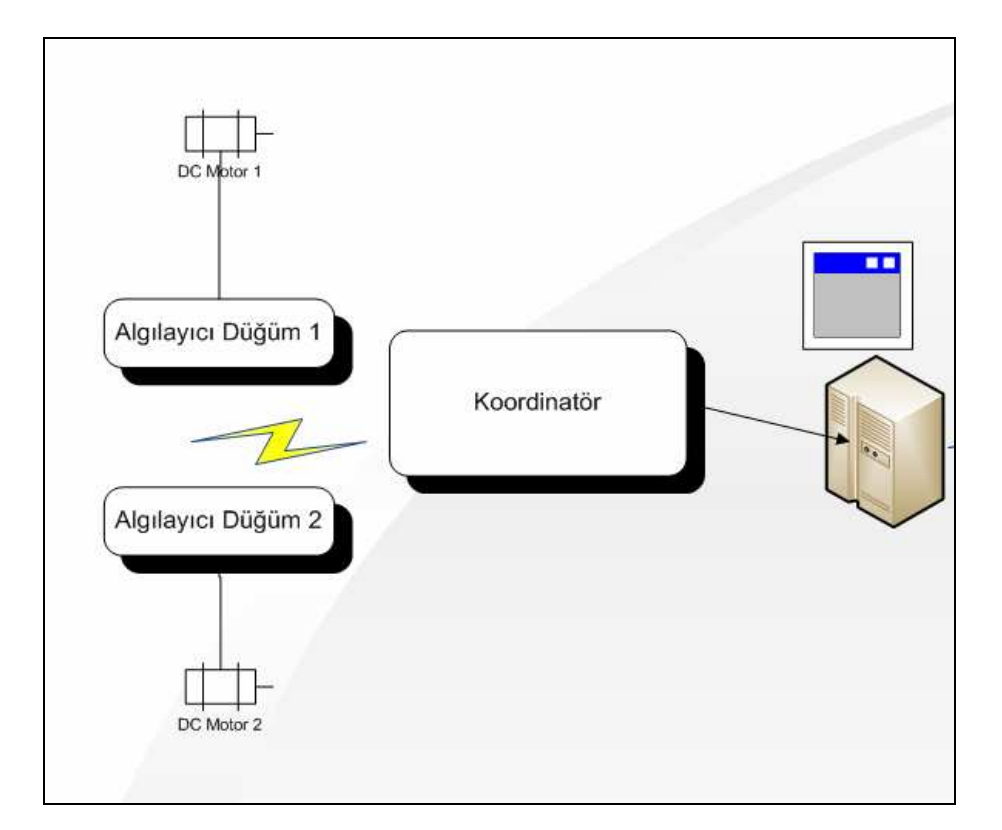

Şekil 3.2. Algılayıcı düğüm konum şekli

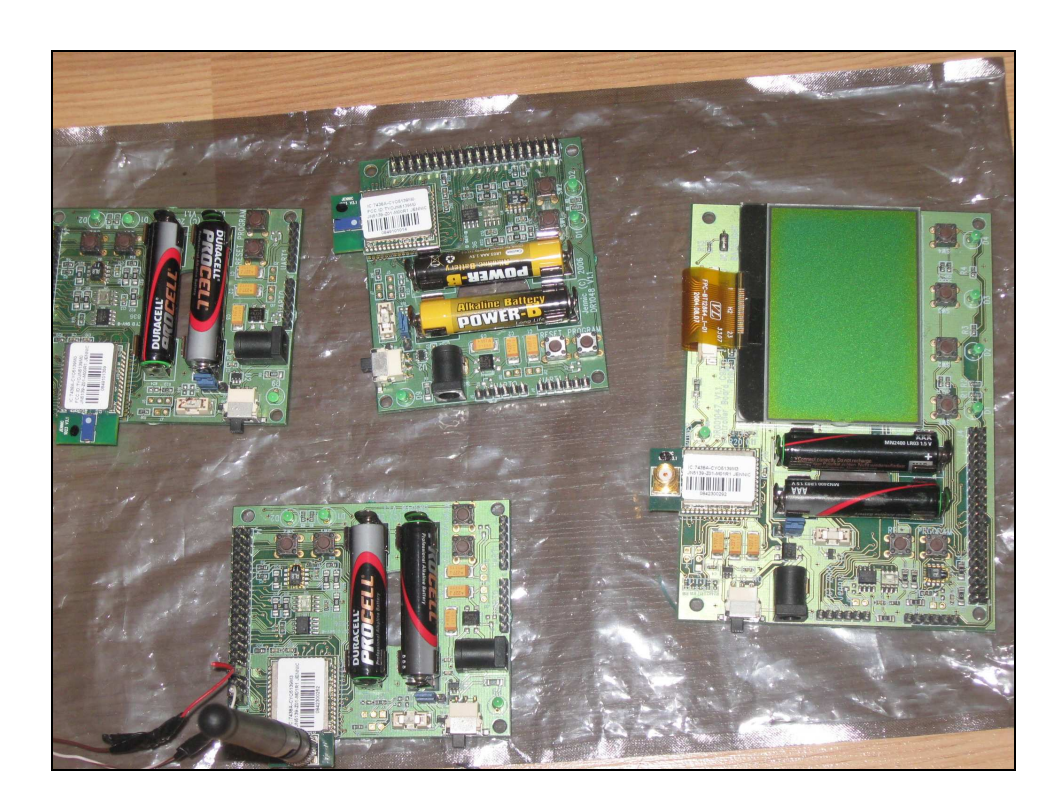

Şekil 3.3' de tez çalışmasında kullanılan algılayıcılar görülmektedir.

Şekil 3.3. Tez çalışmasında kullanılan kablosuz algılayıcı ağ modülleri

Jennic algılayıcıları üzerinde bulunan analog dijital çevirici girişleri maksimum 2.34V girişi desteklemektedir. Bu giriş Şekil 3.4'de görüldüğü gibi akım ölçüm amacıyla kullanılmıştır.

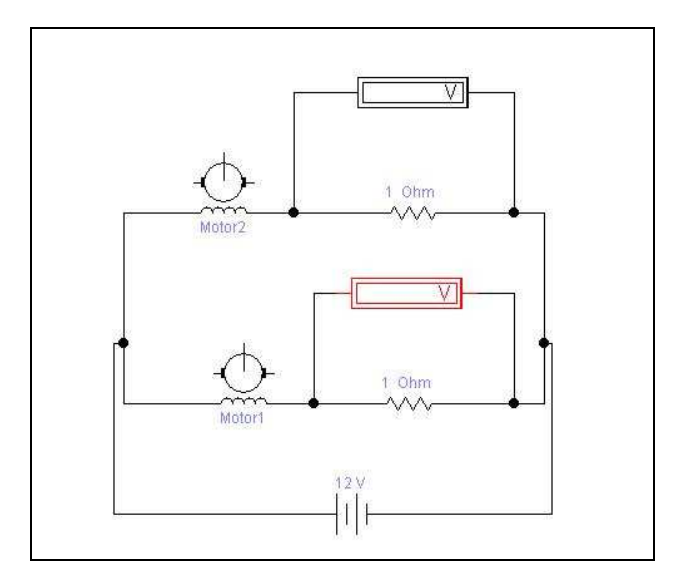

Şekil 3.4. Akım ölçümü için kullanılan devre

#### **3.2.1. Algılayıcı düğümler için program geliştirme aşamaları**

Düğümlerin programlanması için Jennic firması tarafından önerilen Jennic Codeblocks programı kullanılmıştır. Bu programı üretici kit ile birlikte vermektedir. Bununla birlikte üreticinin web sayfası üzerinden gerekli programlar indirilebilir [22]. Toolchain programı, Jennic Codeblocks, Jennic Flash programmer gibi programları bilgisayara kurmaktadır. Libraries programı ile gerekli kütüphaneler bilgisayara yüklenmektedir.

Bilgisayara gerekli programlar yüklendikten sonra, Jennic codeblocks programı başlatılır. Düğümler tek bir proje dosyasında birleştirileceği için File/New/Project/ menüsü izlenir, oradan New From Template denilir ve ardından Jennic Projesi seçilir. Şekil 3.5' de bu işlem görülmektedir.

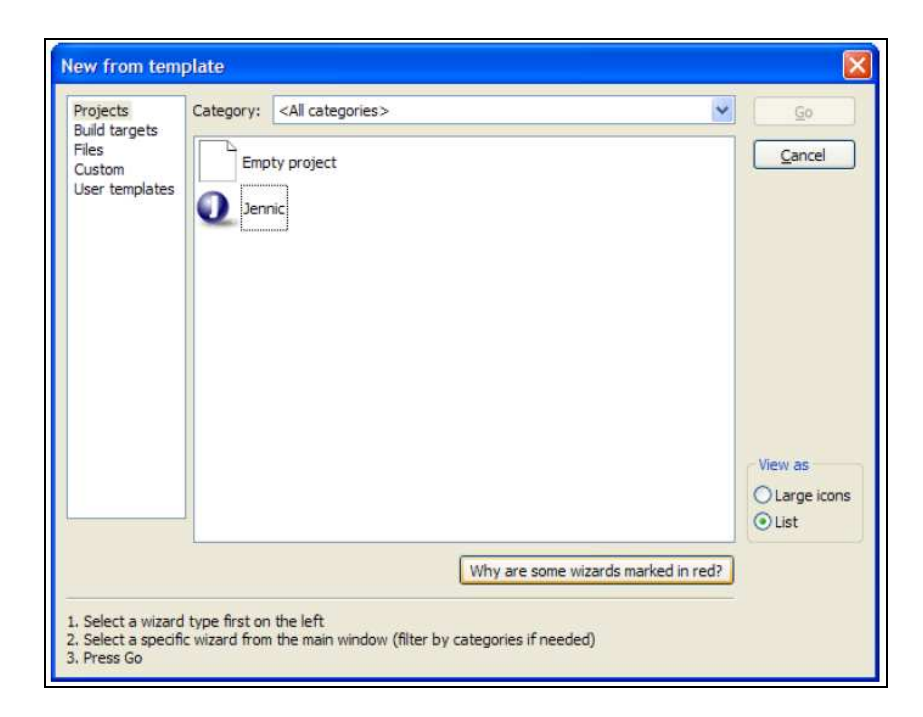

Şekil 3.5. Jennic projesi ilk adımı

Şekil 3.5' de görülen Jennic projesi seçildiğinde karşımıza Şekil 3.6' da görülen adım gelir.

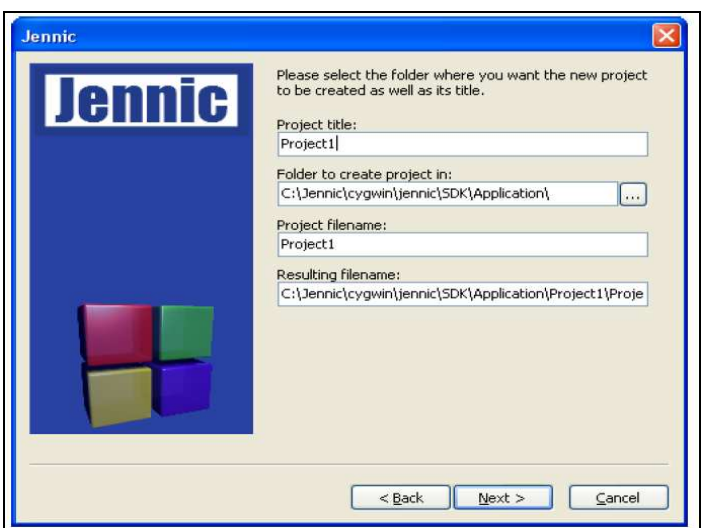

Şekil 3.6. Jennic projesi ikinci adımı

Şekil 3.6'da görülen gerekli boşluklar doldurulur. Ardından Şekil 3.7'de görülen Jennic denetleyici seçim ekranına geçilir. Tez çalışmasında kullanılan çip JN 5139 serisi çip olduğu için JN 5139 seçilmiştir. Jennic firması, ilk önce JN 5121, sonra JN 5139 en son olarak JN 5148 serisi denetleyici üretimini gerçekleştirmiştir.

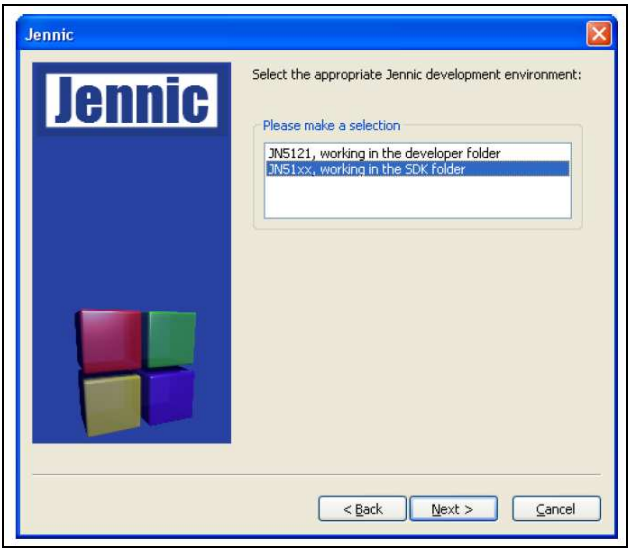

Şekil 3.7. Denetleyici seçimi

Uygun denetleyici seçildikten sonra, denetleyicilere rol atamasının yapılması gereklidir. Şekil 3.8'de denetleyicilere yüklenecek rol için seçim ekranı görülmektedir.

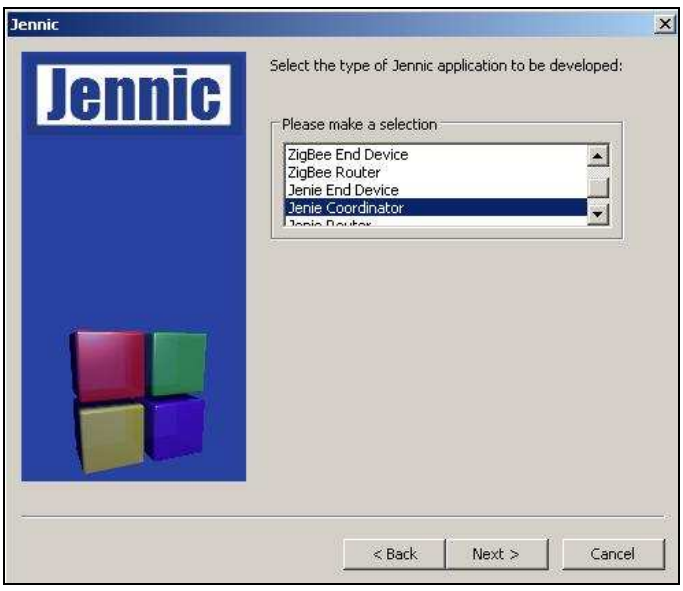

Şekil 3.8. Denetleyici rolünün seçilmesi

Şekil 3.8' de görülen seçenekler [23].

- − IEEE 802.15.4 uygulaması
- − Zigbee End Device uygulaması
- − Zigbee Router uygulaması ve Jenie patch yüklenirse
- − Jenie End Device
- − Jenie Co-Ordinator
- − Jenie Router

Tez çalışmasında kullanılan uygulama tipi Jenie olarak seçilmiş ve uygulanmıştır. Çalışmada öncelikli olarak doğru akım motorlarına bağlanacak düğümlerin yani "end device" olarak tabir edilen denetleyicilerin programı yazılmıştır. Program yazımı için Jennic firmasının web sayfasında yer alan örnek uygulamalar incelenmiş, ardından kullanım kitapçıkları okunarak gerekli program yazılmıştır. Denetleyilere yüklenecek rol açıklanacak olursa, Jenie End Device, algılayıcı düğüm, Jenie Co-Ordinator, PAN-ID yayınını başlatıp algılayıcıların kendisine katılmasına izin veren düğüm, Jenie Rooter ise, son cihazların merkez düğüme ulaşması için arada kullanılan tekrarlayıcı anlamına gelmektedir [24]. Tez çalışmasında iki algılayıcı düğümü bir koordinatör düğümü oluşturulmuştur. Şekil 3.9'da algılayıcılar için hazırlanan Codeblocks projesi görülmektedir.

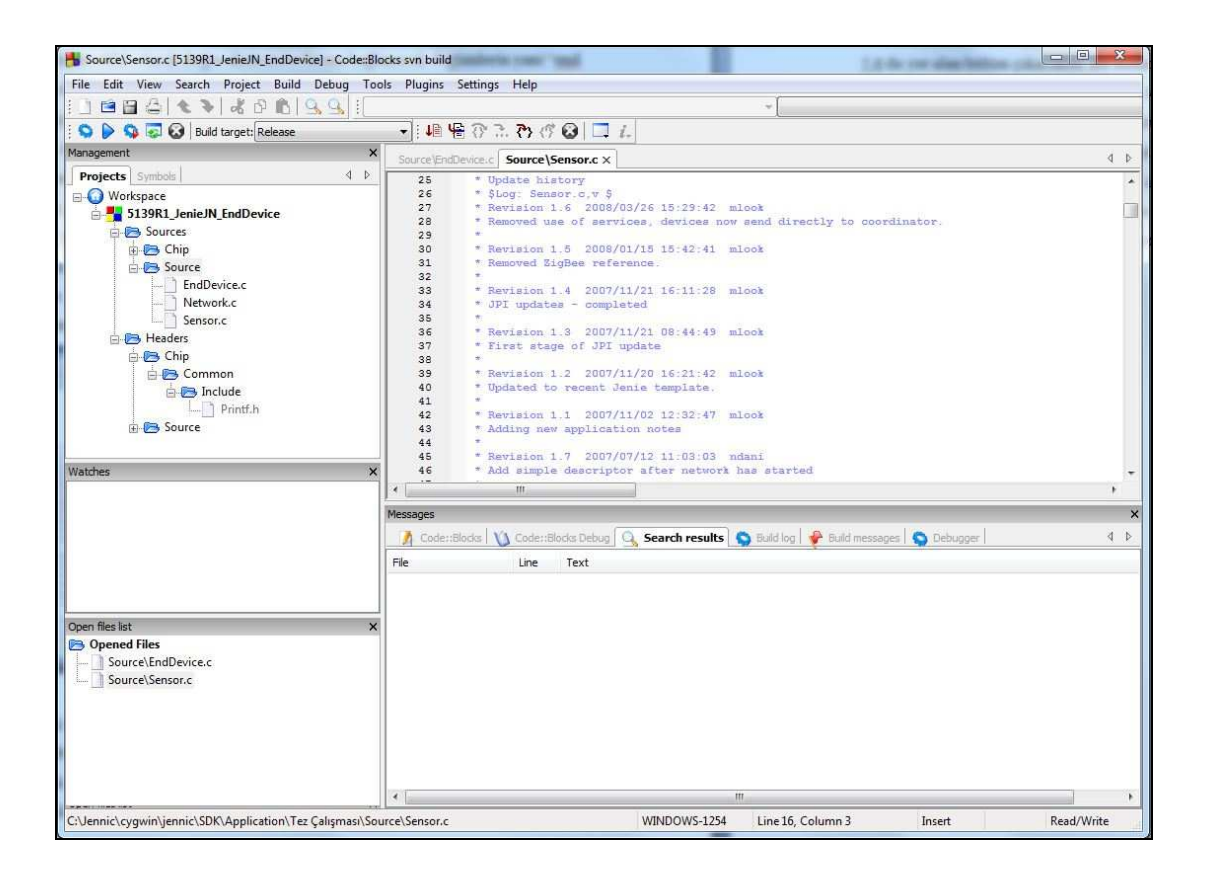

Şekil 3.9. Algılayıcı düğüme ait kaynak kod

Kod yazım işlemi tamamlandıktan sonra "Build" sekmesine tıklanarak, düğümlere yüklenecek binary dosyalarının oluşturulması sağlanmıştır. "Bin" uzantılı dosya ancak hata olmaması durumunda oluşacaktır. Bu yüzden, yazılım aşamasında oluşabilecek sorunların giderilmesi önemlidir [25].

#### **3.2.2. Modüllere program yüklenmesi**

Bin uzantılı dosya oluştuktan sonraki işlem, bu dosyanın yüklenmesi aşamasıdır. Bu işlem için Flash Programmer isimli program kullanılmaktadır. Başlat/Programlar/Jennic/Flash Programmer izlenilerek flash programmer programı çalıştırıldığında karşımıza Şekil 3.10'da yer alan bölüm çıkacaktır. Bu bölümde Bin dosyasının nerede olduğu ilk önce seçilir sonra USB – Seri dönüştürücü kablonun hangi porta takılı olduğu doğru olarak belirtilir. Bu portun hangisi olduğu aygıt yöneticisi menüsünde bulunan Bağlantılarım sekmesinde yer almaktadır. Yüklenecek cihaz bağlı ise "refresh" butonuna basıldığında bağlı cihazın mac adresinin karşımıza gelmesi gerekmektedir [26]. Eğer Mac adresi karşımıza gelmiyor ise bunun iki nedeni olabilir. Birinci neden, algılayıcının bağlandığı USB portunun programdan doğru seçilmemiş olması, diğer neden ise algılayıcının programlama moduna alınmamış olmasıdır. Şekil 3.10'da görüldüğü gibi, algılayıcı bilgisayarın COM 6 portuna bağlanmıştır ve MAC adresi 00 15 8d 00 00 00 1d 1e dir. Bilgisayarın hangi COM portuna cihazın bağlı olduğunu anlamak için Windows XP aygıt yöneticisi içindeki bağlantı noktaları açılarak burada belirtilen bağlantı numarası ekrandan seçilmelidir.

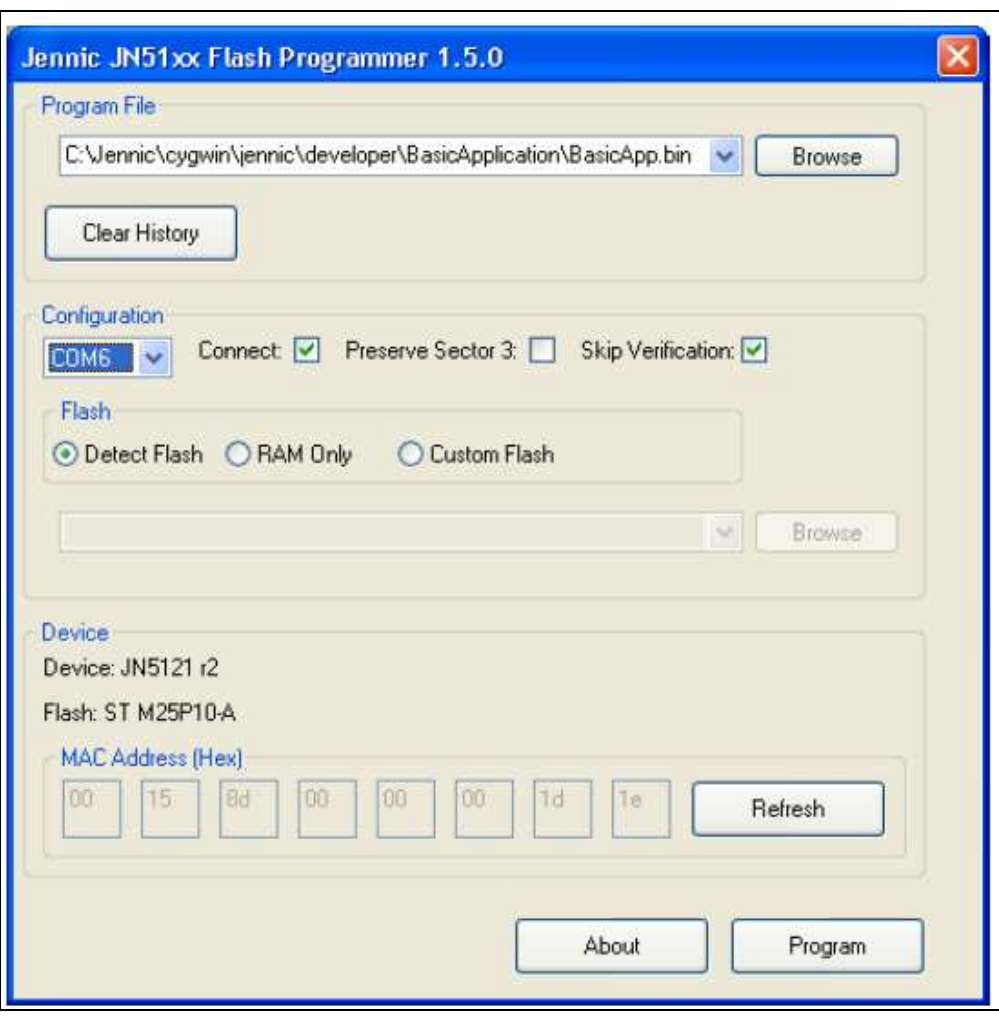

Şekil 3.10. Flash programmer ekranı

Jennic cihazları Reset tuşuna basılı iken program tuşuna basılması ve önce reset tuşunun ardından program tuşunun serbest bırakılması ile program moduna girmektedir [27]. Cihaz üzerinde bulunan bu tuşlar şekil 3.11'de görülmektedir.

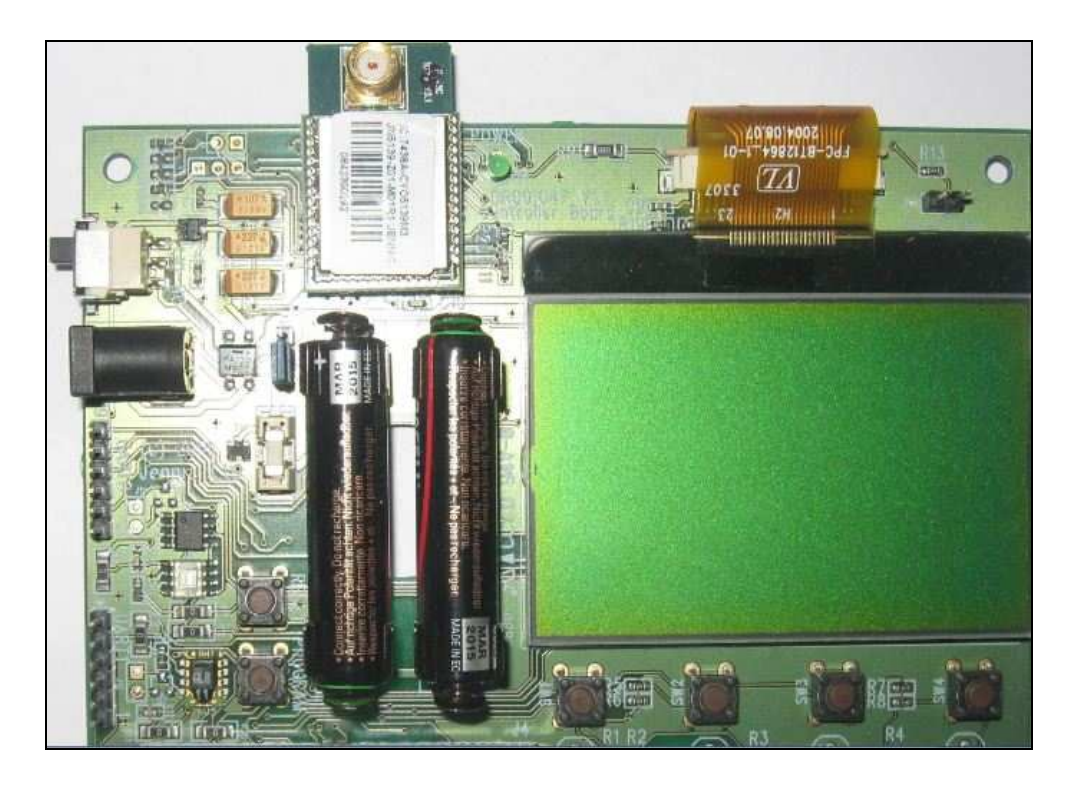

Şekil 3.11. Koordinatör modülü üzerinde bulunan butonlar

Şekil 3.11'de görülen cihaz üzerinde ekran da bulunmakta olup istenildiğinde düğümlere ilişkin bilgiler bu ekrandan görülebilmektedir. Ayrıca resimde cihaz ile bilgisayar arasındaki bağlantının gerçekleştiği UART birimi bulunmaktadır. Cihaz üzerinde iki adet UART portu bulunmaktadır. Bu port üzerinden programlama ve USB portuna veri gönderme işlemleri gerçekleştirilebilir [28].

Algılayıcı cihaz iki adet kalem pille çalışmaktadır. İstenildiğinde kalem pil yerine *dc*  giriş kullanılabilir. Cihaz üzerinde 40 pinli konnektör bulunmaktadır. Bu 40 pinli konektörün pinleri Ek A' da yer almaktadır [28].

Algılayıcı düğümleri için Şekil 3.12'de yer alan modüller kullanılabilir. Hangi modülün koordinatör hangi modülün son cihaz rolü üstleneceği tamamen kullanıcıya bağlıdır önemli olan konu yüklenecek programlardır [29].

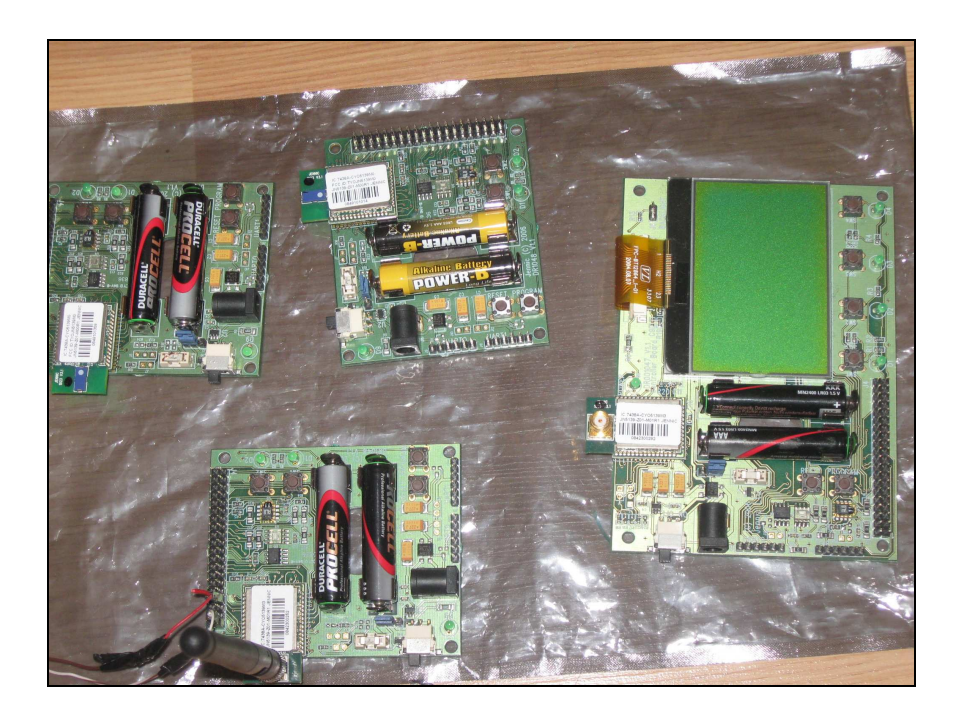

Şekil 3.12. Jennic kablosuz algılayıcı ağ modülleri

Doğru akım motorlarına bağlı olan modüllerin blok şeması şekil 3.13'te görülmektedir.

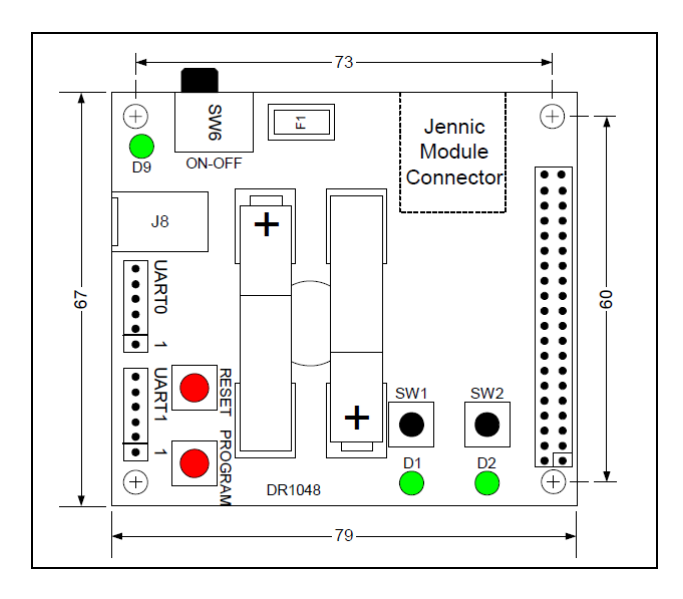

Şekil 3.13. Algılayıcı düğümün blok şeması [29]

Jennic evaluation kit i oluşturan bütün modüllerin üzerinde entegre sıcaklık, nem ve ışık sensörleri bulunmaktadır. Koordinatör, yönlendirici ve son cihaz programları yazılıp derlendiğinde Şekil 3.14'te görülen klasörler oluşmuştur. Bu klasörlerde; codeblocks proje dosyası, source klasörü ve binary dosyalarının bulunduğu JN5139 build klasörü görülmektedir.

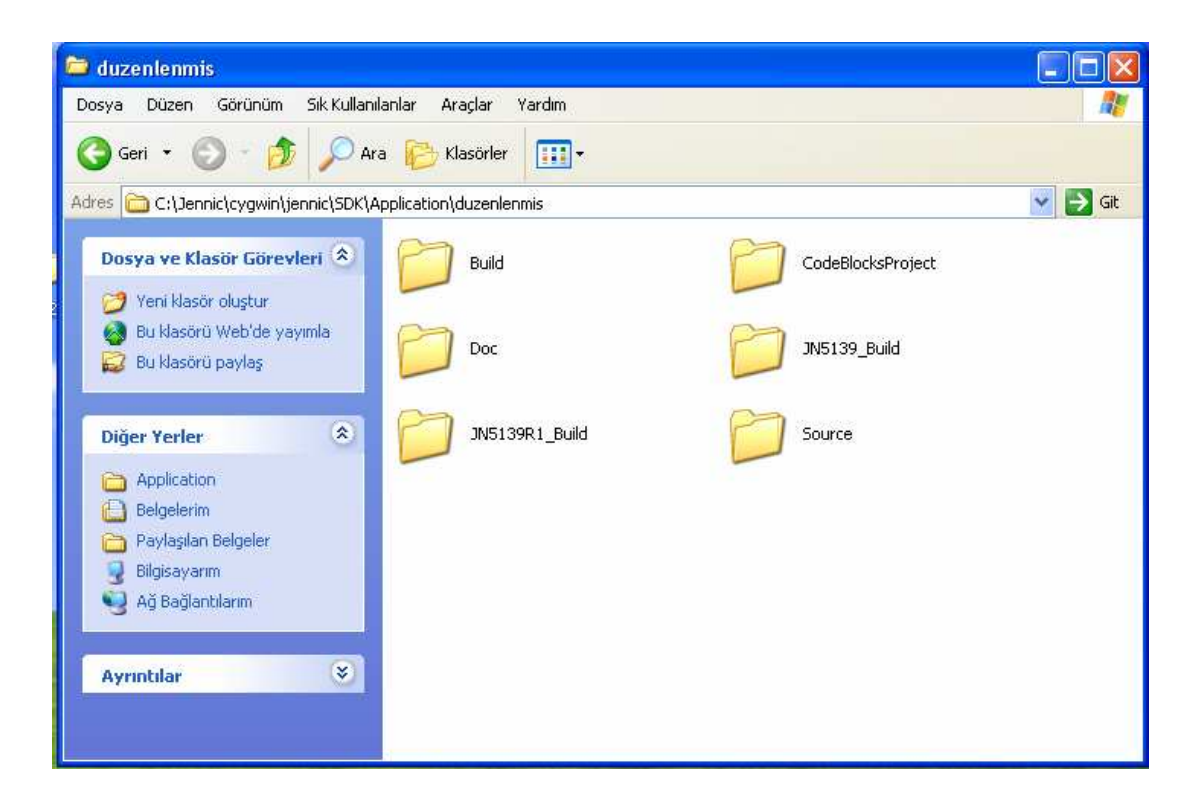

Şekil 3.14. Jennic proje dosyalarının bulunduğu klasör

#### **3.3. Algılayıcı Düğümden Verinin Alınması ve Kaydedilmesi**

Tez çalışmasında iki adet doğru akım motoruna bağlı algılayıcı kullanılmış olup, bu algılayıcılar doğru akım motorunun akım bilgisini ve içindeki devreler yardımıyla algıladıkları sıcaklık, pil voltaj seviyesi ve nem bilgisini koordinatör düğümüne göndermektedir. Koordinatör düğümü ve algılayıcı düğümler arasındaki iletişim PANID adı verilen yayın ile mümkün olmaktadır. Koordinatör düğümü ve son cihazlar arasındaki PAN ID'nin aynı olması durumunda iletişim kurulur. Aşağıda koordinatör düğümü ile ilgili ağ ayarlarının yapıldığı kod bölümü yer almaktadır [30].

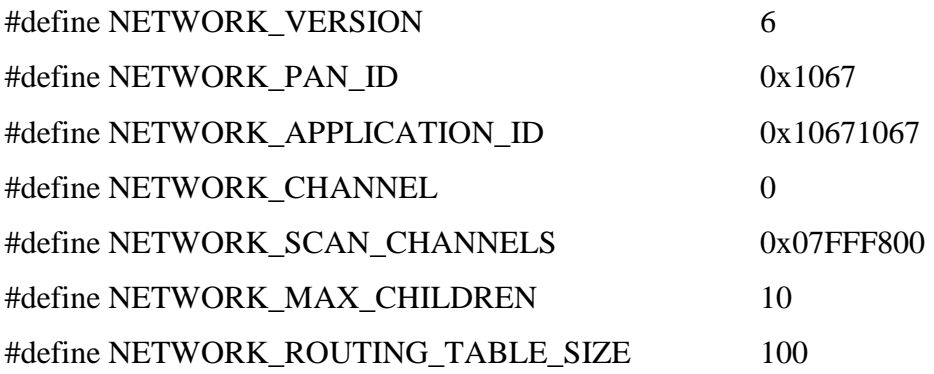

Algılayıcıların pil voltajı, sıcaklık ve nem algılama işlemleri üzerlerinde bulunan komperatör ve algılama entegreleri sayesinde gerçekleşmektedir. Akım algılanması için JN 5139 denetleyicisinin analog dijital çevirici girişi kullanılmıştır. Şekil 3.15'te algılayıcılar için oluşturulan program parçası görülmektedir.

|     | Source\Sensor.c $\times$ |                                                                       |
|-----|--------------------------|-----------------------------------------------------------------------|
| 376 | B                        |                                                                       |
| 377 |                          | $\texttt{eStateBatt} = \texttt{E STATE RBAD CURR VOLTS COMPLETE};$    |
| 378 |                          |                                                                       |
| 379 |                          | break;                                                                |
| 380 |                          |                                                                       |
| 381 |                          | case E STATE READ CURR VOLTS COMPLETE:                                |
| 382 |                          |                                                                       |
| 383 |                          | ul6AdcReading = ul6JPI AnalogueAdcRead();                             |
| 384 |                          |                                                                       |
| 385 |                          | $/$ * Input range is 0 to 2.4V. ADC has full scale range of 12 bits.  |
| 386 |                          | Therefore a 1 bit change represents a voltage of approx 586uV */      |
| 387 |                          | $s$ SensorReading.ul6Curr = ((uint32)((uint32)(ul6AdcReading * 586) + |
| 388 |                          | $($ (uint32)(ul6AdcReading * 586) >> 1))) /                           |
| 389 |                          | 500:                                                                  |
| 390 |                          |                                                                       |
| 391 |                          | $\texttt{eStateBatch} = \texttt{E STATE RRAD CURR VOLTS RBADY;}$      |
| 392 |                          | break;                                                                |
| 393 |                          |                                                                       |
| 394 |                          | case E STATE READ CURR VOLTS READY:                                   |
|     |                          |                                                                       |

Şekil 3.15. Analog dijital çevrimi yapan program parçası

Jennic cihazlar üzerlerinde bulunan algılayıcıların çalıştırılmasına ilişkin hazır fonksiyonlar bulunmaktadır. Fonksiyonlar uygun şekilde çağrıldığında algılayıcıdan alınan bilgilerin merkez düğüme(koordinatör) aktarılması sağlanmaktadır. Merkez düğüm tarafından alınan bilgiler, bilgisayarın USB portuna gönderilir. Bilgiler seri olarak geldiği için programda gönderim hızı 19200 bp/s 8 bit veri ve 1 bit dur biti şeklinde konfigürasyon gerek bilgisayar gerekse merkez düğüm tarafından ayarlanmalıdır. Merkez düğümdeki ayarlama işlemi printf.h kütüphanesinde tanımlıdır. Bu kütüphanenin programa çağrılması ile birlikte işlem tamamlanır.

Gelen verinin ham olarak görülebilmesi için Windows XP altında çalışan hyper terminal programı kullanılabilir. Şekil 3.16'da hyper terminal programı ile usb portuna gelen veriler görülmektedir.

| 2 - HyperTerminal                                                     |             |        |      |      |               |                  | $ \Box$ $\times$         |
|-----------------------------------------------------------------------|-------------|--------|------|------|---------------|------------------|--------------------------|
| Dosya Düzen Görünüm Ara Aktarım Yardım                                |             |        |      |      |               |                  |                          |
|                                                                       |             |        |      |      |               |                  |                          |
| $0 \times 158$ d $00:0 \times a$ a363<br>3023<br>1616<br>$^{23}_{49}$ |             |        |      |      |               |                  | $\blacktriangle$         |
| 0x158d00:0x7ba1e<br>2790<br>2121<br>21<br>54                          |             |        |      |      |               |                  |                          |
| 0x158d00:0xaa363<br>3025<br>1616<br>23<br>49                          |             |        |      |      |               |                  |                          |
| 0x158d00:0x7ba1e<br>2790<br>2090<br>$\frac{21}{54}$                   |             |        |      |      |               |                  |                          |
| 0x158d00:0xaa363                                                      |             |        |      |      |               |                  | $\overline{\phantom{0}}$ |
| Bağlantı kesildi<br>OtoAlgila                                         | 19200 8-N-1 | Kaydır | buyh | SAYI | <b>Yakala</b> | Yazdırma yankısı | h                        |

Şekil 3.16. Hyper terminal programı görüntüsü

Algılayıcı düğümler şekil 3.16'te görüldüğü gibi her 5 saniyede bir koordinatöre algıladıkları sıcaklık, nem, pil seviyesi ve akım bilgisini göndermekte ve ardından uyku moduna geçmektedir. Uyku moduna geçirme işlemi pil tasarrufu açısından önemli bir işlemidir ve " #define SENSOR\_IDLE 5" komutu ile 5 saniyede bir veri gönderimi sağlanır.

#### **3.3.1. Veri tabanına kayıt işlemi**

Şekil 3.16'da görüldüğü gibi USB portuna gelen verilerin kayıt işlemi için MATLAB'ta kayıt programı yazılmıştır. Veri tabanı olarak MySQL veri tabanı kullanılmıştır. MySQL programına kolay erişim için PhpMyAdmin programı kullanılmıştır. PhpMyAdmin programında yeni bir veri tabanı oluşturmak için localhost içerisinde bulunan phpmyadmin içindeki index.php dosyası tarayıcıdan

açılır. Şekil 3.17'de görülen ekrandan yeni veritabanı oluşturulur. Oluşturulan bu veri tabanına tablo eklenmesi ve tabloda alanların oluşturulması gerekmektedir. Şekil 3.18'da oluşturulan tablo ve tablo içinde yer alan alanlar görülmektedir.

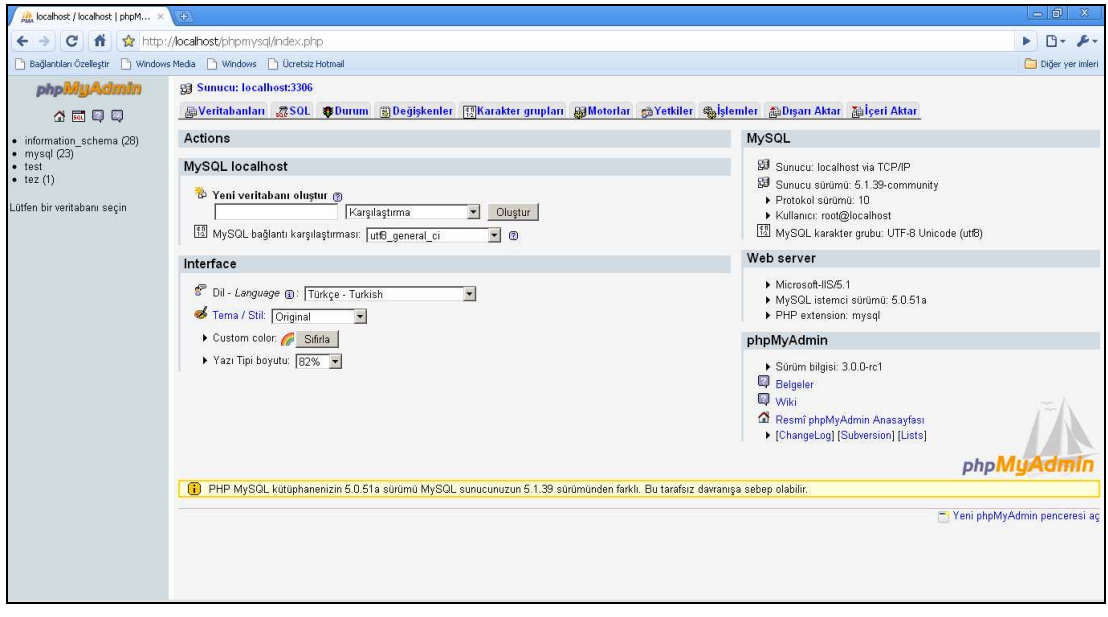

Şekil 3.17. PhpMyAdmin ekranı

| $\frac{1}{\rho_{\rm MA}}$ localhost / localhost / tez / $\;\times\;$                               | $\frac{1}{2}$                                                                                                    |                              |                          |                            |      |          |                                       |          |           |                |                    |    |                    |          |                                            |
|----------------------------------------------------------------------------------------------------|----------------------------------------------------------------------------------------------------|------------------------------|--------------------------|----------------------------|------|----------|---------------------------------------|----------|-----------|----------------|--------------------|----|--------------------|----------|--------------------------------------------|
| ☆ http://localhost/phpmysql/index.php?db=tez&token=9e3ae31bc3B564ba2c14d7da5459fa48<br>←<br>C<br>m |                                                                                                    |                              |                          |                            |      |          |                                       |          |           |                |                    |    |                    |          |                                            |
| Windows Media \ Windows \ Ucretsiz Hotmail<br>Bağlantıları Özelleştir                              |                                                                                                    |                              |                          |                            |      |          |                                       |          |           |                |                    |    |                    |          |                                            |
| phpivilli Admin                                                                                    |                                                                                                    |                              |                          |                            |      |          |                                       |          |           |                |                    |    |                    |          |                                            |
|                                                                                                    | Sunucu: localhost:3306 > @ Veritabanı: tez > @ Tablo:: durum<br>画 Gözat 會Yapı 忽SQL CAra 記Ekle 語Dışarı Aktar 間içeri Aktar ※İşlemler   品oşalt ※Kaldır<br>Satırlar gösteriliyor 0 - 29 (2,979 toplam, Sorgu 0.0013 san sürdü) |                              |                          |                            |      |          |                                       |          |           |                |                    |    |                    |          |                                            |
| 4 5 9 9                                                                                            |                                                                                                    |                              |                          |                            |      |          |                                       |          |           |                |                    |    |                    |          |                                            |
| Veritabanı                                                                                         | <b>SHLECT</b>                                                                                                    |                              |                          |                            |      |          |                                       |          |           |                |                    |    |                    |          |                                            |
| $\overline{\phantom{a}}$<br>tez (1)                                                                |                                                                                                    | FROM 'durum'<br>LIMIT 0 , 20 |                          |                            |      |          |                                       |          |           |                |                    |    |                    |          |                                            |
| tez $(1)$                                                                                          |                                                                                                    |                              |                          |                            |      |          |                                       |          |           |                |                    |    |                    |          | F Profiling [ Düzenle ] [ SQ               |
|                                                                                                    |                                                                                                    |                              |                          |                            |      |          |                                       |          |           |                |                    |    |                    |          |                                            |
| durum                                                                                              |                                                                                                    |                              |                          | 30 <sub>2</sub><br>Göster: |      |          | satır, başlayacağı kayıt numarası: 30 |          |           |                |                    |    |                    | $\geq$   | Sayfa numarası: 1<br>$\gg >$               |
|                                                                                                    |                                                                                                    |                              |                          |                            |      |          |                                       |          |           |                |                    |    |                    |          |                                            |
|                                                                                                    | $\blacktriangleright$ kipinde ve $\boxed{100}$<br>hücre sonra başlığı tekrarla.<br><b>yatay</b>                                                                                                    |                              |                          |                            |      |          |                                       |          |           |                |                    |    |                    |          |                                            |
|                                                                                                    |                                                                                                    | + Secenekler                 |                          |                            |      |          |                                       |          |           |                |                    |    |                    |          |                                            |
|                                                                                                    |                                                                                                    |                              |                          | dugum                      | pil  |          | akim sicaklik nem                     |          |           | qun av         | vil                |    | saat dakika saniye |          | zaman                                      |
|                                                                                                    |                                                                                                    | $\mathscr{P}$                | $\boldsymbol{\times}$    | Motor-02                   | 2767 | 21       | 20                                    | 43       | 31        | 01             | 2010               | 12 | 18                 | 20       | 2010-01-31 12:18:20                        |
|                                                                                                    |                                                                                                    |                              | $\mathsf{\times}$        | Motor-01                   | 2671 | 27       | 21                                    |          | 42 31     | 01             | 2010 12            |    | 18                 | 22       | 2010-01-31 12:18:22                        |
|                                                                                                    |                                                                                                    |                              | $\times$                 | Motor-02 2764              |      | 21       | 20                                    |          | 43 31     | 01             | 2010 12            |    | 18                 | 25       | 2010-01-31 12:18:25                        |
|                                                                                                    |                                                                                                    | ℐ                            | $\times$<br>$\mathsf{x}$ | Motor-01<br>Motor-02 2763  | 2675 | 27<br>22 | 21<br>20                              | 42<br>43 | 31<br>31  | 01<br>01       | 2010 12<br>2010 12 |    | 18<br>18           | 26       | 2010-01-31 12:18:26<br>2010-01-31 12:18:31 |
|                                                                                                    |                                                                                                    |                              | $\boldsymbol{\times}$    | Motor-01                   | 2670 | 27       | 21                                    | 42       | 31        | 01             | 2010 12            |    | 18                 | 31<br>32 | 2010-01-31 12:18:32                        |
|                                                                                                    |                                                                                                    |                              | $\boldsymbol{\times}$    | Motor-02 2763              |      | 23       | 20                                    | 43       | 31        | 01             | 2010 12            |    | 18                 | 37       | 2010-01-31 12:18:37                        |
|                                                                                                    |                                                                                                    | v                            | $\times$                 | Motor-01                   | 2671 | 27       | 21                                    | 42       | 31        | 01             | 2010 12            |    | 18                 | 38       | 2010-01-31 12:18:38                        |
|                                                                                                    |                                                                                                    | P                            | $\boldsymbol{\times}$    | Motor-02 2762              |      | 21       | 20                                    | 43       | 31        | 01             | 2010 12            |    | 18                 | 43       | 2010-01-31 12:18:43                        |
|                                                                                                    |                                                                                                    |                              | $\times$                 | Motor-01                   | 2668 | 29       | 21                                    |          | 42 31     | 01             | 2010 12            |    | 18                 | 43       | 2010-01-31 12:18:43                        |
|                                                                                                    |                                                                                                    |                              | $\times$                 | Motor-02 2763              |      | 21       | 21                                    | 43       | 31        | 01             | 2010 12            |    | 18                 | 49       | 2010-01-31 12:18:49                        |
|                                                                                                    |                                                                                                    |                              | $\times$                 | Motor-01 2668              |      | 28       | 21                                    | 42       | 31        | 01             | 2010 12            |    | 18                 | 49       | 2010-01-31 12:18:49                        |
|                                                                                                    |                                                                                                    | Í                            | $\boldsymbol{\times}$    | Motor-02 2764              |      | 24       | 20                                    | 43       | 31        | 01             | 2010               | 12 | 18                 | 54       | 2010-01-31 12:18:54                        |
|                                                                                                    |                                                                                                    |                              | $\times$                 | Motor-01 2669              |      | 27       | 21                                    |          | 42 31     | 01             | 2010 12            |    | 18                 | 55       | 2010-01-31 12:18:55                        |
|                                                                                                    |                                                                                                    | P                            |                          | X Motor 02 2765            |      | 21       | วก                                    |          | $A3 = 21$ | n <sub>1</sub> | $2010 - 12$        |    | 19                 | nn       | 2010-01-31 12:19:00                        |

Şekil 3.18. Tez veri tabanındaki durum tablosu

MySQL veritabanına ODBC sürücüleri ile bağlanılmaktadır.. Veri tabanı ve tablolar oluşturulduktan sonra Şekil 3.19'da görüldüğü gibi, Windows XP denetim masası içinde yer alan yönetimsel araçlar içindeki ODBC veri kaynakları seçilmeli ve şekil 3.19'da anlatılan yapılandırma işlemi gerçekleştirilmelidir.

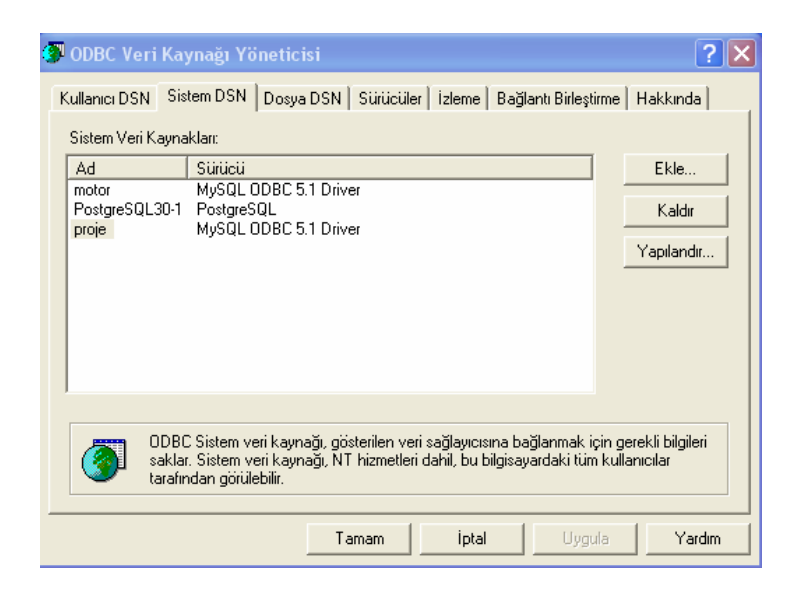

Şekil 3.19. ODBC veri kaynağı yöneticisi

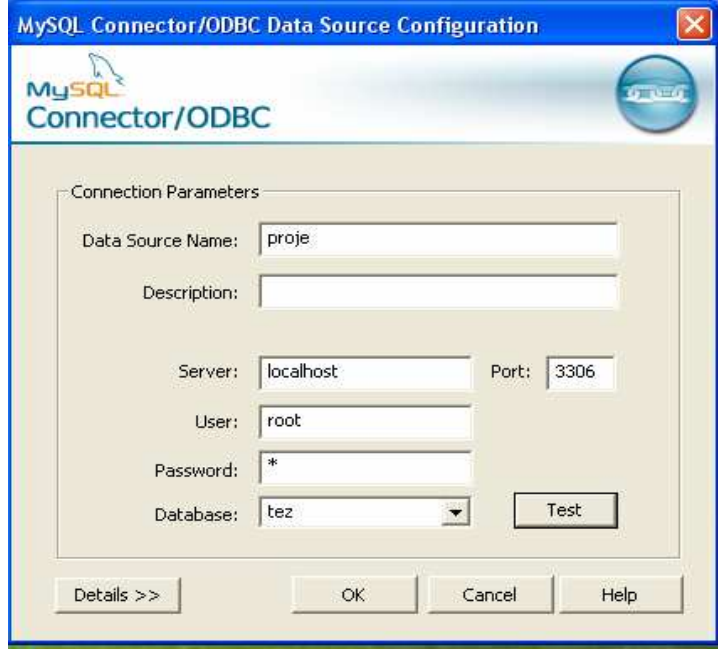

Şekil 3.20. ODBC veri kaynağı sürücü ayarları

Veri tabanı bağlantıları yapıldıktan sonra USB portundan gelen verilerin, veri tabanına aktarılması için Matlab programı kullanılmıştır. Şekil 3.21'de seri portun ayarlandığı program parçası, Şekil 3.22'de veri tabanına kayıt işlemini gerçekleştiren program parçası, Şekil 3.23'te ise kayıt işleminin yürütüldüğü programa ait akış şeması görülmektedir.

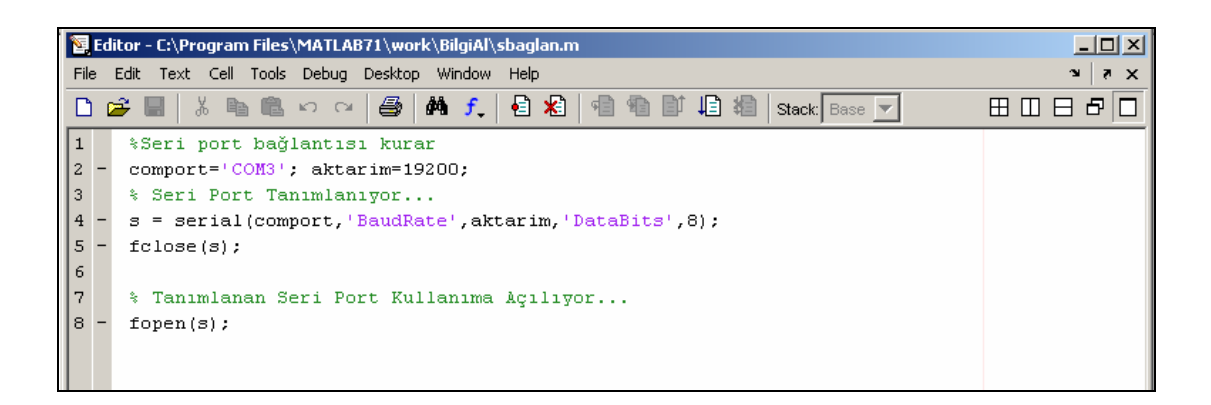

Şekil 3.21. Seri portun ayarlandığı matlab programı

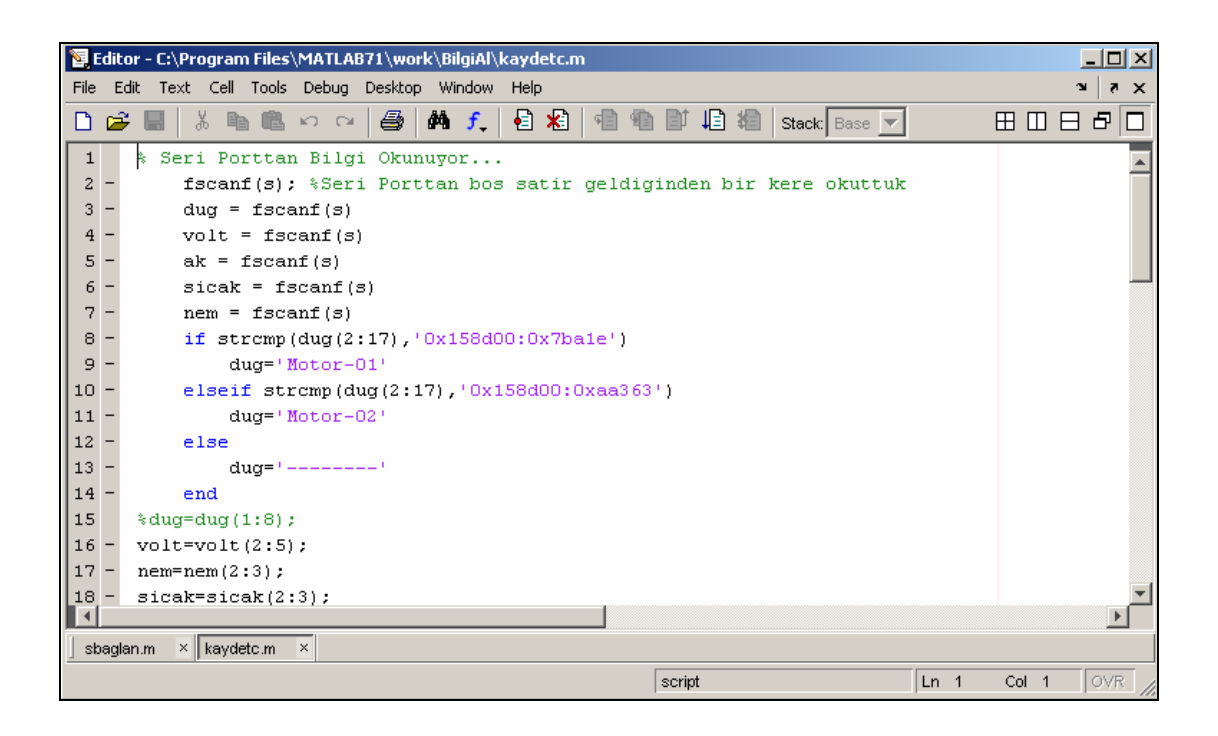

Şekil 3.22.Veri tabanına kayıt işlemini yürüten Matlab ekranı

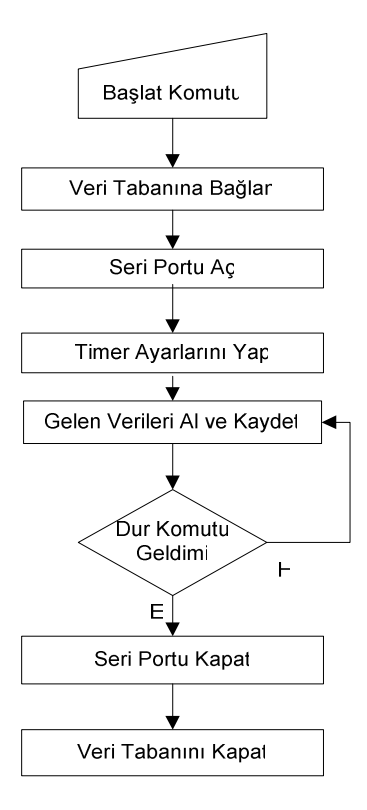

Şekil 3.23. Kayıt işlemine ait akış şeması

#### **3.4. Arayüz Çalışması**

Tez çalışmasında verilerin matlab tarafından kayıt edilmesi işleminden sonra bu verilere ulaşım işleminin gerçekleştirileceği web arayüzünün oluşturulması işlemine geçilmiştir. Bu işlem için PHP ve Frontpage programları kullanılmıştır. Oluşturulan arayüzde düğümlere bağlı motorların anlık akım bilgisinin yanı sıra sıcaklık, nem, pil gerilim değerleri yer almaktadır. Bununla birlikte MWS' a verilerin gönderilmesi için kullanıcının istenen tarih ve düğüm bilgisini seçebileceği seçenekler yerleştirilmiştir. Ayrıca javascript kullanılarak sayfanın otomatik olarak yenilenmesi sağlanmaktadır böylece her 90 saniyede bir veri tabanına bağlanılarak verilerin otomatik olarak güncellenmesi sağlanmıştır. Şekil 3.24'te hazırlanan arayüze ait akış şeması yer almaktadır.

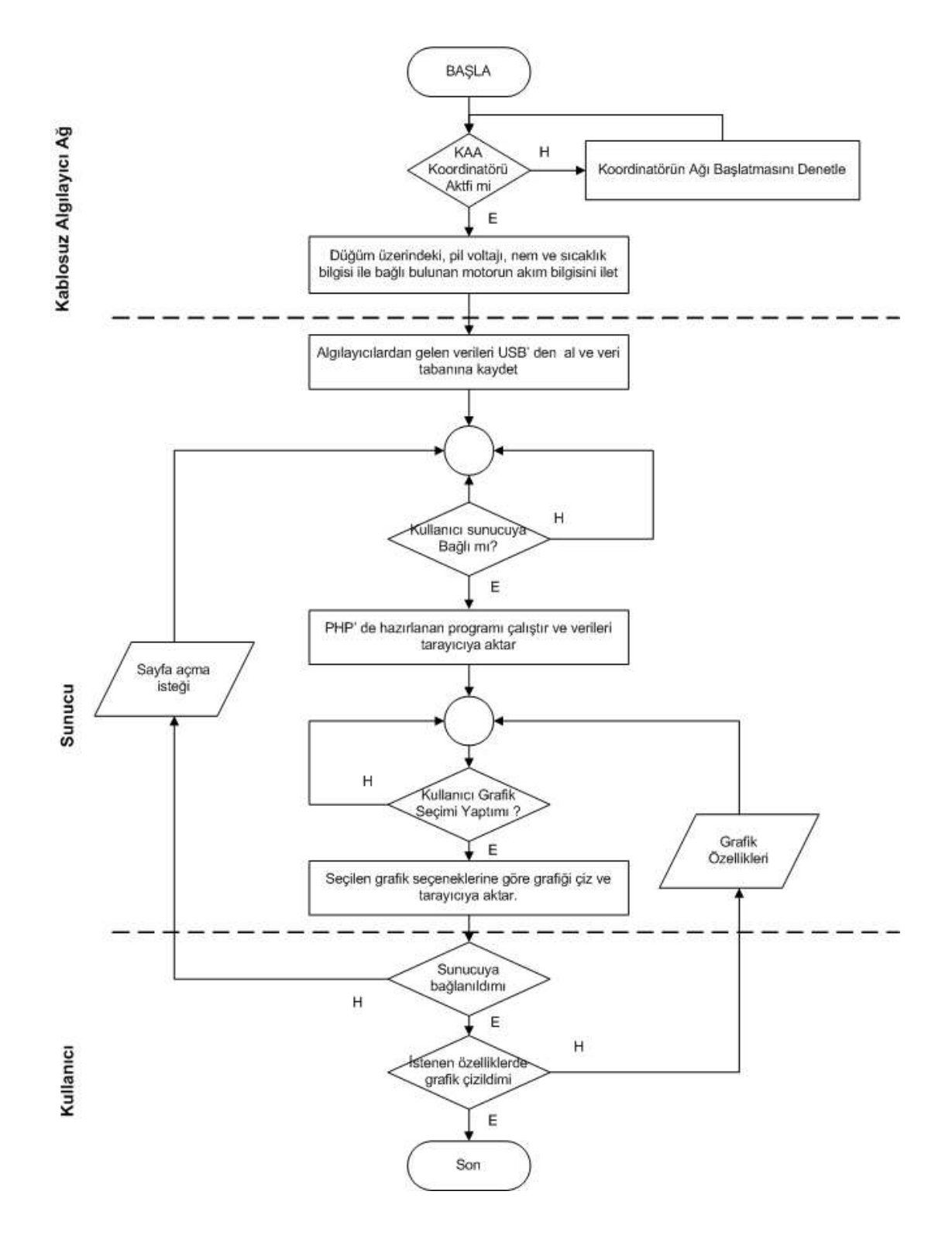

Şekil 3.24. Hazırlanan arayüze ait akış şeması

Hazırlanan arayüzde, kullanıcıya öncelikli olarak en son kaydedilen düğüm bilgileri verilmektedir. Hazırlanan arayüzde kullanıcı, görmek istediği veriyi istediği aralıkta istediği grafik tipinde seçip grafiğini Matlab web server aracılığı ile

çizdirebilmektedir. Şekil 3.25'te arayüz çalışmasının yapıldığı Frontpage ekranı görülmektedir.

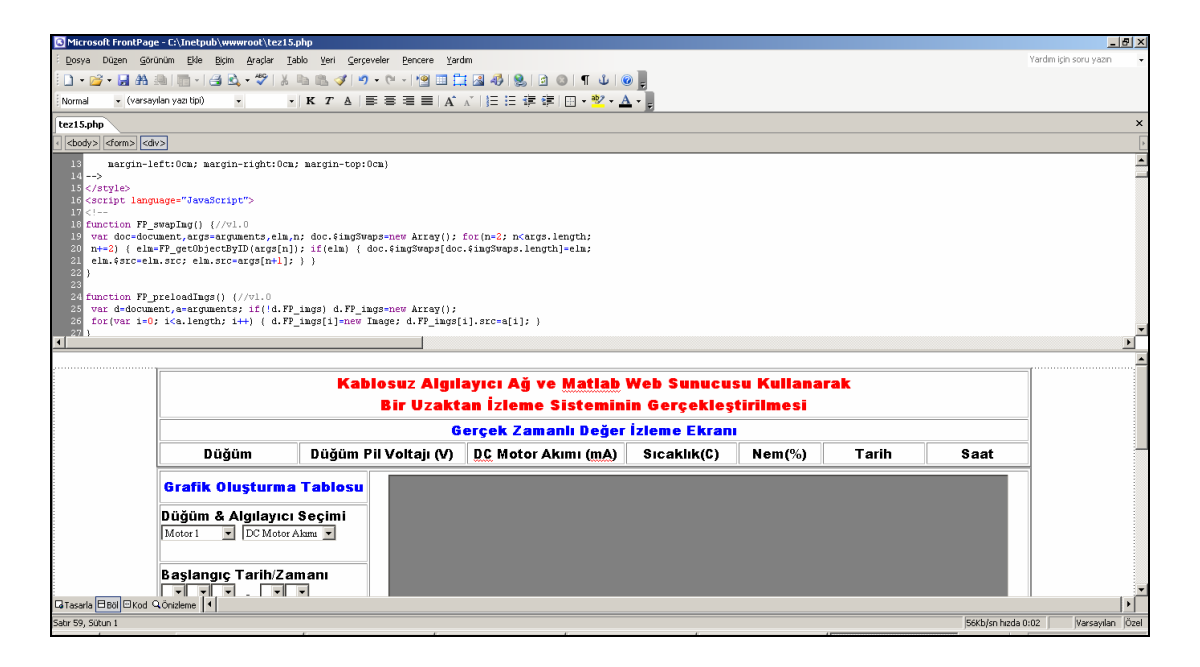

Şekil 3.25. Arayüz çalışmasının yapıldığı Frontpage ekranı

Şekil 3.25'te görüldüğü gibi gerçek zamanlı değer izleme ekranı ve sol tarafından grafik oluşturma tablosuz yer almaktadır. Gerçek zamanlı değer izleme ekranının altında veriler otomatik olarak veri tabanına bağlantı yapılıp getirilmektedir. Veri tabanına bağlantı işlemi aşağıda verilen kod ile gerçekleştirilmektedir. Bu işlem Şekil 3.26'da görülen program parçası ile gerçekleştirilmektedir.

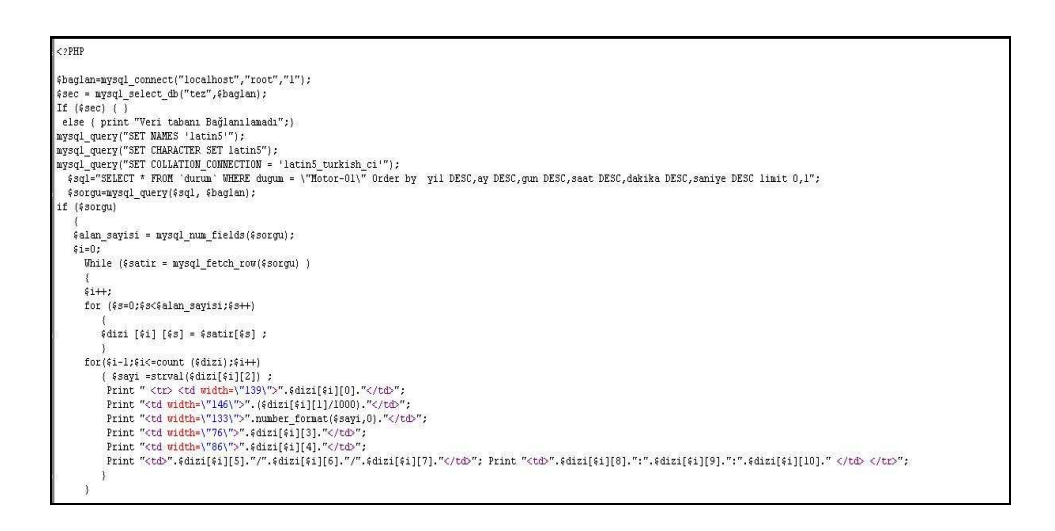

Şekil 3.26. Veri tabanına bağlantıyı gerçekleştiren program parçası

Arayüz üzerinde oluşturulacak grafiğin aynı sayfada ekrana gelmesi için iframe kodu kullanılmıştır. Bu kod, Şekil 3.27'de görülmektedir.

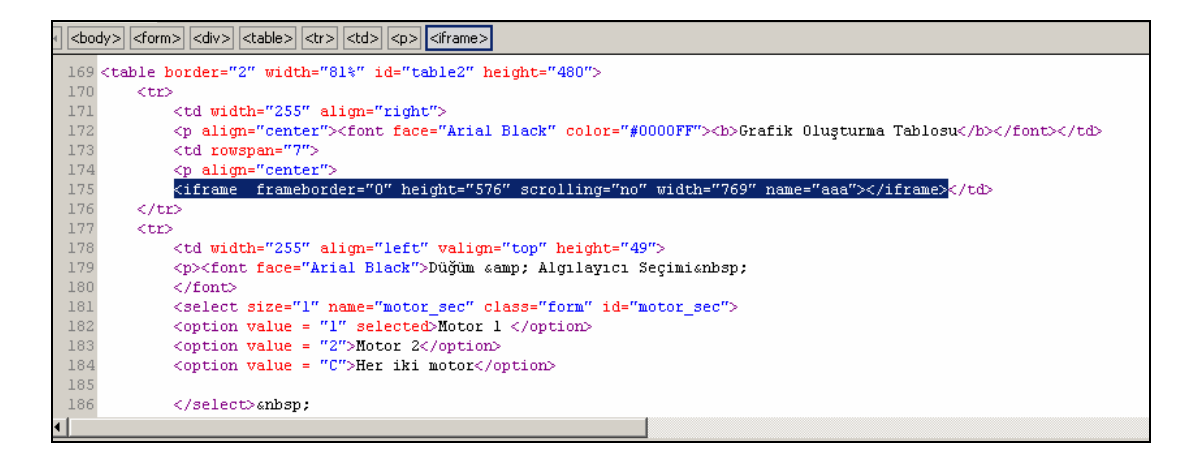

Şekil 3.27. Arayüzde kullanılan iframe kodu

Arayüz üzerinde verilerin otomatik olarak 90 saniyede bir yenilenmesi işlemi için javascript kullanılmıştır. Şekil 3.28'de javascript programı görülmektedir.

```
<script language="JavaScript" type="text/javascript">
2 \overline{\text{var c=1}} fc();
3 function fc(){if(c>0){c = c - l;setTimeout("fc()", 90000)} else {gonder()}}
4 function gonder(){document.form2.submit();}
  </script>
```
Şekil 3.28. Verileri yenileyen javascript program parçası

Grafik çizilmesi talimatı kullanıcı tarafından verildiğinde, Şekil 3.29'da görülen program parçası işletilerek hazırlanan matlab programına sayfa üzerindeki veriler gönderilmektedir.

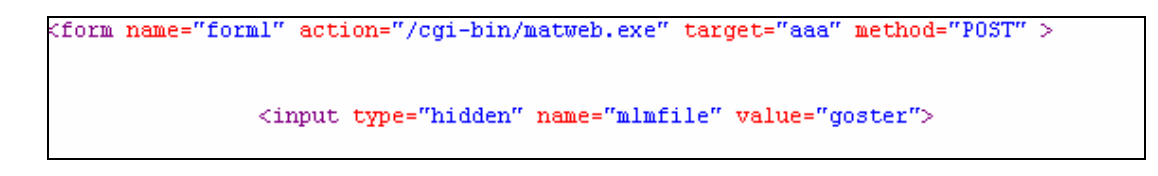

Şekil 3.29. Matlab dosyasına verilerin gönderilmesi

Verilerin gönderilmesinden sonra grafiğin oluşturulması işlemini Matlab gerçekleştirmektedir.

## **3.5. Matlab ve Matlab Web Sunucu Uygulamaları**

Web arayüzünden "goster" isimli matlab programına veriler gönderilmektedir. Bu programın akış şeması Şekil 3.30'da görülmektedir.

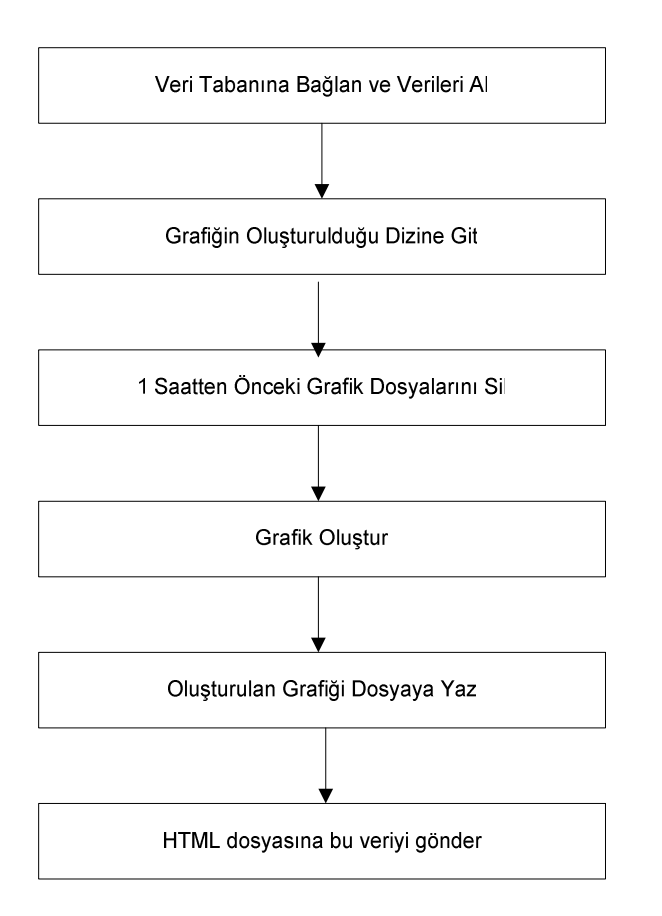

Şekil 3.30. Matlab programı akış şeması

Veri tabanına bağlanma işlemi şekil 3.31'de görülen program parçası ile gerçekleştirilir.

```
function rs = webbilgi(h)
  \mathbf 1\overline{2}\mathfrak{I}% _{T}=\mathfrak{I}_{T}\!\left( a,b\right) ,\ \mathfrak{I}_{T}=C_{T}\!\left( a,b\right) ,4 Veri Tabanına bağlanır
  \overline{4}baglanti=database('proje', '', '');
  \overline{5}setdbprefs('errorhandling','report');
  6
  \overline{\mathcal{L}}sorgu=streat('select \bar{z} from durum where dugum = "Hotor-Ol',...
  8
                  \mathbf{I}^n and zaman between CONCAT(\mathbf{I}^n, h.byil, \mathbf{I}^{-1}, h.bay, \mathbf{I}^{-1}, h.bgun, ...
 \overline{9}\binom{n}{k}", ", ", h.bsaat, ':', h.bdakika, ':00") and CONCAT("', ...
                \texttt{h}.\texttt{split}, \texttt{'}-', \texttt{h}.\texttt{say}, \texttt{'}-', \texttt{h}.\texttt{sgun}, \dots10
11'", " ", "', h. ssaat, '':', h. sdakika, ':59")');
12<sup>°</sup>13
14
      tablo1=exec(baglanti, sorgu);
15 sorgul=strcat('select * from durum where dugum = "Notor-02', ...
16\,'" and zaman between CONCAT("', h.byi1,'-', h.bay,'-', h.bgun,...17
                \binom{n}{k}" ", "', h.bsaat, ':', h.bdakika, ':00") and CONCAT("', ...
                h.syil, ' - ', h.say, ' - ', h.squn, ...
18
                \{\overline{m}_i, \overline{m}_j, \overline{m}_i, \overline{h}_i, \overline{s} \overline{s} \overline{a} \overline{a} \overline{b}_i, \overline{h}_i, \overline{s} \overline{d} \overline{a} \overline{k} \overline{a} \overline{k} \overline{a}_i, \overline{h}_i, \overline{s} \overline{g} \overline{m}_i, \overline{h}_i, \overline{s} \overline{g} \overline{h}_i, \overline{h}_i, \overline{h}_i, \overline{h}_i, \overline{h}_i, \overline{h}_i, \overline{h}_i, \overline{h}_19
```
Şekil 3.31. Veri tabanına bağlantıyı sağlayan program parçası

Şekil 3.32'de grafiğin oluşturulacağı dizine gitme, bir saatten önceki grafikleri silme ve grafiği oluşturma, Şekil 3.33'te grafiğin jpeg dosyasına gönüştürülmesini ve taslak web sayfasına gönderilmesini gerçekleştiren program parçaları görülmektedir.

```
% Grafik dosyasının oluşturulacağı dizine giriliyor.
cd(h.mldir);% 1 saatten daha önce oluşturulmuş grafik dosyaları siliniyor.
wscleanup('ml*bilgi.jpeg', 1);
wscleanup('ml*bilgi.mat', 1);
% Grafik oluşturuluyor.
f = figure('visible' 'off');
```
Şekil 3.32. Grafiği oluşturan ve daha önceki grafikleri silen program parçası

```
148
149
    *Render jpeg and write to file.
150
    drawnow;
    s. GraphFileName = sprintf('%sbilgi.jpeg', mlid);
151
    wsprintjpeg(f, s.GraphFileName);
152
     s.GraphFileName = sprintf('/%sbilgi.jpeg', mlid);
153
154
    close all.
155
156
    % Put name of graphic file into HTML template file.
    templatefile = which('webbilgi2.html');157
158
    %save(s.datafilename,'abc1','abc2','abc3','zmn','-ASCII')
159
160
    rs = htmlrep(s, templatefile);
```
Şekil 3.33. Grafiği dosyaya yazan ve html dosyasına gönderen kod parçası

Matlab Web Sunucu ile ilgili matweb.exe, matweb.conf, htmlrep.dll dosyalarının bulunduğu cgi-bin klasörü root\inetpub\wwwroot\cgi-bin klasörüne alınmıştır. Bu klasör içindeki matweb.conf dosyası, MWS ayarlarının saklandığı konfigürasyon dosyasıdır. Şekil 3.34'te matweb.conf dosyası görülmektedir.

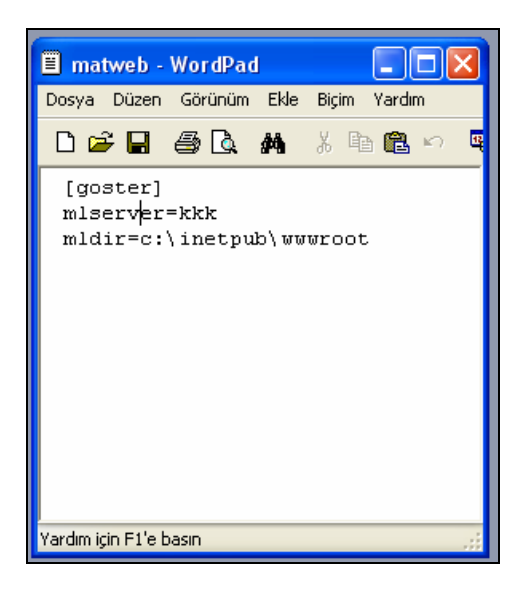

Şekil 3.34 Matweb.conf dosyası

### **3.6. Verilerin Matlab Yoluyla Kaydedilmesi**

Motorlar Şekil 3.35'te görüldüğü gibi bağlanır. Düğümlerden motorlardan gelen akım bilgisinin alınması için 34 numaralı ve 40 numaralı pinlere ölçüm uçları Şekil 3.36 ve Şekil 3.37'de görüldüğü gibi bağlanır.

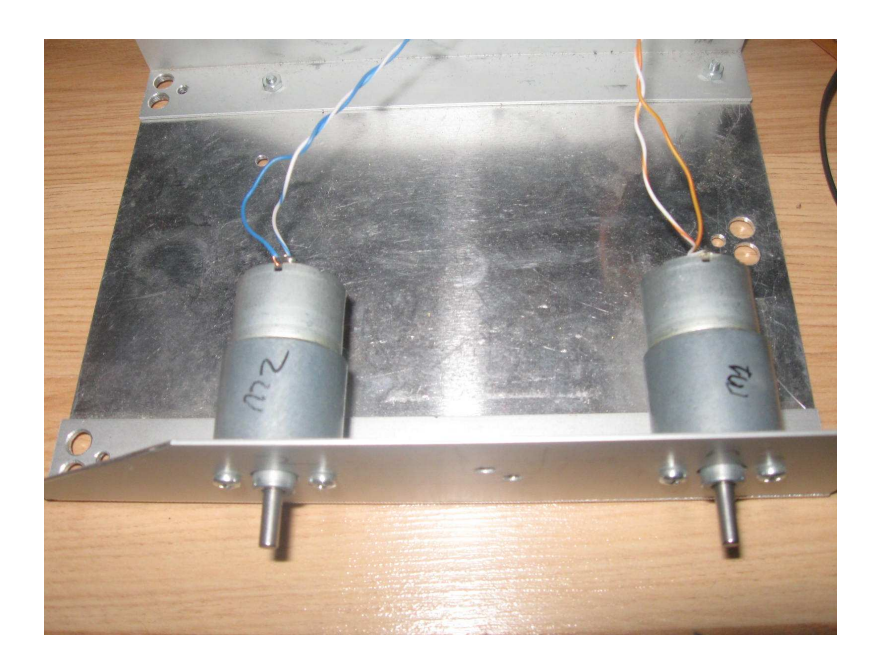

Şekil 3.35. Motorların bağlanması

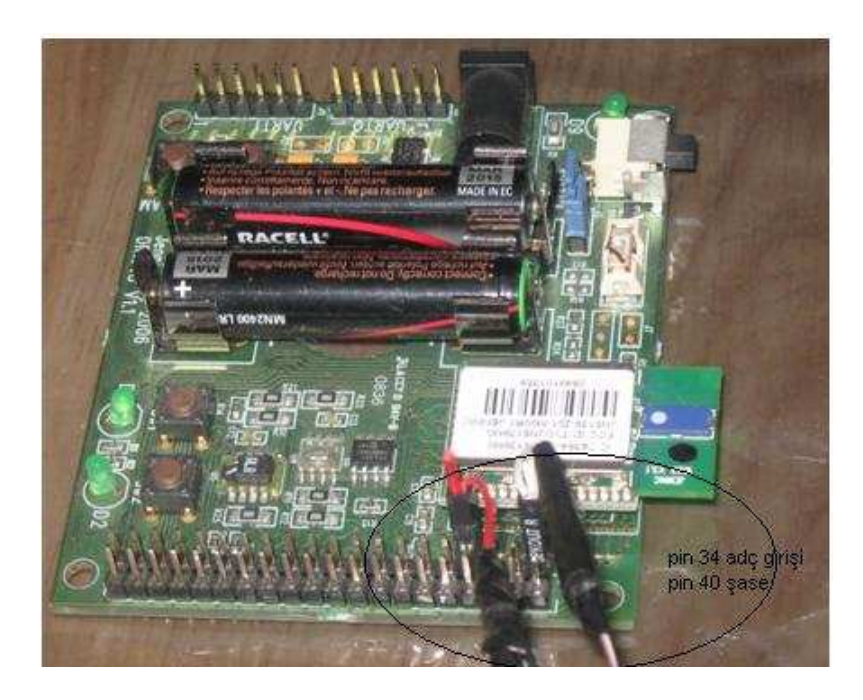

Şekil 3.36. 1 numaralı algılayıcı

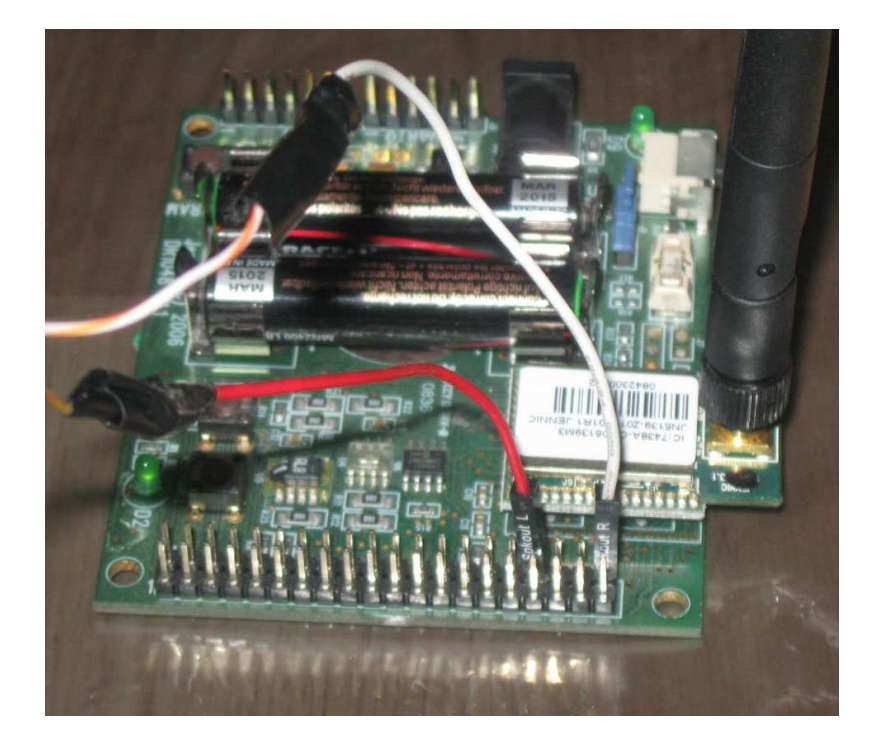

Şekil 3.37. 2 numaralı algılayıcı

Algılayıcı bağlantısı yapıldıktan sonra bilgisayar ile koordinatör düğümü arasındaki bağlantı Şekil 3.38'de görüldüğü gibi gerçekleştirilir.

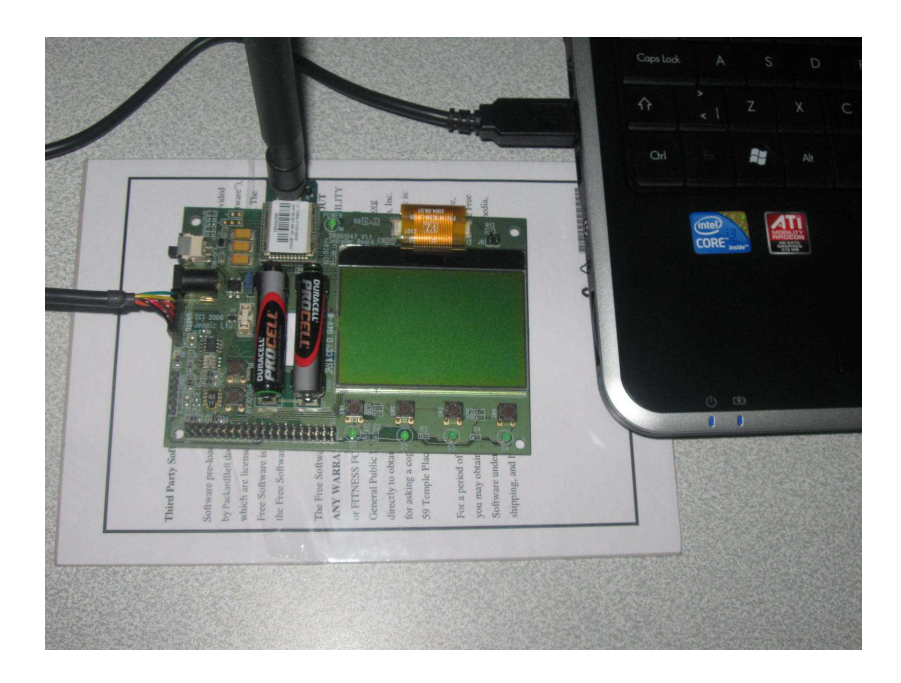

Şekil 3.38. Koordinatör düğümü ile bilgisayar arasındaki bağlantı

Fiziki bağlantılar tamamlandıktan sonra düğümlerden gelecek verilerin veri tabanına kayıt işlemi için Matlab programı başlatılır ve kayıt işlemini yürütecek olan program Şekil 3.39'da görüldüğü gibi koşturulur. Program koşturulduktan sonra Şekil 3.40'ta görüldüğü gibi veri tabanı kayıt işlemi gerçekleştirilir.

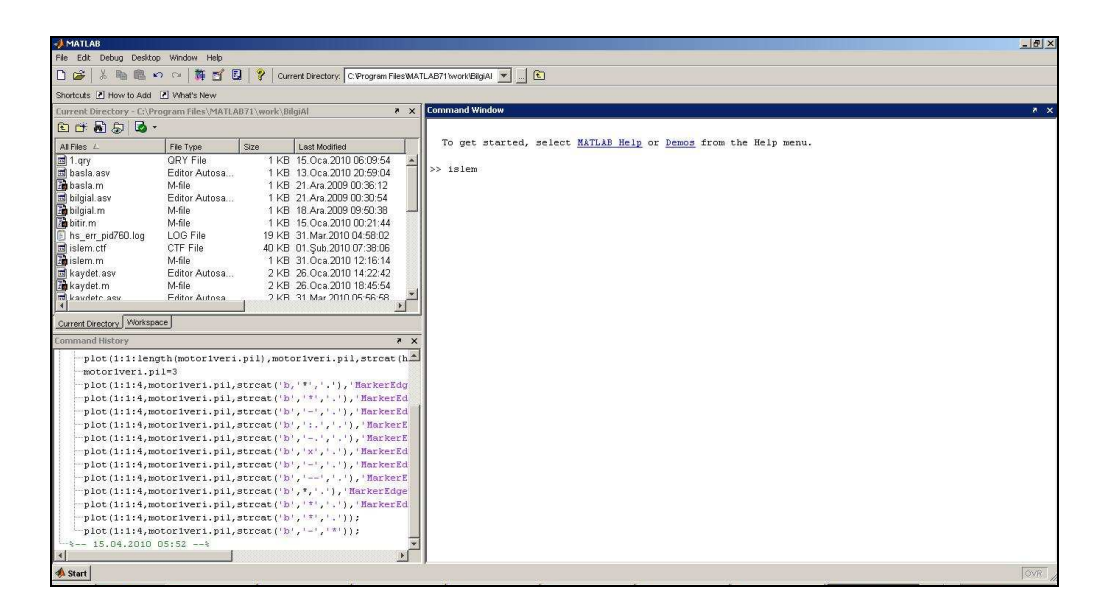

Şekil 3.39. Kayıt işleminin yürütülmesi

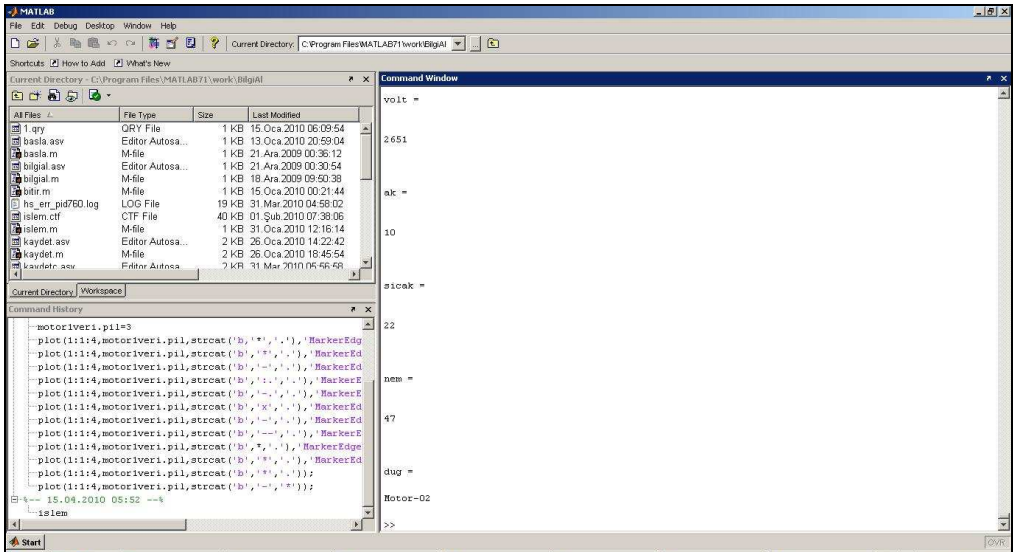

Şekil 3.40. Veri tabanına alınan verilerin kaydedilmesi

#### **3.7. Düğüm Bilgilerine Uzaktan Erişim**

Uzaktan erişim için wwwroot klasörüne web paylaşımı verilir. Uzaktaki sistemden verilerin bulunduğu bilgisayarın ip adresi yazılır ve arayüz Şekil 3.41'de görüldüğü gibi çalıştırılır.

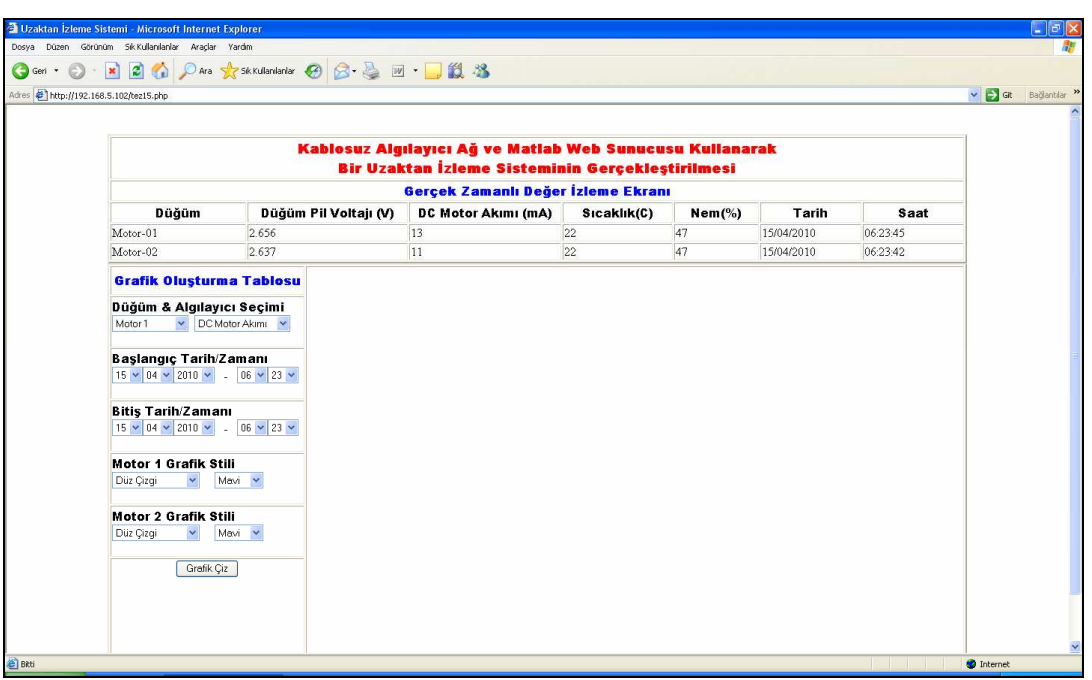

Şekil 3.41. Arayüze uzaktan erişim

Şekil 3.42'de görüldüğü gibi, grafik oluşturmak için sol tarafta bulunan grafik oluşturma tablosundan parametreler seçilmelidir. Başlangıç ve bitiş aralığı belirlendikten sonra grafik stili seçilmelidir. Grafik stili olarak mavi, kırmızı, yeşil ve siyah renkler ile çizgi şekli olarak düz çizgi, kesikli çizgi, kesikli noktalı çizgi ve iki noktalı çizgi şekli seçilebilir. Grafik çiz butonuna tıklandığında grafik çizme işlemi gerçekleştirilir.

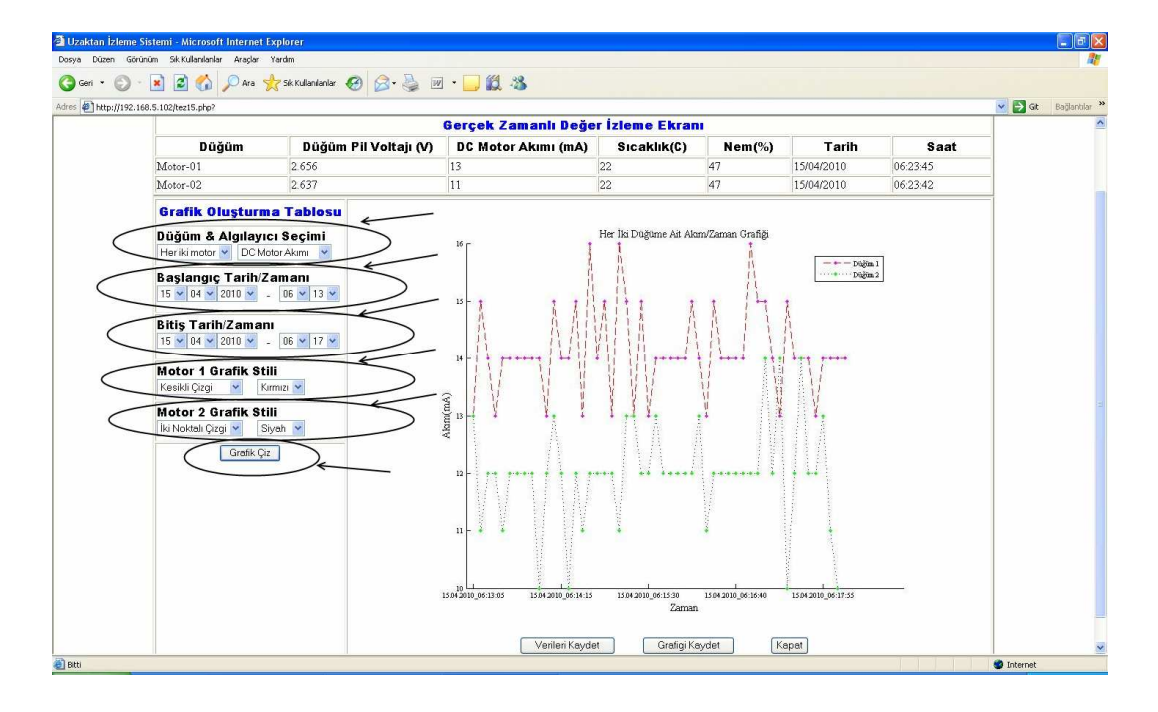

Şekil 3.42. Grafik oluşturmada kullanılan düğmeler

### **3.8. Uzaktan İzleme Sistemine Ait Ekran Çıktıları**

Bu bölümde uzaktan izleme sistemine ait ekran çıktılarına ait bazı örnekler, Şekil 3.43 ve Şekil 3.46 arasında sıralanmıştır. Ölçümlerin yapıldığı ortam oda sıcaklığındaki ev ortamıdır. Uzaktan erişim işlemi ev dışında bulunan bir bilgisayardan alınıp tez çalışmasına eklenmiştir.

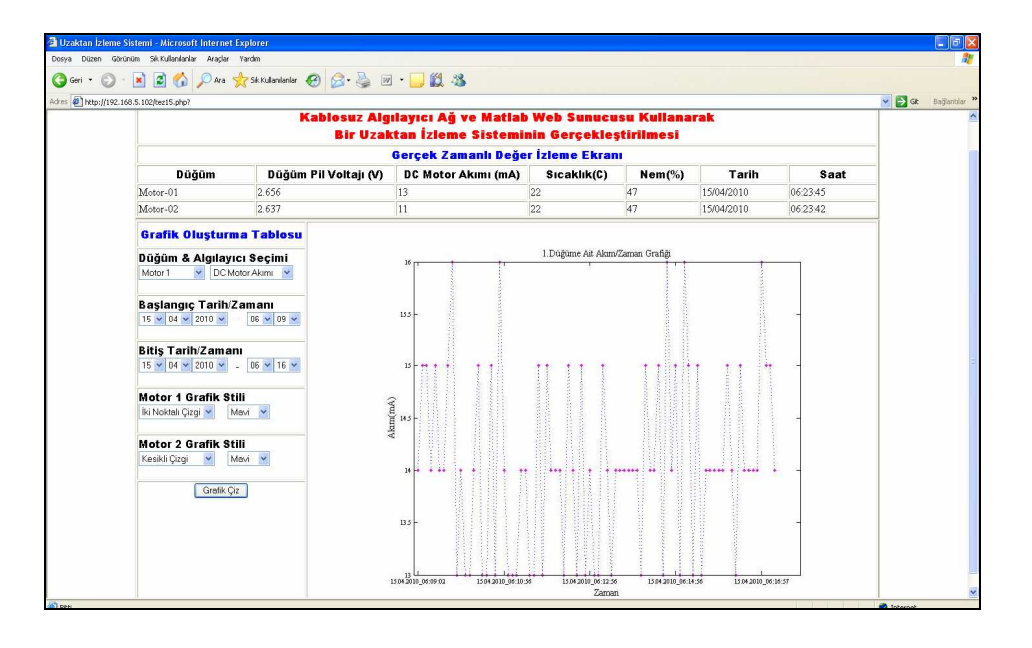

Şekil 3.43. 1.Düğüme ait akım/zaman grafiği ekran görüntüsü

Şekil 3.43'te birinci düğüme ait akımın 15.04.2010 tarihinde, saat 06.09 ile saat 06.16 arasındaki iki noktalı çizgi ve mavi renkli grafik tipinde oluşturulmuş grafiği görülmektedir.

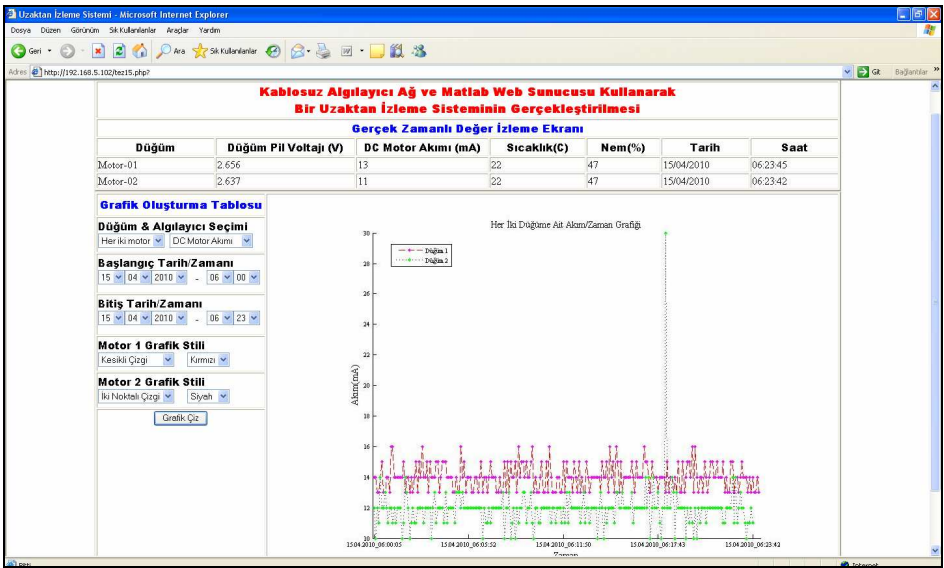

Şekil 3.44. Her iki düğüme ait akım/zaman grafiği ekran görüntüsü

Şekil 3.44'te her iki düğümde bağlı bulunan motorların çektiği akımların, 15.04.2010 tarihinde saat 06.00 ile saat 06.23 arasında kesikli çizgi kırmızı renkte ve iki noktalı çizgi siyah renk grafik tipinde çizilmiş grafiği görülmektedir.

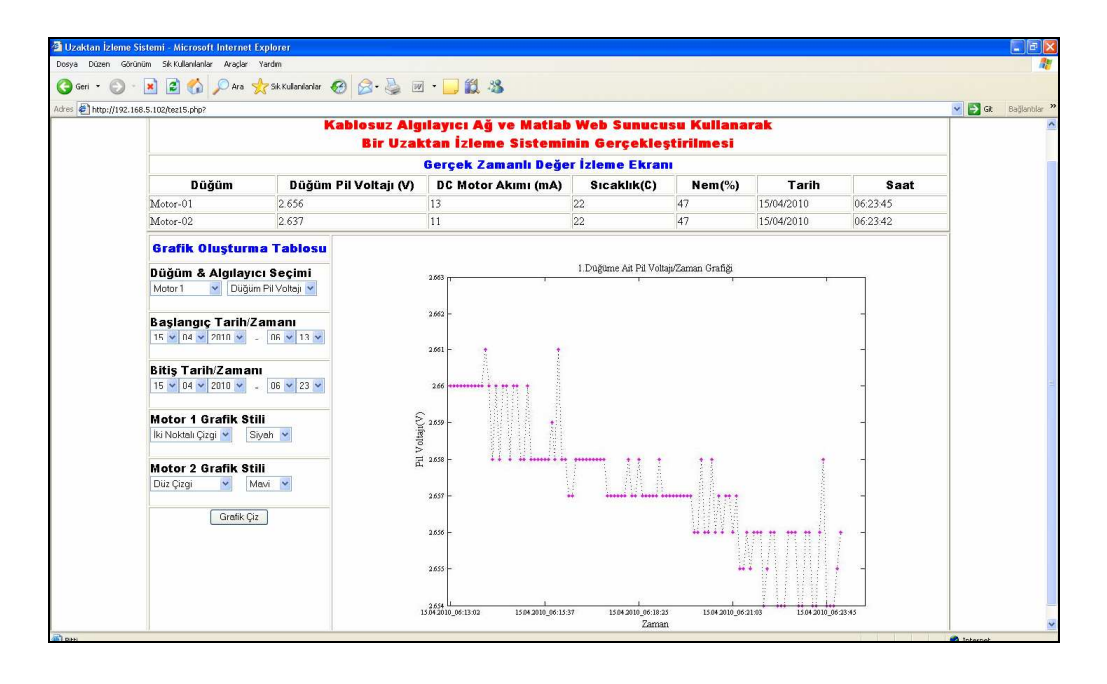

Şekil 3.45. 1.Düğüme ait pil voltajı/zaman grafiği ekran görüntüsü

Şekil 3.45'de birinci düğüme ait pil voltajının zamanla azaldığı görülmektedir. Pil voltajının on dakikada 2.66V'dan 2.65V seviyelerine düştüğü görülmektedir.

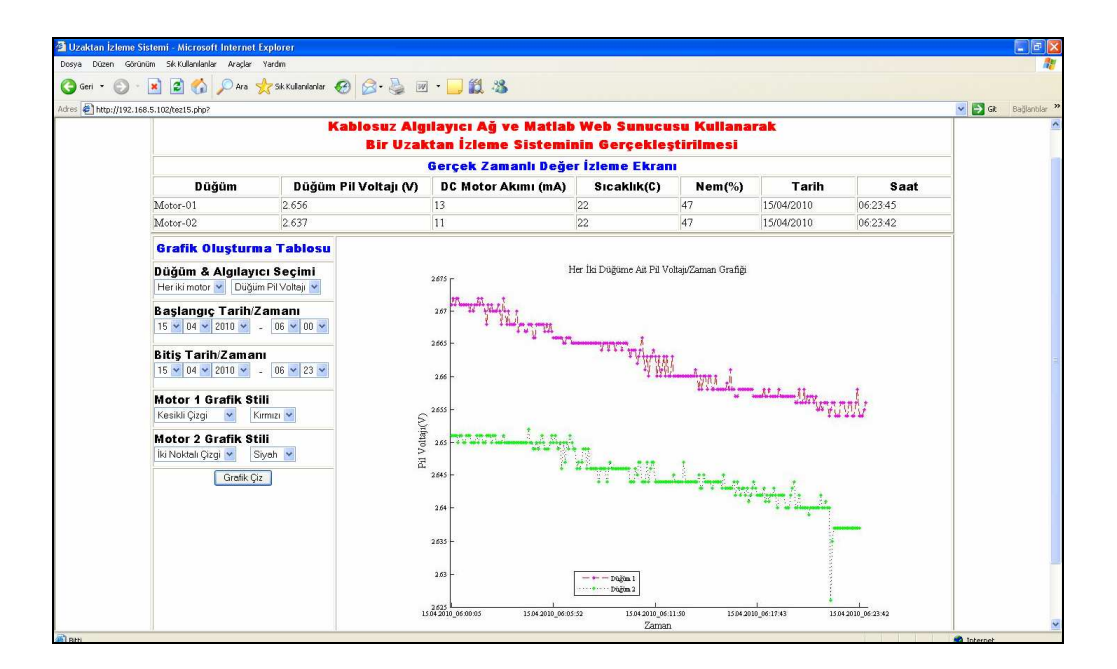

Şekil 3.46. Her iki düğüme ait pil voltajı/zaman grafiği ekran görüntüsü

Şekil 3.46'da 15.04.2010 tarihinde 06.00 ile 06.23 saatleri arasında her iki düğüme ait pil voltajı/zaman grafiği görülmektedir. Her iki düğümün pil voltajının 23 dakikada 0.01V azaldığı görülmektedir.

Şekil 3.47 ve Şekil 3.52 arasında ekran görüntüsünde de görülen grafiklerin detaylı şekilleri yer almaktadır.

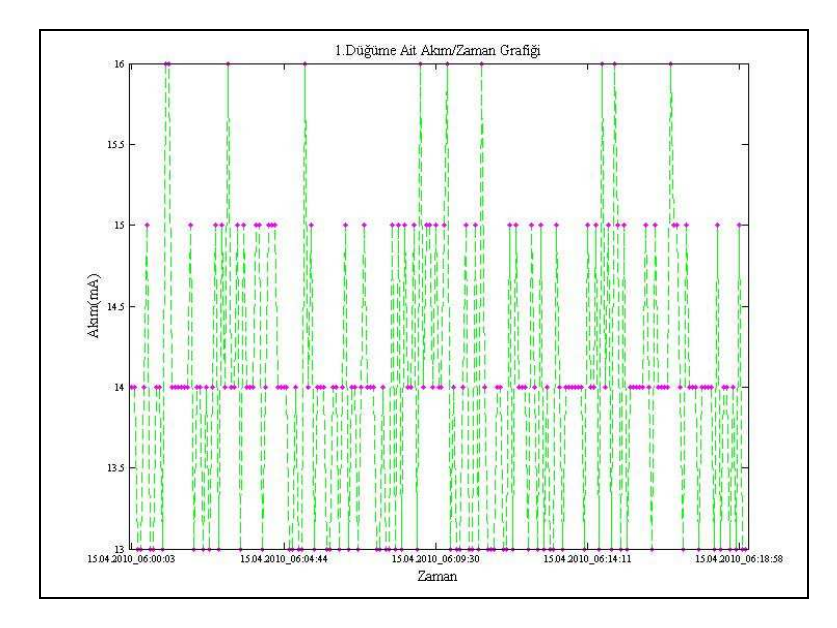

Şekil 3.47. 1. Düğüme ait akım/zaman grafiği

Şekil 3.47'de 15.04.2010 tarihinde 06.00 ile 06.18 saatleri arasında 1.düğüme bağlı motorun çektiği akım grafiği görülmektedir. Çekilen akım, 13 mA ile 16 mA arasında değiştiği görülmektedir.

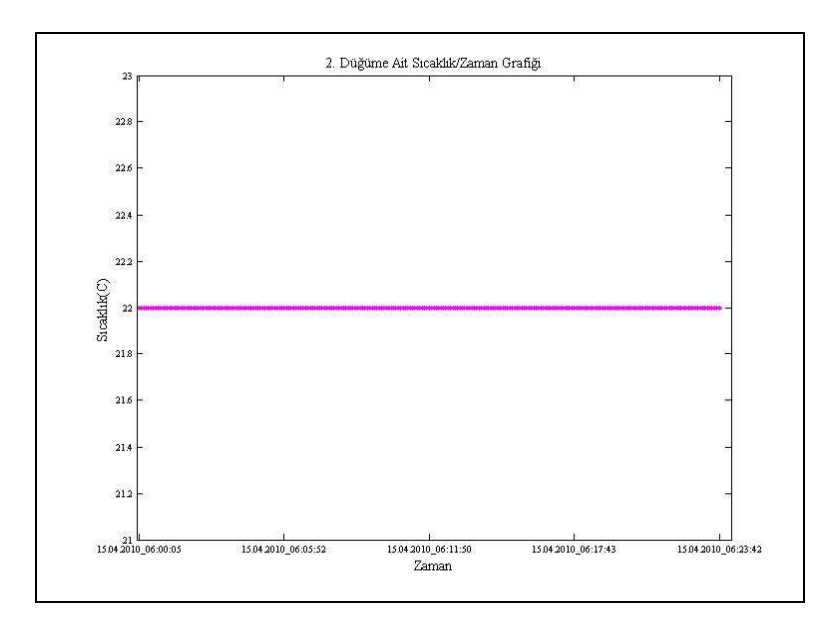

Şekil 3.48. 2. Düğüme ait sıcaklık/zaman grafiği

Şekil 3.48'de 15.04.2010 tarihinde 06.00 ile 06.23 saatleri arasında ikinci düğüme ait sıcaklığın 22°C' de sabit kaldığı görülmektedir.

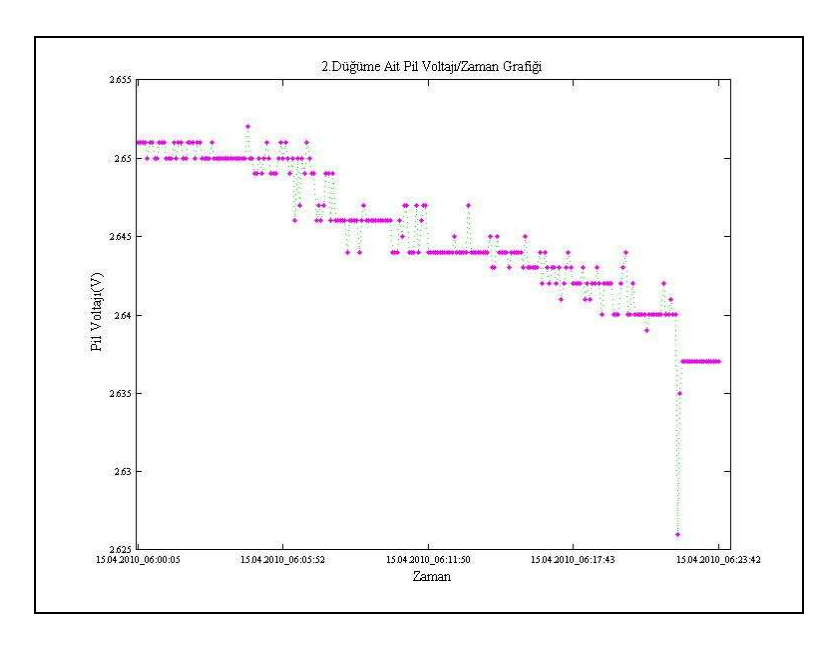

Şekil 3.49. 2.Düğüme ait pil voltajı/zaman grafiği

Şekil 3.49'da ikinci düğümün pil voltajının 23 dakikada düzenli olarak azaldığı ve süre sonunda 0.01V düştüğü görülmektedir.

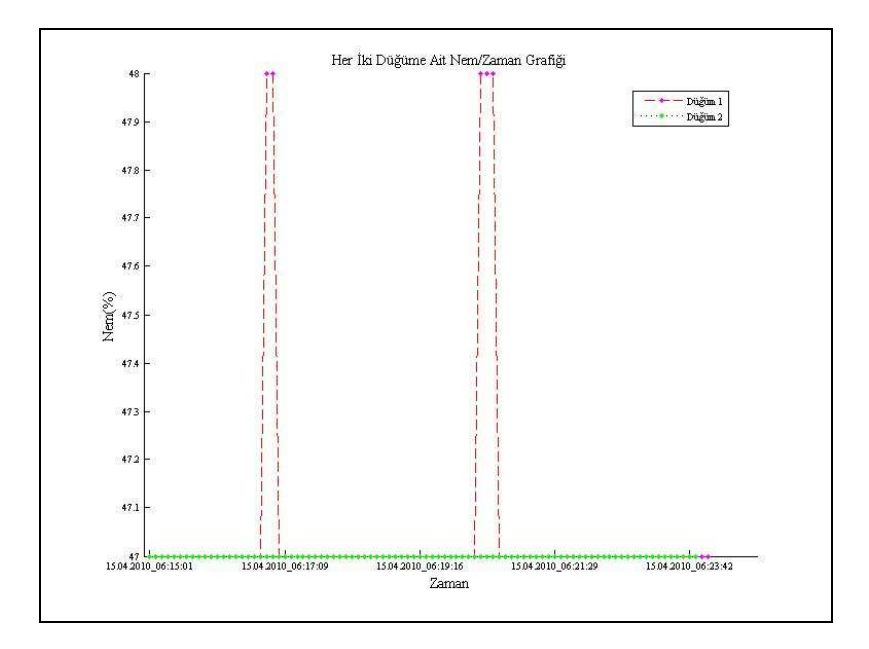

Şekil 3.50. Her iki düğüme ait nem/zaman grafiği

Şekil 3.50'de her iki düğüme ait nemin saat 06.15 ile saat 06.23 arasında değişimi görülmektedir. Genelde düğümler aynı ortamda bulundukları için nem ölçümleride aynıdır.

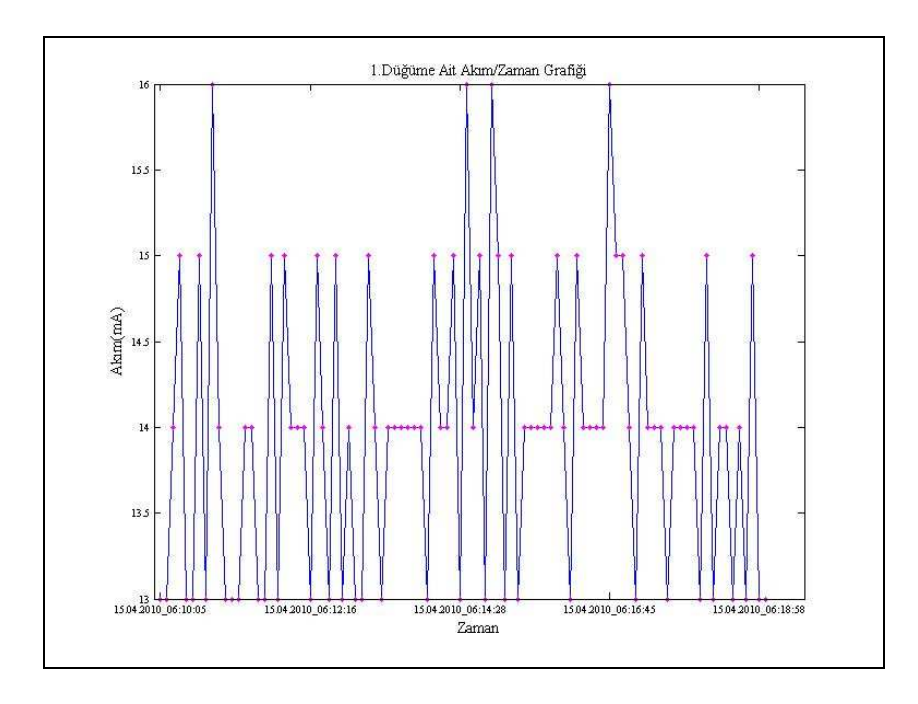

Şekil 3.51. 1. Düğüme ait akım/zaman grafiği

Şekil 3.51'de 1.düğüme bağlı *dc* motorun 15.04.2010 tarihinde 06.10 ile 06.18 saatleri arasında çektiği akım grafiği görülmektedir. Çekilen akım 13 mA ile 16 mA arasında değişmektedir. Motorun zorlanması akımın artmasının sebebidir.

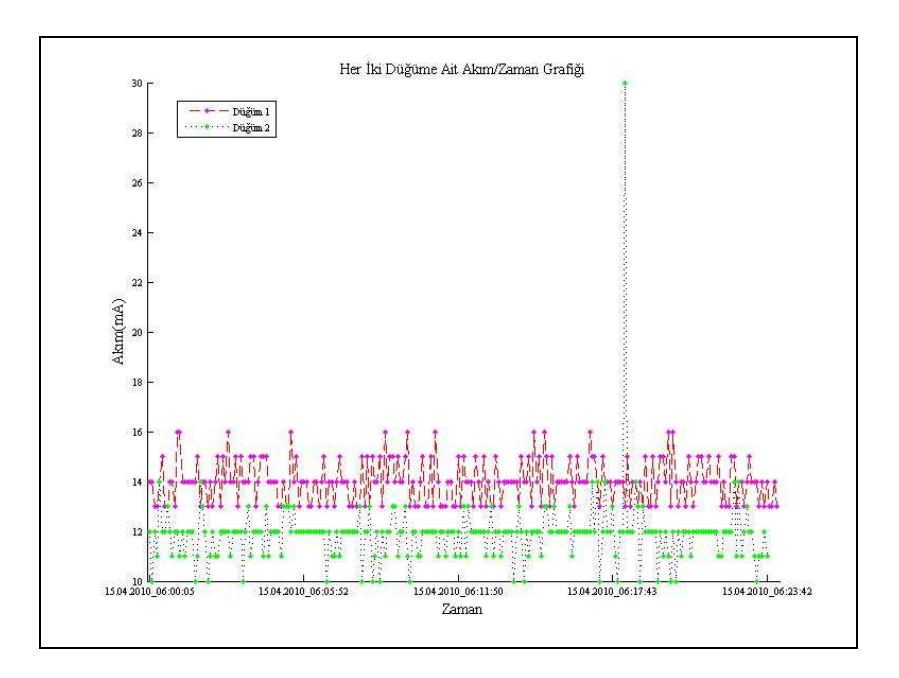

Şekil 3.52. Her iki düğüme ait akım/zaman grafiği

Şekil 3.52'de her iki düğüme bağlı bulunan *dc* motorların çektikleri akımın 15.04.2010 tarihinde 06.00 ile 06.23 saatleri arasında çizilmiş grafiği görülmektedir.

Kullanıcılar ekrandaki grafikleri veya matlab verilerini bilgisayarlarına almak isterlerse Şekil 3.53'de görülen butonlara tıklamaları yeterli olacaktır.

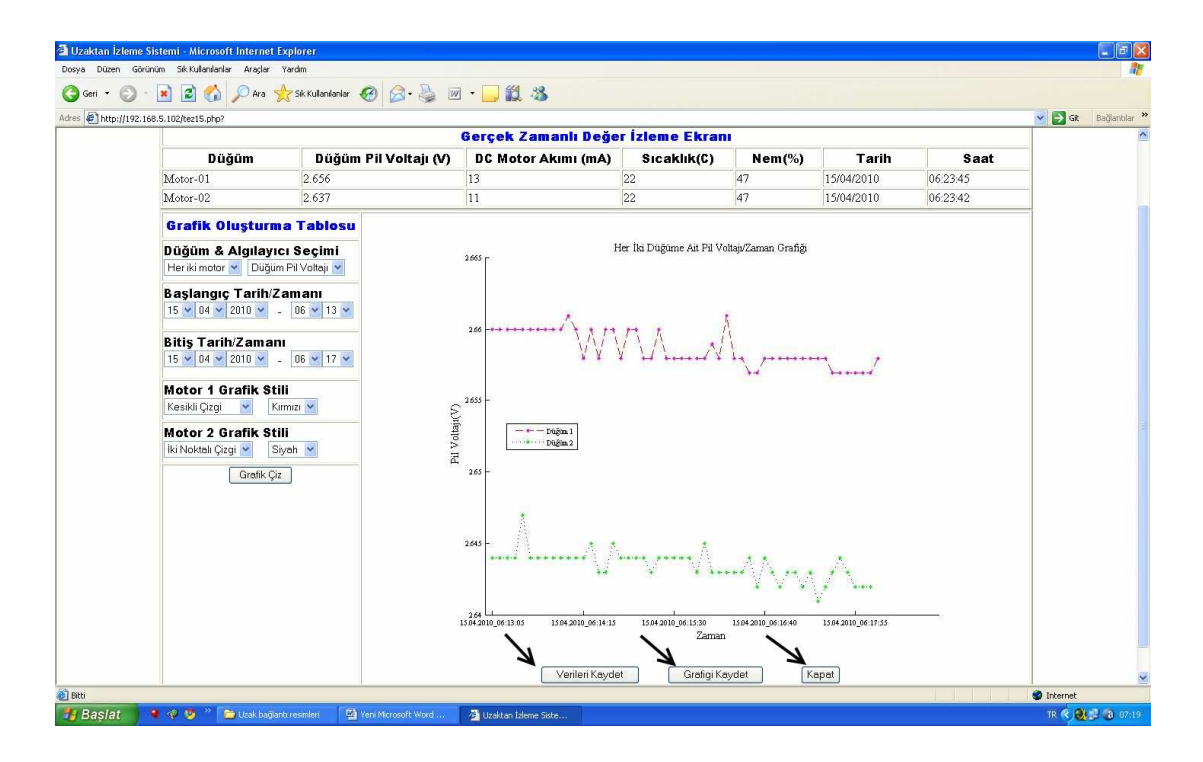

Şekil 3.53. Grafiğin kaydedilmesi

## **BÖLÜM 4. SONUÇLAR**

Bu çalışmada kablosuz algılayıcı ağ ve matlab web sunucusu kullanılarak bir uzaktan izleme sisteminin gerçekleştirilmesi tamamlanmıştır. Uzaktan izleme sisteminde, izlenecek öğeler, algılayıcı düğümlerin sıcaklık, nem ve pil voltajının yanı sıra düğümlere bağlı olan iki adet doğru akım motorunun akım bilgisinden oluşmaktadır. Algılayıcı düğümlerden gelen verilerin merkez bilgisayara kaydı için Matlab programı kullanılmıştır. Veri tabanı olarak MySQL programı, arayüzün oluşturulmasında ise PHP ve Frontpage programları kullanılmıştır. Uzakta bulunan kullanıcılar MWS aracılığı ile seçtikleri zaman aralığı ve grafik tipindeki grafiği oluşturabilmektedir. Ayrıca arayüz üzerinden düğümlerin gerçek zamanlı izlemesini gerçekleştirebilmektedir. Böylece uzaktaki kullanıcılar zaman ve mekan problemi olmaksızın, internete bağlı bir bilgisayar ile kablosuz algılayıcı ağ düğümlerinin o anki durumlarını ve bağlı bulunan doğru akım motorlarının çektikleri akımı kolaylıkla görebilmektedir. Tez çalışmasında doğru akım motorlarının akım bilgisi, kablosuz algılayıcılar üzerindeki analog dijital çevirici girişine bağlanarak ölçülmüştür. Bu giriş maksimum 2.34V'a kadar analog dijital çevrimini 12 bit' de gerçekleştirmektedir. Analog dijital çevirici girişi, pek çok amaç için kullanılabilir. Bu yüzden, hazırlanan tez çalışması, bundan sonra kablosuz algılayıcı ağ elemanlarını kullanacak öğrencilere, sanayi çalışanlarına ve kendini kablosuz algılayıcı ağ alanında yetiştirmek isteyen kişilere rehber niteliği taşımaktadır. Tez çalışması piyasada en çok kullanılan yazılımlar ile gerçekleştirilerek bir çok uygulamaya uyarlanması kolaylaştırılmıştır. Ayrıca, Matlab web sunucusu kullanılarak Matlab programının üstün matematiksel yeteneklerinden uzaktaki kullanıcıların istifade etmesi sağlanmıştır.

# **BÖLÜM 5. TARTIŞMA VE ÖNERİLER**

Gerçekleştirilen çalışmanın belirtilen üstünlükleri yanında bir parça da eksikliğinden bahsetmek bu konuda araştırma yapan ya da yapacaklara fikir verme noktasında faydalı olacaktır. Çalışmada kablosuz algılayıcı ağ modülleri üzerinde bulunan genişleme yuvasının 34 numaralı Analog-Dijital Çevirici pini, doğru akım motorlarının akım bilgisinin ölçülmesinde kullanılmıştır. Bu giriş en fazla 2.34V ve 150 mA girişi desteklemektedir. Bu yüzden, daha yüksek akım değerlerini ölçecek kişiler, ya akım ölçüm devresi üzerinde değişiklik yapmak yada akım bilgisini dışarıda ölçüp modüllerin seri girişlerini kullanarak merkez bilgisayara gönderilmesini sağlamak zorundadır. Kullanım alanının genişletilmesi için gerçekleştirilen çalışma, seri girişleride kapsayacak şekilde genişletilebilir.

## **KAYNAKLAR**

- [1] KAÇAR, S., BAYILMIŞ, C., ÇANKAYA, İ., ÇAKIROĞLU, M., Kablosuz Algılayıcı Ağlar İçin Matlab Builder Ne ve Matlab Webfigure ile Asp.Net Tabanlı Web Arayüzü Tasarımı, New World Sciences Academy, Vol. 4, No. 4, Article Number: 2A0032, 2009.
- [2] IRMAK, E., E Öğrenme Ortamları İçin Matlab Web Sunucu Kullanımı,Gazi Üniversitesi Mim.Müh.Fak.Der.Cilt 23, No 2, 495-506, 2008.
- [3] BAYILMIŞ, C., ÇAKIROĞLU, M., ÖZTÜRK, S.Ş., ÇANKAYA, İ.,Matlab Web Sunucusu Kullanılarak Kablosuz Algılayıcı Ağlar İçin İnternet Tabanlı İzleme Sistemi Tasarımı, Gazi Üniversitesi Mim.Müh.Fak. (Kabul Edildi).
- [4] ARSLAN, O., Zigbee İle Bina İçi Güvenlik Otomosyon Sistemi, Bitirme Tezi, İstanbul Teknik Üniversitesi, 2009.
- [5] BEKMEZCİ, İ., TDMA Based Wireless Sensor Network For Military Monitoring, Doktora Tezi, Boğaziçi Üniversitesi, 2008.
- [6] VAISH, R., Application of Wireless Sensor Networks For Environmental Monitoring And Development Of Energy Efficient Cluster Based Routing, Yüksek Lisans Tezi, National Institude of Technology, 2009.
- [7] MAINWARING, A., POLASTRE, J., Wireless Sensor Networks for Habitat Monitoring, ACM International Workshop on Wireless Sensor Networks and Applications (WSNA'02), pp.88-97, Atlanta, GA, 2002.
- [8] FANG, W., KEDAR, S., System Architecting and System-on-Chip Design of Intelligent Sensor Networks for Active Volcanoes, IEEE Systems Conference, vol., pp.1-8, 7-10, 2008.
- [9] YUNSEOP, K., EVANS, R., IVERSEN, W., Remote Sensing and Control of an Irrigation System Using a Distributed Wireless Sensor Network", IEEE Transactions on Instrumentation and Measurement, vol.57, no.7, pp.1379-1387, 2008.
- [10] MALAN, D., THADDEUS, F., WELSH, M., Codeblue: An Ad Hoc Sensor Network Infrastructure For Emergency Medical Care, Harward University, 2005.
- [11] BAL, G., Özel Elektrik Makinaları, Seçkin yayınevi, sf.127-130,150,179
- [12] SCHNEIDER, B., GRINTER, L., Battlefield of the Future: 21th Century Warfare Issues, Air War College Studies in National Security, Montgomery, AL: Air University Press, 1995.
- [13] DIAMOND, S., CERUTI, M., Application of Wireless Sensor Network to Military Information Integration, IEEE International Conference on Industrial Informatics, vol.1, pp.317-322, 2007.
- [14] IEEE 1451, Standard For Smart Sensor Network, 2001.
- [15] http://en.wikipedia.org/wiki/Zigbee, Şubat 2009.
- [16] http://www.zigbee.org/About/FAQ/tabid/192/Default.aspx, Şubat 2009
- [17] MASICA, K., Recommended Practices Guide For Securing Zigbee Wireless Networks in Process Control System Environments, Lawrence Livermore National Laboratory, 2004.
- [18] http://www.jennic.com/elearning/zigbee/index.htm, Şubat 2009.
- [19] Jennic Module Datasheet, Datasheet-JN5139-xxx, 2009.
- [20] MATLAB Web Server User's Guide, The Mathworks Inc., 2001.
- [21] PESTER, A., ISMAİLOV, R., Interactive Applications in Teaching with the MATLAB Web Server, Vestnik National'nogo Techniceskogo Universiteta, Cilt X, 4–19, 2001.
- [22] http://www.jennic.com/support/index.php, 20/12/1010.
- [23] JENNIC, JN-UG-3035, Sdk Installation, 2008.
- [24] JENNIC, JN-UG-3024, IEEE 802.15.4 Wireless Networks User Guide, 2006.
- [25] JENNIC, JN-UG-3028, Codeblocks IDE User Guide, 2008.
- [26] JENNIC, JN-UG-3007, Flash Programmer User Guide, 2010.
- [27] JENNIC, JN-RM-2006, Module Development Reference Manual, 2009.
- [28] JENNIC, JN-RM-2007, Controller Board Controller Board Hardware Reference Manual, 2008.
- [29] JENNIC, JN-RM-2008, Sensor Board Hardware Reference Manual, 2008.

[30] JENNIC, JN-RM-2024, IEEE 802.15.4 Application Development Reference Manual, 2008.

## **EKLER**

# **Ek A. Jennic Algılayıcı Genişleme Yuvası Pinleri**

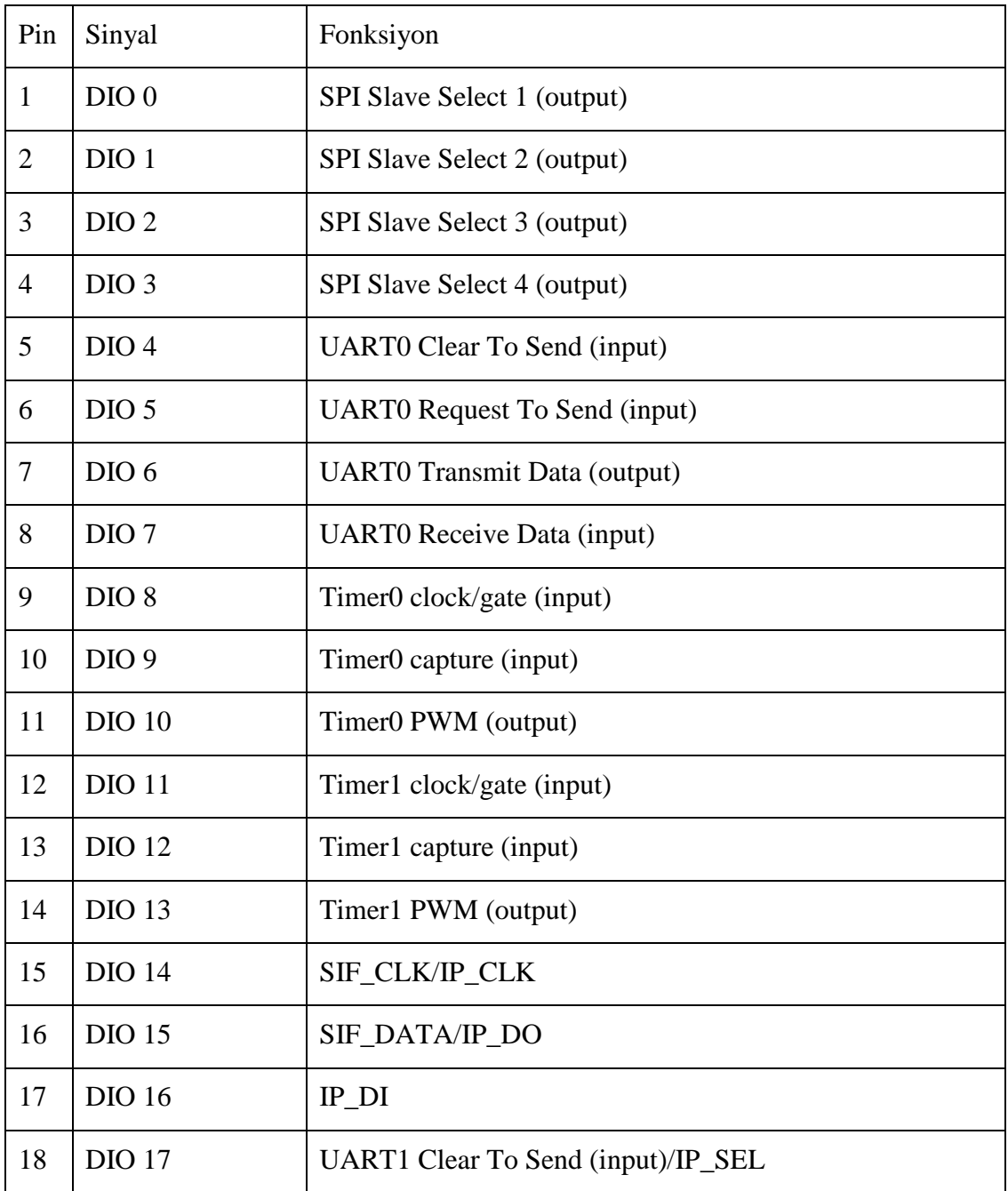

EK A (Devamı)

| 19 | <b>DIO 18</b>    | UART1 Request To Send (input)/IP_INT  |
|----|------------------|---------------------------------------|
| 20 | <b>DIO 19</b>    | <b>UART1</b> Transmit Data (output)   |
| 21 | <b>DIO 20</b>    | <b>UART1</b> Receive Data (input)     |
| 22 | <b>SCLK</b>      | SPI Master Clock Out / Slave Clock In |
| 23 | <b>MISO</b>      | SPI Master In / Slave Out             |
| 24 | <b>MOSI</b>      | SPI Master Out / Slave In             |
| 25 | <b>SSZ</b>       | SPI Select Out from Jennic IC         |
| 26 | <b>SSM</b>       | SPI Select In to FLASH device         |
| 27 | <b>RESETN</b>    | <b>Active Low Reset</b>               |
| 28 | $C1P[+]$         | Comparator inputs                     |
| 29 | $C1M$ [-]        | Comparator inputs                     |
| 30 | $C2P[+]$         | Digital to Analogue output            |
| 31 | $C2M$ [-]        | Digital to Analogue output            |
| 32 | DAC1             | Digital to Analogue output            |
| 33 | DAC <sub>2</sub> | Digital to Analogue output            |
| 34 | ADC1             | Analogue to Digital input             |
| 35 | ADC <sub>2</sub> | Analogue to Digital input             |
| 36 | ADC3             | Analogue to Digital input             |
| 37 | ADC4             | Analogue to Digital input             |
| 38 | <b>GND</b>       | Ground                                |
| 39 | <b>VCC</b>       | Vcc                                   |
| 40 | <b>GND</b>       | Ground                                |

# **ÖZGEÇMİŞ**

Mehmet BAKIR, 17.09.1978 de Kayseri' de doğdu. İlk orta ve lise eğitimini Kayseri' de tamamladı. 2001 yılında Marmara Üniversitesi Teknik Eğitim Fakültesi, Elektronik ve Haberleşme Öğretmenliği bölümünü bitirdi. 2001-2005 yılları arasında Meyer Yönetim firmasında danışman olarak çalıştı. Şubat 2005 de Kilis Teknik ve Endüstri Meslek Lisesi' ne atandı. Halen aynı okulda Bilişim Teknolojileri Öğretmeni olarak görev yapmaktadır.

## **BÖLÜM 1. GİRİŞ**

Kablosuz algılayıcı ağ sistemleri, günümüzde sivil ve askeri pek çok alanda kullanılmaktadır. Kullanım alanlarından bazıları; Akıllı ev otomasyonu, akıllı sulama sistemleri, doğa olaylarının gözlemlenmesi, yangın ve sel gibi felaketlerin algılanması ve askeri olarak korunan bölgelere olası saldırıların önceden fark edilmesi örnek olarak verilebilir. Kablosuz algılayıcı ağların sağladığı faydalar göz önünde bulundurularak bir uzaktan izleme sisteminin kurulması, kullanıcılara büyük faydalar sağlayacaktır.

Tez çalışmasında algılayıcı düğümün sıcaklık, nem, pil voltajı ve analog girişi kullanılmıştır. Algılayıcı düğümün analog girişi, düğümlere bağlı bulunan doğru akım motorunun akım bilgisinin gönderilmesi için kullanılmıştır. Tez çalışmasında iki adet algılayıcı düğüm bir adet koordinatör düğümü (merkez düğüm) kullanılmıştır.

Merkez düğüm tarafından pc' ye aktarılan bilgilerin kaydedilmesi için MySQL veri tabanı kullanılmıştır. Bu veriler uzaktaki kullanıcılara PHP programı ile hazırlanan arayüz çalışması ile ulaştırılmaktadır. Hazırlanan bu arayüzde kullanıcılardan izlenecek motor, zaman aralığı ve izlenecek bileşen seçimi istenmektedir. Kullanıcının seçtiği bileşenlere göre Matlab web sunucusu aracılığı ile seçilen zaman aralığındaki istenilen grafik tipinde grafikler oluşturulmaktadır.

Gerçekleştirilen bu tez çalışması ile, algılanan veriler sadece merkez bilgisayarda kalmamakta, uzaktaki kullanıcılarda bu sistemden yararlanıp, algılanan düğümler ile ilgili bilgi sahibi olmaktadır. Tez çalışmasında kullanılan analog giriş akım bilgisinin görüntülenmesi amacıyla kullanılmıştır. Ancak bu girişin sanayide pek çok uygulamada kullanılabilme imkanı vardır. Bu yüzden tez çalışması, kablosuz algılayıcı ağları kullanıp geliştirecek kişilere pek çok fayda sağlayacaktır.

İlerleyen bölümlerde, yapılmış olan tez çalışmasını aktarabilmek için, Bölüm 2'de literatür çalışması, izleme sistemi bileşenleri, matlab web sunucusu ve kablosuz algılayıcı ağ konularına değinilmiş. Bölüm 3'te arayüz tasarımı ve uygulamasına yer verilmiştir. Bölüm 4'te ise gerçekleştirilen çalışmadan elde edilen sonuçlar ortaya konulmuştur. Bölüm 5'de ise olumsuz taraflar ve yapılabilecek iyileştirmelerden bahsedilmiştir.

## **BÖLÜM 2. UZAKTAN İZLEME SİSTEMİ BİLEŞENLERİ**

#### **2.1. Giriş**

Kablosuz algılayıcı ağlardan günümüzde sivil ve askeri pek çok alanda istifade edilmektedir. Bazı uygulamalara örnek olarak, yangın tespiti çalışması, askeri bir sahanın korunması için olası sızma tespitinin gerçekleştirilmesi, bir ortamdaki sıcaklık, nem basınç gibi bileşenlerin değişimi, akıllı ev sistemleri verilebilir. Uzaktan izlenecek öğeler olarak, algılayıcının bulunduğu ortamdaki sıcaklık, nem ve algılayıcı pil voltajı ile birlikte, algılayıcının analog girişine bağlı donanım seçilmiştir. Analog giriş bir doğru akım motorundaki akım bilgisinin ölçülüp gönderilmesi işlemi için kullanılmıştır. Doğru akım motoru günümüzde pek çok alanda yaygın olarak kullanılmaktadır. Doğru akım motorundaki akım bilgisi, bize o motorun stabil çalışıp çalışmadığı ve bir arıza olup olmadığı bilgisini verecektir. Düğümlerin sıcaklık, nem ve pil voltajı bilgilerinin alınması için modüllerin üzerinde hazır bulunan entegre algılayıcıları kullanılmıştır. Sistemde 2 adet algılayıcı düğüm bir adet koordinatör düğümü bulunmaktadır. Algılayıcı düğümlerden gelen veriler, koordinatör düğümü tarafından merkez bilgisayara usb kablo ile iletilmektedir. Bilgilerin bir merkezden alınması işleminden sonra, Matlab web sunucu kullanılarak uzaktan bu bilgilere erişim ortamı oluşturulmuş ve hazırlanan arayüz ile kullanıcıların düğüm durumlarını görmeleri sağlanmıştır. Tez çalışmasında kullanılan analog girişin uygulama imkanın çok geniş olması bu tez çalışmasına ayrı bir önem katmaktadır. Ayrıca yapılan literatür taraması sonucunda Jennic marka algılayıcılar, ilk kez bir tez çalışmasına konu olmaktadır. Bu bölümde, kablosuz algılayıcı ağlar ile ilgili literatür çalışması ve tez hakkında genel bilgiler yer almaktadır.

#### **2.2. Kablosuz Algılayıcı Ağlara Yönelik Yapılan Çalışmalar**

Kablosuz algılayıcı ağlar ve kablosuz algılayıcı ağlara erişim konusu yerli ve yabancı araştırmacılar tarafından araştırılmaktadır.

KAÇAR'ın 2009 yılında yaptığı çalışmada Kablosuz algılayıcı ağlar için Matlab Builder NE ve Matlab Webfigure ile ASP.NET tabanlı web arayüzü tasarlaması gerçekleştirilmiştir. Bu çalışmada kablosuz algılayıcı olarak MicaZ kablosuz algılayıcısı kullanılmıştır. Bu algılayıcıdan gelen sıcaklık, nem, basınç, ışık, pil durumu ve zaman bilgisi ASP.NET programında oluşturulan bir arayüz ile kullanılması sağlanarak Matlab Web Figure üzerinden kullanıcının seçtiği parametreler işletilerek grafiklerin oluşturulması sağlanmıştır [1].

IRMAK' ın 2008 yılında yaptığı çalışmada Bir doğru akım motoru benzetimi gerçekleştirilerek, Matlab web sunucu üzerinden öğrencilerin bağlanıp doğru akım motoru kavramını daha iyi anlamaları Matlab' ın grafik özellikleri kullanılarak gerçekleştirilmiştir. Çalışma sonucunda yapılan değerlendirmede, MWS'nin mesleki ve teknik eğitim ile mühendislik eğitimine yönelik e-öğrenme ortamları için benzetim geliştirme sürecinde başarıyla kullanılabileceği sonucuna varılmıştır [2].

BAYILMIŞ'ın 2009 yılında yapmış olduğu çalışmada Matlab Web Sunucusu kullanılarak kablosuz algılayıcı ağlar için internet tabanlı izleme sistemi tasarımı gerçekleştirilmiştir. Yine bu çalışmada MicaZ algılayıcısı tarafından gönderilen bilgilerin sadece internet tarayıcısı kullanılarak uzaktan izlenebilmesi için gerekli ortam oluşturulmuş ve oluşturulan arayüz programından kullanıcının parametreleri değiştirerek çeşitli grafiklere erişmesi ve bu grafikleri karşılaştırabilmesi sağlanmıştır [3].

ARSLAN'ın 2009 yılında yaptığı çalışmada Maxstream Xbee 2 serisi RF modülleri kullanılarak bir hareket algılayıcından gelen hareket bilgisi algılayıcıya göndermiş, algılayıcı ise durumu merkezde bulunan koordinatör cihaza iletmiştir. Böylece bina güvenliğinde önemli bir konu olan hareket algılaması kablosuz algılayıcı ağ kullanılarak gerçekleştirilmiştir [4].

BEKMEZCİ'nin 2008 yılında yaptığı çalışmada askeri gözetleme amaçlı zaman bölümlü çoklu erişim tabanlı yeni bir kablosuz algılayıcı ağ önerilmiştir. Böylece değişik noktalara değişik zaman aralıklarında bağlanılarak enerji verimliliği sağlanmıştır [5].

VAISH'in 2009 yılında yaptığı çalışmada MicaZ algılayıcısı kullanılarak 5 ayrı noktaya algılayıcılar yerleştirilmiş ve düğümlerdeki sıcaklık ve ışık bilgisi algılanarak merkez düğüme bu bilgiler gönderilmiştir [6].

Great Duck Island projesinde kablosuz algılayıcı ağ kullanılarak 32 adet düğüm ile kuş yaşamının uzaktan gözlemlenmesi gerçekleştirilmiştir. Kuşların yuvalama bölgesindeki sıcaklık, nem, basınç, ışık seviyesi ve basınç bilgileri merkeze gönderilmiştir [7].

FANG ve KEDAR' ın 2008 yılında yaptığı çalışmada aktif bir volkana kablosuz algılayıcılar yerleştirilmiştir. Ayrıca bu algılayıcılara uyarı sistemi entegre edilerek tehlikeli bir durumun oluşması durumunda lavın hacmine göre uyarı vermektedir [8].

YUNSEOP ve EVANS'ın 2008 yılında yaptığı çalışmada verimli ekin elde edilirken sınırlı su kaynaklarının etkili ve verimli kullanılması kablosuz algılayıcı ağlar ile sağlanmıştır [9].

MALAN ve JONES' un 2004 yılında yaptığı çalışmada kablosuz algılayıcı ağ kullanılarak bir hastanın nabzı ve EKG' sinin PDA' ya gönderilmesi gerçekleştirilmiştir. Böylece PDA' yı kullanan kişi hasta ile ilgili bilgi sahibi olabilecek ve gerekli yönlendirmeleri yapabilecektir [10].

Taranan 10 adet literatür incelendiğinde, gerçekleştirilen tez çalışmasının, bundan sonra kablosuz algılayıcı ağ kullanarak bir sistem tasarlayacak kişilere yardımcı olacağı açıktır. Tez çalışmasında bir uzaktan izleme sistemi kurulmuş ve hazırlanan arayüz ile birlikte başka kullanıcıların algılayıcı düğümlerini görebilmeleri sağlanmıştır. Uzaktan izleme sistemi, Uzaktan izleme sistemi, uzaktan izleme öğeleri, kablosuz algılayıcı ağ ve matlab web sunucusu bölümlerinden oluşmaktadır.

## **2.3. Uzaktan İzleme Öğeleri**

Uzaktan izleme sisteminde izlenecek öğeleri, kablosuz algılayıcı ağ düğümlerinin sıcaklığı, pil voltajı, düğümlerin nemi ve analog girişin dijitale çevrim bilgisi oluşturmaktadır. Bu bölümde bu öğelerin niçin seçildiği açıklanacaktır.

Analog giriş, tez çalışmasında bir doğru akım motorundaki akım bilgisinin izlenmesi için kullanılmıştır. Doğru akım motorunun seçilmesinde en önemli etken, kullanım alanı genişliğidir. Çevremize baktığımızda kullandığımız bilgisayarın içindeki parçalardan, bindiğimiz araçlara, uydu ve füze sistemlerinde kullanılan yönlendirme elemanlarına kadar pek çok alanda doğru akım motorları kullanılmaktadır. Doğru akım motorları, hız, moment kontrolü, hassasiyet gibi konularda diğer alternatif akım motorlarına göre üstünlükleri vardır. Bazı firmalar kataloglarında 100.000 devir / dakika ya varan hızları bulabildiklerini belirtmektedirler [11]. Doğru akım motorunda gerilim, hız ve akım bilgisi gibi bileşenler bulunmaktadır. Bu bileşenlerden çalışmada akım bilgisinin izlenilmesi seçilmiştir. Bunun nedeni, doğru akım motorundaki akım bilgisi izlenilerek motorun stabil çalışıp çalışmadığının belirlenmesi ve varsa olası sorunların tespit edilmesidir.

Diğer bir uzaktan izleme öğesi, düğüm pil seviyesidir. Bilindiği üzere algılayıcı düğümler, kendi üzerlerinde bulunan piller ile enerji almaktadır. Bu pillerin tükenmesi durumunda algılayıcı çalışmayacak dolayısıyla merkeze veri gönderimi duracaktır. Bu durumun engellenmesi için algılayıcıların pil seviyeleri ölçülmüş ve koordinatör düğümüne iletilmiştir.

Diğer bir uzaktan izleme öğesi, düğümlerin bulunduğu ortamdaki nem seviyesidir. Nem seviyesinin bilinmesi, algılayıcı cihazlarının bulunduğu ortam ile ilgili bilginin analizi açısından önemlidir. Jennic algılayıcı düğümleri üzerine entegre nem algılayıcısı bulunmaktadır. Gerçekleştirilen bu çalışmada nem bilgisi alınıp iletilmiştir.

Diğer bir uzaktan izleme öğesi, düğüm sıcaklığıdır. Düğüm sıcaklığı bilgisi, algılayıcıların bulunduğu ortamdaki fiziki ortamın şartları hakkında bilginin analizi için önemlidir. Kullanıcıların sıcaklığın çok yüksek veya çok düşük olduğunu bilmeleri, gerektiğinde müdahale etmeleri için fayda sağlayacaktır.

## **2.4. Kablosuz Algılayıcı Ağ**

Kablosuz algılayıcı ağlar (Wireless Sensor Networks) algılayıcı düğümlerin bir araya gelmesi ile oluşan ağdır. Tez çalışmasının belkemiğini kablosuz algılayıcı ağlar oluşturmaktadır. Kablosuz algılayıcı ağlar, son yıllarda günlük hayatta karşılaştığımız açlık, kuraklık gibi sorunlardan sanayide, imalat ve yönetim izlemeye kadar pek çok konuda devrim niteliğinde değişiklikler getirmiştir. Kablosuz algılayıcı ağlar sayesinde artık bir yangın çıktığı andan itibaren merkeze bilgi ulaştırılabilmekte, su seviyesi azalan bir nehir hakkında bilgi alınabilmekte veya korunan bir bölgeye olası sızmalar algılanabilmektedir. Şekil 2.1'de kablosuz algılayıcı ağların genel kullanılış şekilleri yer almaktadır.

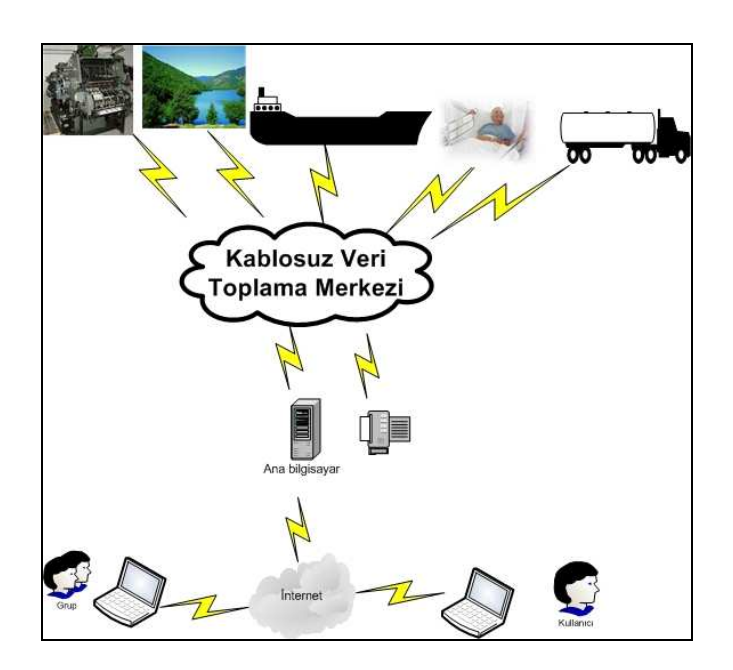

Şekil 2.1. Kablosuz algılayıcı ağlar

Kablosuz algılayıcı ağ uygulamaları, askeri ve sivil olmak üzere iki grupta toplanabilir.

Körfez savaşından sonra askeri uzmanlar tarafından hedef hakkındaki istihbarat ve ele geçirme yöntemleri birleştirilerek doğru hedefin kara, hava veya denizden doğru bir şekilde vurulması gerçekleştirilmiştir [12]. Diğer bir uygulama, korunan bölgelere olası sızmaların tespitidir. Kablosuz algılayıcı ağ düğümleri korunacak bölgeye yerleştirilerek olası düşman sızmalarını onların hareketlerinden tespit edecektir. Ayrıca bu sistemler yerin altına yerleştirilirse olası sızıntının nereden başlayıp nereye doğru ilerlediği, ağırlığı ve içeriği hakkında bilgiyi gece gündüz, hava koşullarından etkilenmeden iletecektir [13].

Diğer bir askeri uygulama Ateş açılan yerin tespitidir. Bu uygulama, çok sık kullanılan bir uygulama olup, algılayıcı düğümlere akustik algılayıcılar yerleştirilip izlenilecek yere bırakılır bu noktalardan ilerde ateş açıldığında bu bilgi merkeze gönderilebilir.

Diğer bir askeri uygulama ise biyolojik ve kimyasal algılayıcı bulunan ağ sistemi kurularak, olası kimyasal veya biyolojik saldırı tespitinin yapılmasıdır. Bu sayede şehirler hızla boşaltılabilir.

Çoğu sivil uygulama tespit ve izleme sistemini içermektedir. Algılayıcılar istenen olayı takip eder ve merkeze bilgi ulaştırır. Yaşam alanlarının izlenilmesi en önemli sivil uygulamalardan biridir. Algılayıcılar izlenecek bölgeye yerleştirilir ve bu bölge hakkında fırtına veya yağış ile ilgili bilgiyi merkeze iletirler.

Kablosuz algılayıcı ağları kullanılarak yangın tespiti en bilinen uygulamadır. Yangın için en önemli konu zamandır çünkü çok kısa süre içerisinde yayılır. Bu yüzden yangın söndürme ekipmanlarına, yangının başladığı nokta bilgisi doğru ve hızlı olarak verilmelidir.

Diğer bir sivil uygulama akış tespitidir. Akışlar Algılayıcılar, su seviyesi, yağan yağmur miktarı gibi konularda bilgileri merkeze iletmektedirler.

Kablosuz algılayıcı ağ kullanılarak hasta durumunun izlenmesi medikal alanda yeni bir çığır açmıştır. Böylece hasta klinik de tutulmak zorunda olmayacak, istediği yeri gezebilecek, ilaca veya tedaviye ihtiyaç olduğu zaman merkezden kendisine ulaşılıp tedavi edilebilecektir. Kablosuz algılayıcı ağların medikal alanda uygulanmasına, bir hastanın kalp ritminin izlenmesi verilebilir [10].

Aktif volkanların izlenmesi diğer bir kablosuz algılayıcı ağ uygulamasıdır. Volkanların hareketleri izlenerek olası lav püskürme veya patlama durumları tespit edilebilmektedir.

Tarımsal alanların etkili şekilde sulanması kablosuz algılayıcı ağ kullanılarak gerçekleştirilebilmektedir. Algılayıcılar, istenilen yere yerleştirilerek o noktanın ne zaman sulanması gerektiği bilgisini merkeze iletirler. Böylece su tasarrufu ve su kaynaklarının etkili kullanılası sağlanmış olacaktır.

Endüstriyel kontrol uygulamaları, kablosuz algılayıcı ağlarda yeni yeni kullanılmaktadır. Kablosuz algılayıcılar istenilen yerlere yerleştirilip istenilen bilgiyi istenilen noktaya kablosuz olarak iletmektedir. Böylece çoğu endüstriyel kontrol uygulaması rahatlıkla gerçekleştirilmektedir.

## **2.4.1. Kablosuz algılayıcı ağ modelleri**

Dünyada çok çeşitli algılayıcı üreticisi bulunmaktadır. Algılayıcı pazarında çok çeşitli transdüserler içeren algılayıcılar bulunmaktadır. Üreticiler için pazarda bulunan her ağ için özel transdüser üretmek çok pahalı olacağı için her üretici farklı algılayıcı alanında mücadele etmektedir. Bunun sonucunda 1993 yılında IEEE 1451, Akıllı algılayıcı ağları standardı oluşmuştur. Şekil 2.2'de akıllı algılayıcı modeli görülmektedir [14].

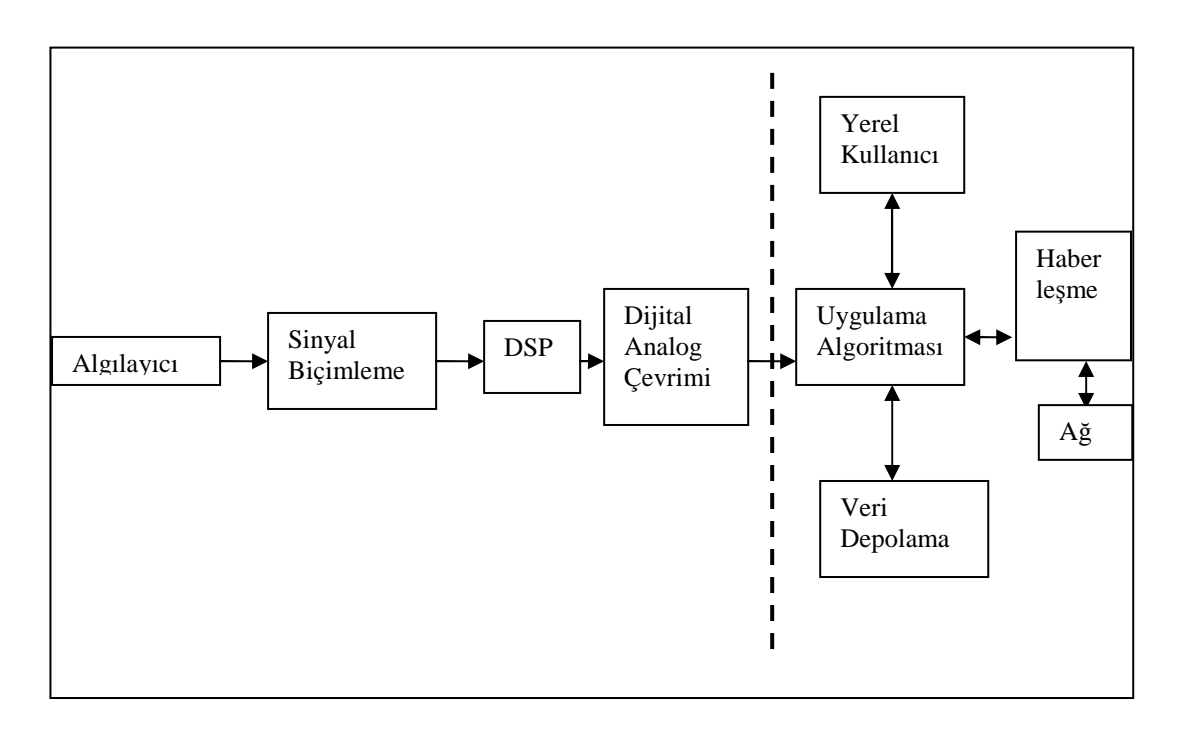

Şekil 2.2. Akıllı algılayıcı modeli

Wi-Fi ve Bluetooth gibi kablosuz haberleşme teknolojilerinin kimi uygulamalarda elverişsiz olmaları nedeniyle 1998 yılından itibaren Zigbee stili ağlar üzerinde çalışılmaya başlanmıştır. Amaç güvenirliliği yüksek, düşük maliyetli, enerji tasarruflu, görüntüleme ve yönetme amaçlı ağlar kurmaya elverişli ürünler ortaya çıkarmaktı. İhtiyaç duyulan standart, IEEE tarafından 802.15.4 olarak Mayıs 2003'te tamamlanmıştır [15].

Tablo 2.1'de kablosuz haberleşme teknolojilerinin karşılaştırılmasına ilişkin tablo yer almaktadır [16].

| Özellik                | <b>Zigbee</b>          | <b>GPRS/GSM</b>   | Wi-Fi                      | <b>Bluetooth</b>  |
|------------------------|------------------------|-------------------|----------------------------|-------------------|
| <b>Odaklanma</b>       | Izleme ve Kontrol      | Geniş alan ses ve | Web.<br>$E-$               | Kablo Yerine      |
| Alam                   |                        | veri              | Posta.                     |                   |
|                        |                        |                   | Görüntü                    |                   |
| Sistem Kaynağı         | 4-32 Kb                | $16 \text{ Mb} +$ | $1Mb +$                    | $250$ Kb +        |
| Pil Ömrü (gün)         | $100-1000 +$           | $1 - 7$           | $0.5 - 5$                  | $1 - 7$           |
| Ağ                     | Sinirsiz               |                   | 32                         | 7                 |
| <b>Bovutu</b> (Adet)   |                        |                   |                            |                   |
| Veri<br>Ağ             | $20-250$ Kb/s          | $64-128$ Kb/s     | $11000$ Kb/s               | $720$ Kb/s        |
| Genişliği              |                        |                   |                            |                   |
| Kapsama Alanı          | $1-100$ (m) +          | $1000(m) +$       | $1-100$ (m) +              | $1-10(m) +$       |
| <b>Başarı Alanları</b> | Dayanıklılık, Maliyet, | Ulaşılabilirlik,  | H <sub>1</sub> z, Esneklik | Maliyet, Rahatlık |
|                        | Güç Tüketimi           | Kalite            |                            |                   |

Tablo 2.1. Kablosuz haberleşme teknolojilerinin karşılaştırılması

IEEE 802.15.4 standardı, kablosuz kişisel yerel ağlarında fiziksel ve ortam erişim yönetimi (MAC, Medium Access Control) katmanları için oluşturulmuştur. Standardın oluşturulma amacı düşük alt yapı maliyetli, aktarım hızı yavaş ve düşük güç tüketimli kişisel kablosuz ağlar oluşturulmasıdır. 802.15.4 ün özellikleri şu şekilde sıralanabilir [17].

− 3 farklı ISM bandı kullanır. ISM (Endüstri, Bilim ve Tıp Bandı), telsiz haberleşmede herhangi bir sertifika veya lisansa ihtiyaç kalmadan sadece belirli bir çıkış gücü sınırlamasına uyularak kullanılan frekans bantlarıdır. Bunun için 3 farklı frekans bandı vardır:

− 868-868.8 MHz aralığı Avrupa'da kullanılır ve sadece 1 kanal içerir. Veri aktarım hızı 20 kb\s'dir.

− 902-928 MHz aralığı Kuzey Amerika'da kullanılır ve öncesinde 10 kanal vardı, 2006 yılı itibarıyla 30 kanal içerir. Veri aktarım hızı 40 kb\s'dir.

− 2400-2483.5 MHz aralığı Dünya genelinde kullanılır ve 16 kanal içerir. Veri aktarım hızı maksimumda 250 kb\s'dir.

− Dinamik adresleme yapabilir.

− Yıldız(star), örgü(mesh) ve noktadan noktaya (peer – to – peer) ağ yapılarını destekler

− CSMA-CA'yı destekler. CSMA (Carrier Sense Multiple Access) Mekanizmasında, paket transfer etmek isteyen düğüm ilk olarak Clear Channel (Kanal temiz mi?) keşif prosedürünü uygular. Bunun için ortamı belli bir süreliğine dinler. Eğer medya temiz ve boş, herhangi bir veri transferi söz konusu değilse düğüm paketini iletir. Fakat başka bir düğüm tarafından veri iletimi var ise; düğüm veri iletiminden vazgeçer, belli bir süre bekler, tekrardan Clear Channel prosedürünü uygular. Ayrıca aynı anda 2 ya da daha fazla düğümün paketlerini iletmeleri durumda veriler üst üste gelebilir, bu olay verilerin çarpışmasına (collision) ve paketlerin düşmesine yol açar. Eğer kayıpsız bir iletim isteniyorsa, bu çarpışmalar fark edilmeli ve düşen paketler yeniden iletilmelidir. CSMA-CA algoritması bu noktada oluşabilecek sorunları önler ve kayıpsız veri iletimini sağlar.

− Güvenli ve güvenilir bir iletişim sağlar.

− IEEE 802.15.4 standardı yukarda açıklanan işlemleri iki katmanda gerçekleştirir.

Fiziksel katmanda, radyo frekans kontrolü, kanal seçimi, ortamın veri iletimi için uygunluğunun kontrolü (clear channel assesment), verilerin modülasyonu ve demodülasyonu, sinyal yayılımı, yayın alma ve yayın verme işlemlerinin yapıldığı katmandır [17].

Ortam erişim yönetimi katmanı, güvenilir ve güvenli iletişimi sağlayan katmandır. Her cihazın bir MAC adresi mevcuttur. Bu MAC adresleri 64 bit (long address) ya da 16 bit (short address) olabilmektedir. Bu katmanda paket kriptolama işlemi ve cihazlar arası güvenilir erişim kontrolü yapılır. 802.15.4 standardında MAC katmanı tarafından çeşitli güvenlik servisleri uygulanır. Cihazlar kendilerine gelen paketlere cevap verirken paketler içinde bulunan karşı tarafın MAC adreslerini dikkate alırlar. Bu durumda MAC adresleri özgün, eşsiz olduğundan paketlerin farklı cihazlara gitmesi mümkün değildir [17].

MAC katmanında 3 çeşit güvenlik modu vardır. Bunlar: Güvensiz mod, erişim kontrol listesi modu ve güvenli moddur. Güvensiz mod; Herhangi bir güvenlik servisi sağlanmadan MAC paketçiklerinin açık metin olarak gönderilmesidir. Erişim kontrol listesi modu, Her bir cihazın MAC adresinin listelenerek, haberleşmesi istenen cihazların donanımlarına yüklenmesiyle sağlanır. Böylelikle yabancı bir cihaz sisteme dâhil olamaz. Güvenli modda ise MAC paketçikleri kriptolanır. Kriptolamada AES (Advanced Encryption Standard) kullanılır. Haberleşme ne kadar güvenli olursa aynı zamanda o kadar da sistem kaynağını tüketir. Bu yüzden ihtiyaca göre güvenlik önlemleri alınmalıdır.

### **2.4.2. Kablosuz ağ topolojileri**

Kablosuz algılayıcı ağlarda, yıldız, ağaç ve düğüm topolojileri kullanılmaktadır. Bu topolojilerden, yıldız topolojisinde merkezde koordinatör bulunur. Diğer bütün cihazlar noktadan noktaya olacak şekilde koordinatörle iletişim kurarlar. Mesajlaşma, koordinatör üzerinden yapılır. Şekil 2.3'te merkezdeki cihaz koordinatör, diğer cihazlar son aygıttır [18].

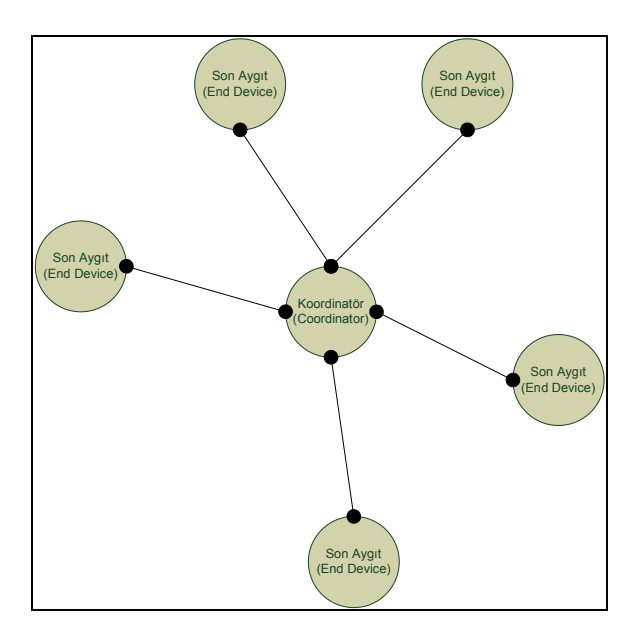

Şekil 2.3. Yıldız Topolojisi

Ağaç topolojisi, hiyerarşik bir düzende cihazların birbirleriyle haberleşme biçimidir. Ağaç yapısının en üst noktasında koordinatör bulunur. Bir düşük seviyede yönlendiriciler ve en alt seviyede ise son veya yönlendirici aygıtlar bulunur. Şekil 2.4'te A aygıtının B ile haberleşmesi 1 nolu aygıt üzerinden sağlanırken, C aygıtıyla haberleşmesi koordinatör tarafından sağlanır [18].

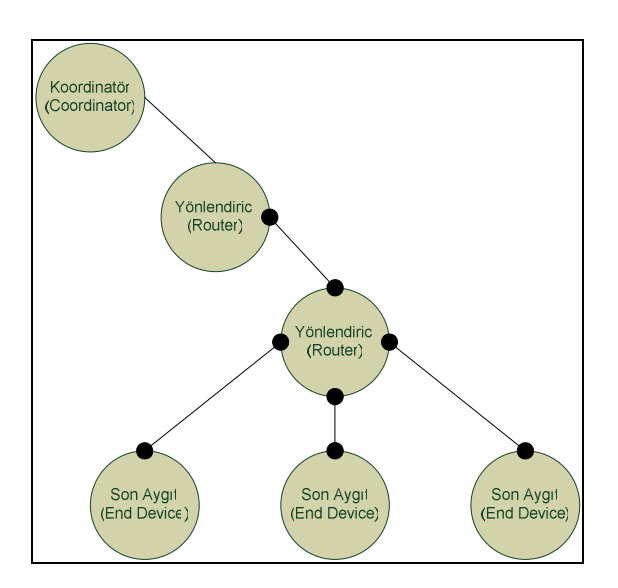

Şekil 2.4. Ağaç Topolojisi

Örgü topolojisi, en çok kullanılan topoloji olup aynı zamanda tez çalışmasında da kullanılmıştır. Bu tarz topolojilerde bütün cihazlar, birbirleriyle AODV (Ad-hoc on demand Distance Vector routing) algoritması yardımıyla haberleşmektedir. Eğer gidilecek yön bilinmiyorsa, AODV algoritmasıyla hedef aygıtın nerde ve hangi yönde bulunduğunu bulabilmek için ilk olarak kaynak aygıt yön istek (route request) paketini tüm ağa yayınlar. Bu paket içerisinde paketin dizi numarası, hedefin ağ adresi, metrik bilgisi alanı ve kaynağın ağ adresi bulunmaktadır. Metrik, cihazlar arasında haberleşme yapılırken en avantajlı yolun bulunmasında üretici firma ve çeşitli standartlar tarafından parametreler kullanılarak hesaplanan maliyet bilgisidir. Yön istek yayınını alan diğer cihazlar, yalnızca yön istek paketini gönderen kaynağa gitmek istediği cihaza gidebileceği yönü metrik bilgisiyle iletir. Birden fazla cihazdan yön istek paketine cevap alındığında, metrik maliyeti en düşük olan yoldan veri paketi yollanır. Şekil 2.5'de örgü topolojisine örnek bir ağ yapısını göstermektedir [18].

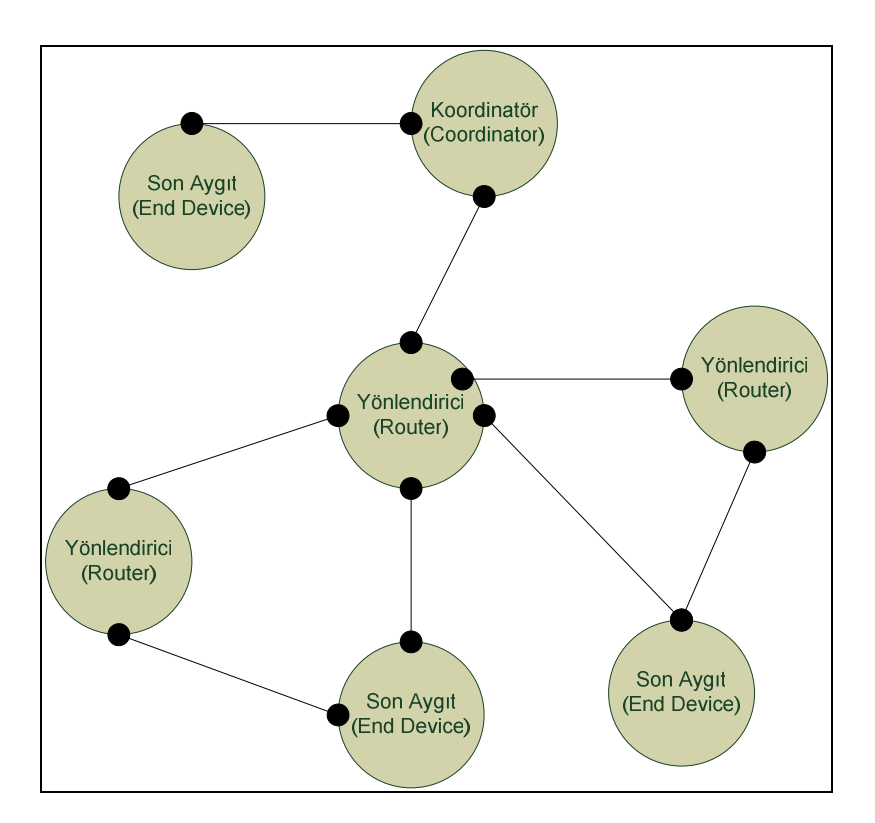

Şekil 2.5. Örgü Topolojisi

Şekillerde yer alan terimler şu şekilde açıklanabilir.

Son Aygıt (End Device): Ağ içerisindeki en zayıf elamandır. Görevi elde ettiği mesajı bir sonraki düğüme iletmektir. Diğer aygıtlara göre daha az enerji tüketirler.

Koordinatör (Coordinator): PAN (Personal Area Network) koordinatörü olarak da bilinir. Her Zigbee ağında sadece bir tane vardır. Görevi ağı başlatmak, aygıtlara PAN ID denilen ağ adını atamak, ağ operasyonunu yürütmektir.

Yönlendirici (Router):Düğümler arasında yönlendirme yapmakla görevlidir. Yapılan bu yönlendirmelerle kullanılan ağın kapsamını arttırır. Ayrıca adresleme yapılıp yapılmaması işlevini yönetmektedir.

## **2.4.3. Kablosuz algılayıcı ağlarda kullanılan algılayıcılar**

Algılayıcı üreticileri, kablosuz algılayıcı ağları için uygun olabilecek çeşitli algılayıcılar üretmektedirler. Tablo 2.2 de değişik ölçümler için gerekli fiziksel özellikler yer almaktadır.

| Kablosuz Algılayıcı Ağ Ölçümleri |                        |                            |  |  |  |
|----------------------------------|------------------------|----------------------------|--|--|--|
|                                  | Ölçülen                | <b>İletim Prensibi</b>     |  |  |  |
| <b>Fiziksel Özellik</b>          | Basınç                 | Kapasitif                  |  |  |  |
|                                  | <b>Sicaklik</b>        | Termistör, Termoçift       |  |  |  |
|                                  | Nem                    | Rezistif, kapasitif        |  |  |  |
|                                  | <b>Ak</b> <sub>1</sub> | Basınç değişimi, termistör |  |  |  |
| <b>Hareket</b>                   | Konum                  | Piezorezistif              |  |  |  |
| Özellikleri                      |                        |                            |  |  |  |
|                                  | Kuvvet                 | Piezoelektrik              |  |  |  |
|                                  | <b>Tork</b>            | Piezorezistif              |  |  |  |
|                                  | Kayma                  | <b>Çift Tork</b>           |  |  |  |
|                                  | Titreşim               | Piezorezistif              |  |  |  |
| <b>Varlık</b>                    | Kontak                 | Kontak anahtarı            |  |  |  |
|                                  | Yaklaşım               | Kapasitif, Manyetik, RF    |  |  |  |
|                                  | Mesafe                 | Manyetik                   |  |  |  |
|                                  | Hareket                | Akustik, Sismik            |  |  |  |
| Biyokimyasal                     | Biyokimyasal maddeler  | Biyokimyasal iletim        |  |  |  |
| Tanımlama                        | Kişisel özellikler     | Görüntü                    |  |  |  |
|                                  | Kişisel kimlik         | Parmak izi, retina tarama  |  |  |  |

Tablo 2.2. Kablosuz algılayıcı ağların gerçekleştirebildiği ölçümler

Kablosuz algılayıcı ağlar, algılayıcı düğümlerden oluşmaktadır. Tipik bir algılayıcı düğüm mimarisi şekil 2.6' da yer almaktadır.

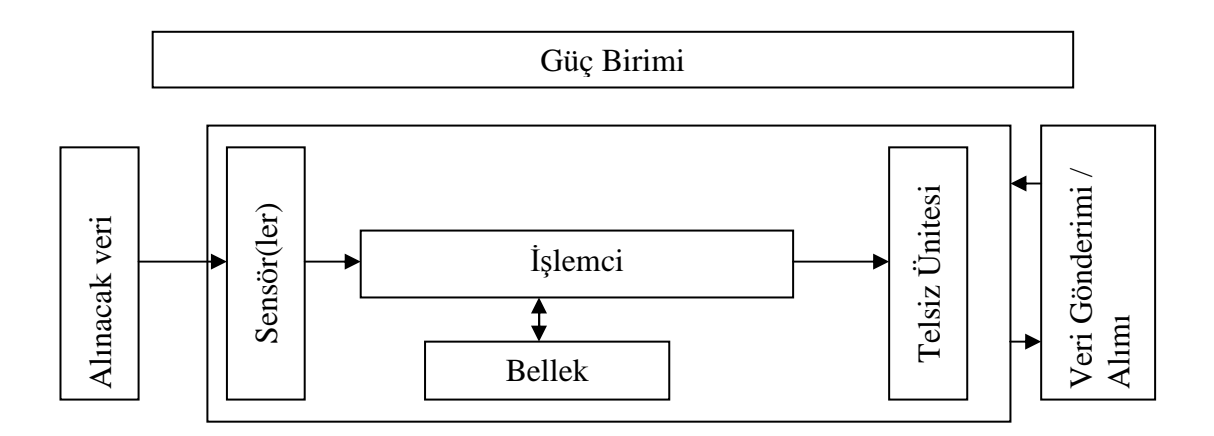

Şekil 2.6. Tipik algılayıcı düğüm mimarisi

Algılayıcı düğüm çevreden alınacak veriyi sürekli veya istenen aralıklarla alır. Almış olduğu veriyi işlemciye gönderir. İşlemci, gelen veriyi işler. Eğer veri depolanmak isterse sınırlı olan bellek kullanılabilir. Eğer düğüm bu veriyi başka bir düğüme veya yöneticiye göndermek isterse telsiz birimi vasıtası ile veriler gönderilir.

Kablosuz algılayıcı ağ uygulaması, uygulamaya bağlık olarak bir veya birkaç sensör düğümünden, yüzlerce hatta binlerce düğüme kadar düğüm içerebilir. Bir düğümden gelen veri anlamsız olabilir ama düğüm sayısı arttıkça uygulamanın güvenilirliği ve elde edilen verinin güvenilirliği de artacaktır. Kablosuz algılayıcı ağ uygulamalarının diğer ağ uygulamalarına göre bir takım avantajları bulunmaktadır. Bunlar;

Kablosuz algılayıcı düğümleri çok uzak noktalara yerleştirilebilir. Bu tekniğe uzaktan algılama tekniği denilir ve günümüzde radar veya uydu teknolojisi bu tekniği kullanmaktadır. Ancak, algılayıcı ve algılanacak veri arasındaki mesafe sinyal / gürültü oranını etkilemekte bu da sağlıklı veri alınabilmesini engellemektedir. Öbür taraftan kablosuz algılayıcı ağları almış oldukları veriyi kablosuz ortamı kullanarak istenen merkeze kayıpsız şekilde iletmektedir. Günümüzde kullanılan çoğu algılayıcı üzerinde sadece algılayıcı birim bulunmakta iken, kablosuz algılayıcı ağlarında kullanılan algılayıcılarda hem algılama birimi hem de iletim birimi bulunmaktadır. Böylece alınan bilgi ağ vasıtasıyla merkeze gönderilmektedir. Kablosuz algılayıcı düğümleri küçük olup, yerleştirilmesi çok kolaydır. Küçük olduğu için gizlenmesi de kolaydır.

## **2.4.4. Tez çalışmasında kullanılan algılayıcı modülü**

Tez çalışmasında Jennic firması tarafından üretilen JN 5139 EK 10 model Evaluation kit kullanılmıştır bu kit, şekil 2.7'de görülmektedir.

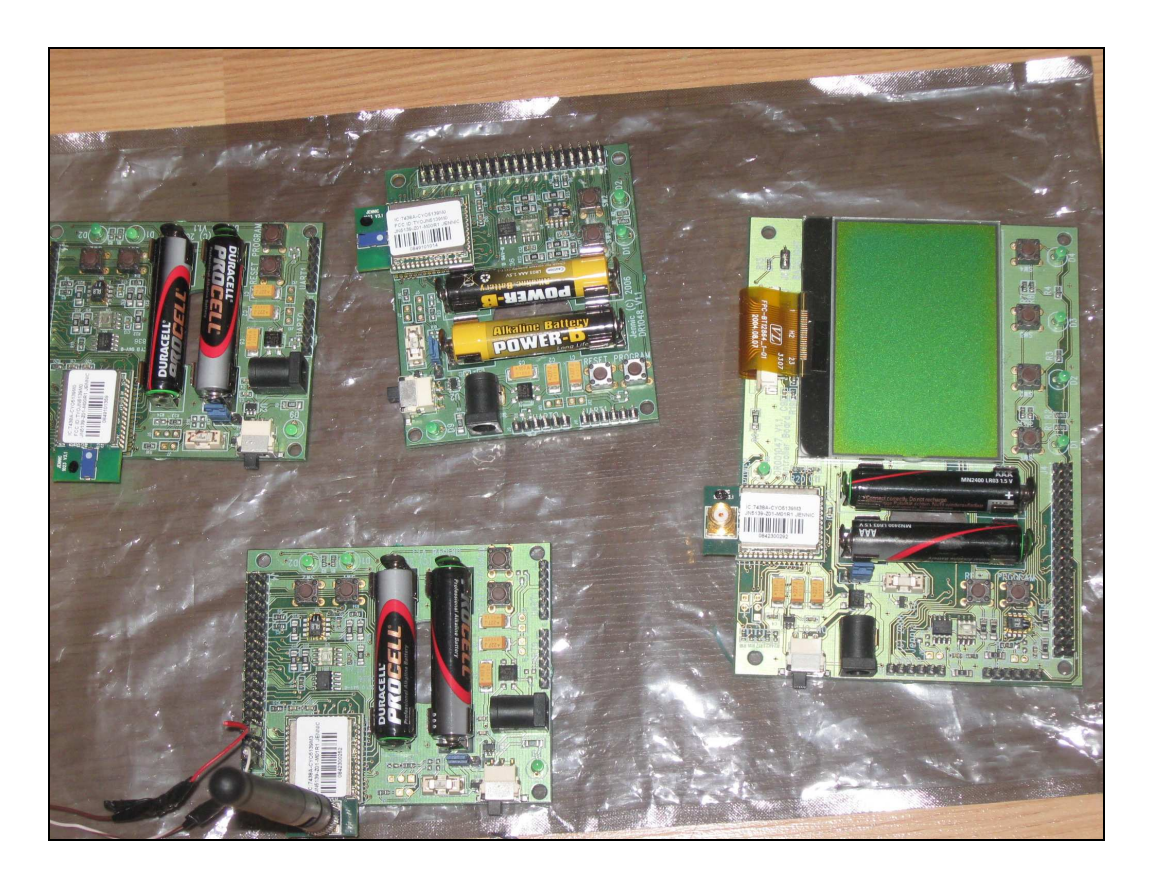

Şekil 2.7. Jennic Evalution Kit

Jennic Evaluation kit üzerinde bulunan telsiz kısım, 2.4GHz de çalışmakta olup, IEEE802.15.4 uyumludur, 128-bit AES güvenlik işlemcisi bulunmaktadır. 2.2V – 3.6V çalışma gerilimi vardır bu gerilim 2 adet pil ile sağlanmaktadır. Jennic Evaluation kit üzerinde bulunan denetleyici kısmı 32-bit RISC işlemcilidir. Protokol yığını dahil 192KB ROM, 96KB RAM bulunmkatadır. 12-bit ADC (4 bit giriş), 11 bit DAC,2 karşılaştırıcı bulunmaktadır. 2 Uygulama sayacı, 2 UART bulunmaktadır [19]. Şekil 2.8' de Jennic modülü blok şeması yer almaktadır. Şekil 2.9'da ise modül içindeki JN 5139 denetleyici blok şeması yer almaktadır.

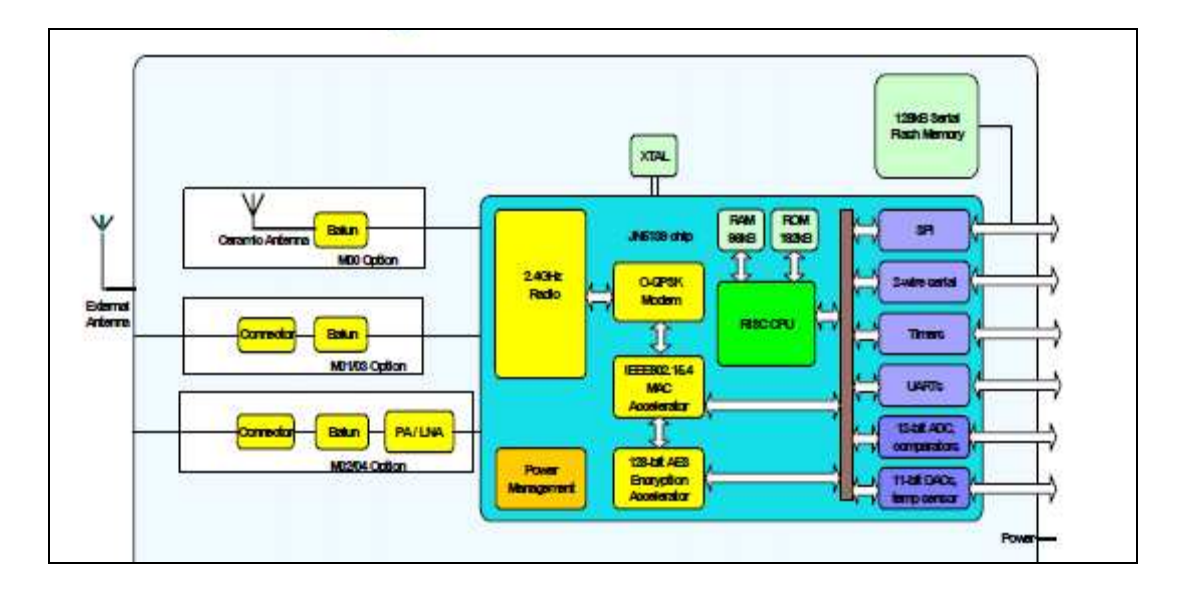

Şekil 2.8. Jennic modülü blok şeması

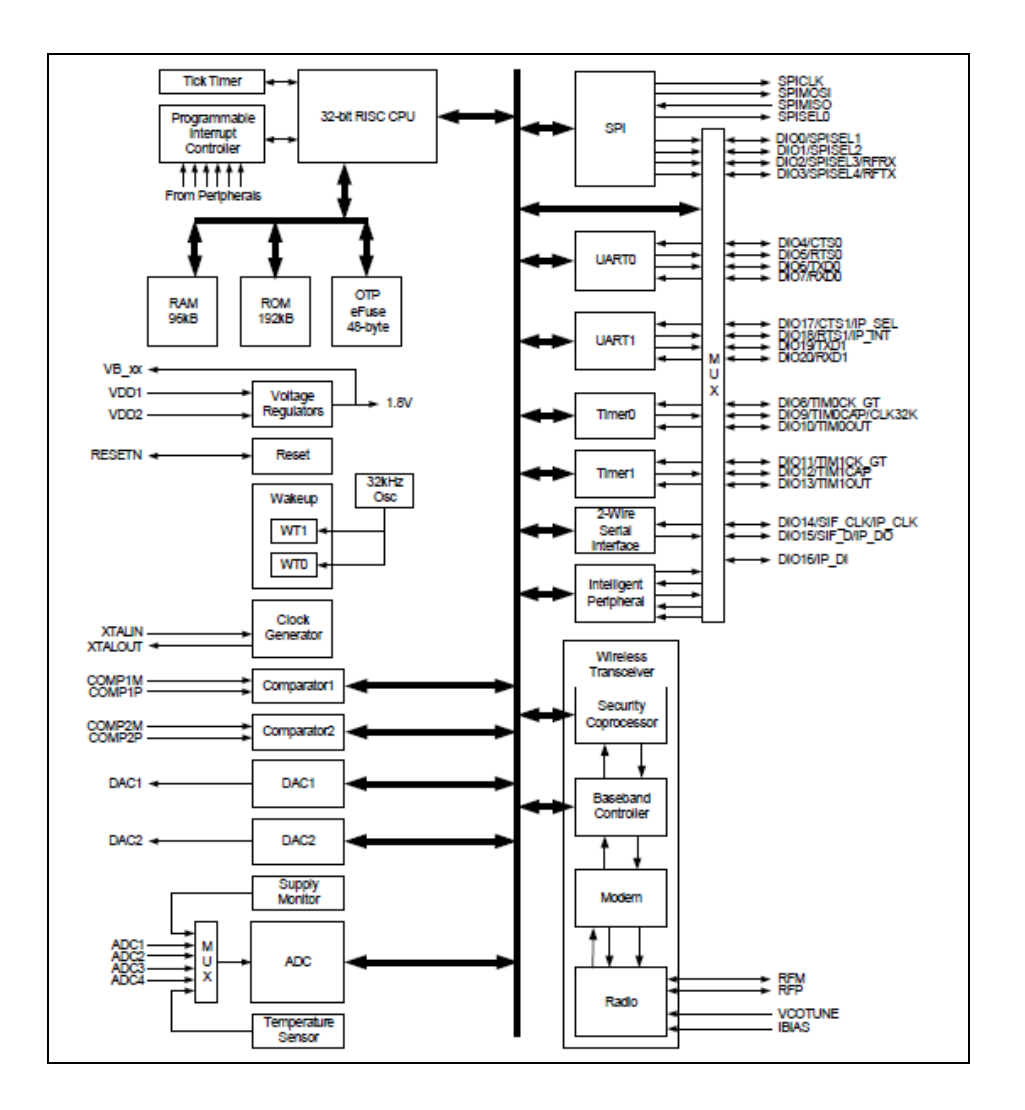

Şekil 2.9. JN 5139 denetleyici blok şeması

## **2.5. Matlab Web Sunucu**

MATLAB Web Sunucusu (MWS), MATLAB programında işlenmek üzere internet üzerinden veri alabilen ve bu verileri işledikten sonra elde edilen sonuçları yine bir internet tarayıcısında gösterebilen MATLAB uygulamaları geliştirmeyi sağlamaktadır. İstemci sistem ile MATLAB arasındaki veri alışverişi TCP/IP protokolüne uygun olarak gerçekleştirilmektedir [20]. Şekil 2.10' da görüldüğü gibi, en basit bir yapılanmada; bir istemi bilgisayar ve bunun üzerinde çalışan bir internet tarayıcı, üzerinde MATLAB, MWS ve bir Web sunucu yazılımın yüklü olduğu bir bilgisayar olmalıdır. İş yükünün yoğun olduğu durumlarda ise Şekil 2.10' da belirtilen yapı kullanılabilir.

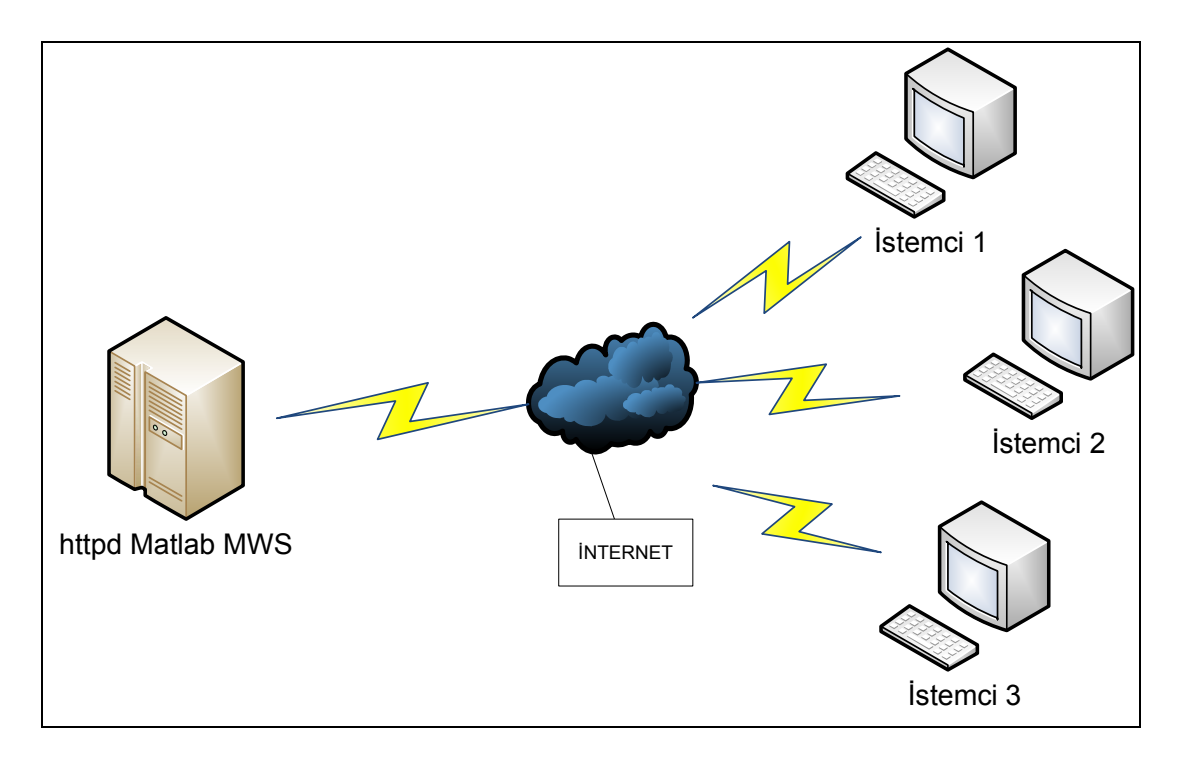

Şekil 2.10. Matlab Web Sunucu ağ yapısı

## **2.5.1. MWS Uygulama gereksinimleri**

MWS, MATLAB programı ile uygulama geliştirmeiçin duyulan yazılım ve donanım gereksinimleri dışında fazladan bir donanıma ya da yazılıma ihtiyaç duymamaktadır. Uygulama geliştirilecek olan bilgisayara TCP/IP ağ yazılımı yüklenmiş olmalıdır. Matlab web sunucu tarafından girişleri almak ve çıkışları sunmak işlemlerinde kullanılacak olan tarayıcı programda bilgisayarda kurulmuş olmalıdır. MATLAB programının çalıştığı bilgisayara ya da bu bilgisayara ağ üzerinden bağlı başka bir bilgisayara web sunucu yazılımı (httpd) yüklenilmelidir. Yüklenen web sunucu CGI (Common Gateway Interface: uygulamalar ile üst belgeler arasında parametre alışverişini sağlayan standart arayüz) programlarını çalıştırabilmelidir. Bu yazılımı yüklemek için değişik kaynaklar kullanılabilir. MWS, Apache, Microsoft Internet Information Server veya Netscape Enterprise Server gibi farklı bir çok sunucu yazılımı altında çalışabilmektedir. MWS uygulamalarının çalışma düzeninin gösteren genel bir blok model yapısı Şekil 2.11' de verilmiştir [2].

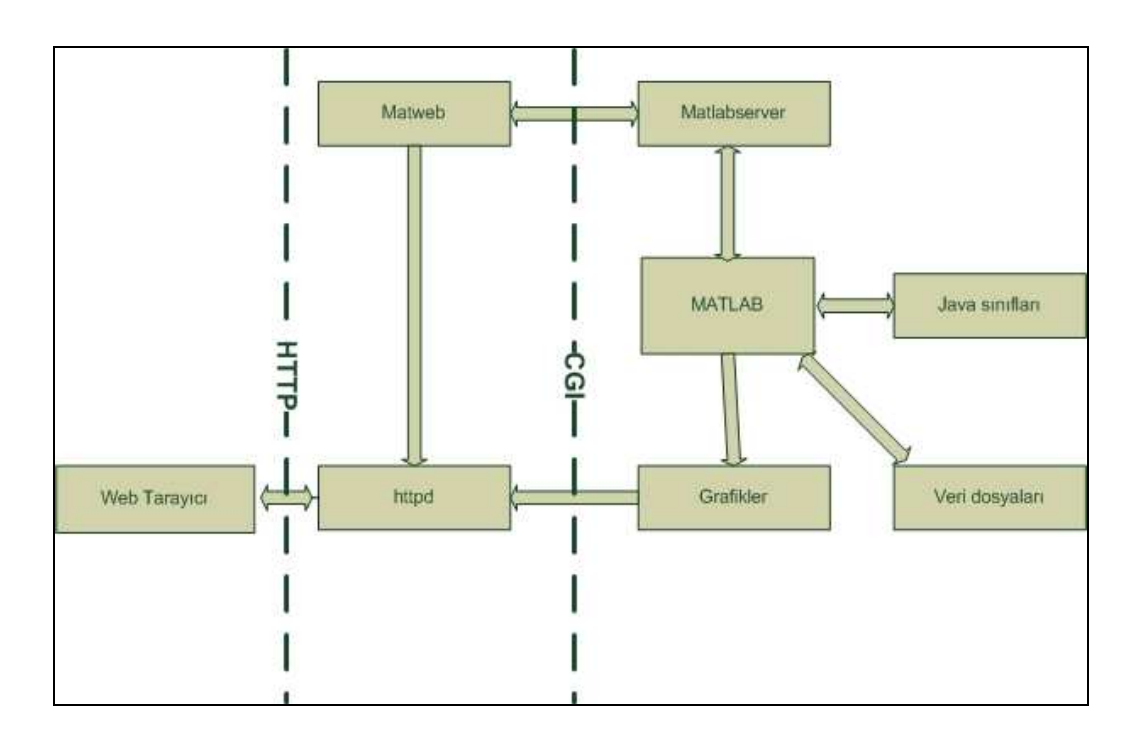

Şekil 2.11. MWS modeli

### **2.5.2. MWS bileşenleri**

MWS, Matlab uygulamaları oluşturmak ve bunlara internet üzerinden erişim sağlayabilmek için, aşağıda verilen bileşenlerden oluşmaktadır:

− matlabserver: Web uygulaması ile MATLAB arasındaki iletişimi yönetir. Çok yönlü bir TCP/IP sunucusudur. HTML dosyası içerisindeki *mlmfile* şeklinde isimlendirilmiş gizli bir alanda belirtilen MATLAB m-dosyasını çalıştırır.

− matweb: matlabserver'in bir TCP/IP istemcisidir. HTML dosyasından verileri elde etmek ve bunları M*atlabserver'*e iletmek amacıyla CGI kullanır.

− matweb.m: Web uygulaması tarafından belirtilen M-dosyasını çalıştırır.

− matweb.conf: *matweb* ile *matlabserver* arasındaki iletişimi yapılandırmayı sağlayan dosyadır. Uygulamalar bu dosya içerisinde listelenmelidir.

− host.conf: ek güvenlik sağlamak amacıyla isteğe bağlı olarak kullanılan bir dosyadır. Eğer kullanılırsa MWS ye sadece bu dosyada listelenen bilgisayar bağlanabilir.

Matlab web sunucu uygulamaları M dosyalarının HTML dosyalarının ve grafiklerin bir bileşimidir. M dosyalarının oluşturulması için, MATLAB programcılığı bilgisi ve basit seviyede HTML bilgisine sahip olmak yeterlidir. Uygulama geliştirme aşamaları aşağıdaki basit aşamalardan oluşur.

a. kullanıcılardan internet vasıtasıyla alınacak bilgileri ve elde edilen sonuçları tutacak HTML dosyaları hazırlanır. Bunun için basit bir metin editörü kullanılabileceği gibi, Microsoft Frontpage benzeri programlarda kullanılabilir.

b. Uygulama ismi ve gerekli özel yapılandırma ayarları Matweb.conf dosyarsı içerisinde yapılır.

c. Aşağıdaki işlemleri yürüten bir Matlab m dosyası yazılır. :

HTML giriş dosyasından verileri almak

Veriler üzerinde istenen işlemleri yaparak, sonuçları ve grafikleri üretmek.

Çıkış verilerini MATLAB formatında hazırlamak

Çıkış verilerini HTML çıkış dosyasına aktarmak üzere htmlrep fonksiyonunu işletmek

## **2.5.3. MWS yararları ve kısıtlamaları**

Matlab web sunucu ile gerçek zamanlı benzetimler internet üzerinden gerçekleştirilebilmektedir. Bu, teknik ve mühendislik eğitimi veren birçok kurumda son derece önemlidir. Özellikle bu alanlarda sıkça kullanılan 2 boyutlu ve 3 boyutlu grafiklerin, MATLAB programı ile çok rahat çizdirilebilmesi önemli bir avantajdır. Yine bu programa özgün özellikler olan hassas hesaplamalar yapabilme, çok boyutlu diziler üzerinde hızlı işlem yürütebilme ve elde edilen sonuçları oldukça gelişmiş yapıya sahip grafiklerle sunabilme gibi yararların sağlanması ileri çıkan avantajlardır [21].

MWS sayesinde, kullanıcılar MATLAB yazılımını kendi bilgisayarlarına kurmadan MATLAB uygulamalarını çalıştırabilirler. Bunun için, kullanıcıların bilgisayarında herhangi bir web tarayıcı programının (Internet Explorer, Netscape, Mozilla vb.) olması yeterlidir. Aynı zamanda kullanıcıların, benzetimleri çalıştırmak için özel bir MATLAB ya da MATLAB programcılığı bilgisine de sahip olmalarına gerek yoktur. Teknik açıdan bakıldığında, Matlab web sunucu uygulamalarının sunucu üzerinde yüklü olan işletim sisteminden bağımsız oluşu en önemli özelliktir. Gelecekte yapılacak olan sistem geliştirme ya da program geliştirme aşamalarında istemcilere ihtiyaç duyulmayışı da yine önemli bir diğer özelliktir.

Matlab web sunucu kullanımının en ciddi dezavantajı; her ne kadar 3-boyutlu animasyonları MPEG ya da AVI formatında programlamak mümkün olsa da, uygulamanın cevaplama süresinin çok uzun olmasıdır (1 dk. veya daha fazla). Bu durum günümüz internet bağlantı şartlarına göre düşünülürse, yapılan işlemleri anında ya da kabul edilebilir bir gecikmeyle gösterebilmenin imkânsız olduğu ve sadece işlemin sonuç değerlerinin gösterilebileceği anlamına gelir. MATLAB programı içerisinde son derece önemli bir yeri olan grafiksel kullanıcı ara yüzü bileşenleri (GUI), MWS tarafından kullanılamamaktadır. Bu problem, MWS'a bilgileri sunan HTML giriş sayfasını estetik olacak şekilde tasarlamakla aşılır.

MWS kullanımının bir diğer dezavantajı ise, iyi bir bilgisayar donanımına ihtiyaç duyulmasıdır. Çünkü MATLAB yorumlayıcı bir dildir; yüksek kapasiteli bir işlemciye ve yüksek RAM özelliklerine ihtiyaç duymaktadır. Bu donanım gereksinimleri sadece MATLAB programının çalıştığı sunucu taraftaki bilgisayar için geçerlidir [21].

## **BÖLÜM 3. ARAYÜZ TASARIMI VE YAZILIMSAL YAPI**

### **3.1. Giriş**

Tez çalışmasında, uzaktan izleme sisteminin gerçekleştirilebilmesi için algılayıcıların programlanmasına ve arayüz oluşturma çalışmalarına ilişkin detaylı bilgiler bu bölümde yer almaktadır. Tez çalışmasında 2 doğru akım motoruna ait akım bilgisinin ve algılayıcı düğümlerdeki pil voltajı, sıcaklık ve nem bilgilerinin merkez düğüme iletilmesi gerçekleştirilmiştir. Tez çalışmasında hazırlanan arayüz programı ile düğümlerin durumu görüntülenebilmekte, matlab web sunucu ile istenilen aralıkta grafik çizme işlemi gerçekleştirilebilmektedir. Tez çalışmasına blok şema, şekil 3.1' de yer almaktadır. Blok şemada yer aldığı gibi iki adet doğru akım motoru iki ayrı algılayıcı düğüme bağlanmıştır. Düğüm sayısı istenildiğinde artırılabilir ancak bu işlem için programlarda ufak revizyonlar yapılması gerekmektedir.

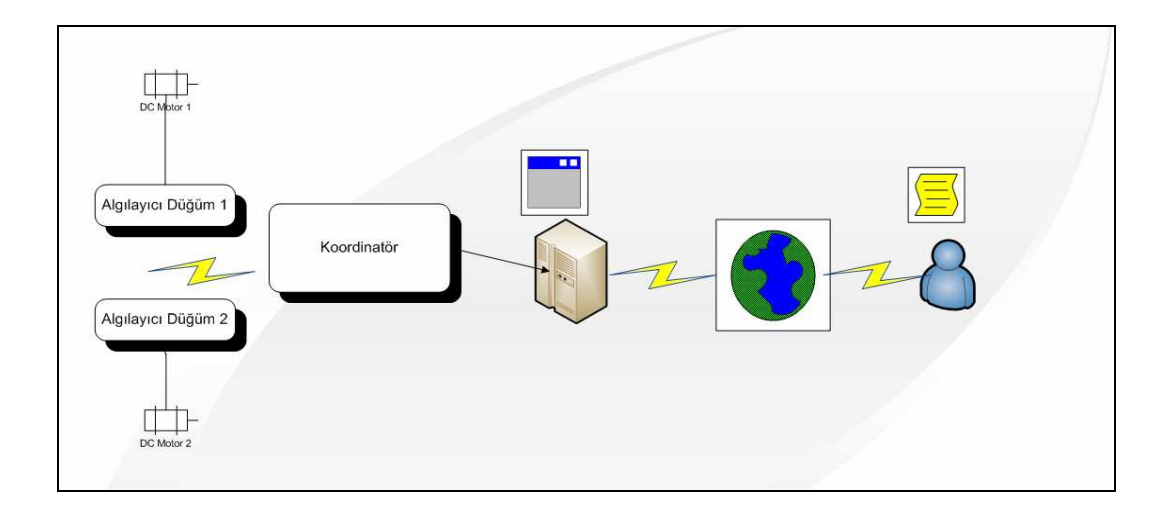

Şekil 3.1. Tez Çalışması Blok Şeması

Tezin bu bölümünde algılayıcıların programlanması, matlab web sunucu ve arayüz çalışmaları ile ilgili bilgi verilmiştir.

#### **3.2. Algılayıcı Düğümün Hazırlanması**

Tez çalışmasında algılayıcı olarak Jennic firmasının ürettiği JN 5139 Evaluation Kit kullanılmıştır. Jennic firmasının web sayfasında yer alan Jennic Toolchain ve Jennic Libraries programları yüklenmiştir. Bu programlar algılayıcı düğümün programlanması için gerekli ortamı sunmaktadırlar. Programlama aracı olarak Jennic codeblocks, eprom yükleme programı olarak jennic flash programmer programları kullanılmıştır. Şekil 3.1' de görülen blok şemanın oluşturulması tez çalışmasının ilk aşamasını oluşturmaktadır. İkinci aşamada şekil 3.2' de görüldüğü gibi kullanılacak düğümler ve bu düğümlere rollerin atanması gerçekleştirilmiştir. Tez çalışmasında, iki tane algılayıcı düğüm ve bir tane koordinatör düğümü bulunmaktadır.

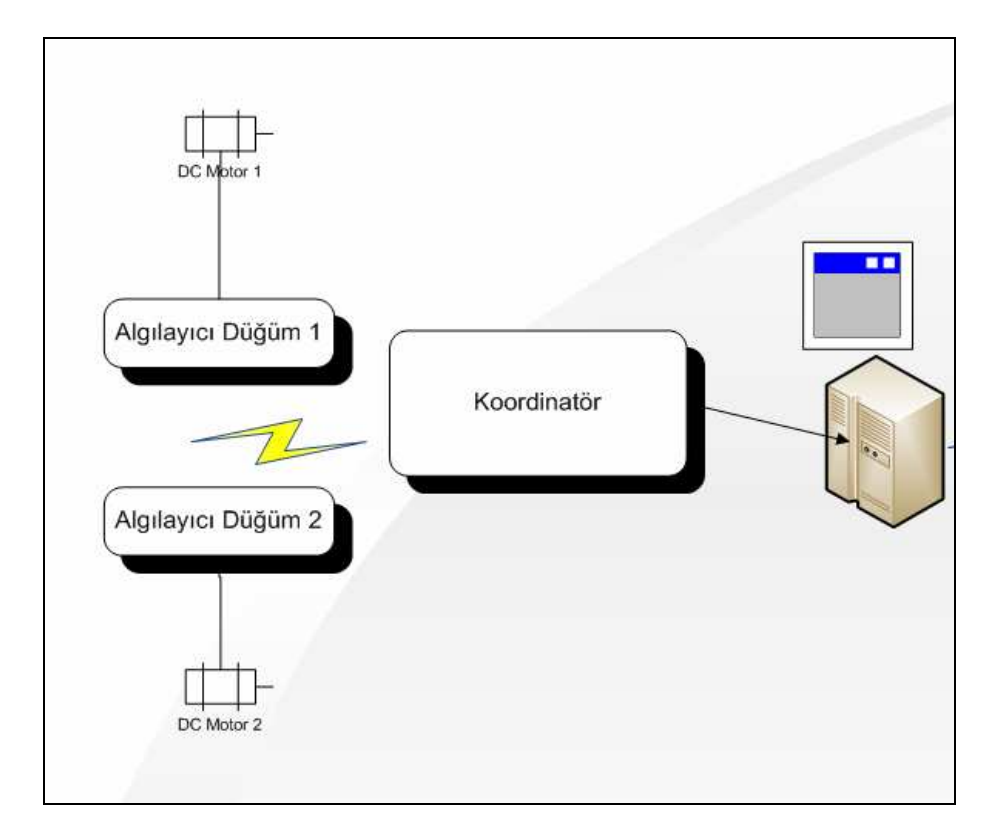

Şekil 3.2. Algılayıcı düğüm konum şekli

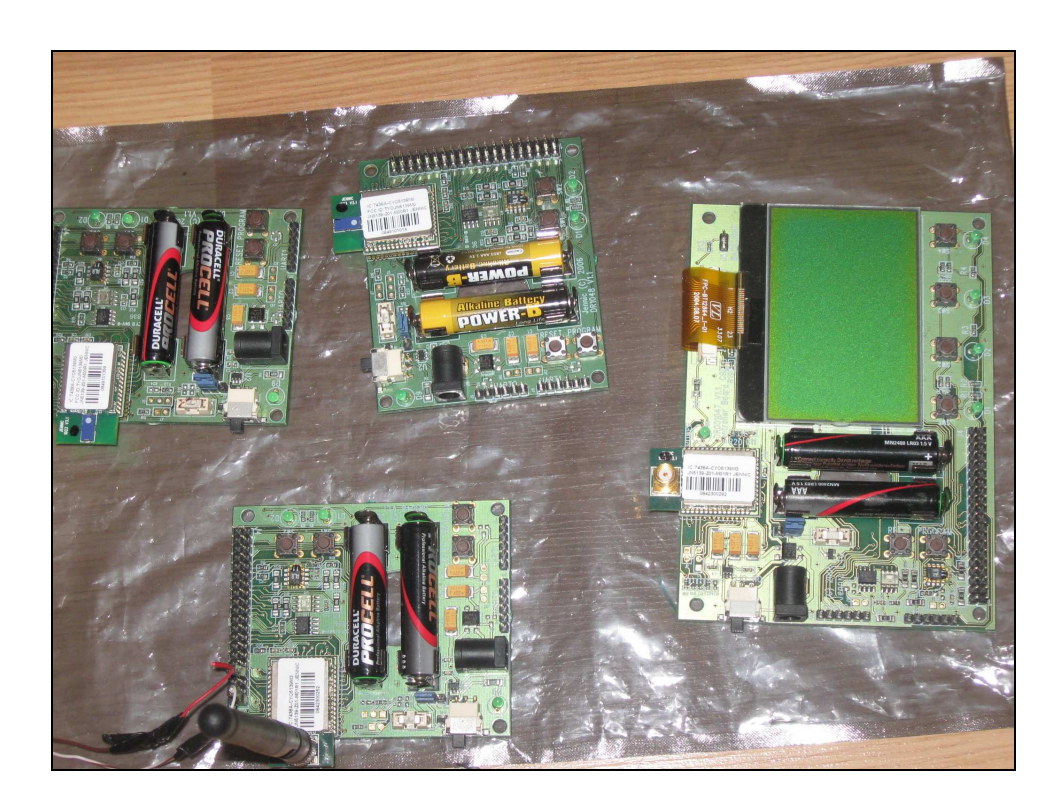

Şekil 3.3' de tez çalışmasında kullanılan algılayıcılar görülmektedir.

Şekil 3.3. Tez çalışmasında kullanılan kablosuz algılayıcı ağ modülleri

Jennic algılayıcıları üzerinde bulunan analog dijital çevirici girişleri maksimum 2.34V girişi desteklemektedir. Bu giriş Şekil 3.4'de görüldüğü gibi akım ölçüm amacıyla kullanılmıştır.

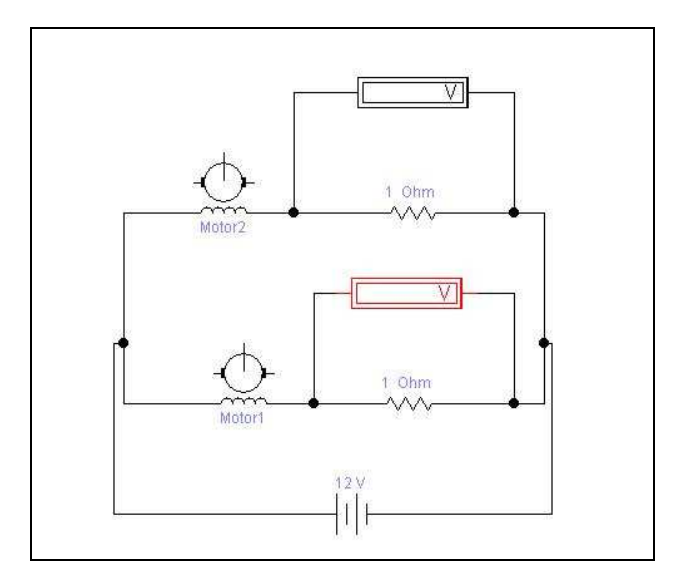

Şekil 3.4. Akım ölçümü için kullanılan devre

#### **3.2.1. Algılayıcı düğümler için program geliştirme aşamaları**

Düğümlerin programlanması için Jennic firması tarafından önerilen Jennic Codeblocks programı kullanılmıştır. Bu programı üretici kit ile birlikte vermektedir. Bununla birlikte üreticinin web sayfası üzerinden gerekli programlar indirilebilir [22]. Toolchain programı, Jennic Codeblocks, Jennic Flash programmer gibi programları bilgisayara kurmaktadır. Libraries programı ile gerekli kütüphaneler bilgisayara yüklenmektedir.

Bilgisayara gerekli programlar yüklendikten sonra, Jennic codeblocks programı başlatılır. Düğümler tek bir proje dosyasında birleştirileceği için File/New/Project/ menüsü izlenir, oradan New From Template denilir ve ardından Jennic Projesi seçilir. Şekil 3.5' de bu işlem görülmektedir.

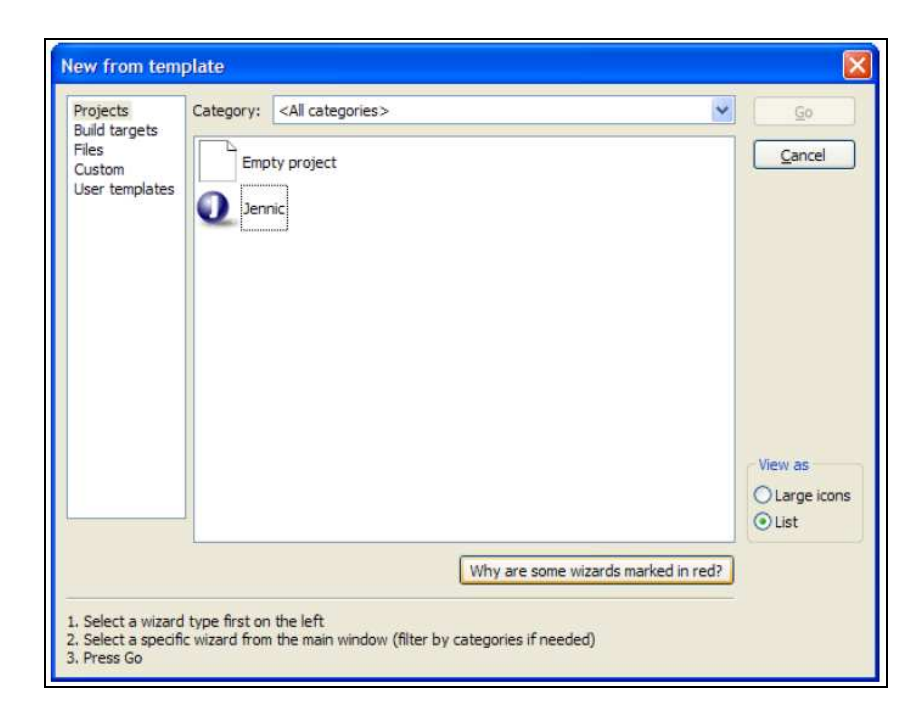

Şekil 3.5. Jennic projesi ilk adımı

Şekil 3.5' de görülen Jennic projesi seçildiğinde karşımıza Şekil 3.6' da görülen adım gelir.

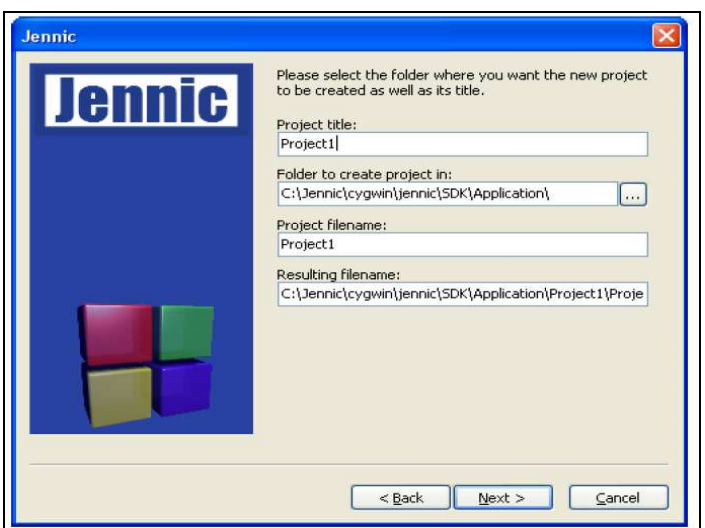

Şekil 3.6. Jennic projesi ikinci adımı

Şekil 3.6'da görülen gerekli boşluklar doldurulur. Ardından Şekil 3.7'de görülen Jennic denetleyici seçim ekranına geçilir. Tez çalışmasında kullanılan çip JN 5139 serisi çip olduğu için JN 5139 seçilmiştir. Jennic firması, ilk önce JN 5121, sonra JN 5139 en son olarak JN 5148 serisi denetleyici üretimini gerçekleştirmiştir.

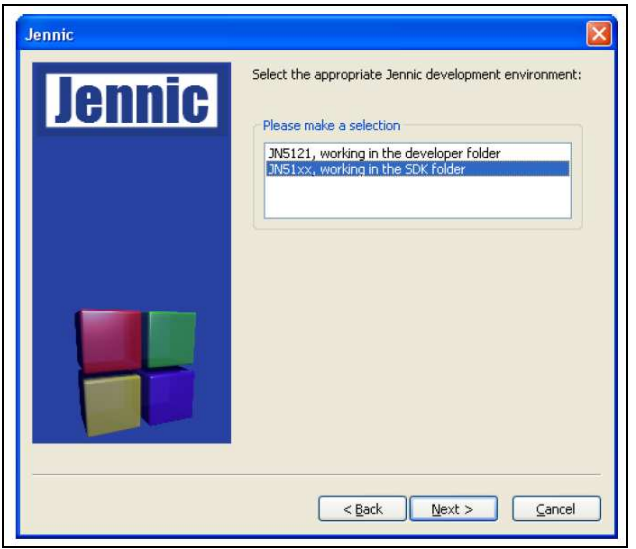

Şekil 3.7. Denetleyici seçimi

Uygun denetleyici seçildikten sonra, denetleyicilere rol atamasının yapılması gereklidir. Şekil 3.8'de denetleyicilere yüklenecek rol için seçim ekranı görülmektedir.

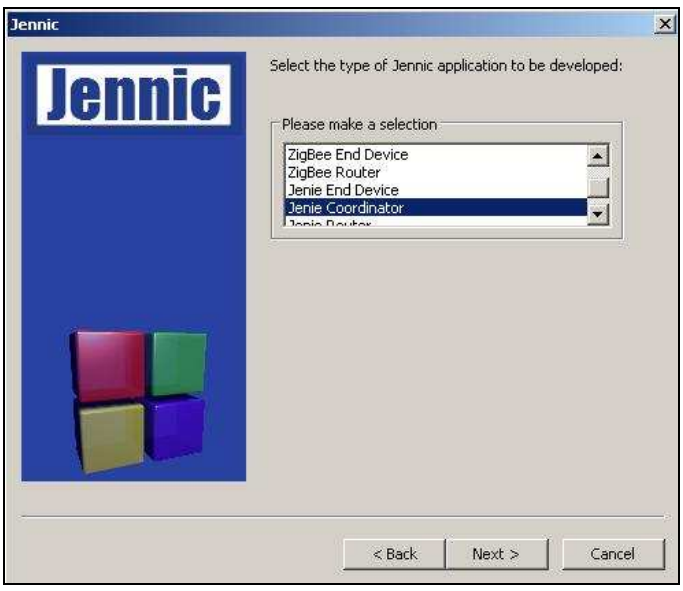

Şekil 3.8. Denetleyici rolünün seçilmesi

Şekil 3.8' de görülen seçenekler [23].

- − IEEE 802.15.4 uygulaması
- − Zigbee End Device uygulaması
- − Zigbee Router uygulaması ve Jenie patch yüklenirse
- − Jenie End Device
- − Jenie Co-Ordinator
- − Jenie Router

Tez çalışmasında kullanılan uygulama tipi Jenie olarak seçilmiş ve uygulanmıştır. Çalışmada öncelikli olarak doğru akım motorlarına bağlanacak düğümlerin yani "end device" olarak tabir edilen denetleyicilerin programı yazılmıştır. Program yazımı için Jennic firmasının web sayfasında yer alan örnek uygulamalar incelenmiş, ardından kullanım kitapçıkları okunarak gerekli program yazılmıştır. Denetleyilere yüklenecek rol açıklanacak olursa, Jenie End Device, algılayıcı düğüm, Jenie Co-Ordinator, PAN-ID yayınını başlatıp algılayıcıların kendisine katılmasına izin veren düğüm, Jenie Rooter ise, son cihazların merkez düğüme ulaşması için arada kullanılan tekrarlayıcı anlamına gelmektedir [24]. Tez çalışmasında iki algılayıcı düğümü bir koordinatör düğümü oluşturulmuştur. Şekil 3.9'da algılayıcılar için hazırlanan Codeblocks projesi görülmektedir.

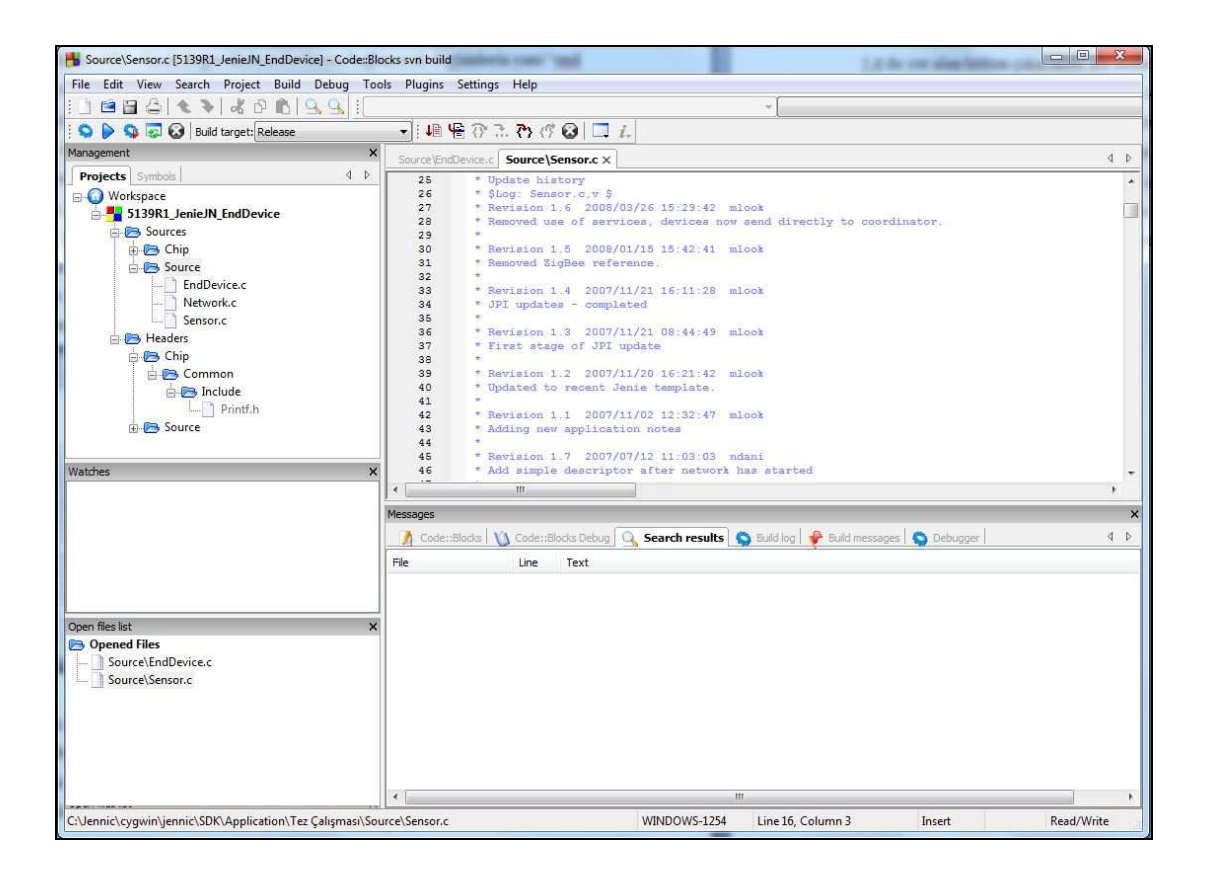

Şekil 3.9. Algılayıcı düğüme ait kaynak kod

Kod yazım işlemi tamamlandıktan sonra "Build" sekmesine tıklanarak, düğümlere yüklenecek binary dosyalarının oluşturulması sağlanmıştır. "Bin" uzantılı dosya ancak hata olmaması durumunda oluşacaktır. Bu yüzden, yazılım aşamasında oluşabilecek sorunların giderilmesi önemlidir [25].

## **3.2.2. Modüllere program yüklenmesi**

Bin uzantılı dosya oluştuktan sonraki işlem, bu dosyanın yüklenmesi aşamasıdır. Bu işlem için Flash Programmer isimli program kullanılmaktadır. Başlat/Programlar/Jennic/Flash Programmer izlenilerek flash programmer programı çalıştırıldığında karşımıza Şekil 3.10'da yer alan bölüm çıkacaktır. Bu bölümde Bin dosyasının nerede olduğu ilk önce seçilir sonra USB – Seri dönüştürücü kablonun hangi porta takılı olduğu doğru olarak belirtilir. Bu portun hangisi olduğu aygıt yöneticisi menüsünde bulunan Bağlantılarım sekmesinde yer almaktadır. Yüklenecek cihaz bağlı ise "refresh" butonuna basıldığında bağlı cihazın mac adresinin karşımıza gelmesi gerekmektedir [26]. Eğer Mac adresi karşımıza gelmiyor ise bunun iki nedeni olabilir. Birinci neden, algılayıcının bağlandığı USB portunun programdan doğru seçilmemiş olması, diğer neden ise algılayıcının programlama moduna alınmamış olmasıdır. Şekil 3.10'da görüldüğü gibi, algılayıcı bilgisayarın COM 6 portuna bağlanmıştır ve MAC adresi 00 15 8d 00 00 00 1d 1e dir. Bilgisayarın hangi COM portuna cihazın bağlı olduğunu anlamak için Windows XP aygıt yöneticisi içindeki bağlantı noktaları açılarak burada belirtilen bağlantı numarası ekrandan seçilmelidir.

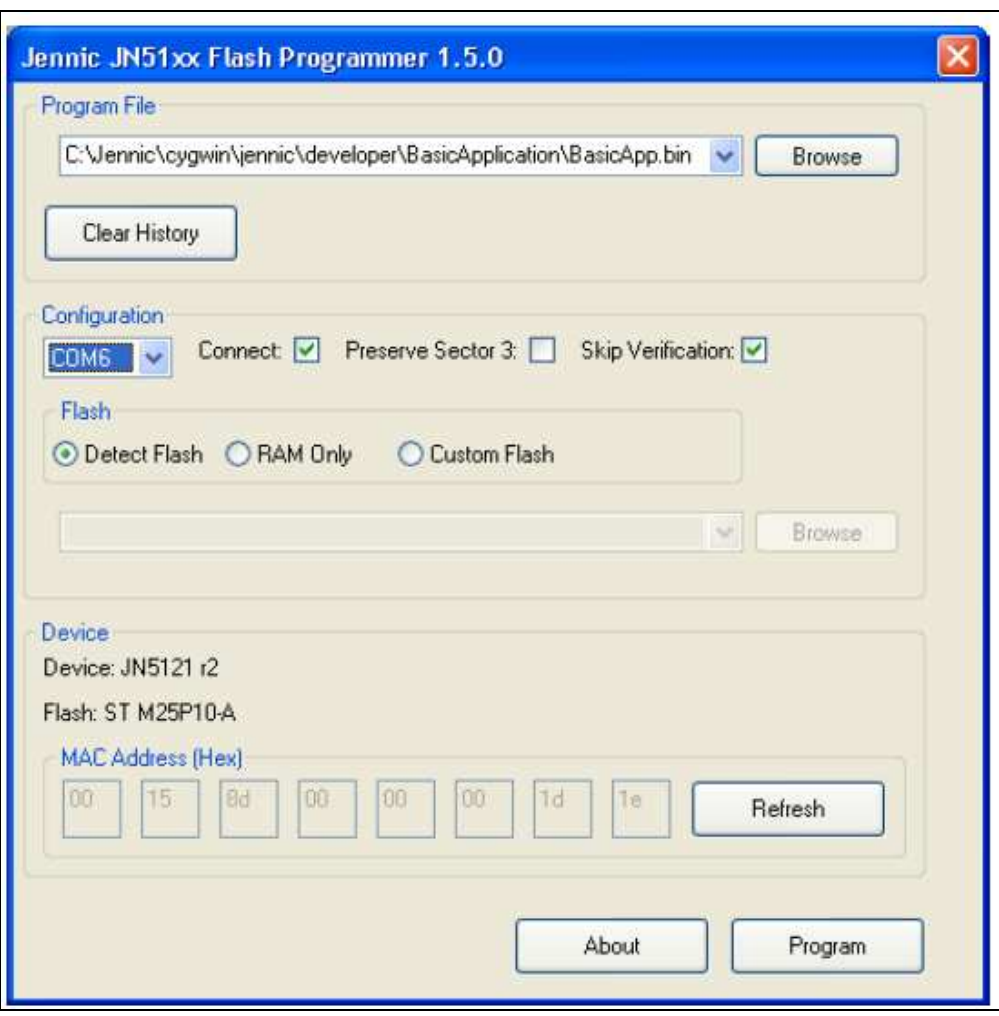

Şekil 3.10. Flash programmer ekranı
Jennic cihazları Reset tuşuna basılı iken program tuşuna basılması ve önce reset tuşunun ardından program tuşunun serbest bırakılması ile program moduna girmektedir [27]. Cihaz üzerinde bulunan bu tuşlar şekil 3.11'de görülmektedir.

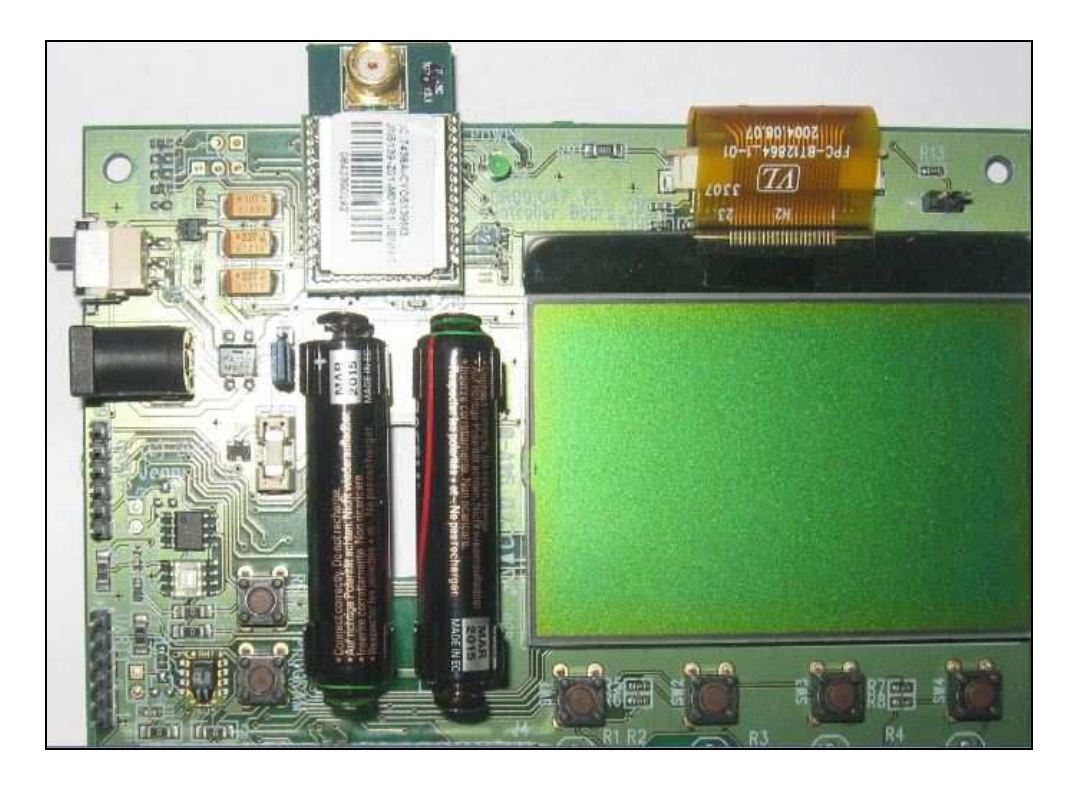

Şekil 3.11. Koordinatör modülü üzerinde bulunan butonlar

Şekil 3.11'de görülen cihaz üzerinde ekran da bulunmakta olup istenildiğinde düğümlere ilişkin bilgiler bu ekrandan görülebilmektedir. Ayrıca resimde cihaz ile bilgisayar arasındaki bağlantının gerçekleştiği UART birimi bulunmaktadır. Cihaz üzerinde iki adet UART portu bulunmaktadır. Bu port üzerinden programlama ve USB portuna veri gönderme işlemleri gerçekleştirilebilir [28].

Algılayıcı cihaz iki adet kalem pille çalışmaktadır. İstenildiğinde kalem pil yerine *dc*  giriş kullanılabilir. Cihaz üzerinde 40 pinli konnektör bulunmaktadır. Bu 40 pinli konektörün pinleri Ek A' da yer almaktadır [28].

Algılayıcı düğümleri için Şekil 3.12'de yer alan modüller kullanılabilir. Hangi modülün koordinatör hangi modülün son cihaz rolü üstleneceği tamamen kullanıcıya bağlıdır önemli olan konu yüklenecek programlardır [29].

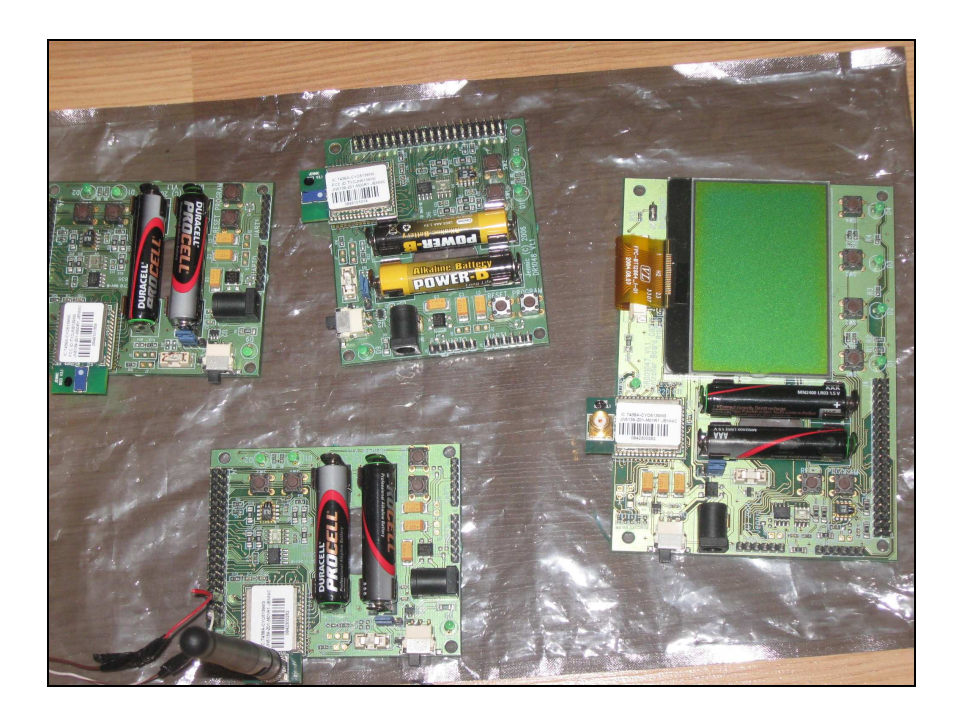

Şekil 3.12. Jennic kablosuz algılayıcı ağ modülleri

Doğru akım motorlarına bağlı olan modüllerin blok şeması şekil 3.13'te görülmektedir.

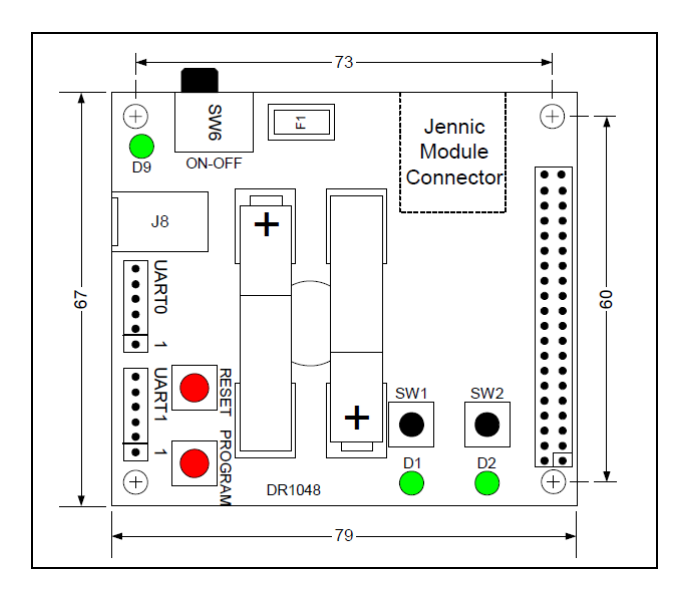

Şekil 3.13. Algılayıcı düğümün blok şeması [29]

Jennic evaluation kit i oluşturan bütün modüllerin üzerinde entegre sıcaklık, nem ve ışık sensörleri bulunmaktadır. Koordinatör, yönlendirici ve son cihaz programları yazılıp derlendiğinde Şekil 3.14'te görülen klasörler oluşmuştur. Bu klasörlerde; codeblocks proje dosyası, source klasörü ve binary dosyalarının bulunduğu JN5139 build klasörü görülmektedir.

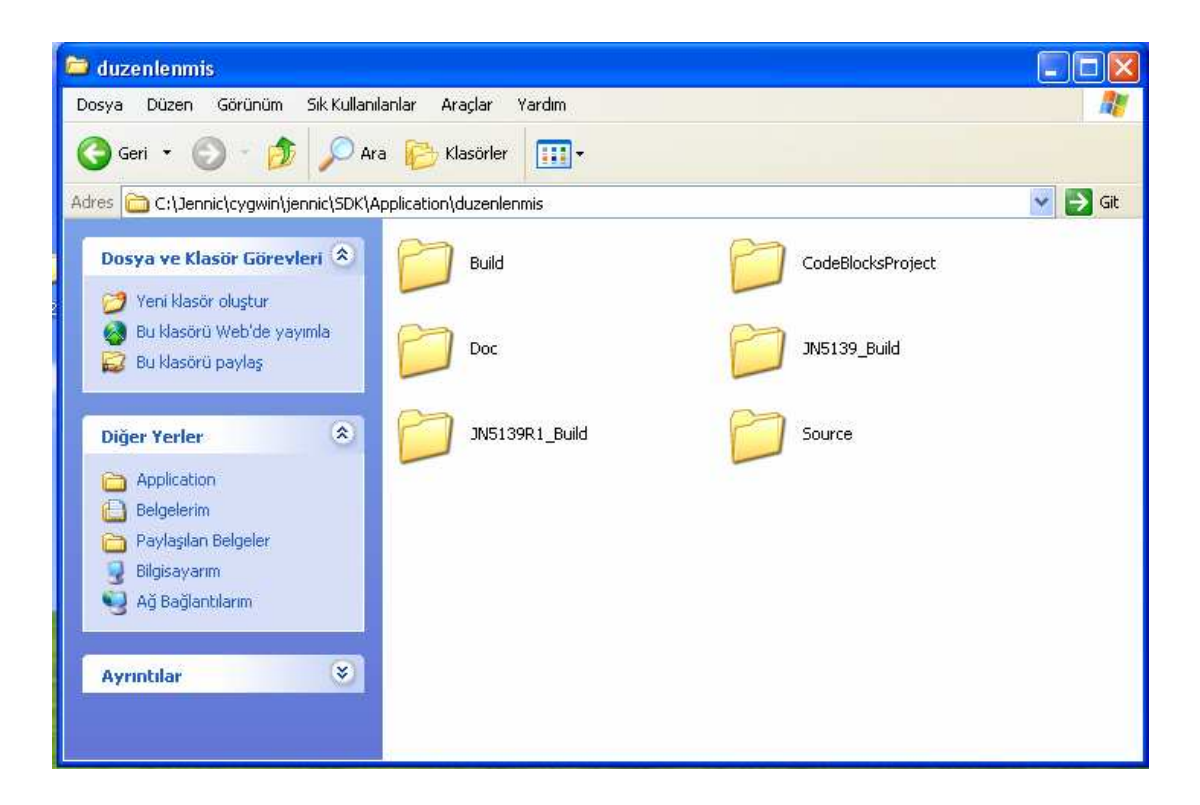

Şekil 3.14. Jennic proje dosyalarının bulunduğu klasör

### **3.3. Algılayıcı Düğümden Verinin Alınması ve Kaydedilmesi**

Tez çalışmasında iki adet doğru akım motoruna bağlı algılayıcı kullanılmış olup, bu algılayıcılar doğru akım motorunun akım bilgisini ve içindeki devreler yardımıyla algıladıkları sıcaklık, pil voltaj seviyesi ve nem bilgisini koordinatör düğümüne göndermektedir. Koordinatör düğümü ve algılayıcı düğümler arasındaki iletişim PANID adı verilen yayın ile mümkün olmaktadır. Koordinatör düğümü ve son cihazlar arasındaki PAN ID'nin aynı olması durumunda iletişim kurulur. Aşağıda koordinatör düğümü ile ilgili ağ ayarlarının yapıldığı kod bölümü yer almaktadır [30].

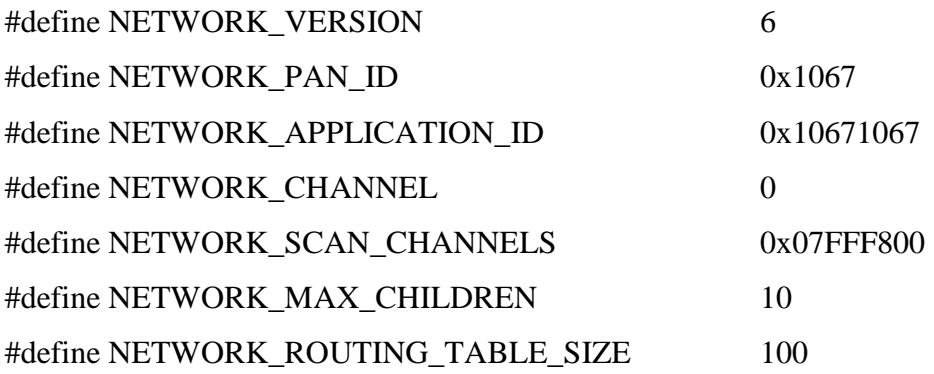

Algılayıcıların pil voltajı, sıcaklık ve nem algılama işlemleri üzerlerinde bulunan komperatör ve algılama entegreleri sayesinde gerçekleşmektedir. Akım algılanması için JN 5139 denetleyicisinin analog dijital çevirici girişi kullanılmıştır. Şekil 3.15'te algılayıcılar için oluşturulan program parçası görülmektedir.

|     | Source\Sensor.c $\times$ |                                                                       |
|-----|--------------------------|-----------------------------------------------------------------------|
| 376 | B                        |                                                                       |
| 377 |                          | $\texttt{eStateBatt} = \texttt{E STATE RBAD CURR VOLTS COMPLETE};$    |
| 378 |                          |                                                                       |
| 379 |                          | break;                                                                |
| 380 |                          |                                                                       |
| 381 |                          | case E STATE READ CURR VOLTS COMPLETE:                                |
| 382 |                          |                                                                       |
| 383 |                          | ul6AdcReading = ul6JPI AnalogueAdcRead();                             |
| 384 |                          |                                                                       |
| 385 |                          | $/$ * Input range is 0 to 2.4V. ADC has full scale range of 12 bits.  |
| 386 |                          | Therefore a 1 bit change represents a voltage of approx 586uV */      |
| 387 |                          | $s$ SensorReading.ul6Curr = ((uint32)((uint32)(ul6AdcReading * 586) + |
| 388 |                          | $($ (uint32)(ul6AdcReading * 586) >> 1))) /                           |
| 389 |                          | 500:                                                                  |
| 390 |                          |                                                                       |
| 391 |                          | $\texttt{eStateBatch} = \texttt{E STATE RRAD CURR VOLTS RBADY;}$      |
| 392 |                          | break;                                                                |
| 393 |                          |                                                                       |
| 394 |                          | case E STATE READ CURR VOLTS READY:                                   |
|     |                          |                                                                       |

Şekil 3.15. Analog dijital çevrimi yapan program parçası

Jennic cihazlar üzerlerinde bulunan algılayıcıların çalıştırılmasına ilişkin hazır fonksiyonlar bulunmaktadır. Fonksiyonlar uygun şekilde çağrıldığında algılayıcıdan alınan bilgilerin merkez düğüme(koordinatör) aktarılması sağlanmaktadır. Merkez düğüm tarafından alınan bilgiler, bilgisayarın USB portuna gönderilir. Bilgiler seri olarak geldiği için programda gönderim hızı 19200 bp/s 8 bit veri ve 1 bit dur biti şeklinde konfigürasyon gerek bilgisayar gerekse merkez düğüm tarafından ayarlanmalıdır. Merkez düğümdeki ayarlama işlemi printf.h kütüphanesinde tanımlıdır. Bu kütüphanenin programa çağrılması ile birlikte işlem tamamlanır.

Gelen verinin ham olarak görülebilmesi için Windows XP altında çalışan hyper terminal programı kullanılabilir. Şekil 3.16'da hyper terminal programı ile usb portuna gelen veriler görülmektedir.

| 2 - HyperTerminal                                                     |             |        |      |      |               |                  | $ \Box$ $\times$         |
|-----------------------------------------------------------------------|-------------|--------|------|------|---------------|------------------|--------------------------|
| Dosya Düzen Görünüm Ara Aktarım Yardım                                |             |        |      |      |               |                  |                          |
|                                                                       |             |        |      |      |               |                  |                          |
| $0 \times 158$ d $00:0 \times a$ a363<br>3023<br>1616<br>$^{23}_{49}$ |             |        |      |      |               |                  | $\blacktriangle$         |
| 0x158d00:0x7ba1e<br>2790<br>2121<br>21<br>54                          |             |        |      |      |               |                  |                          |
| 0x158d00:0xaa363<br>3025<br>1616<br>23<br>49                          |             |        |      |      |               |                  |                          |
| 0x158d00:0x7ba1e<br>2790<br>2090<br>$\frac{21}{54}$                   |             |        |      |      |               |                  |                          |
| 0x158d00:0xaa363                                                      |             |        |      |      |               |                  | $\overline{\phantom{0}}$ |
| Bağlantı kesildi<br>OtoAlgila                                         | 19200 8-N-1 | Kaydır | buyh | SAYI | <b>Yakala</b> | Yazdırma yankısı | h                        |

Şekil 3.16. Hyper terminal programı görüntüsü

Algılayıcı düğümler şekil 3.16'te görüldüğü gibi her 5 saniyede bir koordinatöre algıladıkları sıcaklık, nem, pil seviyesi ve akım bilgisini göndermekte ve ardından uyku moduna geçmektedir. Uyku moduna geçirme işlemi pil tasarrufu açısından önemli bir işlemidir ve " #define SENSOR\_IDLE 5" komutu ile 5 saniyede bir veri gönderimi sağlanır.

### **3.3.1. Veri tabanına kayıt işlemi**

Şekil 3.16'da görüldüğü gibi USB portuna gelen verilerin kayıt işlemi için MATLAB'ta kayıt programı yazılmıştır. Veri tabanı olarak MySQL veri tabanı kullanılmıştır. MySQL programına kolay erişim için PhpMyAdmin programı kullanılmıştır. PhpMyAdmin programında yeni bir veri tabanı oluşturmak için localhost içerisinde bulunan phpmyadmin içindeki index.php dosyası tarayıcıdan

açılır. Şekil 3.17'de görülen ekrandan yeni veritabanı oluşturulur. Oluşturulan bu veri tabanına tablo eklenmesi ve tabloda alanların oluşturulması gerekmektedir. Şekil 3.18'da oluşturulan tablo ve tablo içinde yer alan alanlar görülmektedir.

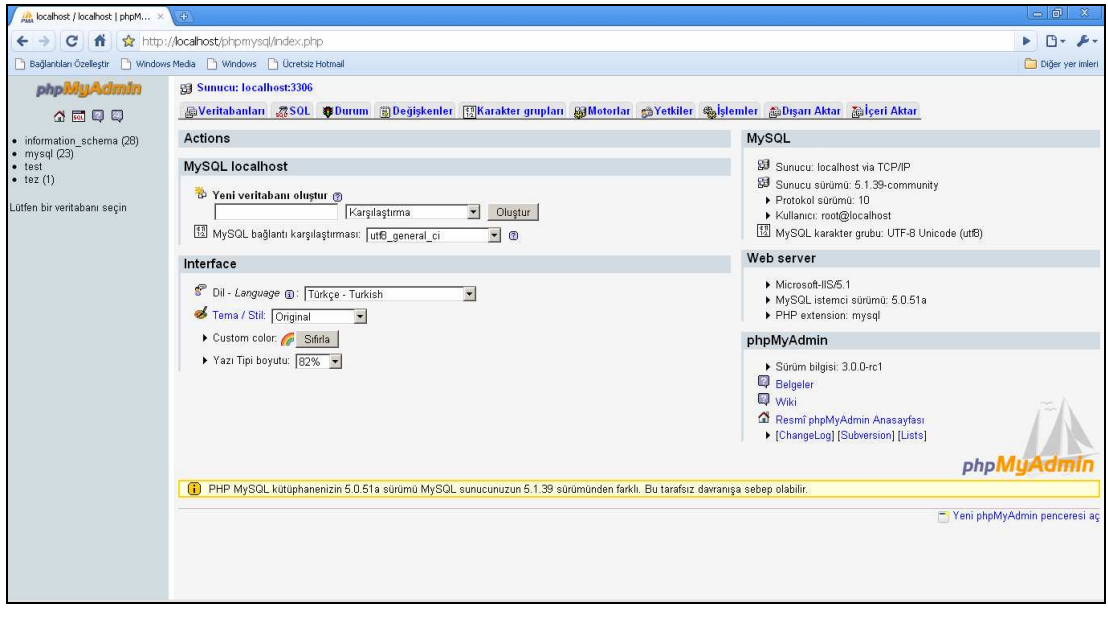

Şekil 3.17. PhpMyAdmin ekranı

| $\frac{1}{\rho_{\rm MA}}$ localhost / localhost / tez / $\;\times\;$                               | $\frac{1}{2}$                                                                       |                                                                                                 |                          |                            |      |          |                                       |          |           |                |                    |    |                    |          |                                            |
|----------------------------------------------------------------------------------------------------|-------------------------------------------------------------------------------------|-------------------------------------------------------------------------------------------------|--------------------------|----------------------------|------|----------|---------------------------------------|----------|-----------|----------------|--------------------|----|--------------------|----------|--------------------------------------------|
| ☆ http://localhost/phpmysql/index.php?db=tez&token=9e3ae31bc3B564ba2c14d7da5459fa48<br>←<br>C<br>m |                                                                                     |                                                                                                 |                          |                            |      |          |                                       |          |           |                |                    |    |                    |          |                                            |
| Windows Media \ Windows \ Ucretsiz Hotmail<br>Bağlantıları Özelleştir                              |                                                                                     |                                                                                                 |                          |                            |      |          |                                       |          |           |                |                    |    |                    |          |                                            |
| phpivilli Admin                                                                                    | Sunucu: localhost:3306 > @ Veritabanı: tez > @ Tablo:: durum                        |                                                                                                 |                          |                            |      |          |                                       |          |           |                |                    |    |                    |          |                                            |
|                                                                                                    | 画 Gözat 會Yapı 忽SQL CAra 記Ekle 語Dışarı Aktar 間içeri Aktar ※İşlemler   品oşalt ※Kaldır |                                                                                                 |                          |                            |      |          |                                       |          |           |                |                    |    |                    |          |                                            |
| 4 5 9 9                                                                                            | Satırlar gösteriliyor 0 - 29 (2,979 toplam, Sorgu 0.0013 san sürdü)                 |                                                                                                 |                          |                            |      |          |                                       |          |           |                |                    |    |                    |          |                                            |
| Veritabanı                                                                                         | <b>SHLECT</b>                                                                       |                                                                                                 |                          |                            |      |          |                                       |          |           |                |                    |    |                    |          |                                            |
| $\overline{\phantom{a}}$<br>tez (1)                                                                |                                                                                     | FROM 'durum'<br>LIMIT 0 , 20                                                                    |                          |                            |      |          |                                       |          |           |                |                    |    |                    |          |                                            |
| tez $(1)$                                                                                          |                                                                                     |                                                                                                 |                          |                            |      |          |                                       |          |           |                |                    |    |                    |          | F Profiling [ Düzenle ] [ SQ               |
|                                                                                                    |                                                                                     |                                                                                                 |                          |                            |      |          |                                       |          |           |                |                    |    |                    |          |                                            |
| durum                                                                                              |                                                                                     |                                                                                                 |                          | 30 <sub>2</sub><br>Göster: |      |          | satır, başlayacağı kayıt numarası: 30 |          |           |                |                    |    |                    | $\geq$   | Sayfa numarası: 1<br>$\gg >$               |
|                                                                                                    |                                                                                     |                                                                                                 |                          |                            |      |          |                                       |          |           |                |                    |    |                    |          |                                            |
|                                                                                                    |                                                                                     | $\blacktriangleright$ kipinde ve $\boxed{100}$<br>hücre sonra başlığı tekrarla.<br><b>yatay</b> |                          |                            |      |          |                                       |          |           |                |                    |    |                    |          |                                            |
|                                                                                                    |                                                                                     | + Secenekler                                                                                    |                          |                            |      |          |                                       |          |           |                |                    |    |                    |          |                                            |
|                                                                                                    |                                                                                     |                                                                                                 |                          | dugum                      | pil  |          | akim sicaklik nem                     |          |           | qun av         | vil                |    | saat dakika saniye |          | zaman                                      |
|                                                                                                    |                                                                                     | $\mathscr{P}$                                                                                   | $\boldsymbol{\times}$    | Motor-02                   | 2767 | 21       | 20                                    | 43       | 31        | 01             | 2010               | 12 | 18                 | 20       | 2010-01-31 12:18:20                        |
|                                                                                                    |                                                                                     |                                                                                                 | $\mathsf{\times}$        | Motor-01                   | 2671 | 27       | 21                                    |          | 42 31     | 01             | 2010 12            |    | 18                 | 22       | 2010-01-31 12:18:22                        |
|                                                                                                    |                                                                                     |                                                                                                 | $\times$                 | Motor-02 2764              |      | 21       | 20                                    |          | 43 31     | 01             | 2010 12            |    | 18                 | 25       | 2010-01-31 12:18:25                        |
|                                                                                                    |                                                                                     | ℐ                                                                                               | $\times$<br>$\mathsf{x}$ | Motor-01<br>Motor-02 2763  | 2675 | 27<br>22 | 21<br>20                              | 42<br>43 | 31<br>31  | 01<br>01       | 2010 12<br>2010 12 |    | 18<br>18           | 26       | 2010-01-31 12:18:26<br>2010-01-31 12:18:31 |
|                                                                                                    |                                                                                     |                                                                                                 | $\boldsymbol{\times}$    | Motor-01                   | 2670 | 27       | 21                                    | 42       | 31        | 01             | 2010 12            |    | 18                 | 31<br>32 | 2010-01-31 12:18:32                        |
|                                                                                                    |                                                                                     |                                                                                                 | $\boldsymbol{\times}$    | Motor-02 2763              |      | 23       | 20                                    | 43       | 31        | 01             | 2010 12            |    | 18                 | 37       | 2010-01-31 12:18:37                        |
|                                                                                                    |                                                                                     | v                                                                                               | $\times$                 | Motor-01                   | 2671 | 27       | 21                                    | 42       | 31        | 01             | 2010 12            |    | 18                 | 38       | 2010-01-31 12:18:38                        |
|                                                                                                    |                                                                                     | P                                                                                               | $\boldsymbol{\times}$    | Motor-02 2762              |      | 21       | 20                                    | 43       | 31        | 01             | 2010 12            |    | 18                 | 43       | 2010-01-31 12:18:43                        |
|                                                                                                    |                                                                                     |                                                                                                 | $\times$                 | Motor-01                   | 2668 | 29       | 21                                    |          | 42 31     | 01             | 2010 12            |    | 18                 | 43       | 2010-01-31 12:18:43                        |
|                                                                                                    |                                                                                     |                                                                                                 | $\times$                 | Motor-02 2763              |      | 21       | 21                                    | 43       | 31        | 01             | 2010 12            |    | 18                 | 49       | 2010-01-31 12:18:49                        |
|                                                                                                    |                                                                                     |                                                                                                 | $\times$                 | Motor-01 2668              |      | 28       | 21                                    | 42       | 31        | 01             | 2010 12            |    | 18                 | 49       | 2010-01-31 12:18:49                        |
|                                                                                                    |                                                                                     | Í                                                                                               | $\boldsymbol{\times}$    | Motor-02 2764              |      | 24       | 20                                    | 43       | 31        | 01             | 2010               | 12 | 18                 | 54       | 2010-01-31 12:18:54                        |
|                                                                                                    |                                                                                     |                                                                                                 | $\times$                 | Motor-01 2669              |      | 27       | 21                                    |          | 42 31     | 01             | 2010 12            |    | 18                 | 55       | 2010-01-31 12:18:55                        |
|                                                                                                    |                                                                                     | P                                                                                               |                          | X Motor 02 2765            |      | 21       | วก                                    |          | $A3 = 21$ | n <sub>1</sub> | $2010 - 12$        |    | 19                 | nn       | 2010-01-31 12:19:00                        |

Şekil 3.18. Tez veri tabanındaki durum tablosu

MySQL veritabanına ODBC sürücüleri ile bağlanılmaktadır.. Veri tabanı ve tablolar oluşturulduktan sonra Şekil 3.19'da görüldüğü gibi, Windows XP denetim masası içinde yer alan yönetimsel araçlar içindeki ODBC veri kaynakları seçilmeli ve şekil 3.19'da anlatılan yapılandırma işlemi gerçekleştirilmelidir.

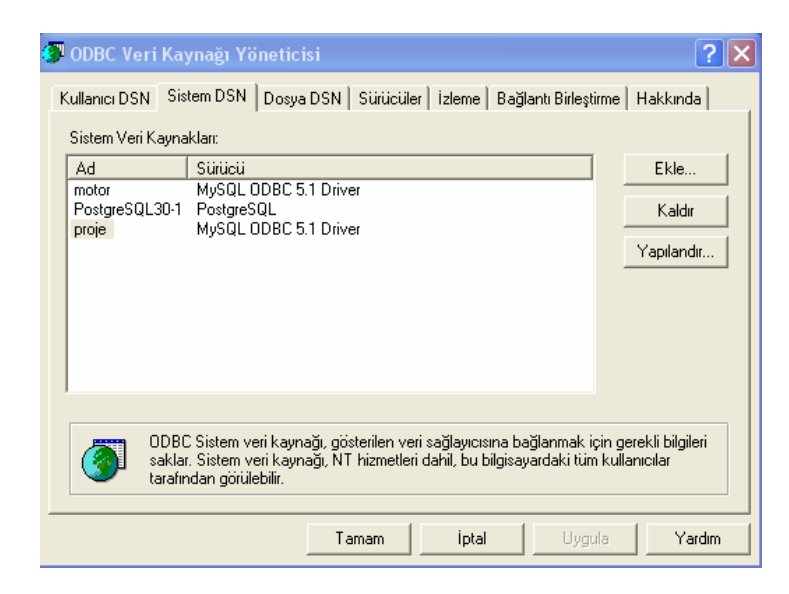

Şekil 3.19. ODBC veri kaynağı yöneticisi

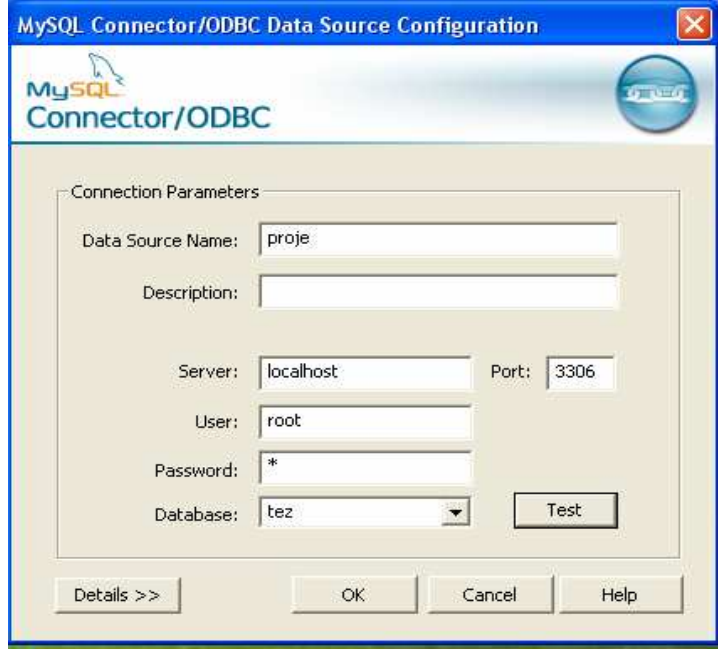

Şekil 3.20. ODBC veri kaynağı sürücü ayarları

Veri tabanı bağlantıları yapıldıktan sonra USB portundan gelen verilerin, veri tabanına aktarılması için Matlab programı kullanılmıştır. Şekil 3.21'de seri portun ayarlandığı program parçası, Şekil 3.22'de veri tabanına kayıt işlemini gerçekleştiren program parçası, Şekil 3.23'te ise kayıt işleminin yürütüldüğü programa ait akış şeması görülmektedir.

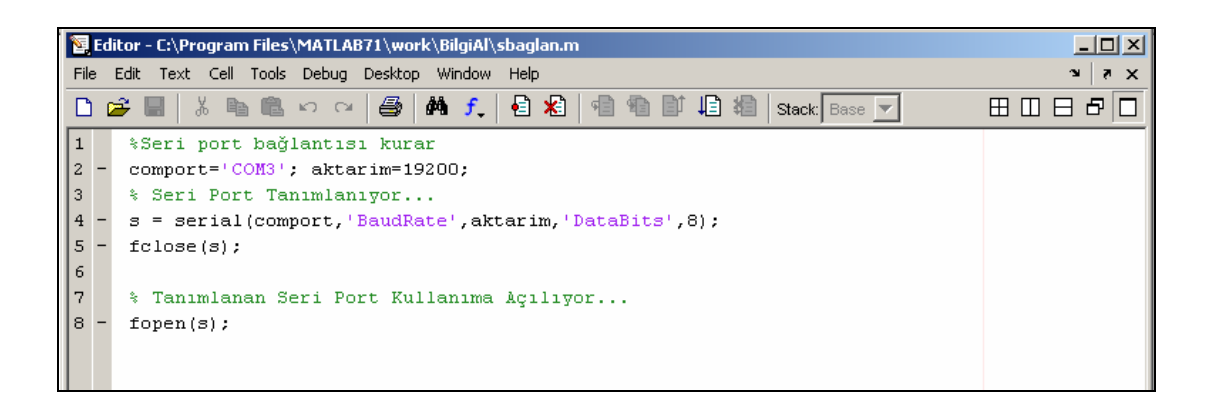

Şekil 3.21. Seri portun ayarlandığı matlab programı

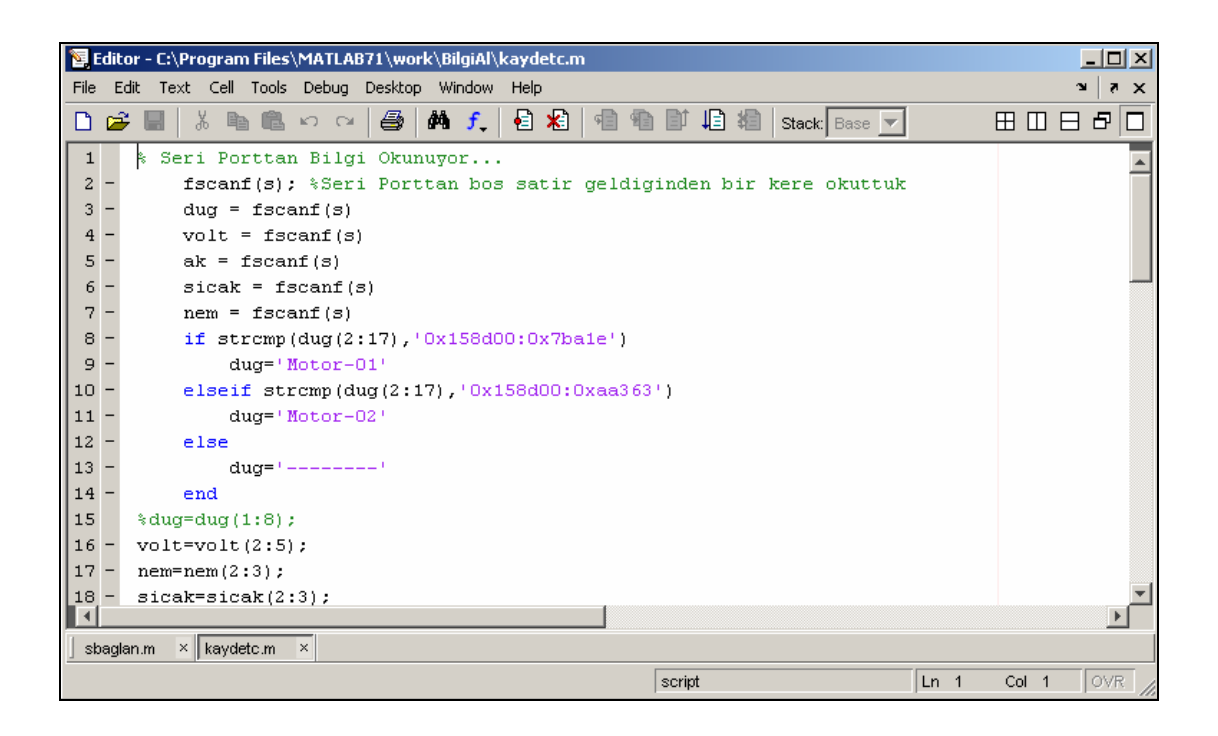

Şekil 3.22.Veri tabanına kayıt işlemini yürüten Matlab ekranı

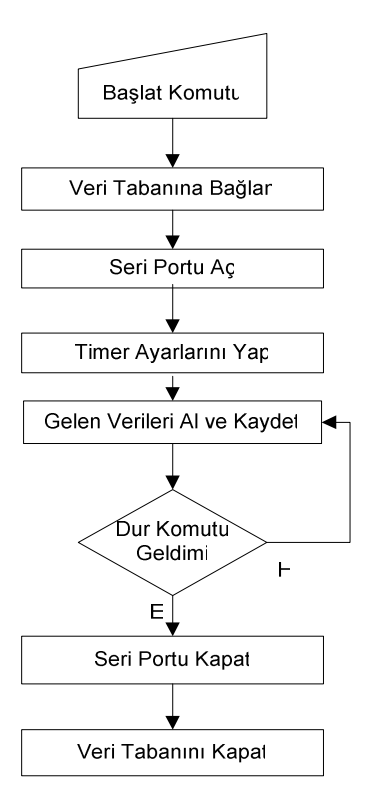

Şekil 3.23. Kayıt işlemine ait akış şeması

#### **3.4. Arayüz Çalışması**

Tez çalışmasında verilerin matlab tarafından kayıt edilmesi işleminden sonra bu verilere ulaşım işleminin gerçekleştirileceği web arayüzünün oluşturulması işlemine geçilmiştir. Bu işlem için PHP ve Frontpage programları kullanılmıştır. Oluşturulan arayüzde düğümlere bağlı motorların anlık akım bilgisinin yanı sıra sıcaklık, nem, pil gerilim değerleri yer almaktadır. Bununla birlikte MWS' a verilerin gönderilmesi için kullanıcının istenen tarih ve düğüm bilgisini seçebileceği seçenekler yerleştirilmiştir. Ayrıca javascript kullanılarak sayfanın otomatik olarak yenilenmesi sağlanmaktadır böylece her 90 saniyede bir veri tabanına bağlanılarak verilerin otomatik olarak güncellenmesi sağlanmıştır. Şekil 3.24'te hazırlanan arayüze ait akış şeması yer almaktadır.

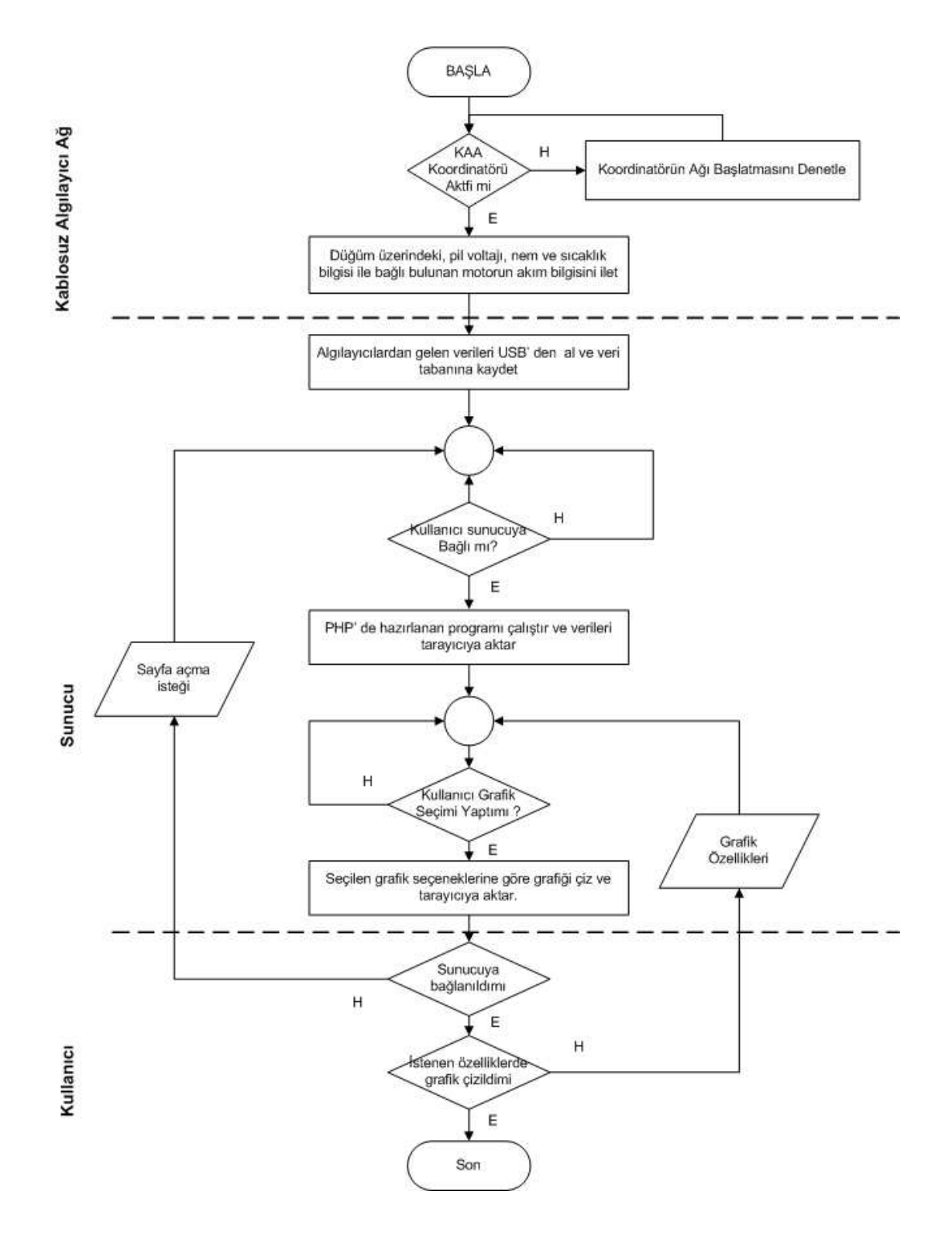

Şekil 3.24. Hazırlanan arayüze ait akış şeması

Hazırlanan arayüzde, kullanıcıya öncelikli olarak en son kaydedilen düğüm bilgileri verilmektedir. Hazırlanan arayüzde kullanıcı, görmek istediği veriyi istediği aralıkta istediği grafik tipinde seçip grafiğini Matlab web server aracılığı ile

çizdirebilmektedir. Şekil 3.25'te arayüz çalışmasının yapıldığı Frontpage ekranı görülmektedir.

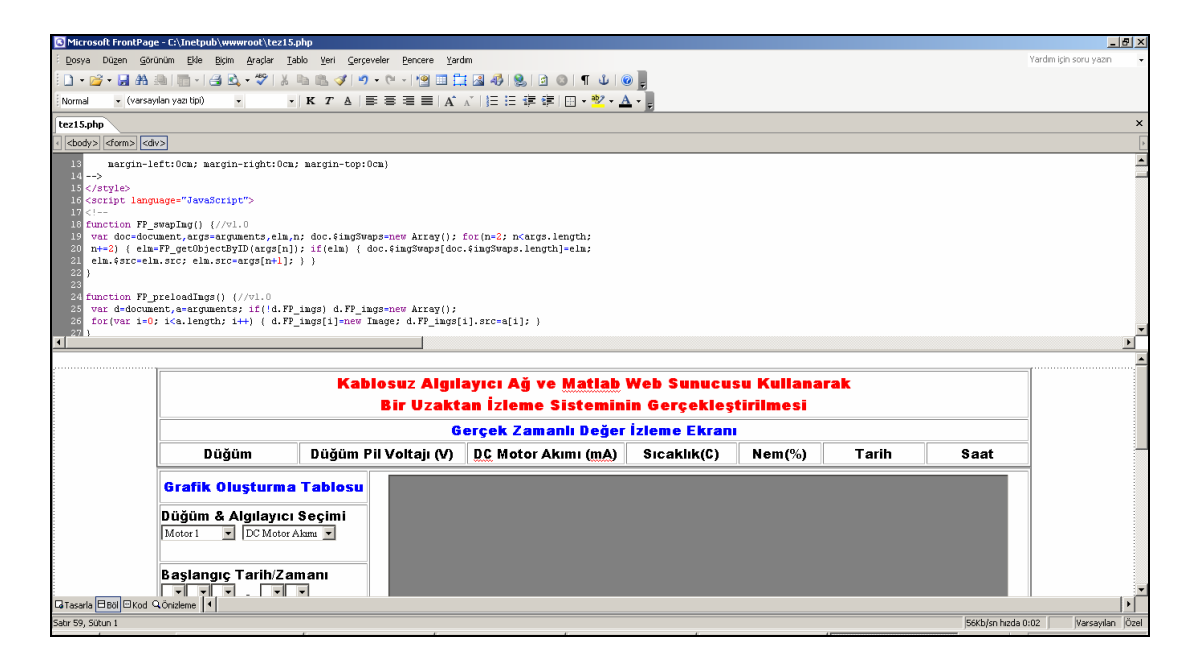

Şekil 3.25. Arayüz çalışmasının yapıldığı Frontpage ekranı

Şekil 3.25'te görüldüğü gibi gerçek zamanlı değer izleme ekranı ve sol tarafından grafik oluşturma tablosuz yer almaktadır. Gerçek zamanlı değer izleme ekranının altında veriler otomatik olarak veri tabanına bağlantı yapılıp getirilmektedir. Veri tabanına bağlantı işlemi aşağıda verilen kod ile gerçekleştirilmektedir. Bu işlem Şekil 3.26'da görülen program parçası ile gerçekleştirilmektedir.

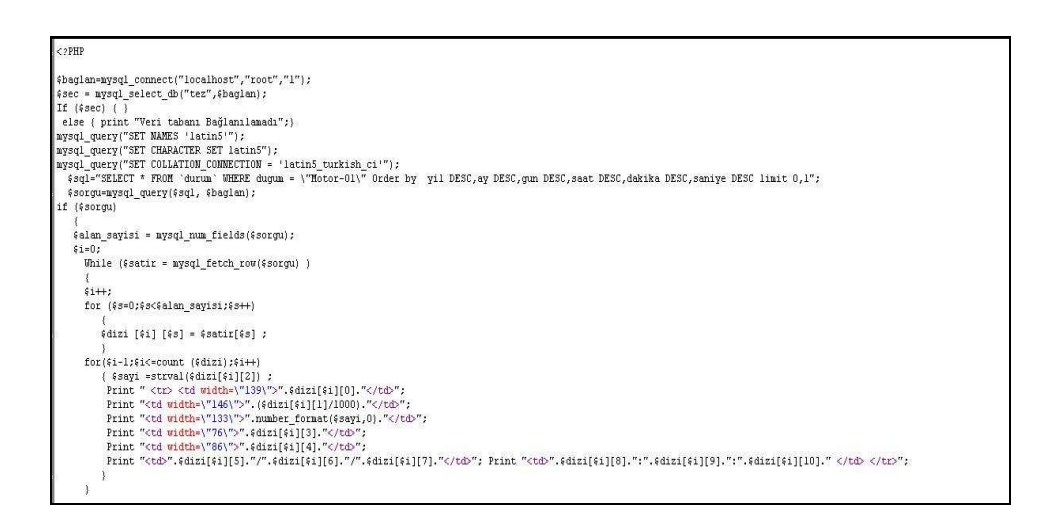

Şekil 3.26. Veri tabanına bağlantıyı gerçekleştiren program parçası

Arayüz üzerinde oluşturulacak grafiğin aynı sayfada ekrana gelmesi için iframe kodu kullanılmıştır. Bu kod, Şekil 3.27'de görülmektedir.

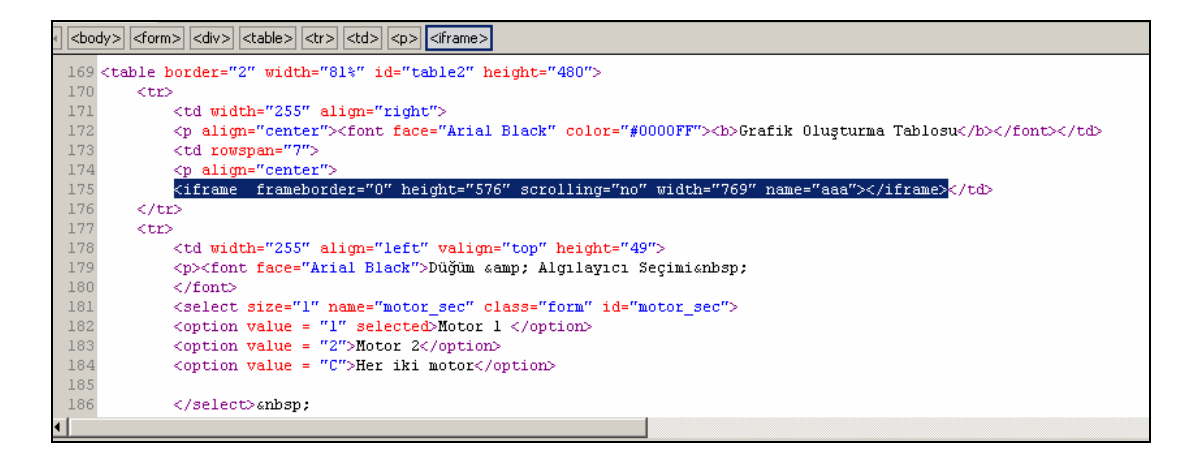

Şekil 3.27. Arayüzde kullanılan iframe kodu

Arayüz üzerinde verilerin otomatik olarak 90 saniyede bir yenilenmesi işlemi için javascript kullanılmıştır. Şekil 3.28'de javascript programı görülmektedir.

```
<script language="JavaScript" type="text/javascript">
2 \overline{\text{var c=1}} fc();
3 function fc(){if(c>0){c = c - l;setTimeout("fc()", 90000)} else {gonder()}}
4 function gonder(){document.form2.submit();}
  </script>
```
Şekil 3.28. Verileri yenileyen javascript program parçası

Grafik çizilmesi talimatı kullanıcı tarafından verildiğinde, Şekil 3.29'da görülen program parçası işletilerek hazırlanan matlab programına sayfa üzerindeki veriler gönderilmektedir.

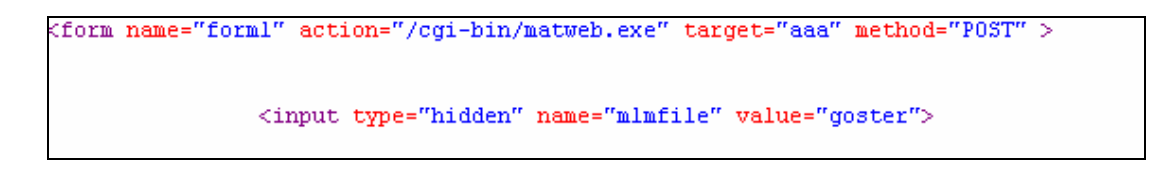

Şekil 3.29. Matlab dosyasına verilerin gönderilmesi

Verilerin gönderilmesinden sonra grafiğin oluşturulması işlemini Matlab gerçekleştirmektedir.

## **3.5. Matlab ve Matlab Web Sunucu Uygulamaları**

Web arayüzünden "goster" isimli matlab programına veriler gönderilmektedir. Bu programın akış şeması Şekil 3.30'da görülmektedir.

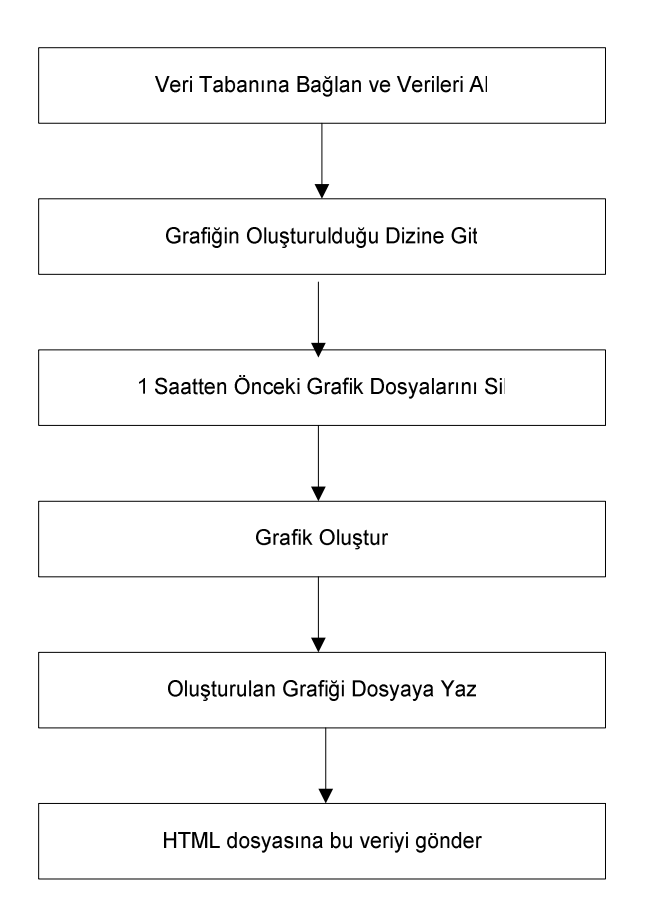

Şekil 3.30. Matlab programı akış şeması

Veri tabanına bağlanma işlemi şekil 3.31'de görülen program parçası ile gerçekleştirilir.

```
function rs = webbilgi(h)
  \mathbf 1\overline{2}\mathfrak{I}% _{T}=\mathfrak{I}_{T}\!\left( a,b\right) ,\ \mathfrak{I}_{T}=C_{T}\!\left( a,b\right) ,4 Veri Tabanına bağlanır
  \overline{4}baglanti=database('proje', '', '');
  \overline{5}setdbprefs('errorhandling','report');
  6
  \overline{\mathcal{L}}sorgu=streat('select \bar{z} from durum where dugum = "Hotor-Ol',...
  8
                  \mathbf{I}^n and zaman between CONCAT(\mathbf{I}^n, h.byil, \mathbf{I}^{-1}, h.bay, \mathbf{I}^{-1}, h.bgun, ...
 \overline{9}\binom{n}{k}", ", ", h.bsaat, ':', h.bdakika, ':00") and CONCAT("', ...
                \texttt{h}.\texttt{split}, \texttt{'}-', \texttt{h}.\texttt{say}, \texttt{'}-', \texttt{h}.\texttt{sgun}, \dots10
11'", " ", "', h. ssaat, '':', h. sdakika, ':59")');
12<sup>°</sup>13
14
      tablo1=exec(baglanti, sorgu);
15 sorgul=strcat('select * from durum where dugum = "Notor-02', ...
16\,'" and zaman between CONCAT("', h.byi1,'-', h.bay,'-', h.bgun,...17
                \binom{n}{k}" ", "', h.bsaat, ':', h.bdakika, ':00") and CONCAT("', ...
                h.syil, ' - ', h.say, ' - ', h.squn, ...
18
                \{\overline{m}_i, \overline{m}_j, \overline{m}_i, \overline{h}_i, \overline{s} \overline{s} \overline{a} \overline{a} \overline{b}_i, \overline{h}_i, \overline{s} \overline{d} \overline{a} \overline{k} \overline{a} \overline{k} \overline{a}_i, \overline{h}_i, \overline{s} \overline{g} \overline{m}_i, \overline{h}_i, \overline{s} \overline{g} \overline{h}_i, \overline{h}_i, \overline{h}_i, \overline{h}_i, \overline{h}_i, \overline{h}_i, \overline{h}_i, \overline{h}_19
```
Şekil 3.31. Veri tabanına bağlantıyı sağlayan program parçası

Şekil 3.32'de grafiğin oluşturulacağı dizine gitme, bir saatten önceki grafikleri silme ve grafiği oluşturma, Şekil 3.33'te grafiğin jpeg dosyasına gönüştürülmesini ve taslak web sayfasına gönderilmesini gerçekleştiren program parçaları görülmektedir.

```
% Grafik dosyasının oluşturulacağı dizine giriliyor.
cd(h.mldir);% 1 saatten daha önce oluşturulmuş grafik dosyaları siliniyor.
wscleanup('ml*bilgi.jpeg', 1);
wscleanup('ml*bilgi.mat', 1);
% Grafik oluşturuluyor.
f = figure('visible' 'off');
```
Şekil 3.32. Grafiği oluşturan ve daha önceki grafikleri silen program parçası

```
148
149
    *Render jpeg and write to file.
150
    drawnow;
    s. GraphFileName = sprintf('%sbilgi.jpeg', mlid);
151
    wsprintjpeg(f, s.GraphFileName);
152
     s.GraphFileName = sprintf('/%sbilgi.jpeg', mlid);
153
154
    close all.
155
156
    % Put name of graphic file into HTML template file.
    templatefile = which('webbilgi2.html');157
158
    %save(s.datafilename,'abc1','abc2','abc3','zmn','-ASCII')
159
160
    rs = htmlrep(s, templatefile);
```
Şekil 3.33. Grafiği dosyaya yazan ve html dosyasına gönderen kod parçası

Matlab Web Sunucu ile ilgili matweb.exe, matweb.conf, htmlrep.dll dosyalarının bulunduğu cgi-bin klasörü root\inetpub\wwwroot\cgi-bin klasörüne alınmıştır. Bu klasör içindeki matweb.conf dosyası, MWS ayarlarının saklandığı konfigürasyon dosyasıdır. Şekil 3.34'te matweb.conf dosyası görülmektedir.

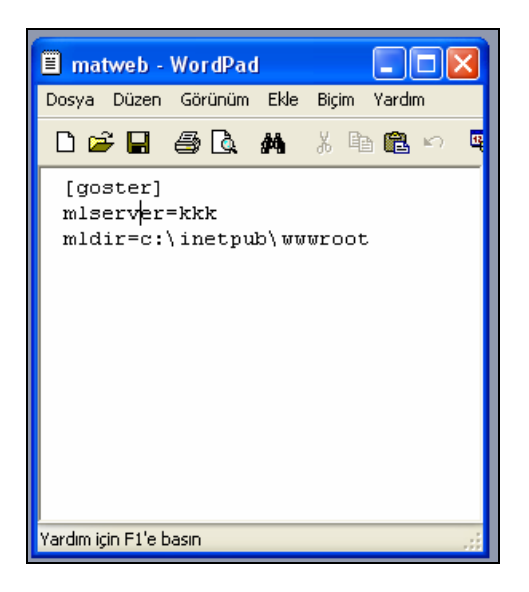

Şekil 3.34 Matweb.conf dosyası

### **3.6. Verilerin Matlab Yoluyla Kaydedilmesi**

Motorlar Şekil 3.35'te görüldüğü gibi bağlanır. Düğümlerden motorlardan gelen akım bilgisinin alınması için 34 numaralı ve 40 numaralı pinlere ölçüm uçları Şekil 3.36 ve Şekil 3.37'de görüldüğü gibi bağlanır.

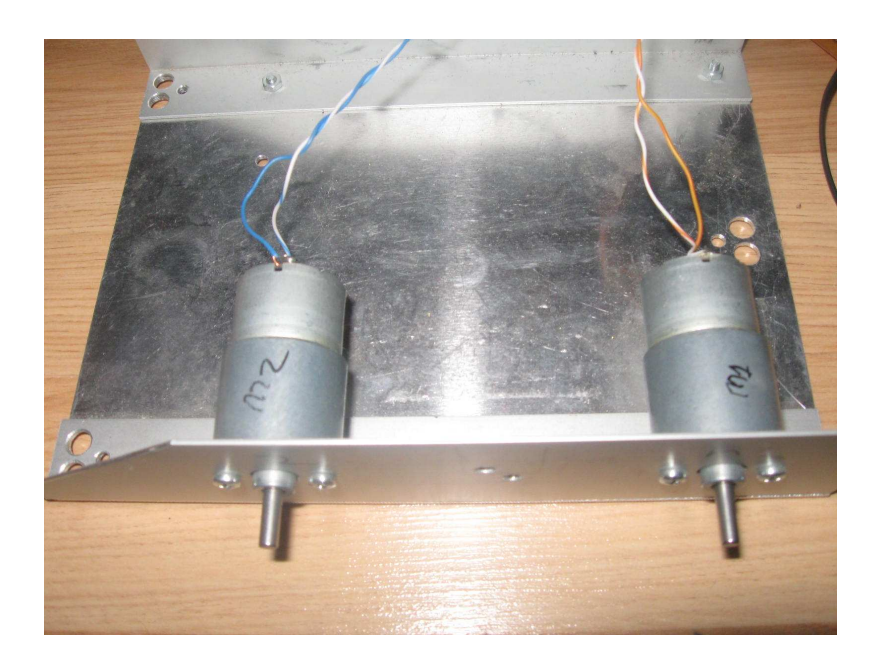

Şekil 3.35. Motorların bağlanması

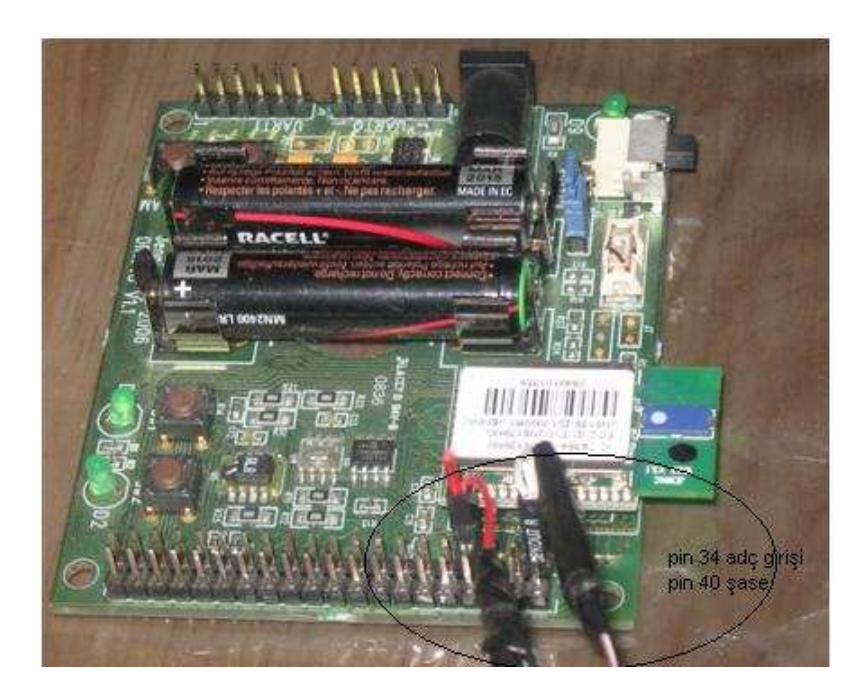

Şekil 3.36. 1 numaralı algılayıcı

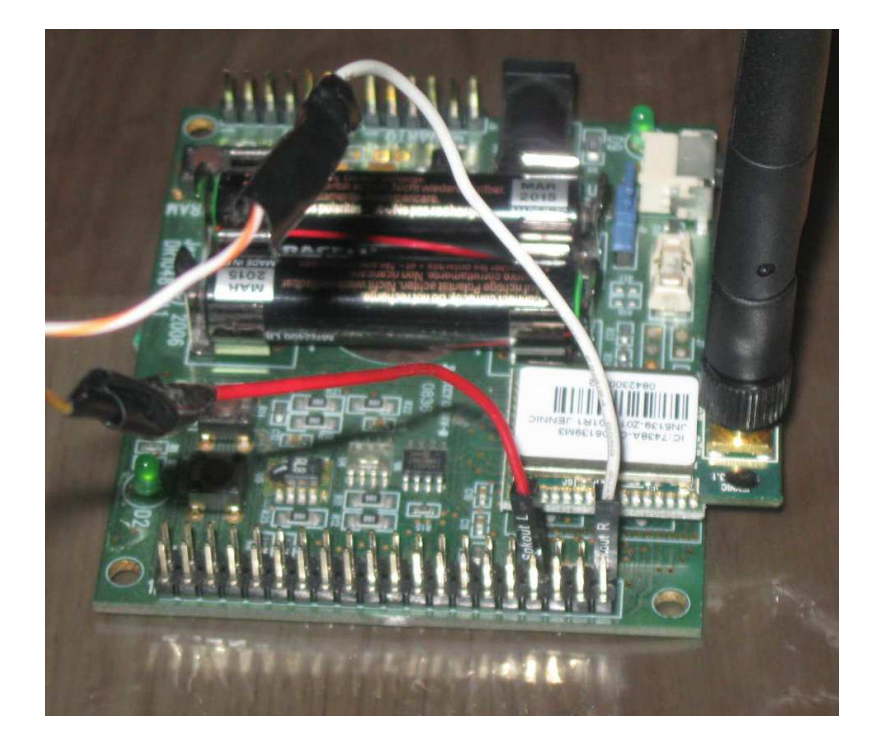

Şekil 3.37. 2 numaralı algılayıcı

Algılayıcı bağlantısı yapıldıktan sonra bilgisayar ile koordinatör düğümü arasındaki bağlantı Şekil 3.38'de görüldüğü gibi gerçekleştirilir.

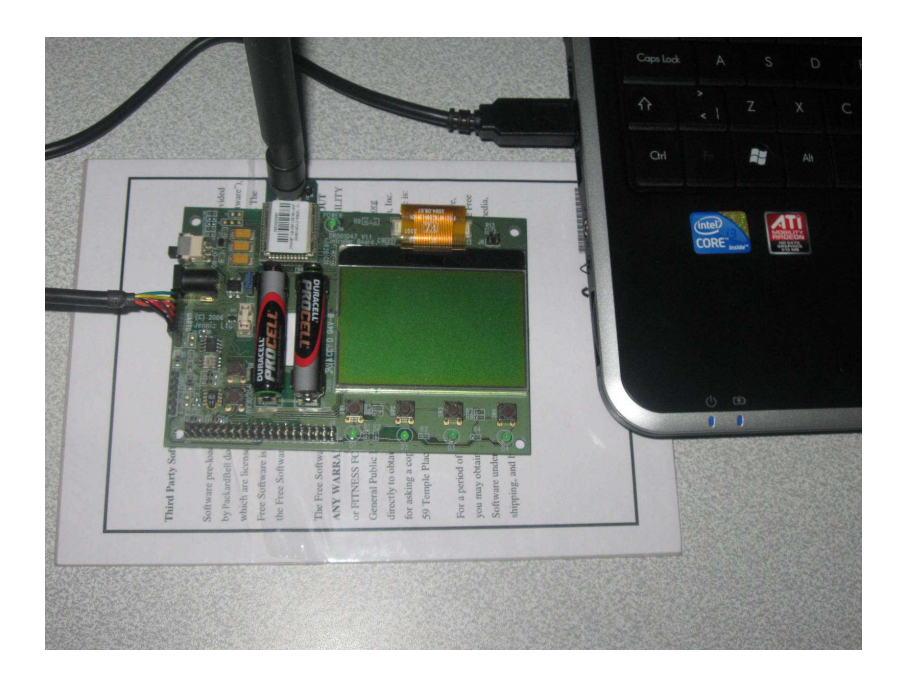

Şekil 3.38. Koordinatör düğümü ile bilgisayar arasındaki bağlantı

Fiziki bağlantılar tamamlandıktan sonra düğümlerden gelecek verilerin veri tabanına kayıt işlemi için Matlab programı başlatılır ve kayıt işlemini yürütecek olan program Şekil 3.39'da görüldüğü gibi koşturulur. Program koşturulduktan sonra Şekil 3.40'ta görüldüğü gibi veri tabanı kayıt işlemi gerçekleştirilir.

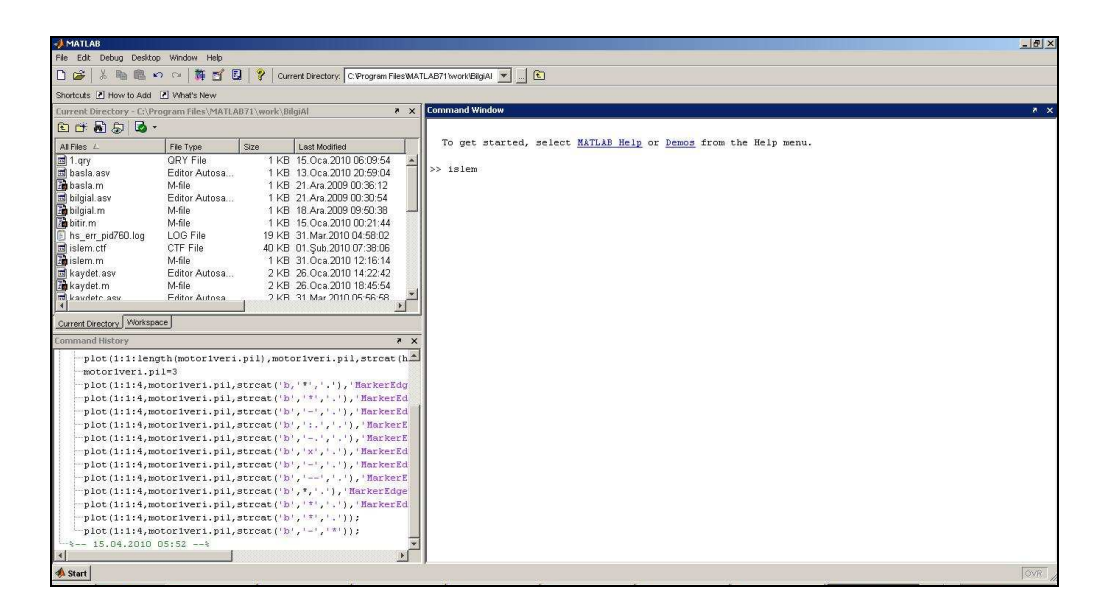

Şekil 3.39. Kayıt işleminin yürütülmesi

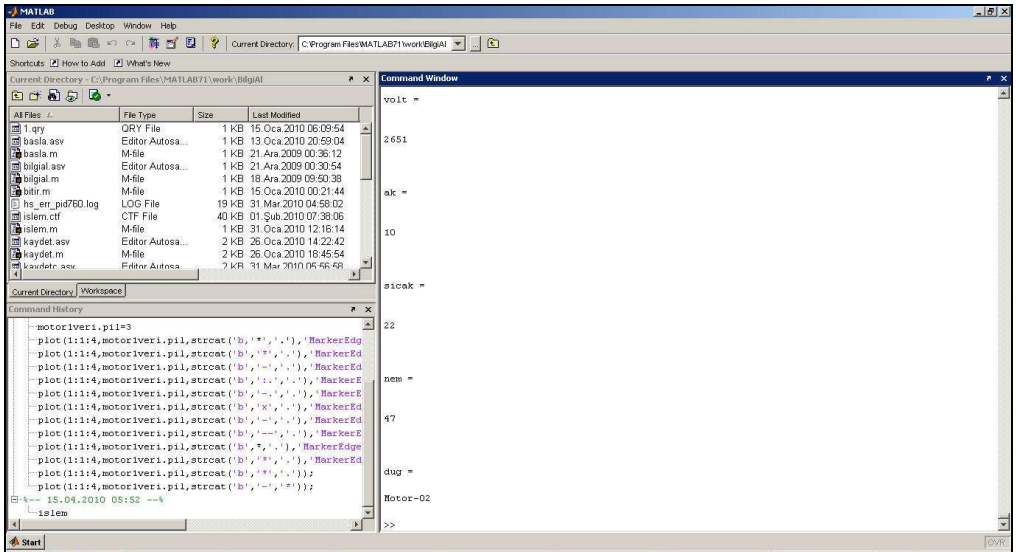

Şekil 3.40. Veri tabanına alınan verilerin kaydedilmesi

### **3.7. Düğüm Bilgilerine Uzaktan Erişim**

Uzaktan erişim için wwwroot klasörüne web paylaşımı verilir. Uzaktaki sistemden verilerin bulunduğu bilgisayarın ip adresi yazılır ve arayüz Şekil 3.41'de görüldüğü gibi çalıştırılır.

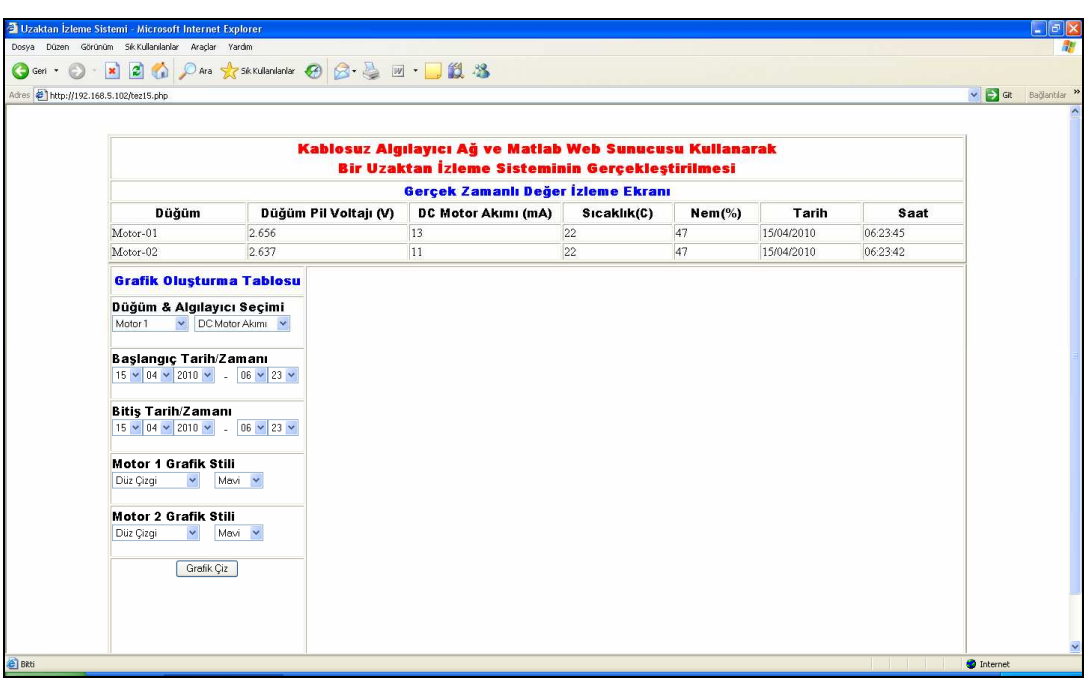

Şekil 3.41. Arayüze uzaktan erişim

Şekil 3.42'de görüldüğü gibi, grafik oluşturmak için sol tarafta bulunan grafik oluşturma tablosundan parametreler seçilmelidir. Başlangıç ve bitiş aralığı belirlendikten sonra grafik stili seçilmelidir. Grafik stili olarak mavi, kırmızı, yeşil ve siyah renkler ile çizgi şekli olarak düz çizgi, kesikli çizgi, kesikli noktalı çizgi ve iki noktalı çizgi şekli seçilebilir. Grafik çiz butonuna tıklandığında grafik çizme işlemi gerçekleştirilir.

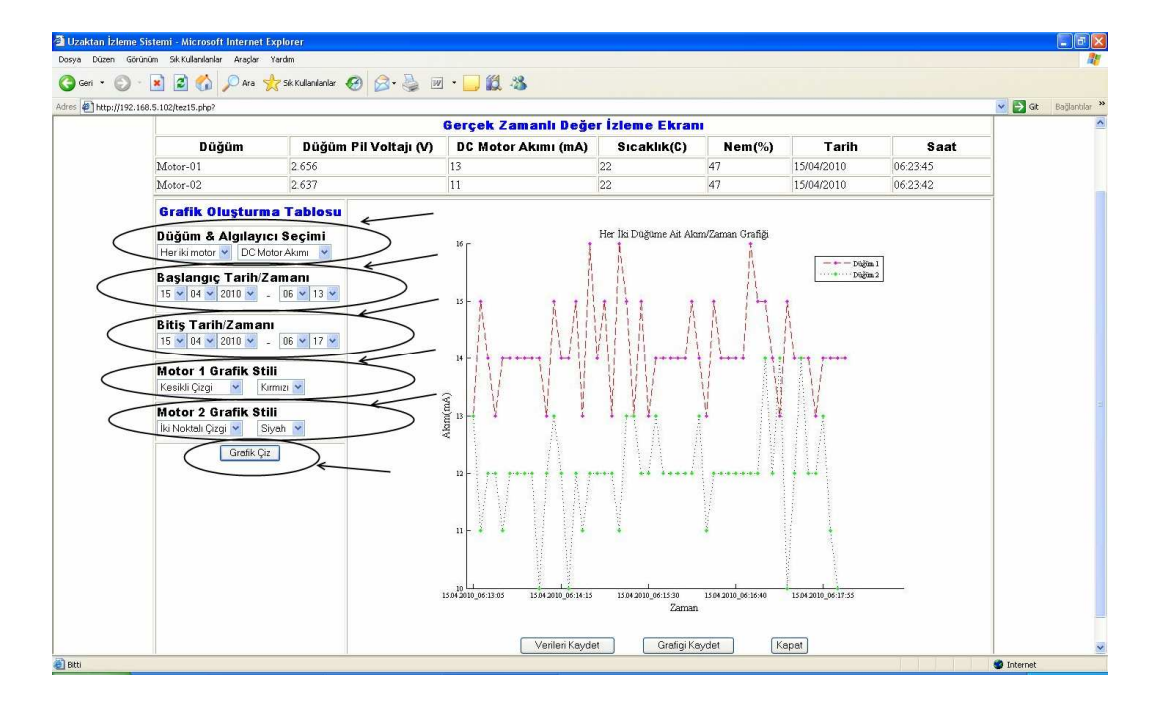

Şekil 3.42. Grafik oluşturmada kullanılan düğmeler

### **3.8. Uzaktan İzleme Sistemine Ait Ekran Çıktıları**

Bu bölümde uzaktan izleme sistemine ait ekran çıktılarına ait bazı örnekler, Şekil 3.43 ve Şekil 3.46 arasında sıralanmıştır. Ölçümlerin yapıldığı ortam oda sıcaklığındaki ev ortamıdır. Uzaktan erişim işlemi ev dışında bulunan bir bilgisayardan alınıp tez çalışmasına eklenmiştir.

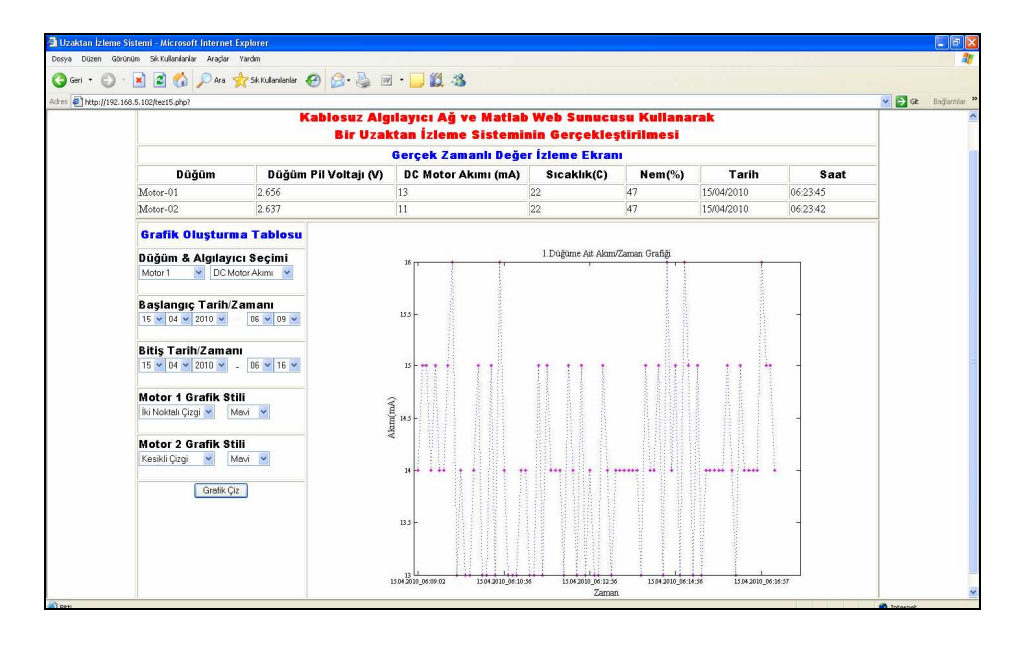

Şekil 3.43. 1.Düğüme ait akım/zaman grafiği ekran görüntüsü

Şekil 3.43'te birinci düğüme ait akımın 15.04.2010 tarihinde, saat 06.09 ile saat 06.16 arasındaki iki noktalı çizgi ve mavi renkli grafik tipinde oluşturulmuş grafiği görülmektedir.

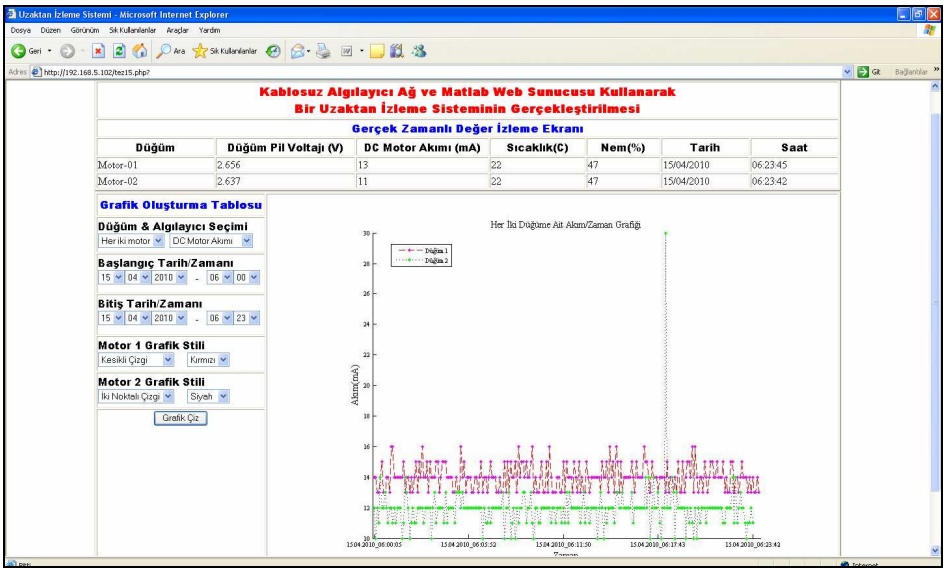

Şekil 3.44. Her iki düğüme ait akım/zaman grafiği ekran görüntüsü

Şekil 3.44'te her iki düğümde bağlı bulunan motorların çektiği akımların, 15.04.2010 tarihinde saat 06.00 ile saat 06.23 arasında kesikli çizgi kırmızı renkte ve iki noktalı çizgi siyah renk grafik tipinde çizilmiş grafiği görülmektedir.

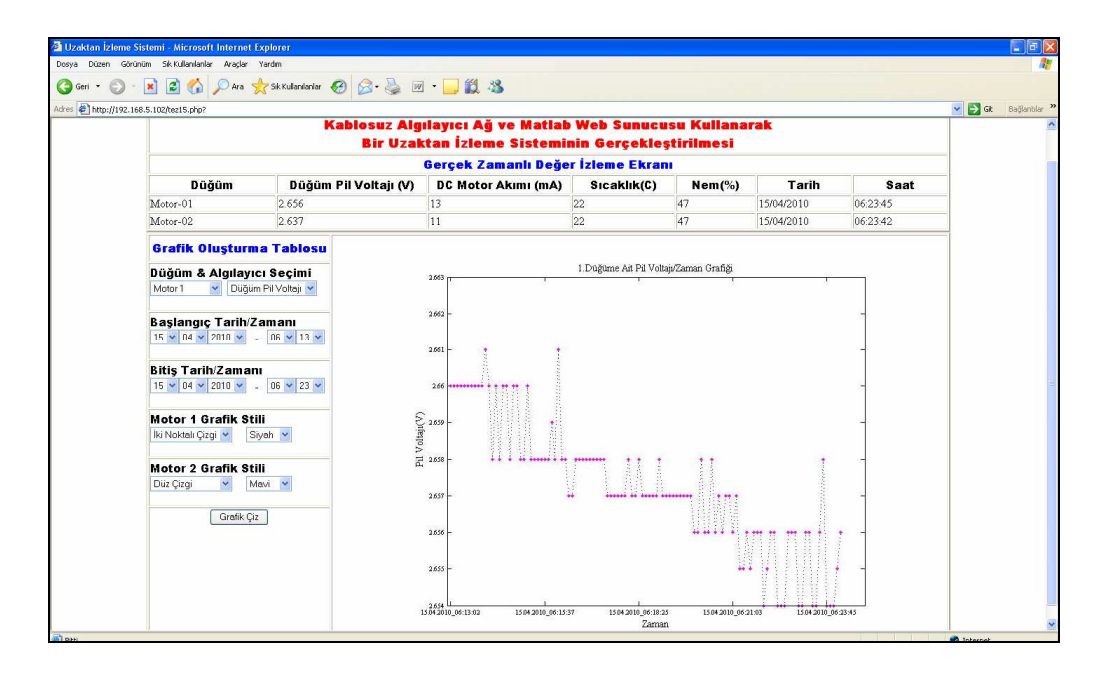

Şekil 3.45. 1.Düğüme ait pil voltajı/zaman grafiği ekran görüntüsü

Şekil 3.45'de birinci düğüme ait pil voltajının zamanla azaldığı görülmektedir. Pil voltajının on dakikada 2.66V'dan 2.65V seviyelerine düştüğü görülmektedir.

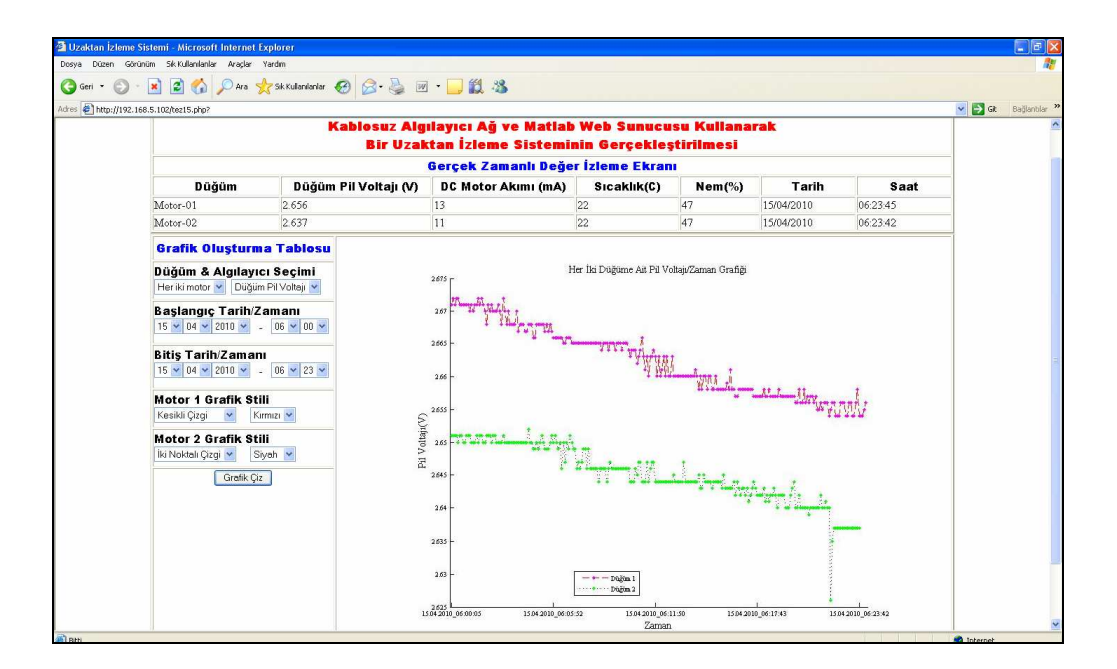

Şekil 3.46. Her iki düğüme ait pil voltajı/zaman grafiği ekran görüntüsü

Şekil 3.46'da 15.04.2010 tarihinde 06.00 ile 06.23 saatleri arasında her iki düğüme ait pil voltajı/zaman grafiği görülmektedir. Her iki düğümün pil voltajının 23 dakikada 0.01V azaldığı görülmektedir.

Şekil 3.47 ve Şekil 3.52 arasında ekran görüntüsünde de görülen grafiklerin detaylı şekilleri yer almaktadır.

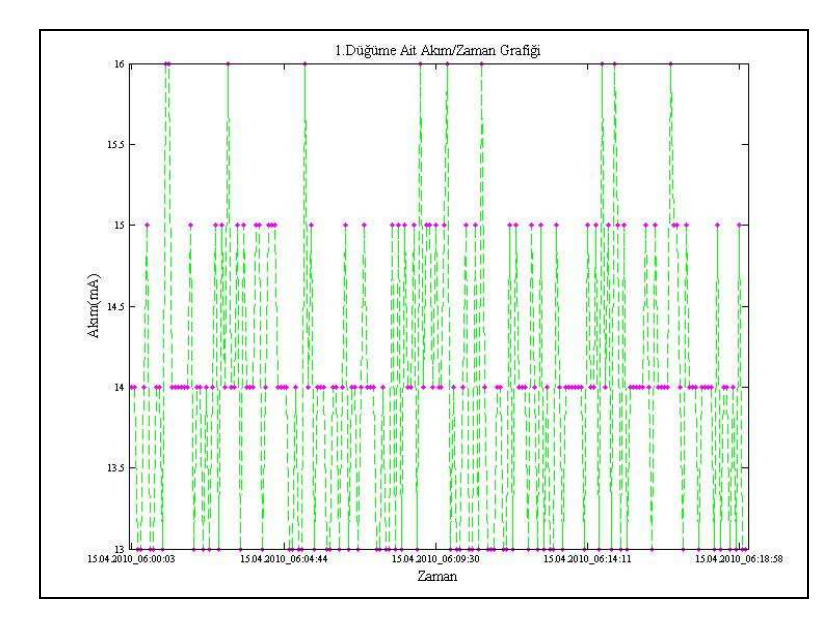

Şekil 3.47. 1. Düğüme ait akım/zaman grafiği

Şekil 3.47'de 15.04.2010 tarihinde 06.00 ile 06.18 saatleri arasında 1.düğüme bağlı motorun çektiği akım grafiği görülmektedir. Çekilen akım, 13 mA ile 16 mA arasında değiştiği görülmektedir.

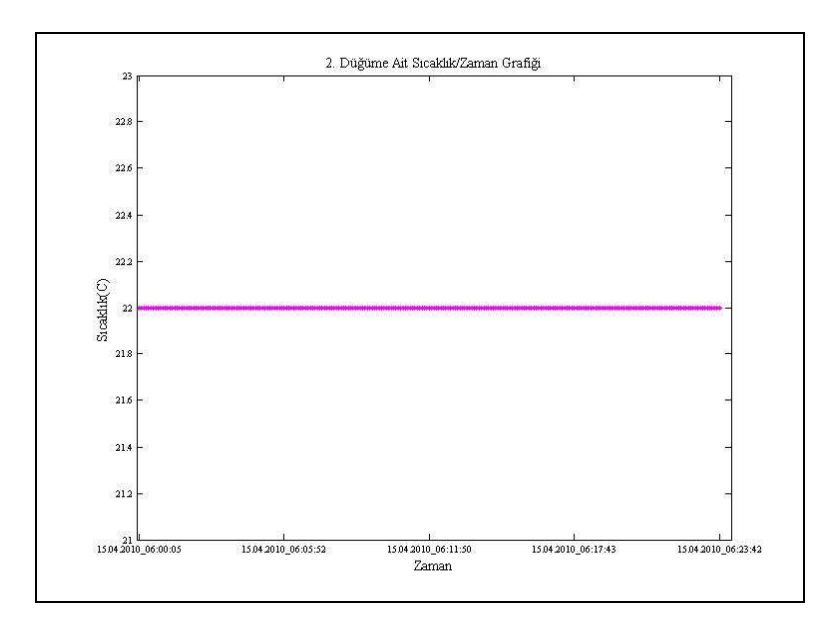

Şekil 3.48. 2. Düğüme ait sıcaklık/zaman grafiği

Şekil 3.48'de 15.04.2010 tarihinde 06.00 ile 06.23 saatleri arasında ikinci düğüme ait sıcaklığın 22°C' de sabit kaldığı görülmektedir.

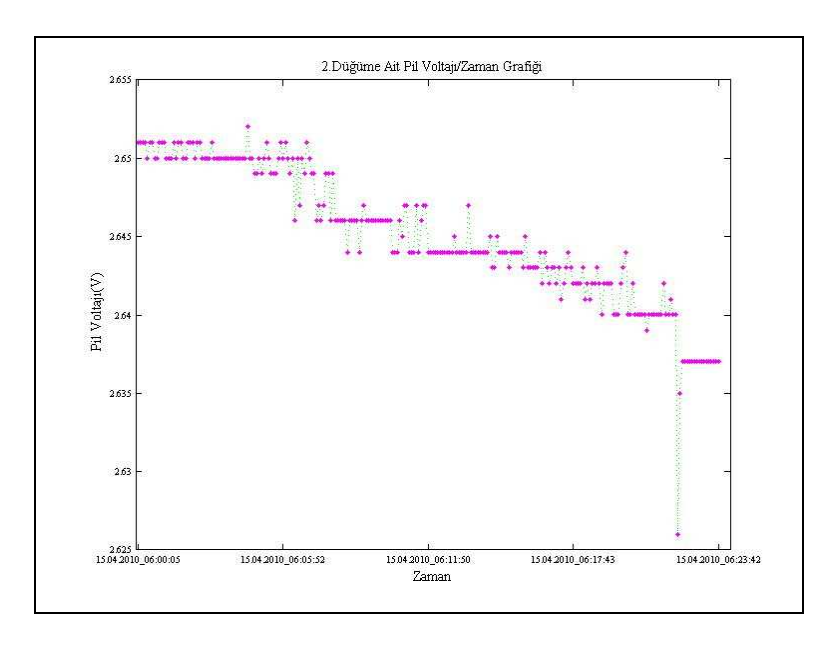

Şekil 3.49. 2.Düğüme ait pil voltajı/zaman grafiği

Şekil 3.49'da ikinci düğümün pil voltajının 23 dakikada düzenli olarak azaldığı ve süre sonunda 0.01V düştüğü görülmektedir.

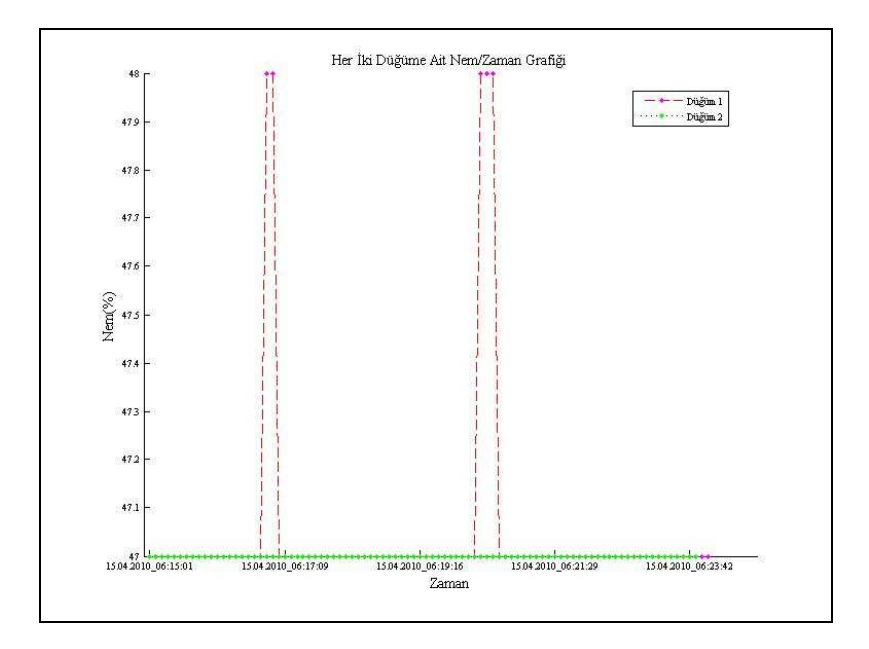

Şekil 3.50. Her iki düğüme ait nem/zaman grafiği

Şekil 3.50'de her iki düğüme ait nemin saat 06.15 ile saat 06.23 arasında değişimi görülmektedir. Genelde düğümler aynı ortamda bulundukları için nem ölçümleride aynıdır.

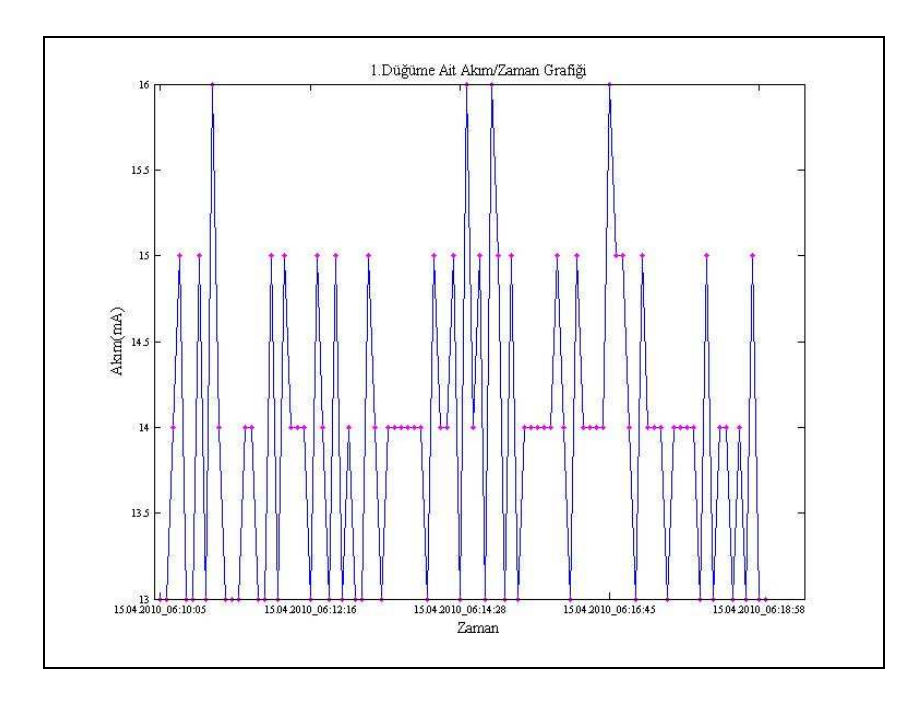

Şekil 3.51. 1. Düğüme ait akım/zaman grafiği

Şekil 3.51'de 1.düğüme bağlı *dc* motorun 15.04.2010 tarihinde 06.10 ile 06.18 saatleri arasında çektiği akım grafiği görülmektedir. Çekilen akım 13 mA ile 16 mA arasında değişmektedir. Motorun zorlanması akımın artmasının sebebidir.

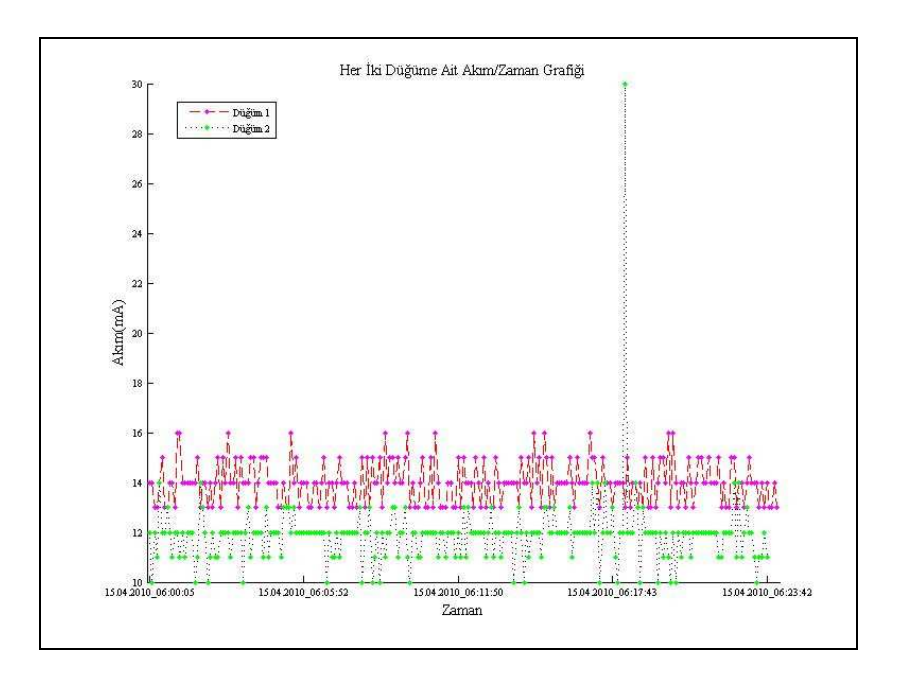

Şekil 3.52. Her iki düğüme ait akım/zaman grafiği

Şekil 3.52'de her iki düğüme bağlı bulunan *dc* motorların çektikleri akımın 15.04.2010 tarihinde 06.00 ile 06.23 saatleri arasında çizilmiş grafiği görülmektedir.

Kullanıcılar ekrandaki grafikleri veya matlab verilerini bilgisayarlarına almak isterlerse Şekil 3.53'de görülen butonlara tıklamaları yeterli olacaktır.

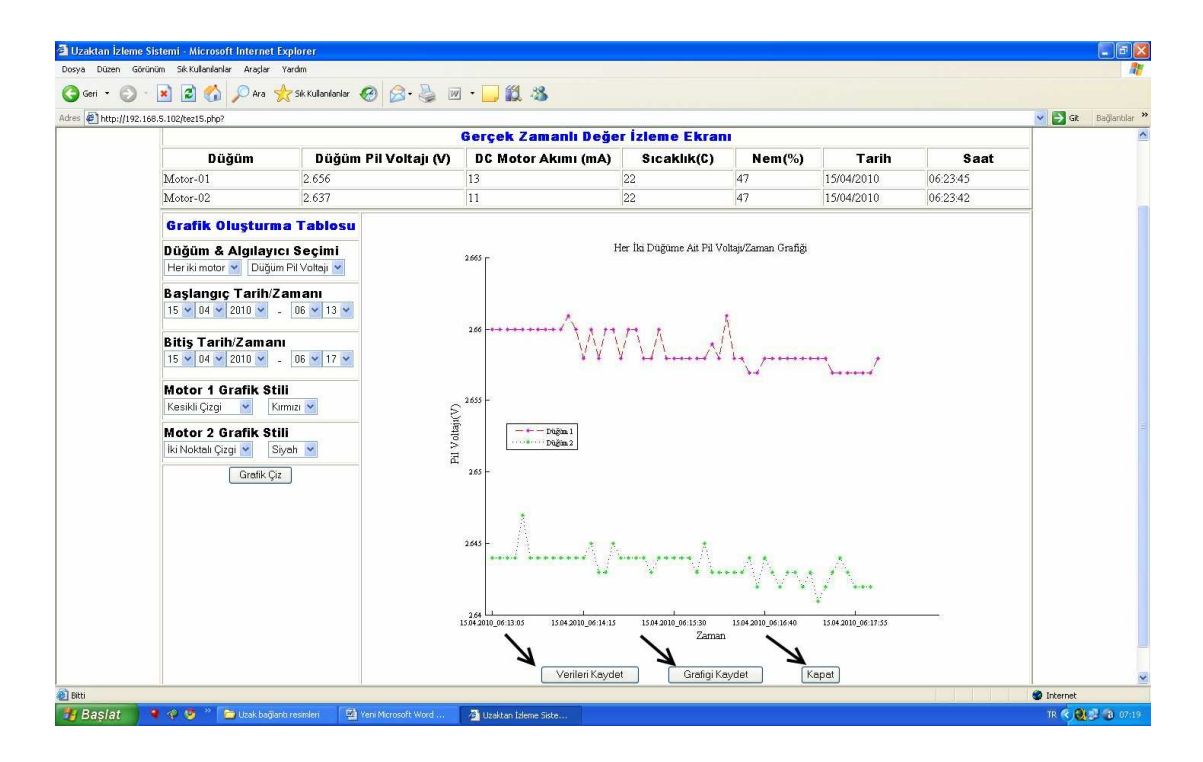

Şekil 3.53. Grafiğin kaydedilmesi

## **BÖLÜM 4. SONUÇLAR**

Bu çalışmada kablosuz algılayıcı ağ ve matlab web sunucusu kullanılarak bir uzaktan izleme sisteminin gerçekleştirilmesi tamamlanmıştır. Uzaktan izleme sisteminde, izlenecek öğeler, algılayıcı düğümlerin sıcaklık, nem ve pil voltajının yanı sıra düğümlere bağlı olan iki adet doğru akım motorunun akım bilgisinden oluşmaktadır. Algılayıcı düğümlerden gelen verilerin merkez bilgisayara kaydı için Matlab programı kullanılmıştır. Veri tabanı olarak MySQL programı, arayüzün oluşturulmasında ise PHP ve Frontpage programları kullanılmıştır. Uzakta bulunan kullanıcılar MWS aracılığı ile seçtikleri zaman aralığı ve grafik tipindeki grafiği oluşturabilmektedir. Ayrıca arayüz üzerinden düğümlerin gerçek zamanlı izlemesini gerçekleştirebilmektedir. Böylece uzaktaki kullanıcılar zaman ve mekan problemi olmaksızın, internete bağlı bir bilgisayar ile kablosuz algılayıcı ağ düğümlerinin o anki durumlarını ve bağlı bulunan doğru akım motorlarının çektikleri akımı kolaylıkla görebilmektedir. Tez çalışmasında doğru akım motorlarının akım bilgisi, kablosuz algılayıcılar üzerindeki analog dijital çevirici girişine bağlanarak ölçülmüştür. Bu giriş maksimum 2.34V'a kadar analog dijital çevrimini 12 bit' de gerçekleştirmektedir. Analog dijital çevirici girişi, pek çok amaç için kullanılabilir. Bu yüzden, hazırlanan tez çalışması, bundan sonra kablosuz algılayıcı ağ elemanlarını kullanacak öğrencilere, sanayi çalışanlarına ve kendini kablosuz algılayıcı ağ alanında yetiştirmek isteyen kişilere rehber niteliği taşımaktadır. Tez çalışması piyasada en çok kullanılan yazılımlar ile gerçekleştirilerek bir çok uygulamaya uyarlanması kolaylaştırılmıştır. Ayrıca, Matlab web sunucusu kullanılarak Matlab programının üstün matematiksel yeteneklerinden uzaktaki kullanıcıların istifade etmesi sağlanmıştır.

# **BÖLÜM 5. TARTIŞMA VE ÖNERİLER**

Gerçekleştirilen çalışmanın belirtilen üstünlükleri yanında bir parça da eksikliğinden bahsetmek bu konuda araştırma yapan ya da yapacaklara fikir verme noktasında faydalı olacaktır. Çalışmada kablosuz algılayıcı ağ modülleri üzerinde bulunan genişleme yuvasının 34 numaralı Analog-Dijital Çevirici pini, doğru akım motorlarının akım bilgisinin ölçülmesinde kullanılmıştır. Bu giriş en fazla 2.34V ve 150 mA girişi desteklemektedir. Bu yüzden, daha yüksek akım değerlerini ölçecek kişiler, ya akım ölçüm devresi üzerinde değişiklik yapmak yada akım bilgisini dışarıda ölçüp modüllerin seri girişlerini kullanarak merkez bilgisayara gönderilmesini sağlamak zorundadır. Kullanım alanının genişletilmesi için gerçekleştirilen çalışma, seri girişleride kapsayacak şekilde genişletilebilir.

## **KAYNAKLAR**

- [1] KAÇAR, S., BAYILMIŞ, C., ÇANKAYA, İ., ÇAKIROĞLU, M., Kablosuz Algılayıcı Ağlar İçin Matlab Builder Ne ve Matlab Webfigure ile Asp.Net Tabanlı Web Arayüzü Tasarımı, New World Sciences Academy, Vol. 4, No. 4, Article Number: 2A0032, 2009.
- [2] IRMAK, E., E Öğrenme Ortamları İçin Matlab Web Sunucu Kullanımı,Gazi Üniversitesi Mim.Müh.Fak.Der.Cilt 23, No 2, 495-506, 2008.
- [3] BAYILMIŞ, C., ÇAKIROĞLU, M., ÖZTÜRK, S.Ş., ÇANKAYA, İ.,Matlab Web Sunucusu Kullanılarak Kablosuz Algılayıcı Ağlar İçin İnternet Tabanlı İzleme Sistemi Tasarımı, Gazi Üniversitesi Mim.Müh.Fak. (Kabul Edildi).
- [4] ARSLAN, O., Zigbee İle Bina İçi Güvenlik Otomosyon Sistemi, Bitirme Tezi, İstanbul Teknik Üniversitesi, 2009.
- [5] BEKMEZCİ, İ., TDMA Based Wireless Sensor Network For Military Monitoring, Doktora Tezi, Boğaziçi Üniversitesi, 2008.
- [6] VAISH, R., Application of Wireless Sensor Networks For Environmental Monitoring And Development Of Energy Efficient Cluster Based Routing, Yüksek Lisans Tezi, National Institude of Technology, 2009.
- [7] MAINWARING, A., POLASTRE, J., Wireless Sensor Networks for Habitat Monitoring, ACM International Workshop on Wireless Sensor Networks and Applications (WSNA'02), pp.88-97, Atlanta, GA, 2002.
- [8] FANG, W., KEDAR, S., System Architecting and System-on-Chip Design of Intelligent Sensor Networks for Active Volcanoes, IEEE Systems Conference, vol., pp.1-8, 7-10, 2008.
- [9] YUNSEOP, K., EVANS, R., IVERSEN, W., Remote Sensing and Control of an Irrigation System Using a Distributed Wireless Sensor Network", IEEE Transactions on Instrumentation and Measurement, vol.57, no.7, pp.1379-1387, 2008.
- [10] MALAN, D., THADDEUS, F., WELSH, M., Codeblue: An Ad Hoc Sensor Network Infrastructure For Emergency Medical Care, Harward University, 2005.
- [11] BAL, G., Özel Elektrik Makinaları, Seçkin yayınevi, sf.127-130,150,179
- [12] SCHNEIDER, B., GRINTER, L., Battlefield of the Future: 21th Century Warfare Issues, Air War College Studies in National Security, Montgomery, AL: Air University Press, 1995.
- [13] DIAMOND, S., CERUTI, M., Application of Wireless Sensor Network to Military Information Integration, IEEE International Conference on Industrial Informatics, vol.1, pp.317-322, 2007.
- [14] IEEE 1451, Standard For Smart Sensor Network, 2001.
- [15] http://en.wikipedia.org/wiki/Zigbee, Şubat 2009.
- [16] http://www.zigbee.org/About/FAQ/tabid/192/Default.aspx, Şubat 2009
- [17] MASICA, K., Recommended Practices Guide For Securing Zigbee Wireless Networks in Process Control System Environments, Lawrence Livermore National Laboratory, 2004.
- [18] http://www.jennic.com/elearning/zigbee/index.htm, Şubat 2009.
- [19] Jennic Module Datasheet, Datasheet-JN5139-xxx, 2009.
- [20] MATLAB Web Server User's Guide, The Mathworks Inc., 2001.
- [21] PESTER, A., ISMAİLOV, R., Interactive Applications in Teaching with the MATLAB Web Server, Vestnik National'nogo Techniceskogo Universiteta, Cilt X, 4–19, 2001.
- [22] http://www.jennic.com/support/index.php, 20/12/1010.
- [23] JENNIC, JN-UG-3035, Sdk Installation, 2008.
- [24] JENNIC, JN-UG-3024, IEEE 802.15.4 Wireless Networks User Guide, 2006.
- [25] JENNIC, JN-UG-3028, Codeblocks IDE User Guide, 2008.
- [26] JENNIC, JN-UG-3007, Flash Programmer User Guide, 2010.
- [27] JENNIC, JN-RM-2006, Module Development Reference Manual, 2009.
- [28] JENNIC, JN-RM-2007, Controller Board Controller Board Hardware Reference Manual, 2008.
- [29] JENNIC, JN-RM-2008, Sensor Board Hardware Reference Manual, 2008.

[30] JENNIC, JN-RM-2024, IEEE 802.15.4 Application Development Reference Manual, 2008.

# **EKLER**

# **Ek A. Jennic Algılayıcı Genişleme Yuvası Pinleri**

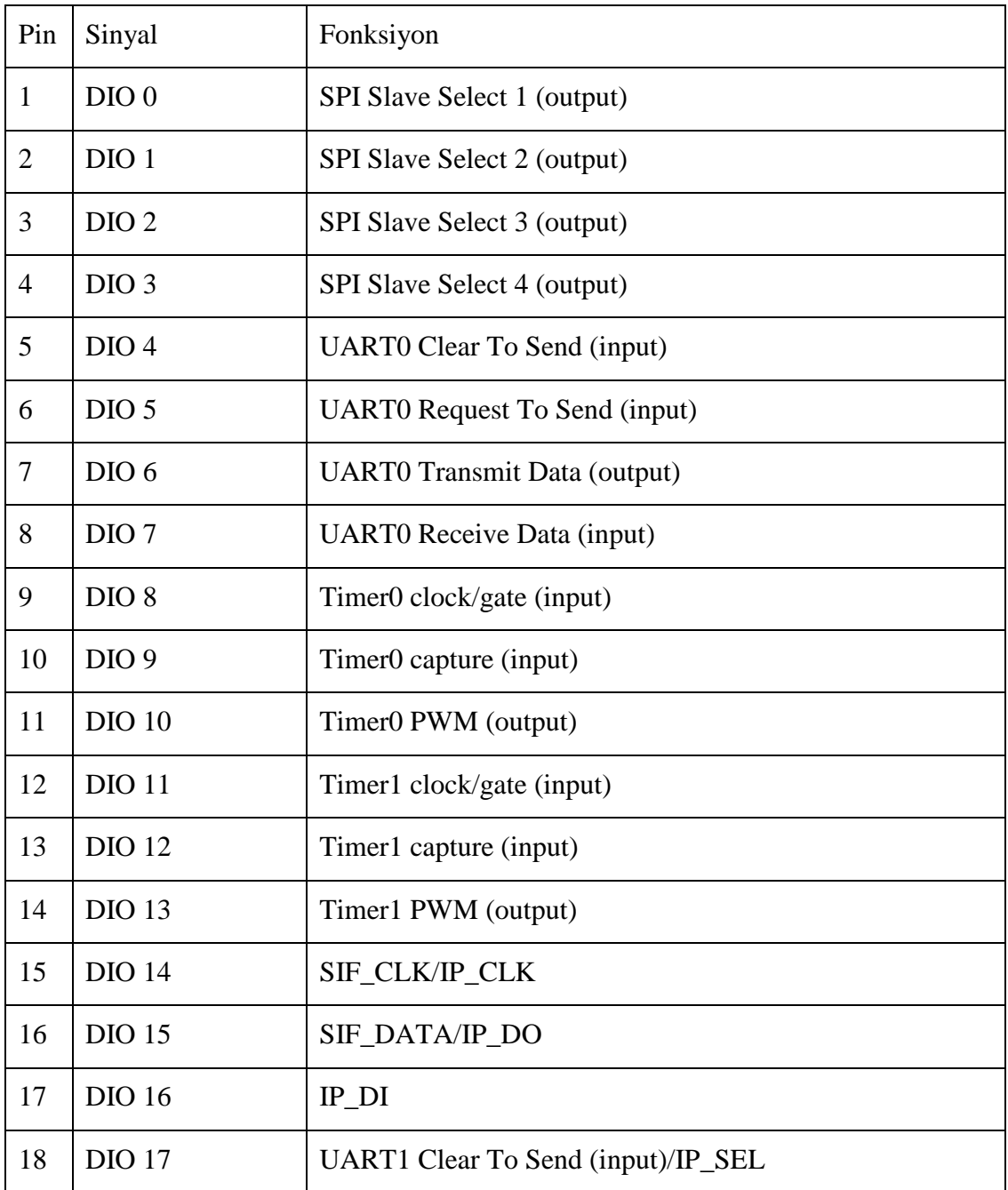

EK A (Devamı)

| 19 | <b>DIO 18</b>    | UART1 Request To Send (input)/IP_INT  |
|----|------------------|---------------------------------------|
| 20 | <b>DIO 19</b>    | <b>UART1</b> Transmit Data (output)   |
| 21 | <b>DIO 20</b>    | <b>UART1</b> Receive Data (input)     |
| 22 | <b>SCLK</b>      | SPI Master Clock Out / Slave Clock In |
| 23 | <b>MISO</b>      | SPI Master In / Slave Out             |
| 24 | <b>MOSI</b>      | SPI Master Out / Slave In             |
| 25 | <b>SSZ</b>       | SPI Select Out from Jennic IC         |
| 26 | <b>SSM</b>       | SPI Select In to FLASH device         |
| 27 | <b>RESETN</b>    | <b>Active Low Reset</b>               |
| 28 | $C1P[+]$         | Comparator inputs                     |
| 29 | $C1M$ [-]        | Comparator inputs                     |
| 30 | $C2P[+]$         | Digital to Analogue output            |
| 31 | $C2M$ [-]        | Digital to Analogue output            |
| 32 | DAC1             | Digital to Analogue output            |
| 33 | DAC <sub>2</sub> | Digital to Analogue output            |
| 34 | ADC1             | Analogue to Digital input             |
| 35 | ADC <sub>2</sub> | Analogue to Digital input             |
| 36 | ADC3             | Analogue to Digital input             |
| 37 | ADC4             | Analogue to Digital input             |
| 38 | <b>GND</b>       | Ground                                |
| 39 | <b>VCC</b>       | Vcc                                   |
| 40 | <b>GND</b>       | Ground                                |

# **ÖZGEÇMİŞ**

Mehmet BAKIR, 17.09.1978 de Kayseri' de doğdu. İlk orta ve lise eğitimini Kayseri' de tamamladı. 2001 yılında Marmara Üniversitesi Teknik Eğitim Fakültesi, Elektronik ve Haberleşme Öğretmenliği bölümünü bitirdi. 2001-2005 yılları arasında Meyer Yönetim firmasında danışman olarak çalıştı. Şubat 2005 de Kilis Teknik ve Endüstri Meslek Lisesi' ne atandı. Halen aynı okulda Bilişim Teknolojileri Öğretmeni olarak görev yapmaktadır.